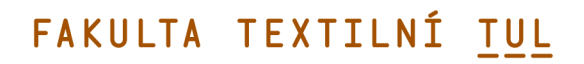

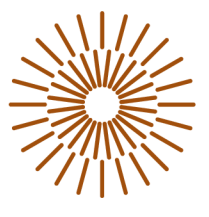

# **Diplomová práce**

# **Využití měřenkového systému MTM pro konstrukční přípravu výroby zatepleného vaku pro osoby s tělesným postižením**

*Studijní program:* N0723A270001 Textilní inženýrství *Autor práce:* **Bc. Tereza Pokorná**  *Vedoucí práce:* Ing. Renáta Nemčoková Katedra oděvnictví

Liberec 2023

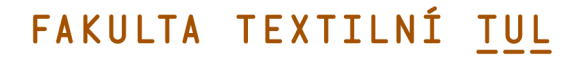

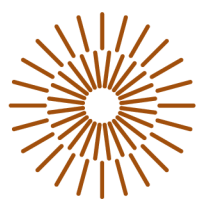

# **Zadání diplomové práce**

# **Využití měřenkového systému MTM pro konstrukční přípravu výroby zatepleného vaku pro osoby s tělesným postižením**

*Jméno a příjmení: Osobní číslo: Studijní program: Zadávající katedra Akademický rok:* 

#### **Bc. Tereza Pokorná**

T19000054 N0723A270001 Textilní inženýrství Katedra oděvnictví 2019/2020

# **Zásady pro vypracování:**

- 1. Vypracujte rešerši týkající se požadavků na výrobky pro osoby upoutané na vozík. Definujte způsob měření tělesných rozměrů a jejich výběr pro cílovou skupinu uživatelů výrobků.
- 2. Analyzujte možnosti využití modulu MTM, zaměřte se na aplikování makra s univerzálním nebo permanentním využitím.
- 3. Pomocí CAD systémů proveďte návrh výrobku-zatepleného vaku, konstrukci a prezentaci výrobku.
- 4. Vytvořte soubory úprav (makra) na zvolený výrobek pro individuální osoby s tělesným postižením, zakomponujte i nabídku možnosti individuální volby vybavení výrobku.
- 5. Realizujte ukázkový příklad maker zakázky vybraného výrobku s prvky měřenky jak z hlediska osoby -vozíčkáře, tak volitelného vybavení výrobku.

*Rozsah grafických prací: Rozsah pracovní zprávy: Forma zpracování práce: Jazyk práce:* 

dle rozsahu dokumentace cca 60 stran tištěná/elektronická Čeština

# **Seznam odborné literatury:**

- BEAZLEY, A., BOND, T. Computer-Aided Pattern Design and Product Development, Oxford: Blackwell Publishing Ltd Editorial Offices 2003, ISBN 1405102837
- User Manual Lectra
- ČSN 80 0090 Metodika měření tělesných rozměrů mužů, žen, chlapců a dívek.
- LINDQVIST, R. Kinetic Garment Construction: Remarks on the Foundations of Pattern Cutting. University of Boras, 2015, ISBN 978-91-87525-42-1
- WATKINS, S., DUNNE, L. Functional Clothing Design: from sportswear to spacesuits. London: Bloomsbury Publishing Inc., 2015, ISBN 9780857854674.

L.S.

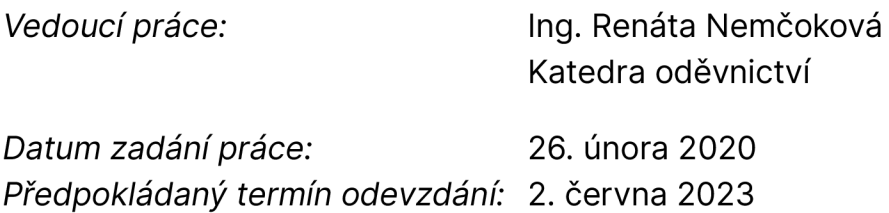

doc. Ing. Vladimír Bajzík, Ph.D. děkan

prof. Dr. Ing. Zdeněk Kůs vedoucí katedry

# **Prohlášení**

Prohlašuji, že svou diplomovou práci jsem vypracovala samostatně jako původní dílo s použitím uvedené literatury a na základě konzultací s vedoucím mé diplomové práce a konzultantem.

Jsem si vědoma toho, že na mou diplomovou práci se plně vztahuje zákon č. 121/2000 Sb., o právu autorském, zejména § 60 školní dílo.

Beru na vědomí, že Technická univerzita v Liberci nezasahuje do mých autorských práv užitím mé diplomové práce pro vnitřní potřebu Technické univerzity v Liberci.

Užiji-li diplomovou práci nebo poskytnu-li licenci k jejímu využití, jsem si vědoma povinnosti informovat o této skutečnosti Technickou univerzitu v Liberci; v tomto případě má Technická univerzita v Liberci právo ode mne požadovat úhradu nákladů, které vynaložila na vytvoření díla, až do jejich skutečné výše.

Současně čestně prohlašuji, že text elektronické podoby práce vložený do IS/STAG se shoduje s textem tištěné podoby práce.

Beru na vědomí, že má diplomová práce bude zveřejněna Technickou univerzitou v Liberci v souladu s § 47b zákona č. 111/1998 Sb., o vysokých školách a o změně a doplnění dalších zákonů (zákon o vysokých školách), ve znění pozdějších předpisů.

Jsem si vědoma následků, které podle zákona o vysokých školách mohou vyplývat z porušení tohoto prohlášení.

# **Poděkování**

Velmi ráda bych poděkovala vedoucí mé diplomové práce paní Ing. Renátě Nemčokové za veškerou snahu, pomoc a čas, který mi věnovala. Velmi si cením všech rad, které mi po celou dobu vypracovávání této práce dávala a tím mě poháněla kupředu.

Dále bych také chtěla velmi poděkovat mým rodičům, babičce a přátelům, kteří mi byli velkou oporou po celou dobu studia.

# **Anotace**

Diplomová práce se zabývá využitím měřenkového systému MTM pro konstrukční přípravu výroby zatepleného vaku pro osoby s tělesným postižením.

V teoretické části práce jsou stručně popsány tělesná postižení vozíčkářů a požadavky na oděvy pro vozíčkáře, dále bylo popsáno zjišťování tělesných rozměrů a využití CAD systémů. V další části práce byl popsán princip made to measure a jednotlivé softwary, které byly využity v praktické části práce.

V rámci praktické části diplomové práce byla vytvořena nová konstrukční metodika pro navržený vak na základě změřených tělesných rozměrů pro osoby upoutané na invalidní vozíček. V softwaru byly zkonstruovány díly třech velikostí a dva druhy kapes, dále byly díly uloženy do modelů a došlo k vytvoření MTM úprav pro jednotlivé díly. V poslední části diplomové práce je ukázka vytvoření a realizace zakázky a nákresy variant a doplňkových prvků vaku.

#### **Klíčová slova**

Vak pro osoby s tělesným postižením, oděvy pro vozíčkáře, konstrukce vaku, MTM , měřenka, makro, CAD systémy, tělesné rozměry

# **Annotation**

The diploma thesis deals with the use of the made-to-measure system (MTM) for the product design - Wheelchair Warmer Blanket Cover for persons with physical disabilities.

In the theoretical part of the thesis, the physical disabilities of wheelchair users and the requirements for clothing for wheelchair users have been described briefly, as well as the determination of body measurements and the use of CAD systems. In the next part of the work, the principle of made to measure and individual software, which were used in the practical part of the work, were described.

The practical part of the thesis introduces a novel pattern construction methodology developed for the Wheelchair Warmer Blanket Cover designed for wheelchair users, based on body measurements which were taken. In the software, a pattern of three sizes and two types of pockets were constructed, patterns were then saved as models and MTM modifications were created for individual patterns. In the final part of the thesis, there is an example of the creation and implementation of the order and drawings of the variants and additional elements of the Wheelchair Warmer Blanket Cover.

#### **Keywords**

Wheelchair Warmer Blanket Cover, Wheelchair Warmer Blanket Cover construction, clothing for wheelchair users, MTM, made to measure, macro, CAD systems, body measurements

# **Obsah**

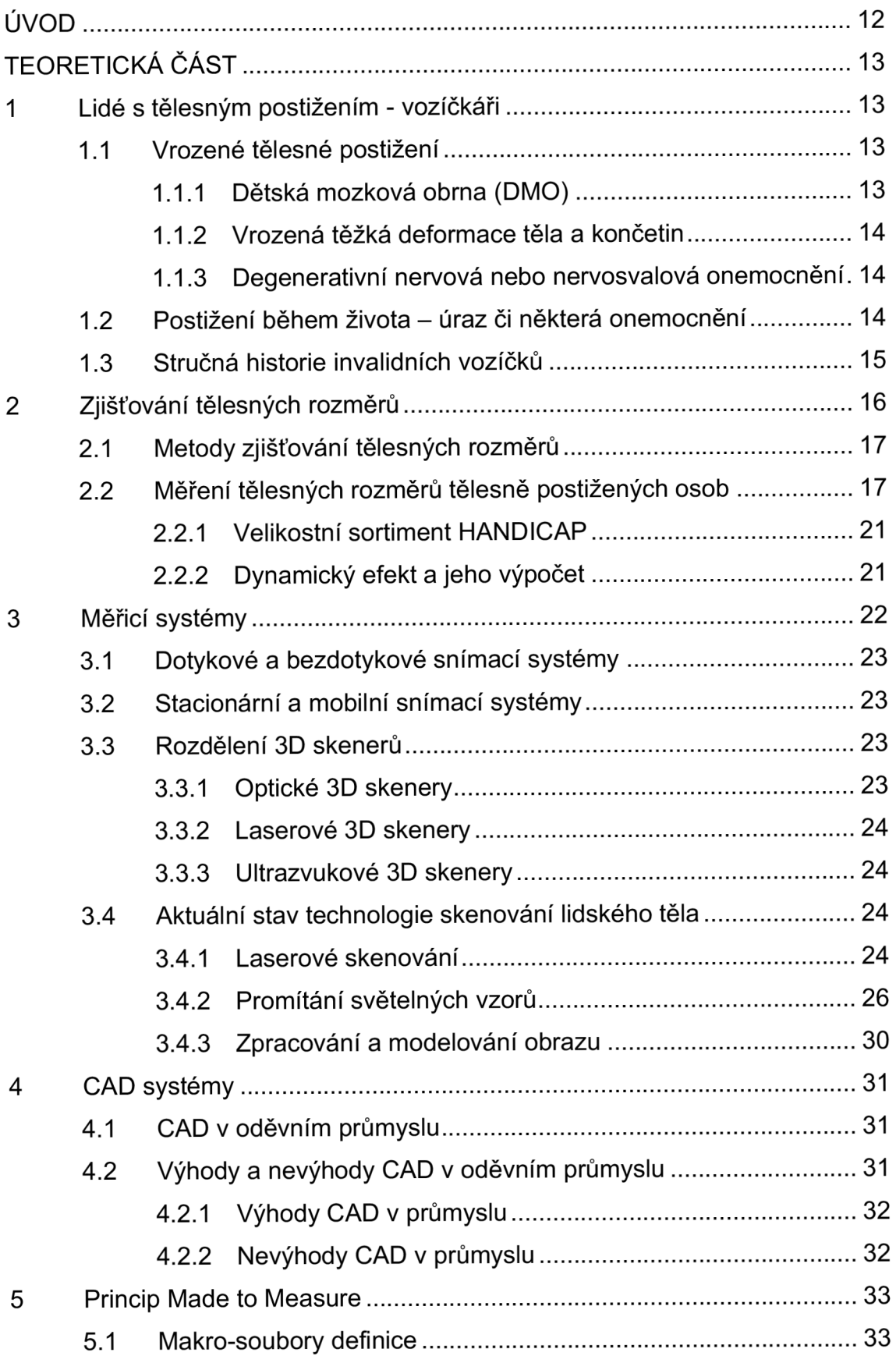

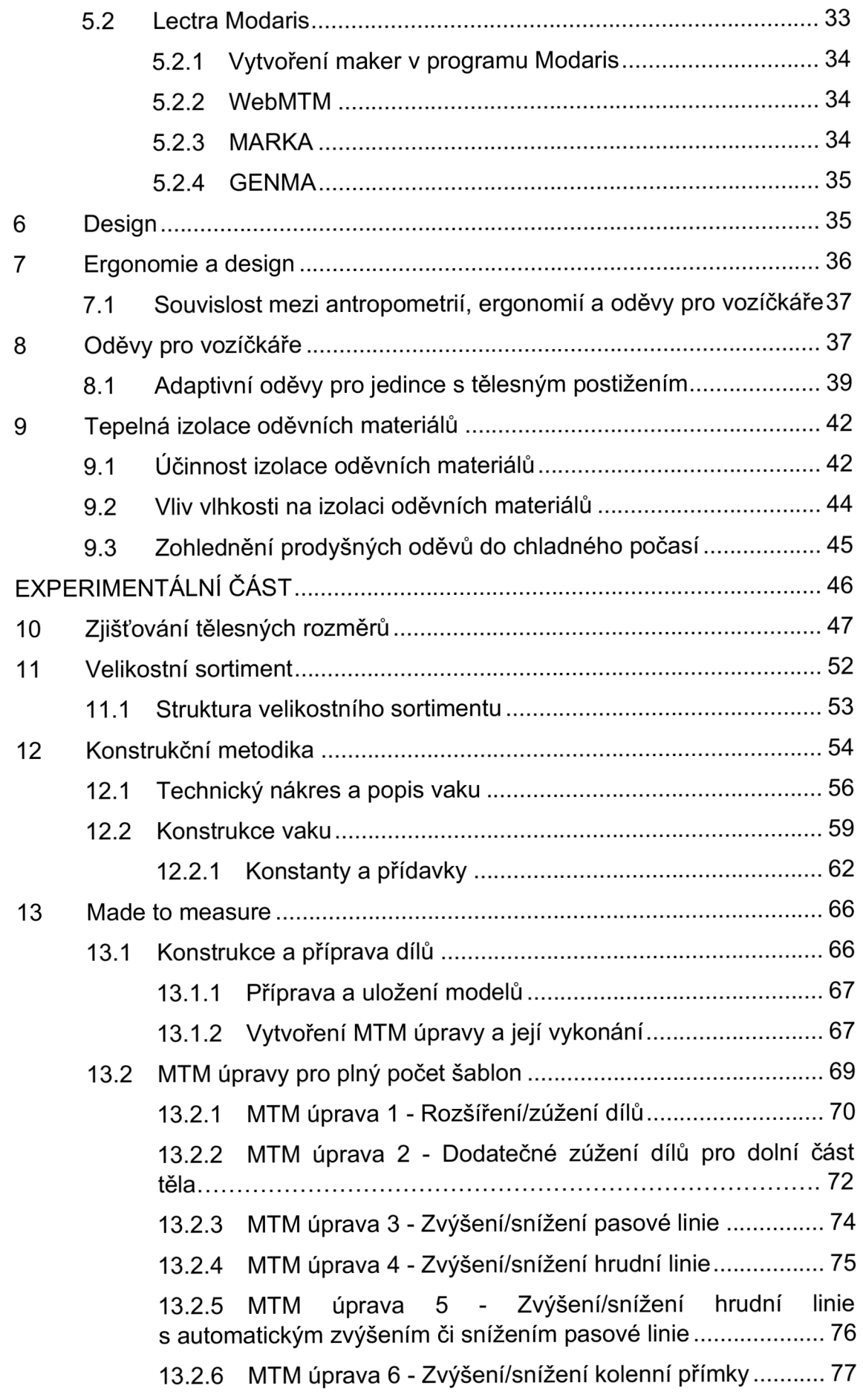

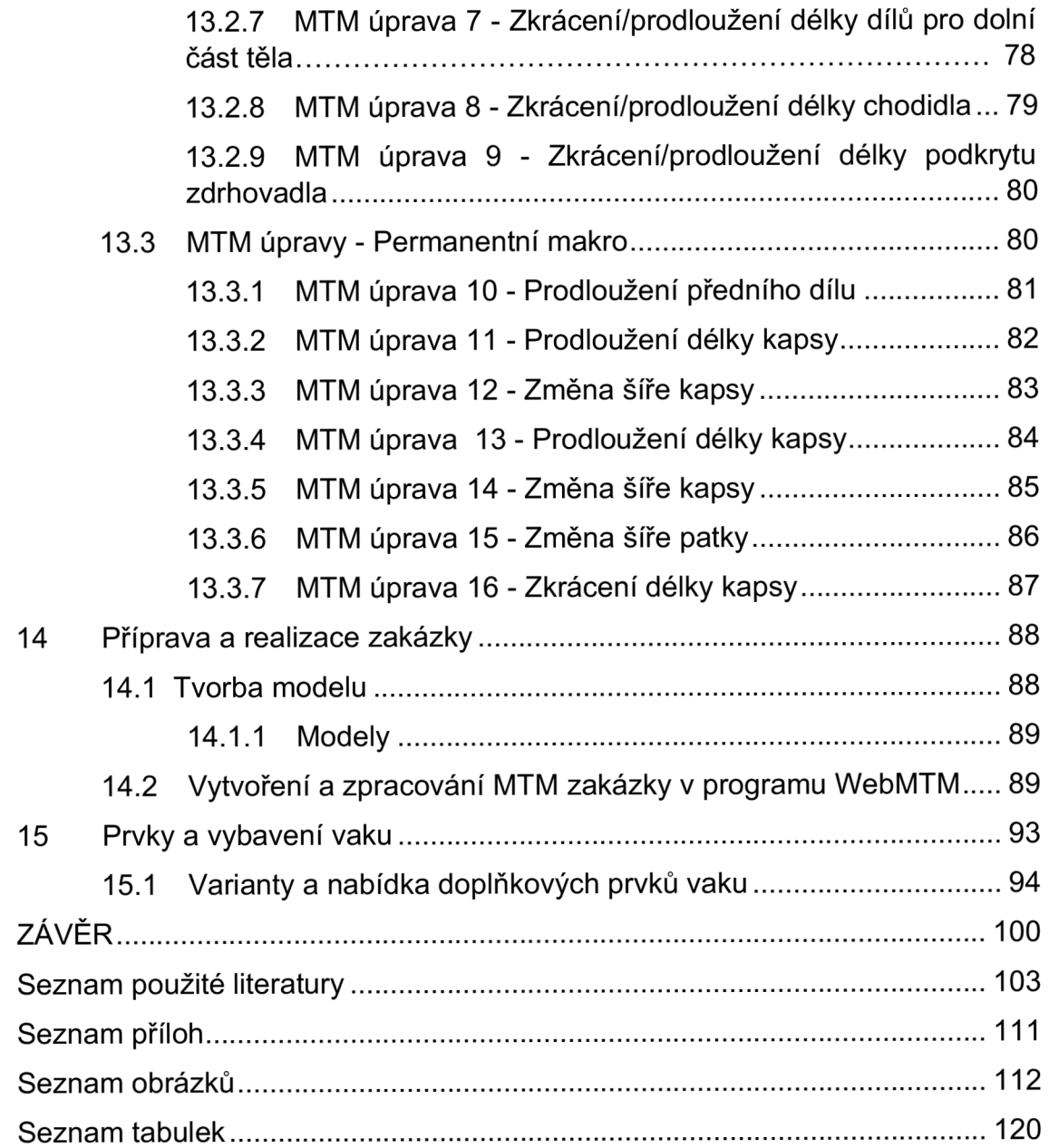

# **Seznam zkratek**

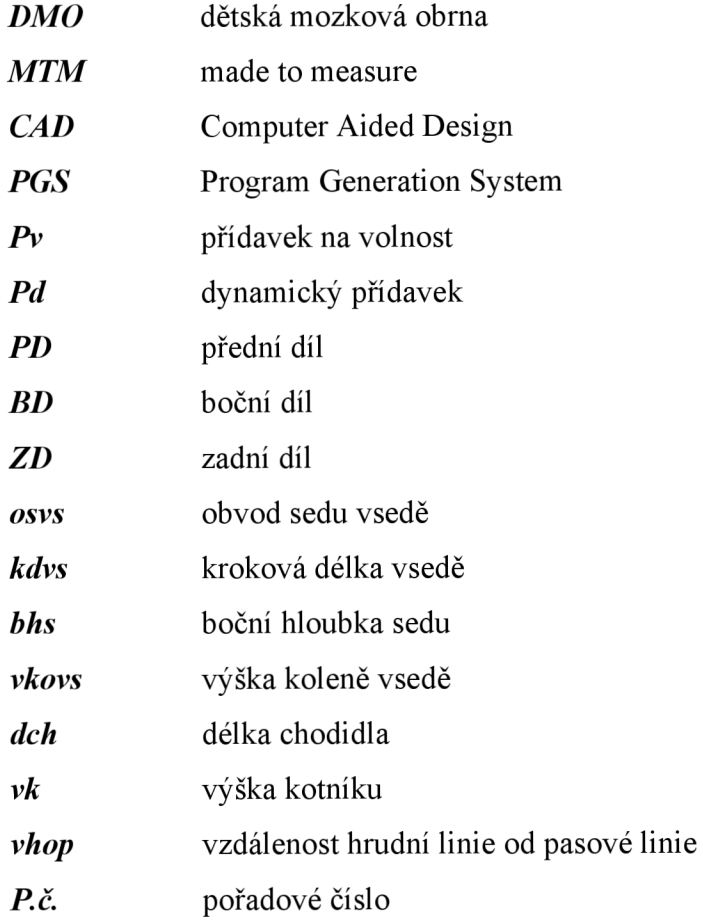

# **ÚVOD**

Od konceptu listů a zvířecí kůže jako oděvu k vytváření materiálů, které by plnily funkci nejen ochrannou, ale i estetickou, ušel člověk dlouhou cestu. Zatímco pro zdravé jedince je v dnešní době velký výběr oděvů, nesmí se zapomínat také na opomenutou část společnosti, a to na osoby s tělesným postižením, tedy invalidy, kteří se taktéž chtějí cítit dobře a tzv. "držet krok" s posledními módními trendy. Vytvořením přesně padnoucího a vzhledného funkčního oděvu je možné v mnohých případech zlepšit kvalitu života handicapovaných.

Handicapovaných jedinců s tělesným postižením nebo osob s jiným omezením při výkonu činnosti je na světě stále více. K různým stupňům a typům tělesného postižení či neschopnosti může dojít během života těchto jedinců, nebo se tyto osoby tak již narodí.

Tato práce se zabývá využitím měřenkového systému MTM pro konstrukční přípravu výroby zatepleného vaku pro osoby s tělesným postižením. Cílem práce je tedy příprava a vytvoření vaku pro osoby s tělesným postižením, konkrétně pro vozíčkáře a pomocí metody MTM (Made to Measure  $=$  , vyrobeno na míru") připravit možné úpravy vaku. Účelem této metody je výroba a úprava oděvů podle naměřených hodnot jedince tak, aby vyhovovaly jeho tělesným abnormalitám.

# **TEORETICKÁ ČÁST**

# **1 Lidé s tělesným postižením - vozíčkáři**

Lidé s tělesným postižením, nebo-li vozíčkáři, jsou lidé, kteří ke kompenzaci pohybu potřebují tzv. invalidní vozíček. Jsou známé dva typy vozíčků, a to elektrický a mechanický. Komplikace pro lidi s tímto postižením představují především architektonické bariéry, jelikož se vozíčkáři musejí vyrovnat s omezenou možností pohybu. Příčin k upoutání na invalidní vozík může být několik. Nejčastěji se jedná o vrozené tělesné postižení, či postižení získané během života, které je způsobeno úrazem nebo onemocněním.

#### **1.1 Vrozené tělesné postižení**

#### **1.1.1 Dětská mozková obrna (DMO)**

DMO je trvalá neprogredující porucha hybnosti, která vznikla na podkladě jednorázového poškození mozkové tkáně v průběhu těhotenství, nebo při porodu či během prvních měsíců života. Toto onemocnění je provázené abnormální posturou a abnormálním svalovým napětím, může docházet taktéž k mentální retardaci, epilepsii či různým smyslovým vadám. Nejčastěji vyskytující se formou je dystonicko-dyskinetická forma a spastická forma, tzv. spasmus (zvýšené svalové napětí).

#### **• Dyskinetická forma DMO:**

Projevuje se záškuby obličeje i hlavy, dále rukou a nohou, jedinec není schopen ovládat své pohyby, může docházet také ke špatné výslovnosti.

#### **• Spastické formy DMO:**

Jedná se o zvýšené svalového napětí a může se vyskytovat v několika formách.

• Diparetická forma - u předčasně narozených dětí

- postižení dolní poloviny těla, převážně dolní končetiny
- Hemiparetická forma postižení jedné poloviny těla (pravá nebo levá - výrazněji na dolní končetině)
- Kvadruparetická forma postiženy j sou všechny čtyři končetiny
	- těžší forma diparetické formy

# **1.1.2 Vrozená těžká deformace těla a končetin**

Tento typ postižení se projevuje ihned o porodu (člověk se s tím narodí) a stupňuje se vlivem vývoje a růstu. Příčinami tohoto postižení mohou být úraz matky v těhotenství, vlivy prostředí, nemoc, dědičnosti atd.

# **1.1.3 Degenerativní nervová nebo nervosvalová onemocnění**

# **• Roztroušená skleróza - skleróza multiplex (RS):**

Tento typ onemocnění se začíná projevovat mezi 20. a 30. rokem života a jedná se o nemoc imunitního systému.

# **• Myopatie, progresivní svalová dystrofie:**

- tzv. nemoc svalů, která se začíná projevovat v dětství, případně v pubertě

- nemoc nervového systému, porucha obnovování a vyživování svalů (slábnutí a ubývání svalů, postupné ztrácení schopnosti pohybu)

# **1.2 Postižení během života - úraz či některá onemocnění**

# **• Paraplegie**

Jedná se o úplné ochrnutí poloviny těla, nejčastěji obou dolních končetin. Důsledek poškození nervového systému v oblasti míchy a mozku - poranění míchy, infekce, nádor stlačující míchu.

# **• Kvadruplegie nebo tetraplegie**

V tomto případě dochází k tzv. paralýze, tedy úplnému ochrnutí všech čtyř končetin a trupu, což může být způsobeno poraněním míchy v krční oblasti.

# **• Kvadruparéza**

Jedná se o částečné postižení všech čtyř končetin.

# **• Triparéza**

V tomto případě je částečné ochrnutí tří končetin.

# **• Hemiparéza**

Hemiparéza je ochrnutí poloviny těla.

# **• Paraparéza**

Tento typ ochrnutí zahrnuje částečné ochrnutí dolních končetin. [1] [2],

#### **I. 3 Stručná historie invalidních vozíčků**

Jedním z prvních záznamů o tzv. sedadlech na kolečkách, která se používala k přepravě osob se zdravotním postižením, je období kolem roku 525. Nejstarším doloženým důkazem o existenci invalidního vozíčku pro tento účel byl pravděpodobně jednokolý vozík vynalezený v Číně. Několik tisíc let pak nebyly objeveny žádné další záznamy o tomto vynálezu. Teprve v 16. století se objevil náčrt španělského krále Filipa II. sedícího na propracovaném invalidním vozíku s opěrkami na ruce a nohy. Vynálezce vozíku však není znám. Z roku 1655 pochází první zmínka o invalidním vozíku s vlastním pohonem. Steven Farfler, hodinář se zdravotním postižením, kterému bylo dvacet dva let, si postavil stabilní židli, kterou poté namontoval na tříkolový podvozek. Na obou stranách předního kola byla připevněna držadla, aby jej mohl pohánět sám. [3] [4]

Z roku 1783 pochází další zmínka o vývoji invalidních vozíků. Tzv. "Bath chair", kterou vynalezl a pojmenoval po svém rodném městě John Dawson z Bathu, měla menší kolo vpředu, dvě velká kola vzadu a rukojeť, pomocí které mohl uživatel invalidní vozík řídit. Tento vynález překonal během třicátých a čtyřicátých let minulého století ostatní vozíčky té doby. Vyrobily se různé verze, např. vozíček se stříškou a skleněným čelem. Komplikaci však představovala hmotnost vozíčku. Ten musel být tažen oslem nebo koněm, případně tlačen. Během druhé poloviny 19. století došlo k vyvinutí vylepšených verzí Dawsonova invalidního vozíku, který nebyl příliš pohodlný. Klíčovým konstrukčním faktorem se stalo pohodlí pro uživatele, což vedlo k výrobě invalidních vozíků s nastavitelnými stupačkami a sklopnými opěradly, jež se později staly normou. [3] [4] [5]

Předchůdce dnešních invalidních vozíků pochází z roku 1869. První motorizovaný invalidní vozík byl vyroben v Londýně roku 1916. Dalším vývojem prošly také loketní opěrky a stupačky. Aby jedinci se zdravotním postižením mohli používat vozíky také mimo pečovatelská zařízení a své domovy, byly vynalezeny invalidní vozíky, které se daly složit. Poptávka po invalidních vozíčcích na elektrický pohon vzrostla po druhé světové válce. Standardní invalidní vozíky s připojenými bateriemi a motory byly v zásadě ranými verzemi, které se ovládaly pomocí malého joysticku na loketní opěrce buď obsluhou, nebo uživatelem. Vylepšením bylo umístění baterií a motoru pod sedadlo a tím oddělení pohonu vozíčku od části k sezení, což udávalo nový směr ve vývoji ergonomických invalidních vozíků. Další pokrok představovalo vylepšené ovládání. Uživatelé, kteří nemohli používat joystick, mohli ovládat invalidní vozík jinými částmi těla, například hlavou a bradou. [3] [6]

V dnešní době lze vozík ovládat pomocí neurálního rozhraní propojující mozek s počítačem, tzv. "Brain-computer interface (BCI)", které pomocí myšlenkových procesů umožňuje interakci s digitálním světem. K získání záznamu bioelektrických signálů z mozkové aktivity spojené s jemnými pohyby svalů nebo emocemi, jež jsou detekovány z počítače, se využívají interaktivní helmy. Pomocí softwarové analýzy jsou tyto signály následně transformovány na proveditelné příkazy a přeneseny do systému invalidního vozíku. S cílem navrhnout účinné vozíčky ovládané mozkem pracují vědci z celého světa na rozhraní, které umožní zkrátit dobu detekce signálu EEG používaného k měření mozkové aktivity, díky čemuž dojde ke zvýšení počtu příkazů pro ovládání. [7]

# **2 Zjišťování tělesných rozměrů**

Metrická studie živého lidského těla se nazývá somatometrie a měření rozměrů lidského těla má v evolučních studiích při navrhování oděvů zásadní význam. Somatometrická měření jsou založena na anatomických orientačních bodech, které popisují morfologii lidského těla. [8]

K zjišťování tělesných rozměrů nebo k orientaci na lidském těle se využívá bodů, které se nacházejí na povrchu těla. Využívá se také kosterních výběžků. Tyto body se nazývají somatometrické body.

Lidské tělo a jeho části mají rozměry charakterizující měřenou osobu. Tyto rozměry se nazývají tělesné rozměry.

Přípravy, které je třeba provést před vytvořením konečného střihu, jsou:

- Provedení kontaktního měření těla
- Využití počítačových měřicích systémů
- Vytvoření tabulky velikostí
- Využití technik konstrukce střihů
- Konstrukce základního střihu [9]

### **2.1 Metody zjišťování tělesných rozměrů**

Metoda kontaktní je nejpoužívanější metodou zjišťování tělesných rozměrů. V rámci této metody dochází k přímému kontaktu mezi měřenou osobou a měřidlem. Při kontaktním měření se využívá řady antropometrických pomůcek, jako jsou například měřící páska, pravítka, těloměrná páska či antropometr. Tato metoda nám však neposkytne informace o tvaru lidského těla.

Při kontaktním měření těla je třeba provést následující přípravy:

- Mezi měřící osobou a měřenou osobou musí být vytvořen dobrý vztah, aby se zajistilo, že se měřená osoba bude cítit dobře
- Pokud má měřená osoba silné svrchní oděvy, je nutné je před měřením svléknout a nechat si pouze spodní prádlo, které bude nošeno pod vyráběným oděvem
- Během měření musí stát měřená osoba uvolněně
- Musí být přesně určeno umístění šíje

Při získávání tělesných rozměrů se používají následující pomůcky:

- Měřící pravítka
- Měřící pásky (krejčovský metr)
- Zrcadlo
- Záznamový list [9]

Další metodou je metoda bezkontaktní. V rámci této metody nedochází během měření k přímému kontaktu mezi měřenou osobou a snímačem. Tato metoda však poskytuje informace o tvaru povrchu lidského těla.. Dále bude rozvedeno v kapitole 3.

#### **2.2 Měření tělesných rozměrů tělesně postižených osob**

V porovnání se zjišťováním tělesných rozměrů zdravých osob je měření tělesně postižených osob rozdílné a složitější. Aby se zjistily tělesné rozměry tělesně postiženého člověka na invalidním vozíku, provádí se měření těla vsedě nebo vleže. Aby se během měření získaly co nejpřesnější hodnoty, musí mít na sobě měřená osoba co nejmenší počet kusů oděvů, nejlépe pouze spodní prádlo. Díky tomu nedojde ke zjištění deformací či případných odchylek těla.

Pro výpočet dynamického efektu jsou potřebné následující tělesné rozměry (obrázek 1-11).

# *Obvod pasu v sedě:*

- měří se příčně kolem trupu v úrovni pasu, měřená osoba sedí vzpřímeně

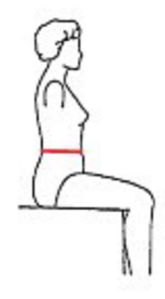

*Obrázek 1: Obvod pasu vsedě [10]* 

# *Obvod sedu (boků) v sedě:*

měří se přes největší vystouplost pánve a boků

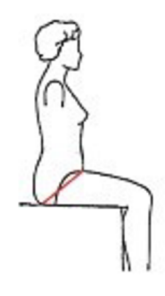

*Obrázek 2: Obvod sedu (boků) vsedě[10]* 

#### *Obvod stehna v sedě:*

- měří se přes největší vystouplost stehna

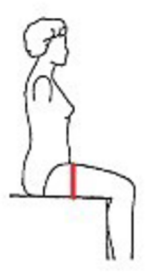

*Obrázek 3: Obvod stehna vsedě [10]* 

# *Obvod kolene v ohybu:*

- měří se šikmo pod kolenem přes kolenní bod ve středu kolenní čéšky

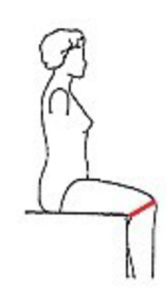

*Obrázek 4: Obvod kolene v ohybu [10]* 

#### *Délka pánevního oblouku:*

- měří se od zadního pasového bodu na dolním okraji těloměrné pásky svisle přes rozkrok k přednímu pasovému bodu na dolním okraji těloměrné pásky

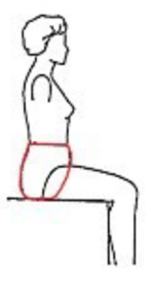

*Obrázek 5: Délka pánevního oblouku [10]* 

### *Výška kolene v sedě:*

- měří se od základní roviny ke kolennímu bodu ve středu kolenní čéšky

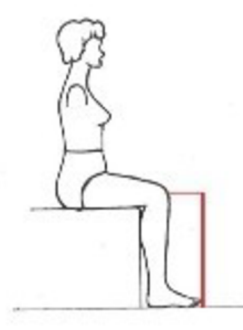

*Obrázek 6: Výška kolene vsedě [10]* 

# *Boční hloubka sedu:*

- měří se od bočního pasového bodu na spodním okraji těloměrné pásky po boční straně pánve k rovině sedadla, na kterém měřená osoba vzpřímeně sedí

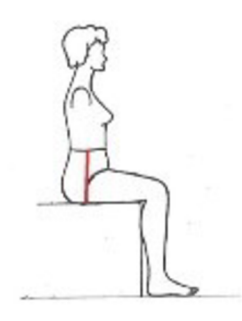

*Obrázek 7: Boční hloubka sedu [10]* 

# *Kroková délka v sedě:*

- měří se od rozkroku na vnitřní straně stehna k ohybu kolene a dále svisle k základní rovině

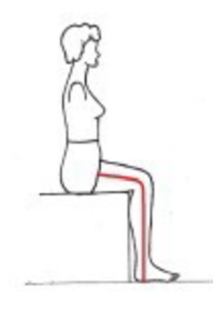

*Obrázek 8: Kroková délka vsedě [10]* 

 $27 - 29$ 

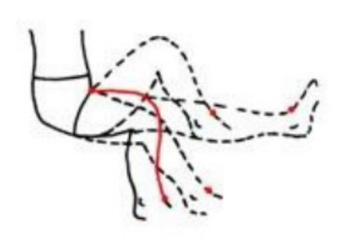

*Obrázek 9: Délka pas - sed-pata Obrázek 10: Délka [11] rozkrok nárt [11]* 

*Obrázek 11: Délka pas rozkrok - nárt [11]* 

#### **2.2.1 Velikostní sortiment HANDICAP**

Velikostní sortiment HANDICAP (tabulka 1) vychází ze sortimentu DOB pro dolní část těla. Tímto se zabývala Bc. Markéta Bořilová ve své diplomové práci "Postup přípravy a realizace vybraného druhu oděvu pro tělesně postižené metodou MTM – šití na míru s využitím softwarového vybavení firmy Gerber Technology", kdy podílem dynamického efektu došlo k přepočítání velikostního sortimentu DOB pro dolní část těla na velikostní sortiment dámských kalhot pro osoby upoutané na invalidní vozíček.

| VÝŠKA POSTAVY 160 | $-17H$ | 18H | <b>19H</b> | 20H | -21H  | 22H | <b>23H</b> |     | 24H 25H | <b>26H</b> |
|-------------------|--------|-----|------------|-----|-------|-----|------------|-----|---------|------------|
| Obvod pasu        | 71     | 75  | 79         | 83  | 87    | 91  | 95         | 102 | 108     | 114        |
| Obvod boků        | 94     | 98  | 101        | 105 | 109   | 112 | 116        | 122 | 128     | 134        |
| Kroková délka     | 80     | 80  | 80         | 80  | 80    | 80  | 80         | 80  | 80      | 80         |
| Boční délka       | 102.5  | 103 | 103.5      | 104 | 104,5 | 105 | 105,5      | 106 | 106.5   | 107        |

Tabulka 1: Velikostní sortiment HANDICAP - tělesné rozměry [12]

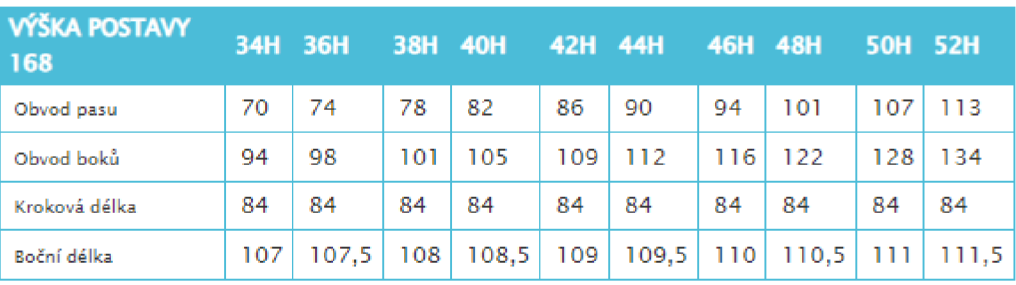

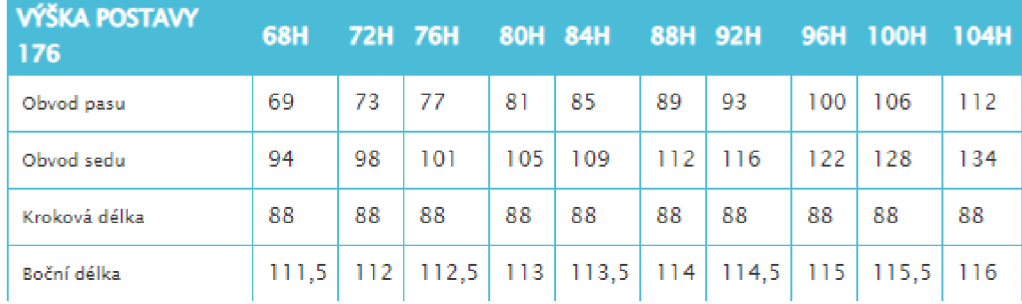

#### **2.2.2 Dynamický efekt a jeho výpočet**

Z dynamiky pohybu, tedy na základě každodenních běžných činností, které vozíčkář vykonává, vychází měření každého rozměru. Výpočet dynamického efektu slouží ke zjištění toho, o kolik procent se budou zvětšovat délkové a obvodové rozměry při konstrukci výrobku/oděvu.

Vzorce:

$$
\mathbf{d}_i = \chi^{(d)} - \chi^{(s)}[\mathbf{cm}] \tag{1}
$$

$$
\overline{\chi}^{(s)} = \frac{1}{n} \sum_{i=1}^n \chi_i^{(s)}[cm]
$$
 (2)

$$
\overline{d} = \frac{1}{n} \sum_{i=1}^{n} d_i [cm]
$$
 (3)

$$
\chi = \frac{\overline{d}}{\overline{\chi}^{(s)}} \star 100[\%]
$$
 (4)

Kde:

 $d_i$  - dynamický efekt

$$
\chi_i^{(d)}
$$
 - tělesný rozměr při stanoveném pohybu

- $\chi_i^{(s)}$  tělesný rozměr ve statické poloze
- $\bar{\chi}^{(s)}$ *X -* výběrový průměr statického znaku
- *n -* počet naměřených hodnot
- *d -* výběrový průměr dynamického efektu
- $\chi$  podíl dynamického efektu z naměřeného tělesného rozměru [11]

# **3 Měřicí systémy**

Digitalizace neboli trojrozměrná numerizace během celého výrobního procesu šetří čas a zvyšuje produktivitu. Digitalizace nachází své využití v mnoha výrobních odvětvích, jako jsou například lodní, letecký a automobilový průmysl či medicína nebo průmyslové návrhářství. Data neboli veličiny se získávají snímáním prostorových souřadnic bodů, které jsou snímány z povrchu objektu. K získání těchto bodů se využívá snímacích systémů připojených k trojrozměrnému měřícímu přístroji. [13]

#### **3.1 Dotykové a bezdotykové snímací systémy**

Snímací systémy se rozlišují na základě toho, zda jsou prostorové souřadnice snímány z povrchu objektu bezdotykovým, nebo dotykovým způsobem.

U bezdotykových neboli bezkontaktních snímacích systémů není k jejich funkci potřeba přímého dotyku s povrchem objektu. Takové snímací systémy jsou často označovány za skenery, které nejčastěji pracují na laserovém, nebo optickém principu.

Naopak u dotykových snímacích systémů je zapotřebí kontakt s povrchem objektu. K těmto systémům se řadí stacionární souřadnicové měřící systémy a 3D digitizéry. Mnohem rychlejší je snímání 3D souřadnic povrchových bodů, jejichž předností je vysoký stupeň detailu ploch díky vysoké hustotě sítě bodů. V podstatě se vytváří numerický model z objektu.

Jedna z dalších využívaných technologií je založena na principu tzv. triangulace se skenerem. Jedná se o výpočet vzdálenosti předmětu pomocí videokamery a směrového zdroje laseru. Promítaný paprsek laseru na objektu je zároveň filmován. [13]

# **3.2 Stacionární a mobilní snímací systémy**

Dalšími snímacími systémy jsou mobilní snímací systémy a stacionární snímací systémy. Pokud se musí měřený objekt či těleso dopravit k zařízení, jedná se o stacionární těleso. Pokud je možné zařízení přenést, označujeme jej za mobilní systém. [13]

#### **3.3 Rozdělení 3D skenerů**

3D skenery lze rozdělit podle způsobů snímání bodů na optické, laserové, dotykové, destruktivní, ultrazvukové a rentgenové [13]. Níže jsou uvedeny 3D skenery, které se používají v rámci měření tělesných rozměrů.

#### **3.3.1 Optické 3D skenery**

Pomocí optického zařízení snímají tyto skenery skenovaný objekt z několika úhlů. Objekt je natáčen buď pomocí polohovacího zařízení, nebo se natáčí ručně. Zároveň je objekt vyfocen a data odeslána do počítače. Jakmile je objekt vyfocen ze všech úhlů pohledu, data jsou zpracována a metodou aproximace je vytvořen digitalizovaný model. Vhodné je na objektu vyznačit několik orientačních bodů pro přesnější vytvoření 3D modelu. [13]

#### **3.3.2 Laserové 3D skenery**

Princip tohoto skeneru spočívá ve vyslání laserového paprsku proti předmětu. Laserový paprsek se od něj odráží, vrací se zpět do skenovacího zařízení a poté se vyhodnotí. Informaci o rozměru objektu ve směru letu paprsku zjistíme díky vyhodnocení doby uplynutí od vyslání do vrácení paprsku. Z úhlu, v jakém se paprsek vrátí zpět, plyne informace o zakřivení povrchu objektu. Po získání těchto dvou základních informací a jejich spojení získá skener polohu bodu. Pro získání všech bodů se objekt buď otáčí nebo je laserovým paprskem tzv. obkroužen. Na konci tohoto procesu je výstupem soubor dat o polygonech, které definují geometrii povrchu objektu. [13]

# **3.3.3 Ultrazvukové 3D skenery**

U těchto skenerů je pomocí ultrazvukové sondy povrch objektu snímán bezkontaktně. Za nevýhodu se dá považovat relativně malá přesnost, která je v rozmezí 0,3 - 0,5 mm. Ultrazvuková sonda ve tvaru pistole s kovovým hrotem je manuálně přikládána k povrchu skenovaného objektu. Stisknutím spouště začne vysílání ultrazvukového signálu, který je dekódován pomocí speciální konstrukce s ultrazvukovými čidly do prostorových souřadnic. Tyto souřadnice je možné vkládat do datových souborů nebo přímo do CAD systémů. [13]

#### **3.4 Aktuální stav technologie skenování lidského těla**

Technologie, které jsou komerčně používané pro měření lidského těla, můžeme rozdělit do tří různých skupin:

- Laserové skenování
- Promítání světelných vzorů
- Zpracování a modelování obrazu

#### **3.4.1 Laserové skenování**

Technologie laserového skenování spočívá v použití laserových světelných zdrojů k promítnutí jednoho nebo více tenkých a ostrých pruhů na lidské tělo. Světelné senzory současně získávají výstup a pomocí aplikování jednoduchých geometrických pravidel (nazvaných "triangulace") se měří povrch lidského těla, jak je možné vidět na obrázku 12-13. K vytvoření neškodného světelného paprsku se používají pouze lasery bezpečné pro oči. Speciální optické systémy a zrcadla se používají k vytváření pruhů z jediného laserového světelného paprsku. [14]

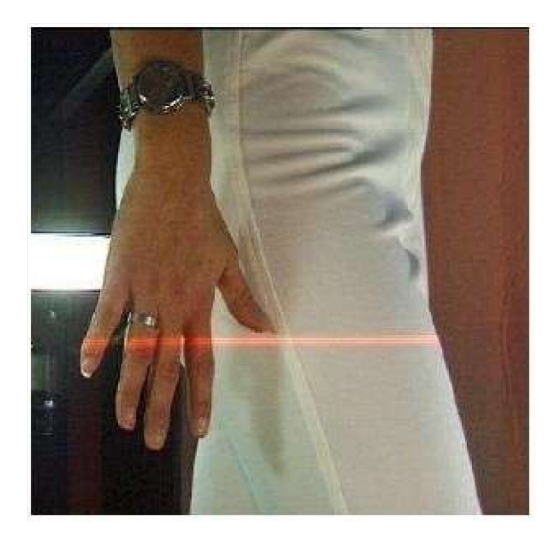

*Obrázek 12: Laserový paprsek na Obrázek 13: Metoda triangulace [14] lidském těle [14]* 

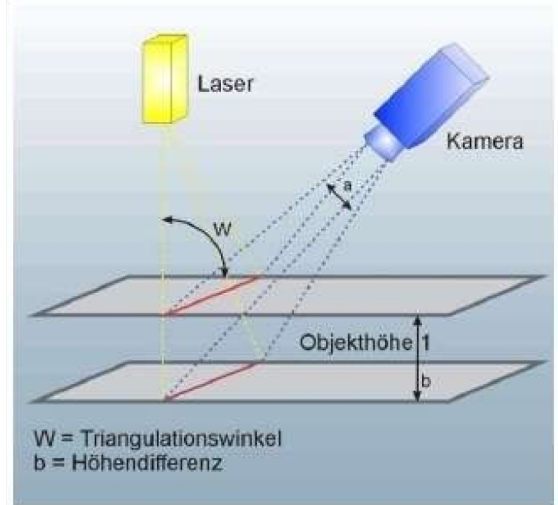

Jednotka laserového skeneru se skládá z laseru, optického systému a světelného senzoru. Tato jednotka se pohybuje přes lidské tělo, aby digitalizovala povrch. Druh pohybu a počet použitých jednotek se může lišit v závislosti na měřených částech lidského těla. Například celotělový skener BodyLine od Hamamatsu Photonics (Japonsko) je složen ze čtyř skenerových jednotek, které se pohybují vertikálně synchronně podél čtyř pilířů. Druhým příkladem je skener hlavy Cyberware (USA). V tomto případě se jedinečná skenerová jednotka pohybuje v kruhu kolem hlavy osoby. Jako poslední příklad je na obrázku 14 zobrazen nožní skener Vitronic (Německo). Skener se skládá ze tří jednotek, které se pohybují vodorovně, dvě ze strany a jedna zdola. [14]

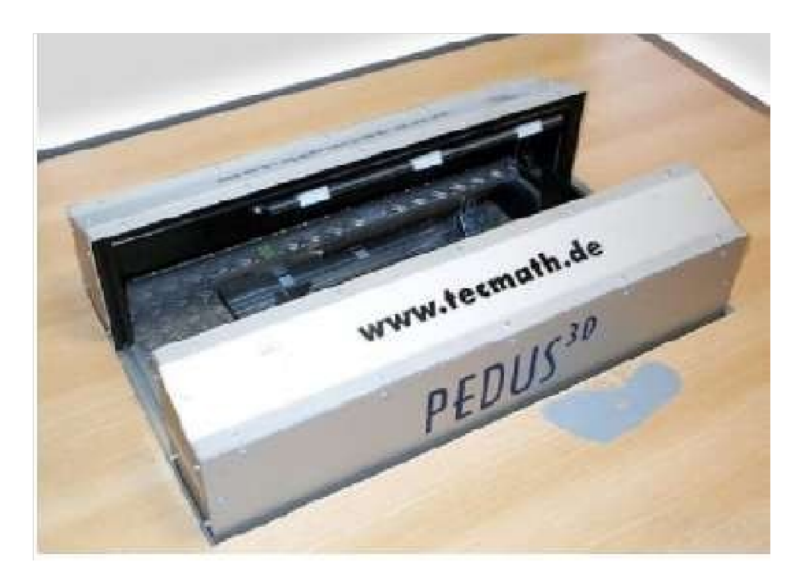

*Obrázek 14: Nožní skener Viironie (Německo)* 

Nevýhodou tohoto typu skenování jsou vysoké náklady na výrobu hardwarových komponent pro technologii laserového skenování. Kromě laseru, světelného senzoru a optického systému musí být pro přemístění skenerových jednotek použity také přesné elektromotory. Celý systém skeneru musí být také kalibrován tak, aby bylo možné přesně určit geometrickou dispozici všech prvků. Další nevýhodou tohoto způsobu skenování je čas potřebný k digitalizaci velkých povrchů. Problém nepředstavuje měření rukou a nohou, protože lze tyto části těla udržet nehybné po dobu několika sekund. V případě měření hlavy nebo celého těla je však prakticky nemožné, aby zůstal měřený jedinec naprosto nehybný po dobu několika sekund. Nekontrolované pohyby, jako je dýchání nebo svalový stah (kontrakce), mohou způsobit chyby, a to zejména v případě měření obličeje s využitím malého měřítka, kdy se požaduje vysoké rozlišení. [14]

# **3.4.2 Promítání světelných vzorů**

Další technologie, která se používá pro měření lidského těla, je založena na projekci světelných vzorů (obrázek 15). Může představovat řešení výše popsaných problémů. Místo pohybu skenerové jednotky je na lidské tělo promítán světelný vzor (obvykle ve formě pruhů). Světelný senzor (např. digitální fotoaparát) získává výstup. Skenovací zařízení se obvykle skládá ze vzorového projektoru a světelného senzoru. Složitější systémy používají dva nebo tři světelné senzory. Proces měření je podobný metodě laserového skenování. Pruhy na povrchu se měří jednotlivě pomocí triangulace. Rozdíl je v tom, že k tomu dochází v jediném kroku. [14]

Pro zvýšení rozlišení se promítané pruhy posunou a získá se více výstupů.

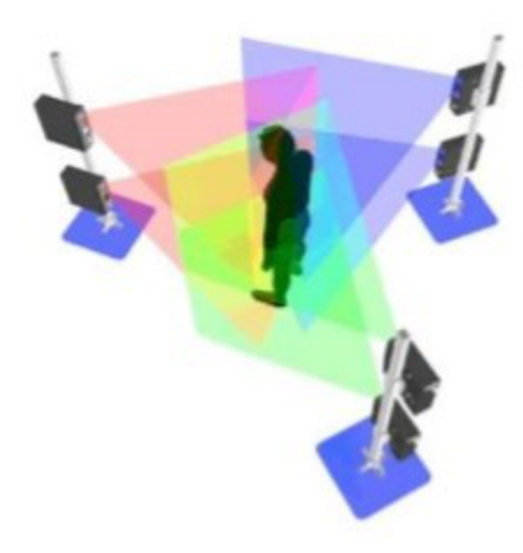

*Obrázek 15: Skenovací systém celého těla složený ze šesti skenovacích jednotek [14]* 

Všechno se děje v krátkém časovém období (většinou do jedné sekundy), takže lidská těla mohou být bez problémů digitalizována. Nekontrolovatelné pohyby osoby nepředstavují problém. Pole měření takových skenovacích zařízení je však omezené, např. Capturor of InSpeck (Canada), může měřit povrchy s maximální velikostí poloviny lidského těla (např. horní část trupu). K měření velkých částí lidského těla (např. celé hlavy, celého těla) je zapotřebí více skenovacích zařízení. Obrázek 15 ukazuje příklad skenovacího systému celého těla složeného ze šesti skenovacích jednotek. Nevýhodou tohoto postupu je to, že nelze použít více jednotek současně, protože si vzájemně narušují projekce světelných vzorů druhé strany. V praxi to znamená, že více zařízení musí být použito sériově, což opět znamená prodloužení doby pořízení. [14]

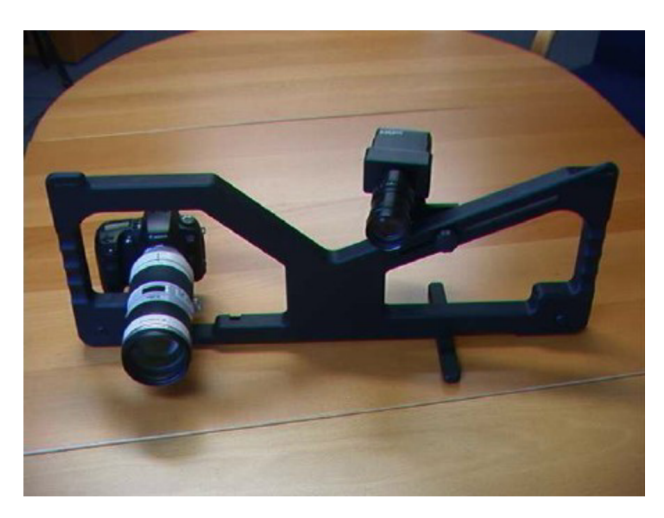

*Obrázek 16: Digitální fotoaparát a světelný projektor [15]* 

Ve srovnání s laserovým skenováním jsou výhodnější současné náklady na technologii. Velmi jednoduché řešení je znázorněno na obrázku 16, kde se nachází digitální fotoaparát a světelný projektor. Speciální držák slouží pro zjednodušený proces kalibrace (stanovení geometrické dispozice všech prvků). Jako druhý příklad může být zmíněn celotělový skener TriForm od Wicks and Wilson (obrázek 17). Za zmínku stojí držení rukou pro zjednodušenou imobilizaci osoby během procesu měření. [14]

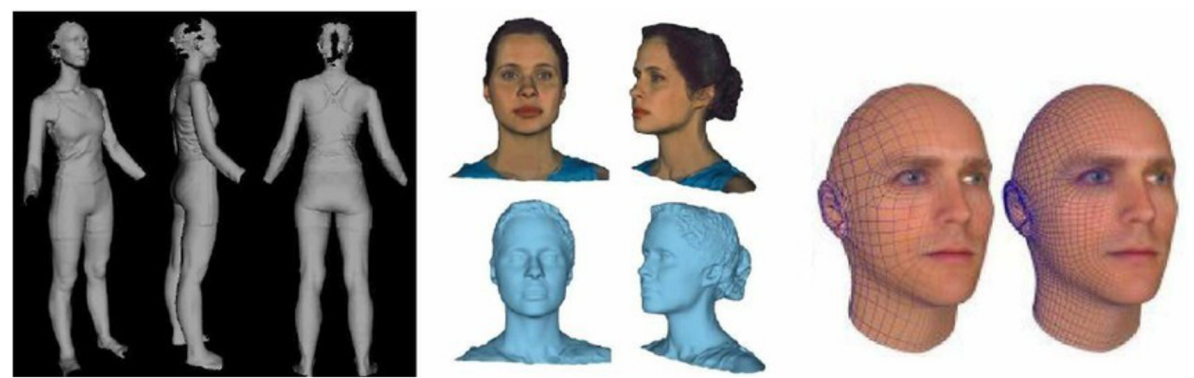

*Obrázek 17: Výstup z celotělového skenere TriForm od Wicks and Wilson [18]* 

Od roku 2000 se vývoj v této oblasti výrazně zlepšil a nyní se v průmyslu používají různé měřicí systémy. Rozměry těla se vypočítávají měřením těla při zaznamenávání jeho tvaru a držení. Tyto systémy měření jsou kombinovány se systémy pro počítačem podporovanou tvorbu střihu nebo se systémem MTM (made to measure). To umožňuje počítači najít nejbližší velikostní střih a změnit tzv. základní střih podle nových údajů měření upravených přímo na míru jednotlivce. Ty jsou později převedeny do automatického systému na vytvoření maker.

LASS, antropometrický stínový skener, který vytváří 3D model těla, byl vyvinut na Loughborough University v Británii. Pro správné fungování skeneru je nutné, aby stál jedinec na otočném stole pouze ve spodním prádle. Při otáčení o 360° se na měřenou osobu promítají pruhy světla. Vše je zaznamenáno pomocí několika kamer během tří minut. Tělo je zpracováno jako 32 horizontálních řezů, které odpovídají jejich příslušným anatomickým umístěním. Tato data se poté zpracují a vytvoří se detailní 3D obraz, který se promítne na obrazovku, načež lze vypočítat tělesné rozměry. [9]

Vylepšený systém od Wickse a Wilsona nazvaný Triform skener je komerčně dostupný. V tomto systému musí měřená osoba vstoupit do kabiny ve spodním prádle, dále musí položit nohy na určené místo a ruce na tzv. podpěrné madlo, které oddálí ruce od boků, aby byl jasně odhalen trup, jak je znázorněno na obrázku 18.

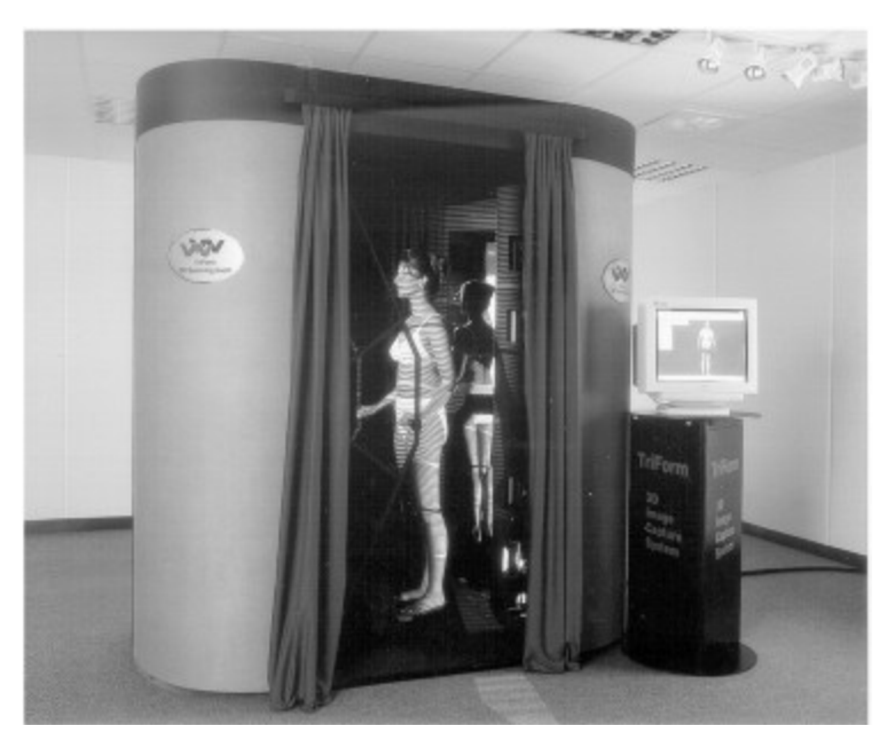

*Obrázek 18: 3D skenovací kabina [9]* 

Měřená osoba zůstává nehybná, zatímco j sou na ni promítány široké a úzké pruhy bílého světla. Kamera zachycuje jednotlivé, nebo vícenásobné pohledy na "objekt", který je osvětlen, jak je možné vidět na obrázku 19.

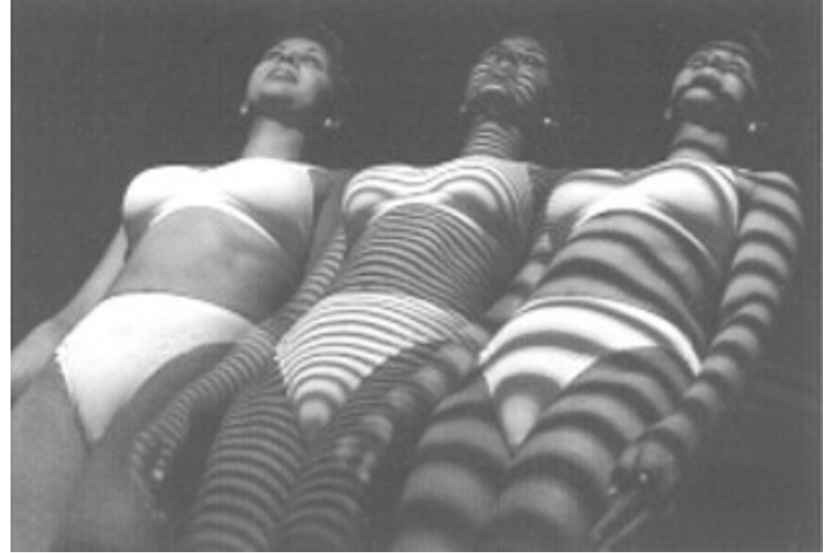

*Obrázek 19: Série snímků zachycených kamerou s úzkými a širokými pruhy světla promítanými na tělo [9]* 

Osoby jsou skenovány bosé, ale to by nepříznivě ovlivnilo způsob, jakým by oděvy tzv. překrývaly tělo. To je způsobeno skutečností, že pokud měřená osoba nosí boty na podpatku, pak se držení těla a měřené délky budou lišit. Z naskenovaného obrázku by bylo obtížné vypočítat míry tak, aby mohlo dojít k pozměnění střihu. Skener totiž nenajde na kostře předem definované polohy, které se používají při ručním měření těla.

Existuje mnoho možností měření těla, které není ve statické poloze. Je to způsobeno skutečností, že pokud jsou vyrobeny oděvy, které zachycují pohyby těla, úroveň komfortu zákazníka se zvýší. Vzhledem k tomu, že se horní a dolní končetiny hýbou, nebo když je osoba vsedě, velikosti se liší. Obecně, když je osoba vsedě, velikost boků se zvětšuje.

V dnešní době se 3D skenování používá většinou v průzkumech, což poskytuje velmi stručné informace o tvaru těla konkrétní populace. To pomáhá při definování tvaru těla, držení těla a velikosti, což by zase pomohlo při vytváření tabulky velikostí, a to by pomohlo při výrobě oděvů s lépe padnoucím střihem.

#### **3.4.3 Zpracování a modelování obrazu**

Třetí technologie využívá techniky zpracování obrazu a modelování pro digitalizaci lidského těla. V tomto případě se 3D měření neprovádí, ale 3D informace se generují a extrahují z 2D. Pro vysvětlení této techniky jsou popsány dva příklady. Prvním příkladem je 2D celotělový skener Contour of Human-Solutions (Německo) atechnologie modelování obličeje FaceGen of Singulár Inversions (USA). V rámci první možnosti jsou získány tři obrazy osoby (dva zepředu a jeden z boku). Použitím symetrie lidského těla j sou nej důležitěj ší míry lidského těla vypočítávány s dostatečnou přesností ze siluety těla. Získané míry těla se v tomto konkrétním příkladu používají k přípravě oděvů upravených přímo na míru. [14]

Druhý zmíněný přiklad představuje možnost generovat extrémně realistické modely obličeje pouze pomocí dvou fotografií člověka (zepředu a ze strany). 3D počítačový model je generován ručně pomocí uživatelsky přívětivých softwarových nástrojů. V tomto případě se skutečné měření lidské tváře neprovádí. Nicméně vyrobené 3D počítačové modely jsou extrémně fotorealistické a zcela vhodné například při tvorbě animací a počítačových her. Velkou výhodou této kombinované techniky (digitální zpracování obrazu a modelování) je extrémně nižší cena ve srovnání se skutečným 3D měřením. [14]

# **4 CAD systémy**

C AD neboli Computer Aided Design (počítačem podporovaný design) zvyšuje efektivitu práce, kvalitu návrhu, vytváří databáze pro výrobu a zlepšuje komunikaci prostřednictvím dokumentů. Tento systém lze použít v jakékoli profesi ke změně návrhů grafických vyobrazení matematických modelů pomocí specifického hardwaru a softwaru. Přesné hotové výkresy lze vytvářet pomocí CAD a různých nástrojů obsažených v softwaru spolu s vytvářením koncepčních skic. CAD systémy se používají v různých oblastech, které vyžadují zobrazení návrhů pomocí počítačového softwaru. Designéři a inženýři používají nástroje CAD k provádění řady úkolů. Díky tomu existují různé CAD systémy, které se používají k navrhování křivek ve 2D prostoru a také k návrhu křivek, těles a ploch ve 3D prostoru [16,17]. Existují různé formy CAD, v rámci kterých musí projektant vypracovat vhodnou metodu pro návrh jejich virtuálních komponent. [18]

#### **4.1 CAD v oděvním průmyslu**

C AD systém se stal důležitým nástrojem v oděvním průmyslu pro vytváření střihů s vysokou přesností a vyšší rychlostí. Standardně se používají CAD systémy v oděvním průmyslu v návrhářství, např. pro vytvoření technického nákresu, konstrukci, modelování, stupňování střihů či pro polohování.

# **4.2 Výhody a nevýhody CAD v oděvním průmyslu**

Pro módní konfekci se CAD software stal nepostradatelným nástrojem. Důvodem je skutečnost, že počítačem podporovaný design neboli CAD software nabízí velké množství výhod. Níže jsou uvedeny různé výhody a nevýhody CAD v průmyslu.

# **4.2.1 Výhody CAD v průmyslu**

V oblasti průmyslu nabízí CAD následující výhody, které se týkají módní konfekce:

- Úpravy: V krátkém čase lze celý design snadno upravovat, přizpůsobovat a konfigurovat, aniž by docházelo ke zpoždění nebo zvyšování nákladů. [16]
- Čas: Na oděvy lze použít řadu aplikací ve srovnání s metodami ručního navrhování. Systém CAD tedy pomáhá šetřit čas. [19] [20]
- Úložiště: Designéři pomocí CAD softwaru mohou ukládat mnoho vzorníků barev v digitálních formátech, které ve srovnání s procesem ruční výroby a ukládání vzorků barev využívají menší množství prostoru.[19]
- Přenos/přeprava: Spolu se schopností ukládat velké objemy dat lze CAD použít také k odeslání virtuálního vzorku zájemcům. Pokud by měl být zaslán fyzický vzorek, znamenalo by to ochranu vzorku spolu se spotřebou času a nákladů. [20] [21]
- Práce: Před zavedením systémů CAD zahrnoval proces vytváření střihů velké množství práce a čas na výrobu mnoha střihů různých velikostí. [19]
- Produktivita a přesnost: Kvalita produktů vyrobených pomocí softwaru je nejvyšší kvality, protože je počet chyb snížen na úplné minimum. [22]

# **4.2.2 Nevýhody CAD v průmyslu**

S používáním CAD nesouvisí žádné velké nevýhody, drobné komplikace však mohou nastat:

- Profesionálních CAD operátorů je málo a je těžké je najít.
- Operátoři CAD musí vždy držet krok s nejnovějšími vylepšeními softwaru.
- Např. LibreCAD, QCAD a OpenSCAD jsou jedny z nejčastěji používaných a nej dražších softwarů, ale nejsou primárně určeny k použití v oděvním průmyslu. [16]

# **5 Princip Made to Measure**

Automatickým řešením pro výrobu oděvů vyrobených na míru je princip MTM (Made to Measure), který je využíván k výrobě individuálních oděvů pro zákazníky se specifickými rozměry. Tento princip využívá makro-souborů. Během úprav střihových dílů, které bývají uloženy v databázi, se pracuje s individuálními rozměry zákazníka. Pro zákazníky představuje zakázkový výrobní program MTM řešení ve chvíli, kdy nemají možnost vybrat oděv z nabízených konfekčních velikostí, a to například z důvodu střihového řešení oděvu, které nevyhovuje tělesným proporcím zákazníka. Případně může dojít k tomu, že si chce zákazník navrhnout vlastní úpravu oděvu sám.

K připravení nové polohy pro výřez lze výrobky vytvořit v InvestPM nebo v MTM . Údaje o zakázkách zpracovaných s již existujícími výrobky z databáze jsou zadávány a později zpracovány. [23]

### **5.1 Makro-soubory definice**

Sled jistých příkazů konkrétního programovacího jazyka je možné nazvat jako makro-soubor. Soubory zahrnující na sebe navazující příkazy se nazývají makra. Pro pozdější opětovné načtení se nová makra ukládají do již zmiňovaných makro-souborů, tudíž je lze později znovu použít. Rychlejší provedení práce obsluhy za kratší dobu a eventuální vytvoření vyhovujícího makra jsou hlavními výhodami užití makro-souborů. [23]

# **5.2 Lectra Modaris**

Firma Lectra nabízí programy, které jsou určeny pro konstrukci, polohování a měřenku. Tyto programy jsou mezi sebou různě propojeny. Pattern Generation System obecně zahrnuje digitalizaci a program Modaris. Marker Generation System zahrnuje Marku a Genmu, zatímco Made to Measure má jeden software pro vytvoření zakázky. Záložka MTM se nachází taktéž přímo v programu Modaris PGS. Systémy, které umožňují konstrukce a modelování, jsou rozšířeny o modul MTM .

Modaris je určen primárně pro konstrukci a zahrnuje možnost tvorby maker. Aby nedocházelo k nechtěnému přepsání názvů prvotních dílů, ukládají se upravené díly pod jinými názvy nebo pod specifickými názvy, které budou úpravy odlišovat od původních dílů. Body na dílech, které projdou úpravou, se musí v tomto programu pojmenovat. Tyto body jsou nazývány jako tzv. alteringové body neboli body změny. Principem těchto bodů je změna tvaru střihového dílu a to tím, že jsou zde možnosti posunu jednoho bodu, či dvou bodů, viz uživatelská příručka MTM . K vytvoření a k aplikaci souborů úprav j sou v programu PGS používány právě názvy těchto bodů. Soubory úprav, které jsou v programu vytvořeny, se později využívají k aplikaci na MTM zakázku. [23]

#### **5.2.1 Vytvoření maker v programu Modaris**

Modaris PGS je program firmy Lectra, který je specifický používáním vlastního programovacího jazyka k vytvoření maker.

Vytvořit makro-soubory v programu PGS lze následujícími způsoby:

- Uživatel pracuje v manuálně řízeném dialogu prostřednictvím učebního modulu
- Zadáním nového příkazu, tedy algoritmu operací, přímo do programovacího editoru
- Využití již připraveného modulu

#### **5.2.2 WebMTM**

K vytvoření a zpracování zakázky se využívá programu WebMTM, který je propojen s programem Modaris. Nejdříve dochází k vytvoření produktu s určitým názvem, který zakázku specifikuje, později je k této zakázce přiřazen vlastní model a jeho úpravy, které byly vytvořeny v programu Modaris. Zde se taktéž určuje pořadí zakázky, název výsledné polohy a velikost výrobku. Později je zakázka přesunuta k tzv. čekajícím zakázkám, dokud není zpracována.

#### **5.2.3 MARKA**

K připravení nové polohy pro výřez lze výrobky vytvořit v InvestPM nebo v MTM . Údaje o zakázkách zpracovaných s již existujícími výrobky z databáze jsou zadávány a později zpracovány. V programu Marka je díky systému MTM možné napolohování střihových dílů. Taktéž lze při zpracování zakázky navolit automatické napolohování, případně je možné zvolit parametry polohy, jako jsou např. šířka polohy, způsob nakládání, vlas a další. Obsluze tedy k ušetření práce s polohováním pomůže program Marka, ve kterém se poloha ihned vytvoří a vytvořenou polohu lze podle požadavků dále modifikovat. [17]

### **5.2.4 GENMA**

Pro typ nakládání a definování standardních šířek je nezbytné vytvoření referenční polohy. Modely je možné vytvořit v programu Genma nebo PGS. [17]

# **6 Design**

Spojením vědy a umění lze dosáhnout optimálního designu funkčního oblečení. Existují metody založené na důkazech a postupech vycházejících z oblasti inženýrství, které jsou kombinovány s kreativní intuicí a s procesy z oblasti módy a umění. Uživatel představuje stredobod designu veškerých funkčních oděvů.

Existuje mnoho definic pro vymezení pojmu design. Tento výraz může být použit ve tvaru slovesa, podstatného jména nebo přídavného jména, které pak mohou označovat řadu produktů, jako jsou oděvy, grafika, architektura a vesmírná vozidla. Pro mnoho lidí je obtížné poukázat na společné prvky, které se používají v různých designérských profesích, a to kvůli různým konečným produktům, které jsou výsledkem navrhování. Design může být umělecký, nebo matematický, racionální, nebo imaginatívni, chaotický, nebo systematický.

Zde jsou uvedeny příklady některých vybraných definic designu:

". Design is converting the actual to the preferred. It is a conversation with the material of a situation." (Schon 1983,77)

". Design can be defined as the process of creative problem-solving; a process of creative, constructive behavior." (Koberg and Bagnall 1981, 16)

... Design...involves a highly organized mental process capable of manipulating many kinds of information, blending them all into a coherent set of ideas and finally generating some realization of those ideas." (Lawson 1983, 6)

Lidé, kteří navrhují, potřebují dosáhnout stejné úrovně dovedností jako profesionálové v jiných oborech, aby mohli řešit problémy, které nastanou. Obecně platí, že jsou designéři školeni k vytváření kreativních řešení nebo jsou vedeni ke kreativnímu přístupu.

Proces vytvoření designu zahrnuje výzkum, definici, vytvoření nápadu, vývoj návrhu a hodnocení. Tyto procesy mohou probíhat lineárně nebo mohou být nepřetržitě opakovány dokola, případně je možné vracet se v jakékoli fázi procesu z důvodu upřesnění předchozích kroků. Jednotlivé kroky lze vidět na obrázku 20. [24]

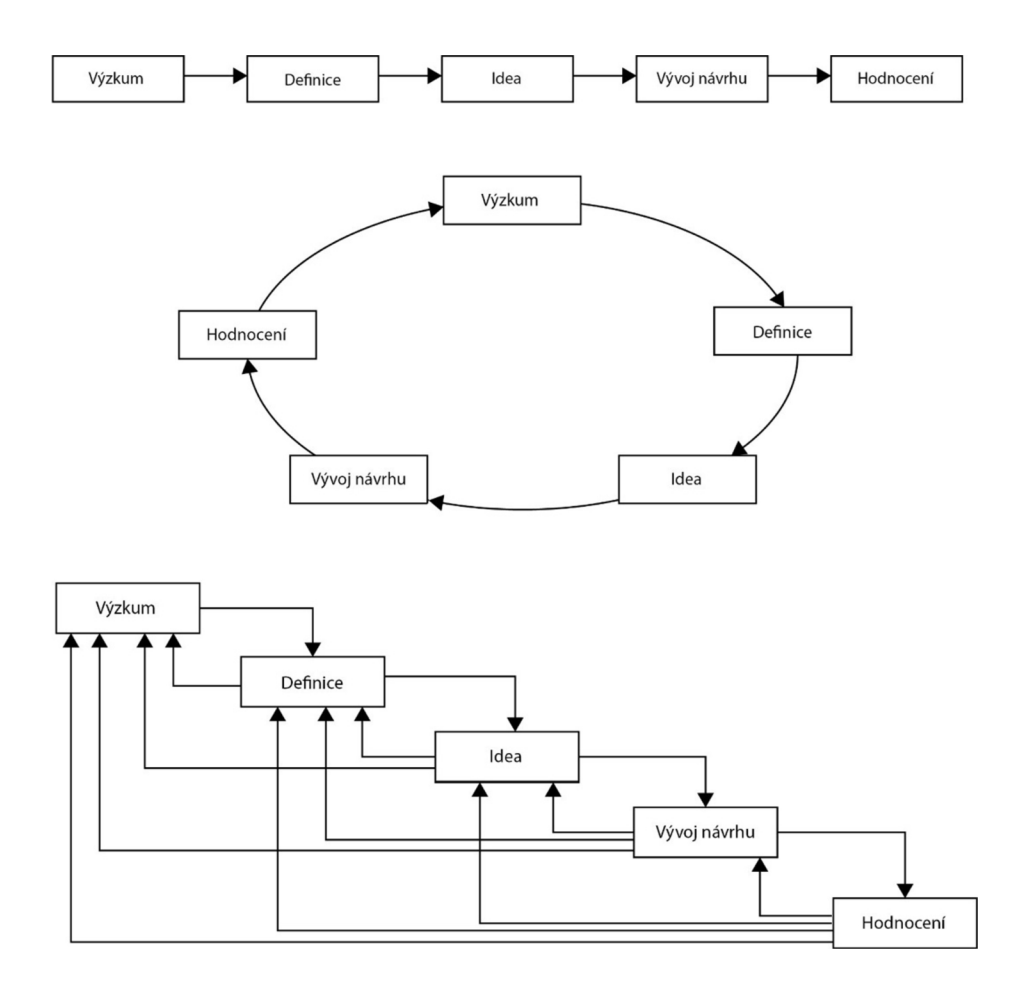

*Obrázek 20: Procesy designu [24]* 

# **7 Ergonomie a design**

Ergonomie je systém, který zahrnuje více oborů z různých oblastí. V úvahu bere mnoho složitých činností, které vykonávají osoby s handicapem, a snaží se najít nevhodnější řešení při vykonávání těchto činností. Antropometrie je obecná nauka o
člověku a je součástí antropologie. Zabývá se tělesnými rozměry osoby, aby se mohl určit vliv těchto rozměrů na efektivitu práce nebo jakékoli jiné praktické aktivity.

Ergonomie je kombinací různých oborů, které musí zohledňovat řadu faktorů, díky čemuž vyžaduje ergonomie navrhování výrobku pro tělesně postiženého na invalidním vozíku interdisciplinární přístup.

Aby se zjistily potřeby tělesně postiženého člověka na invalidním vozíku, provádí se měření těla ve statické poloze, tedy v sedu nebo vleže, přičemž se berou v potaz také dynamické rozměry, které lze změřit při pohybu těla. Tyto získané antropometrické výsledky lze aplikovat při navrhování zařízení nebo oděvů.

### **7.1 Souvislost mezi antropometrií, ergonomií a oděvy pro vozíčkáře**

Mít znalosti o lidském těle je při konstrukci oděvů velmi důležité. Je potřeba myslet na to, že se tvar jedincova těla v průběhu života mění a k těmto změnám dochází v jednotlivých životních etapách. Tyto změny lze pozorovat při pohybu těla a zvláště u vozíčkářů, kteří mají omezené pohybové schopnosti. Tato omezená schopnost pohybu vede k namáhání jednotlivých částí těla a to je třeba zohlednit při navrhování oděvů pro vozíčkáře.

### **8 Oděvy pro vozíčkáře**

Studie provedená v roce 2013 ve Spojených státech ukázala, že 12,6% celé populace Spojených států hlásí zdravotní postižení. Zhoršení pohyblivosti bylo odhadnuto na 33,6 milionů, což je téměř stejné množství jako v Austrálii. Více než deset milionů Američanů v produktivním věku je upoutáno na invalidní vozík. [25]

Prvořadý význam má proto požadavek na výrobu funkčního a přizpůsobivého oblečení pro opomenutou část společnosti, a to pro invalidy. Chronická nemoc, úraz, stárnutí nebo další příčiny mohou vést k tělesnému postižení, kvůli kterému lidé tráví větší část svého života vsedě na invalidním vozíku [26]. Tito lidé čelí komplikovanému oblékání a vyžadují pomoc [27]. Většina oděvů, které jsou k dispozici, jsou obvykle oděvy určené ke snížení pracovní zátěže pečovatelů, a nikoli ke snadnému oblékání uživatelů invalidního vozíku [28]. Bylo poukázáno na to, že pro lidi s tělesným postižením je obtížné získat oblečení, které má dobrý střih a styl. Existuje pro to mnoho

důvodů. Hlavním důvodem tohoto nedostatku v oděvním designu je skutečnost, že je většina oděvů určena pro lidi ve stoje. Je možné si všimnout, že mají uživatelé invalidního vozíku zkrácenou délku trupu a že je jejich páteř zakřivená nebo posunutá dopředu [29][30]. Poměry výroby oděvů pro zdravotně postižené osoby tedy nejsou stejné jako u výroby oděvů pro osoby bez zdravotního postižení. Z tohoto důvodu konfekce nesedí zdravotně postiženým lidem. Stylové a správně padnoucí oblečení by pomohlo posílit sebedůvěru a také sociální prezentaci osob se zdravotním postižením [29]. Freeman a kol. poznamenali, že mají v současné době lidé se zdravotním postižením omezený počet možností při výběru oděvů a tyto oděvy dobře nesedí a nejsou přizpůsobeny typu těla a požadavkům zdravotně postiženého jedince [31]. Pro zdravotně postiženou populaci světa je nutné vytvoření speciálních oděvů, protože počet těchto lidí každým dnem roste. Někteří z těchto lidí vyžadují k udržení svého zdraví zdravotnická zařízení. U osob se zdravotním postižením mohou nastat závažná vředová onemocnění, protože tito lidé obvykle vykazují anatomické kostnaté výčnělky [32]. Ty vznikají proto, že jsou jedinci po velmi dlouhou dobu v sedící poloze, což vede k hromadění tepla a vlhkosti, které pak způsobují infekce. Ty lze eliminovat použitím specializovaného oblečení [33]. Oděv, který je vyráběn pro zdravotně postižené osoby, musí být také přizpůsoben z funkčních estetických důvodů [34]. Pozitivní dopad na psychologii uživatelů invalidních vozíků může mít přepracování adaptivního oblečení, protože by toto oblečení pomohlo jednotlivci k větší soběstačnosti. Při navrhování adaptivního oblečení se designéři musí zaměřit na funkční, psychologická a designová řešení pro netradiční typy těl [35], Oblékání a svlékání představuje potíže, se kterými se zdravotně postižení jedinci denně potýkají. Tato skutečnost vede také k potížím při hromadné výrobě tzv. adaptivního oblečení [36],

#### **Průzkum trhu**

V dnešní době jsou na trhu nabízeny nejen adaptivní oděvy a příslušenství pro vozíčkáře, ale taktéž oděvy a obuv určené speciálně pro seniory. U nás i ve světě nejsou tyto oděvy vyráběny pouze samotnými designéry, ale taktéž firmami, které tyto produkty nabízejí, viz příloha 1.

## **8.1 Adaptivní oděvy pro jedince s tělesným postižením**

Oděvy, které jsou navrženy se zaměřením na "zdravotní funkčnost", se označují jako adaptivní oděvy. Tyto oděvy slouží zdravotně postiženým pacientům se speciálními potřebami, dětem se speciálními potřebami, jednotlivcům s artritídou nebo například lidem po mrtvici atd. [37]

Wang a kol. vytvořili kolekci funkčních oděvů pro vozíčkáře. Jejich studie byla zaměřena na zlepšení kvality života zdravotně postižených jedinců. Ti se dokázali velmi snadno sami svlékat a oblékat [38]. Znalosti ergonomie, oděvní technologie a textilních materiálů byly spojeny dohromady za účelem návrhu vhodně konstrukčně řešených oděvů pro osoby s postižením končetin. Navržené oděvy nezdůraznily vizuální důkaz o zdravotním postižení jednotlivců. Hlavním cílem výroby těchto oděvů bylo propojit krásu a funkčnost.

Podle Changa a kol. jsou standardy pro konstrukci, design a styl oděvů určených pro osoby se zdravotním postižením následující:

- Samostatné a pohodlné oblékání a svlékání oděvů
- Variace oděvů, aniž by vykazovaly rozdíl oproti ostatním
- Poskytování psychického a fyzického pohodlí a stability [39]

Níže jsou uvedeny funkce, které je třeba vzít v úvahu při navrhování adaptivního oblečení:

#### **a) Střihové modifikace**

- Antropometrické charakteristiky
- Snadnost pohybu
- Snadné oblékání/svlékání
	- Poloha zapínání/rozepínání
	- Umístění kapsy
	- Typ zapínání
- Padnutí oděvu
	- Zvýšení pasové linie zadního dílu
	- Tvar zadního dílu v pase
	- Délka kalhot
	- Snížení pasové linie předního dílu
	- Zip nebo knoflík na zapínání vpředu
	- Pasovka s gumou na zadním díle
- Skrytí zdravotnických přístrojů a příslušenství
- Umístění švů
- **b) Specializované materiály**
- **c) Opotřebení oděvu**
- **d) Cena**

Výsledky některých studií ukázaly, že se antropometrické charakteristiky lidí s postižením a bez něj v mnoha ohledech liší [40][41][42]. Existují rozdíly v měření tělesných rozměrů osob ve stoje a vsedě. Vsedě jsou kyčelní kosti rozestoupeny, svaly břicha vsedě nepracují stejným způsobem jako u zdravého člověka, a když je tělo v této poloze po velmi dlouhou dobu, pas se rozšíří, tuk a svaly se přesunou do oblasti stehen a hýždí. Tyto změny je proto třeba brát v úvahu při navrhování oděvů pro osobu v sedící poloze. [43]

## **Níže jsou uvedeny kroky při vytváření tabulky velikostí:**

- 1) Získání tělesných rozměrů
- 2) Analýza měření
- 3) Začlenění přídavků na volnost pohybu:
	- Zde musí být oděv obecně větší než nositel, jelikož jednotlivé oděvy musí nositeli umožňovat snadný pohyb a následující faktory snadný pohyb ovlivňují:
- Funkce oděvu
- Styl oděvu "volnější/upnutější"
- Typ použitého materiálu tkanina/pletenina
- 4) Vytvoření tabulky velikostí
- 5) Provádění zkoušek na základě tabulky velikostí [9]

Účelem oděvu je ochrana, funkčnost a komfort spolu se schopností vyjádřit osobní styl nositele a skrýt jeho tělesný handicap. Oděvy však nemohou skrýt handicap vždy jako např. u lidí s těžkým postižením. V tomto případě musí navržený oděv splňovat požadavky zdravotně postižené osoby a zároveň musí splňovat požadavky estetické, aby nedocházelo k negativním dopadům v oblasti sociální [44],

Termín postižení (handicap) se používá v rámci popisu postižení, omezené činnosti a omezení při výkonu činností u jednotlivců [46]. Světová zdravotnická organizace (WHO) klasifikuje postižení jako poruchy chování, poruchy komunikace, poruchy lokomotoriky, poruchy osobní péče, dočasnou neschopnost a postižení určitých dovedností. Tato postižení nebo neschopnost mohou být získané během života, či vrozené [46] [47] [48],

## **Tělesné charakteristiky postižených lidí:**

- ztráta rovnováhy v důsledku poraněné páteře, která způsobuje nepravidelný tvar těla
- nízká tělesná teplota, špatný krevní oběh a fyzická nečinnost poškozených partií
- zvětšení svalových skupin na horních končetinách vozíčkářů [49] [50]

# **9 Tepelná izolace oděvních materiálů**

V oblastech s náročnými klimatickými podmínkami, jako jsou arktické, antarktické a horské oblasti, je nutné nosit oděvy ze suchých, tepelně izolačních materiálů. V regionech těchto oblastí operují ozbrojené síly a používají ochranné materiály. Ty mohou být taktéž použity v civilní oblasti pro ochranu civilistů před chladem v těžkých zimních podmínkách.

Různá výzkumná zařízení po celém světě pracovala na nalezení vhodného řešení tohoto problému a dosáhla různé míry úspěchu. [51]. Byla provedena řada výzkumných studií zabývajících se účinností materiálů používaných jako výplň pro tepelnou izolaci [52] [53] [54] [55],

Vzduch zachycený mezi vlákny pomáhá odolávat toku tepla. Poměr vlákna ke vzduchu a uspořádání vláken v systému určuje účinnost izolace použitého vlákna. V případě účinného izolátoru je přítomno 80-90% vzduchu spolu s 10-20% vlákny. Zde přítomná vlákna zachycují vzduch kvůli jejich velké povrchové ploše [58]. Průměr vláken taktéž ovlivňuje tepelnou izolaci materiálu. Přesto je vzduch zachycen velkým počtem jemných vláken, a to je způsobeno vysokou specifickou povrchovou plochou, kterou tato vlákna vykazují.

## **9.1 Účinnost izolace oděvních materiálů**

Účinnost izolace je důležitým parametrem, který je třeba brát v úvahu při navrhování oděvů do chladného počasí. Tyto oděvy se mohou využít pro armádu i pro civilisty. Obrázek 21 poskytuje představu o materiálech, které jsou určeny pro výrobu vrchního oděvu. Jedná se o pleteniny, prošívané materiály (vatelíny) a vlasové tkaniny. Ty jsou použity pro dosažení optimální izolační účinnosti. Měření izolační účinnosti je dáno jednotkou SI Tog, která byla měřena Togmetrem. Obrázek 21 představuje naměřené hodnoty v poměru teplo/tloušťka. Na základě studie provedené Scottem v roce 2000 byly získány následující výsledky [53],

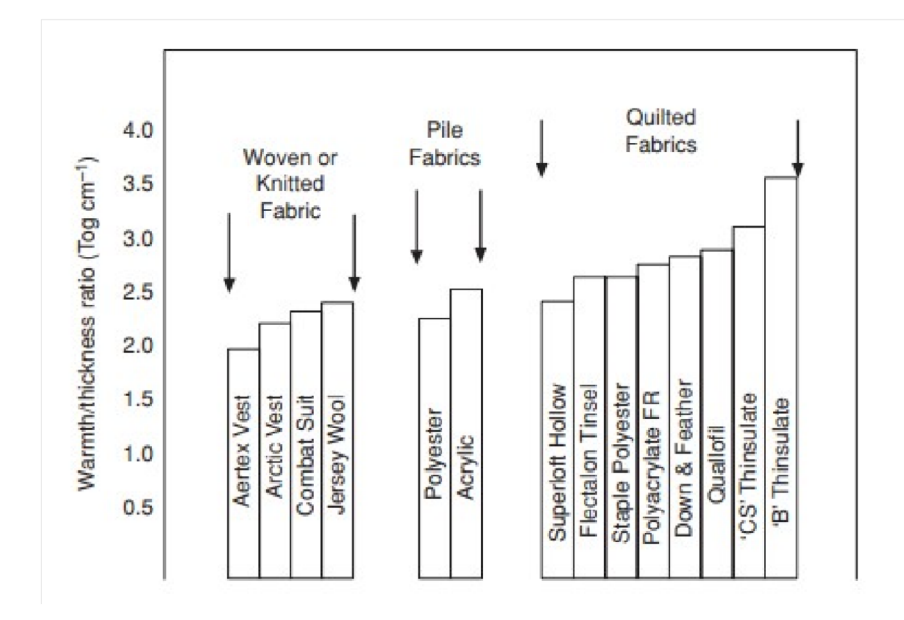

*Obrázek 21: Poměr účinnosti textilních materiálů - teplo/tloušťka [53]* 

Pokud jsou stejné materiály, jako na obrázku 21, testovány na jejich účinnost na základě tepla na plošnou hmotnost, jak je ukázáno na obrázku 22, vidíme, že je v účinnosti významný rozdíl.

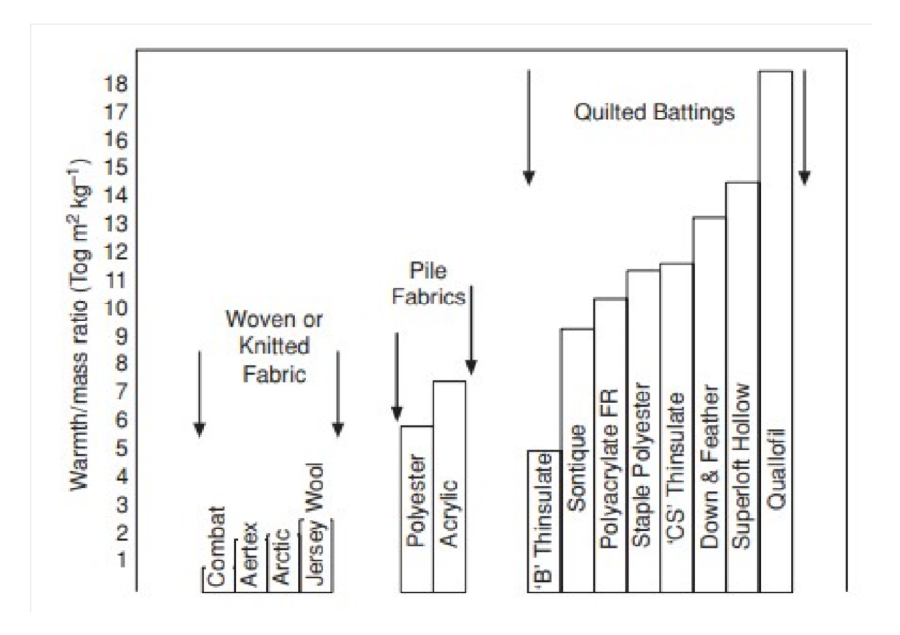

*Obrázek 22: Poměr účinnosti textilních materiálů - teplo/plošná hmotnost [53]* 

Špatné izolační vlastnosti vykazují pleteniny a tkaniny kvůli svému objemu. Nejúčinnější jsou prošívané materiály doplněné materiály s vlasem.

#### **9.2 Vliv vlhkosti na izolaci oděvních materiálů**

Přítomnost vlhkosti má nežádoucí vliv na porézní a jakýkoli jiný vláknitý materiál, který se používá pro izolační účely. Vlhkost může být důsledkem pocení nebo deště. Přítomnost vlhkosti nahrazuje nízko tepelně vodivý vzduch vodou, která je v přírodě vysoce vodivá. Velké množství vody lze zachytit díky prošívaným materiálům a materiálům s vlasem. Pokud je přítomno 10% až 20% hmotnostní vlhkosti, může to vést ke ztrátě izolace asi o 50%. To lze pozorovat na grafu 1 uvedeném níže. [53]

Graf 1: Ztráta izolace [54]

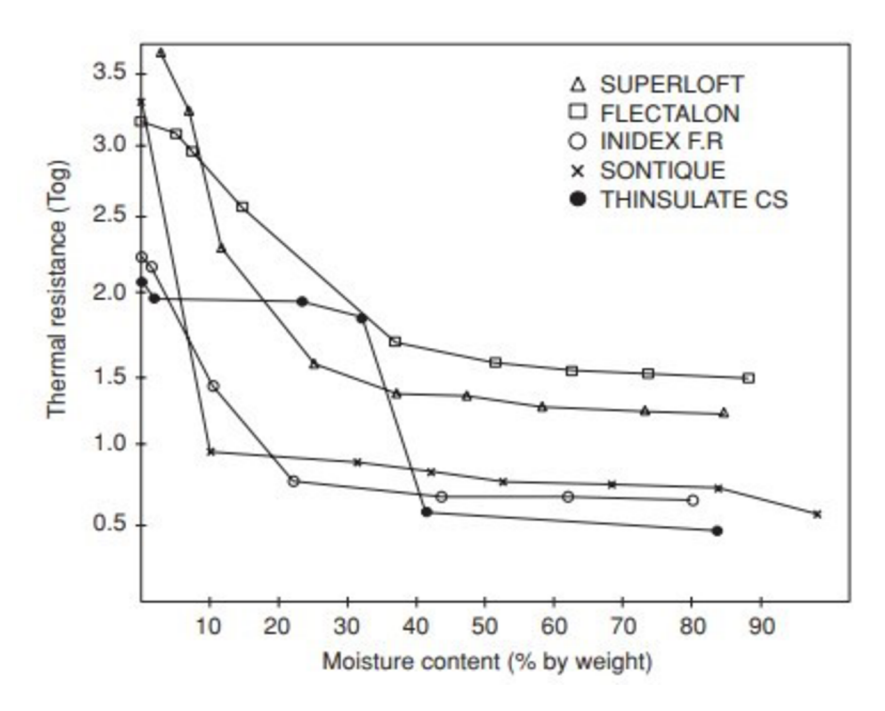

Oblečení do chladného počasí lze udržovat dodržováním následujících zásad:

- udržování oděvu v čistotě
- prevence přehřátí těla
- nošení oblečení ve vrstvách
- udržování oděvu v suchu

Oděvy, které se nosí v chladném počasí, musí být prodyšné a nepromokavé [53],

### **9.3 Zohlednění prodyšných oděvů do chladného počasí**

Nej důležitějším kritériem při určování komfortu oděvu do chladného klimatu je schopnost oděvu poskytovat izolaci a zároveň jeho přirozená prodyšnost. Izolaci zajišťují silné vrstvy materiálu, které mají schopnost zachycovat v sobě vzduch. Prodyšnost se vyznačuje schopností materiálu přenášet pot vzniklý na pokožce do okolního prostředí. Schopnost zajistit izolaci a zároveň přenášet vlhkost do okolního prostředí určuje tepelný komfort oděvu.

Když se při nošení několika vrstev oděvů určených do chladného prostředí provádí vysoká aktivita, zachytí se při tom teplo produkované tělem. To vede ke zvýšení teploty pokožky. Následuje tvorba potu, který se nerozptýlí do prostředí, ale vlhkost se zachytí ve vrstvách oděvu a ve vrstvách vzduchu, který je oděvy zadržen. Přítomnost vlhkosti vede ke snížení izolace materiálu o cca 30 až 50%, jak ukazují studie provedené Fanem et kol [57]. K tomu dochází proto, že je tepelná vodivost vody 24x vyšší než tepelná vodivost vzduchu.

Převládající problém u oděvů, které jsou určeny pro nošení v chladném a nepříznivém počasí, představuje fakt, že se tyto oděvy nemohou přizpůsobit změnám úrovně aktivity nositele. Oděv do chladného prostředí je především určen k tomu, aby poskytoval vysoký stupeň izolace a transportoval pot nebo vlhkost produkovanou během lehkých aktivit. Nedokáže však zajistit dostatečný transport vlhkosti, když je vykonávaná aktivita nadměrná a člověk produkuje příliš potu a tepla. Proto je nanejvýš důležité vyrábět všestranně funkční oděvy, které mohou přenášet vlhkost nebo pot do vnějšího prostředí.

# **Návrhu všestranného oděvu do nepříznivého počasí lze dosáhnout následujícím způsobem:**

- Reálné modelování fenoménu pocení
- Navrhování oděvů do chladného počasí s více vrstvami než s jednou silnou vrstvou
- Navrhování oděvů s větracími otvory pro odvádění vlhkosti do vněj šího prostředí a nošení oděvů, které jsou v přírodě paropropustné. [53]

# **EXPERIMENTÁLNÍ ČÁST**

#### **Realizace vaku**

V této práci je řešen navržený zateplený vak pro osoby s tělesným postižením upoutaných na invalidní vozíček. Jedním z prvních kroků pro vytvoření vaku bylo zajištění probandů a zjišťování jejich tělesných rozměrů, tedy somatometrické měření. Dále došlo ke vzniku velikostního sortimentu vaku pro tělesně postižené a určení nej důležitějších tělesných rozměrů pro potřebu konstrukce vaku. Dalším krokem byl vznik technického nákresu a popisu vaku.

Na základě definovaných potřebných tělesných rozměrů bylo změřeno deset probandů vsedě. Měření probandi byli muži bez ohledu na věk. Po podrobení získaných tělesných rozměrů statistické analýze nastal další krok, kterým bylo samotné vytvoření konstrukční metodiky. Postup tvorby práce je možné vidět na obrázku 23.

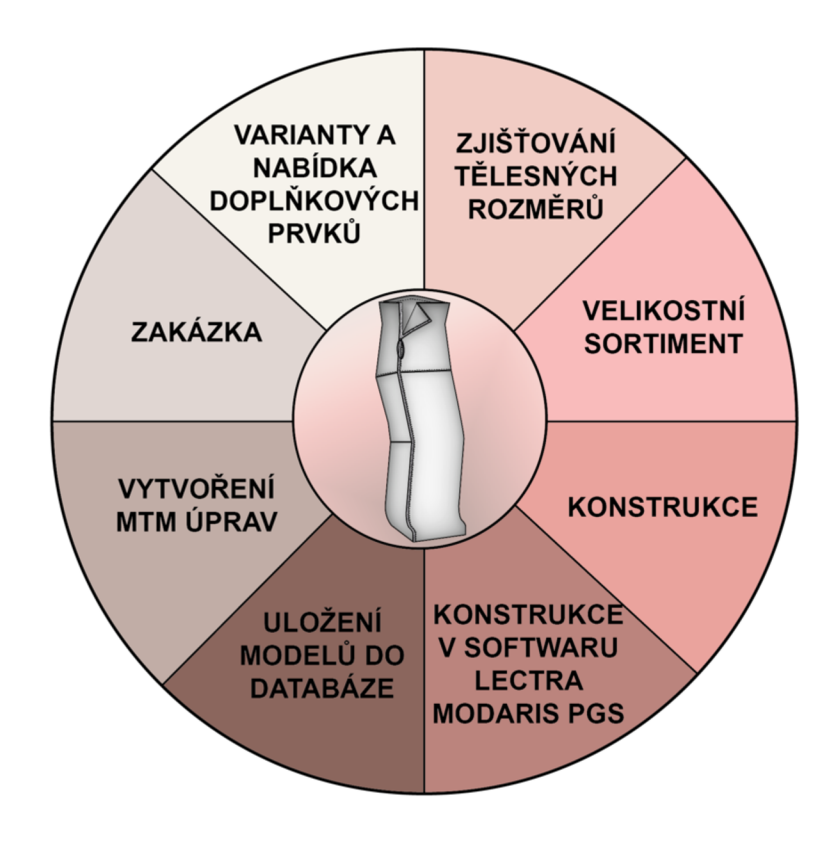

*Obrázek 23: Schéma postupu tvorby vaku* 

# **10 Zjišťování tělesných rozměrů**

Zjišťování tělesných rozměrů u tělesně postižených osob se liší oproti měření zdravých osob. Měření je prováděno vsedě, nebo vleže a při zjišťování tělesných rozměrů se vychází z normy ČSN 80 0090.

V rámci somatometrického měření bylo na deseti probandech zjišťováno několik tělesných rozměrů, které jsou uvedeny v tabulce 37 v příloze 2. Nejdůležitější tělesné rozměry jsou rozděleny podle normy ČSN 80 7000 na přímé tělesné rozměry, povrchové tělesné rozměry a dynamické tělesné rozměry. Ty jsou uvedeny v tabulkách níže (tabulka 2-4).

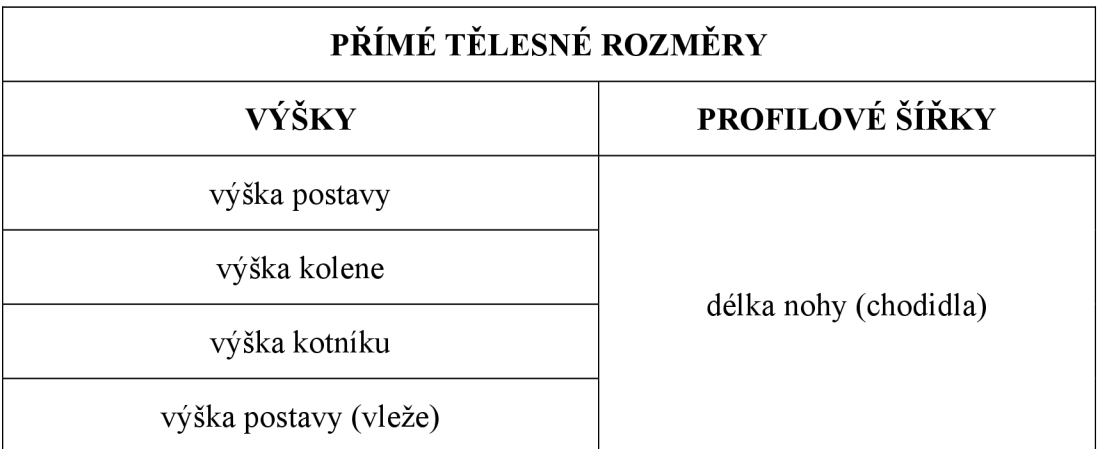

Tabulka 2: Přímé tělesné rozměry

Tabulka 3: Povrchové tělesné rozměry

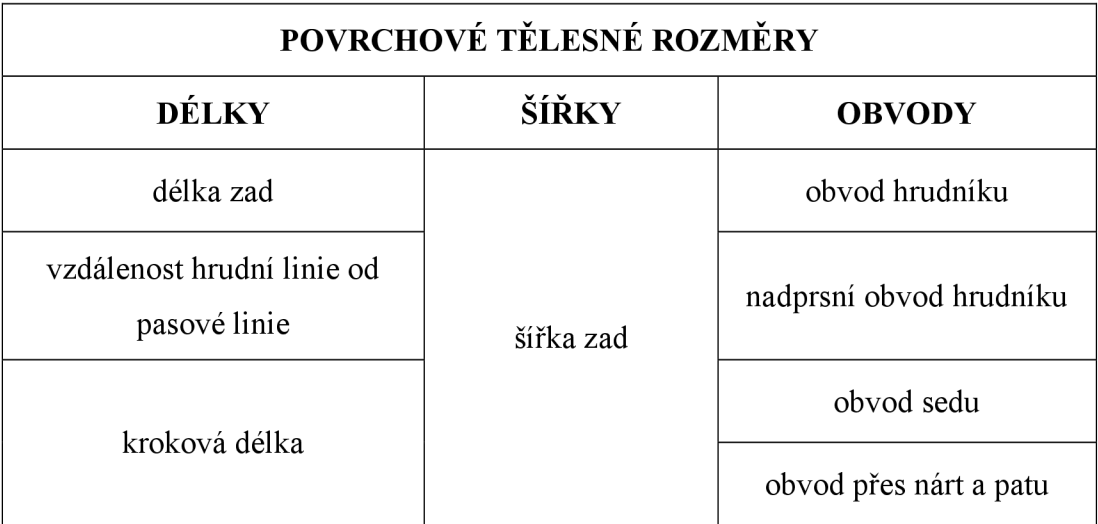

Tabulka 4: Dynamické tělesné rozměry **DYNAMICKÉ TĚLESNÉ ROZMĚRY**  obvod kolene (v ohybu) obvod pasu (vsedě) boční hloubka sedu (vsedě)

**Charakteristika zjišťování některých vybraných tělesných rozměrů potřebných pro konstrukci [10]:** 

**Obvod sedu vsedě** - měří se přes největší vystouplost pánve a boků

**Boční hloubka sedu vsedě** - měří se od bočního pasového bodu na spodním okraji těloměrné pásky po boční straně pánve k rovině sedadla, na kterém měřená osoba sedí

**Výška hrudní linie od pasové linie** - měří se od spodního okraje těloměrné pásky umístěné v místě přední hrudní linie k přednímu pasovému bodu na spodním okraji těloměrné pásky

**Kroková délka vsedě** - měří se od rozkroku na vnitřní straně stehna uprostřed k ohybu kolene a dále svisle k základní rovině

**Výška kolene vsedě** - měří se od základní roviny ke kolennímu bodu ve středu kolenní čéšky

**Délka chodidla** – měří se od nejvystouplejšího místa paty k nejvystouplejšímu bodu na špičce nohy

Výška vnějšího kotníku – měří se od základní roviny k vrcholu vnějšího kotníku

Obrazové znázornění zjišťování tělesných rozměrů invalidů - obrázek 24-26 [58]:

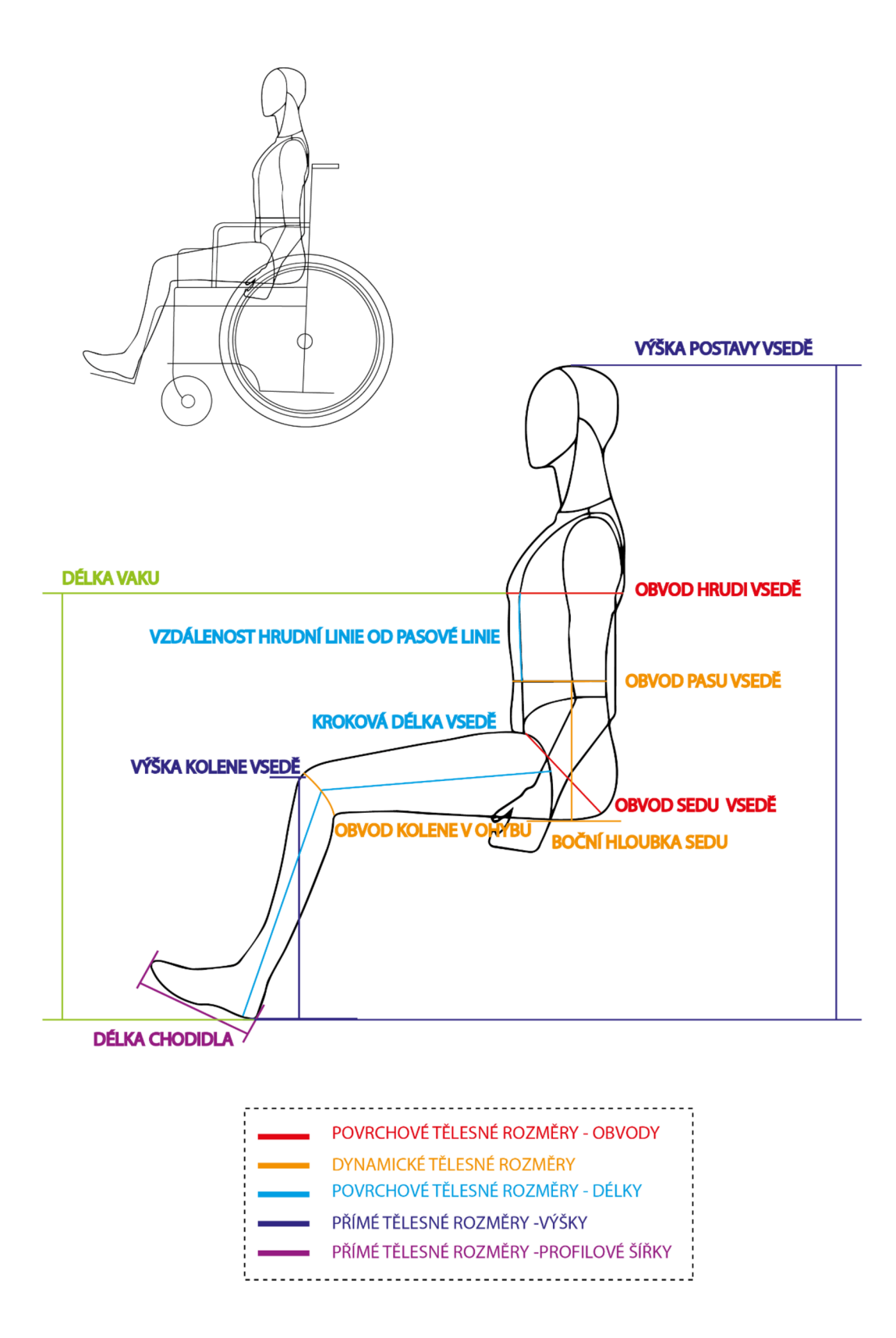

*Obrázek 24: Grafické znázornění zjišťování tělesných rozměrů invalidů pohled z profilu* 

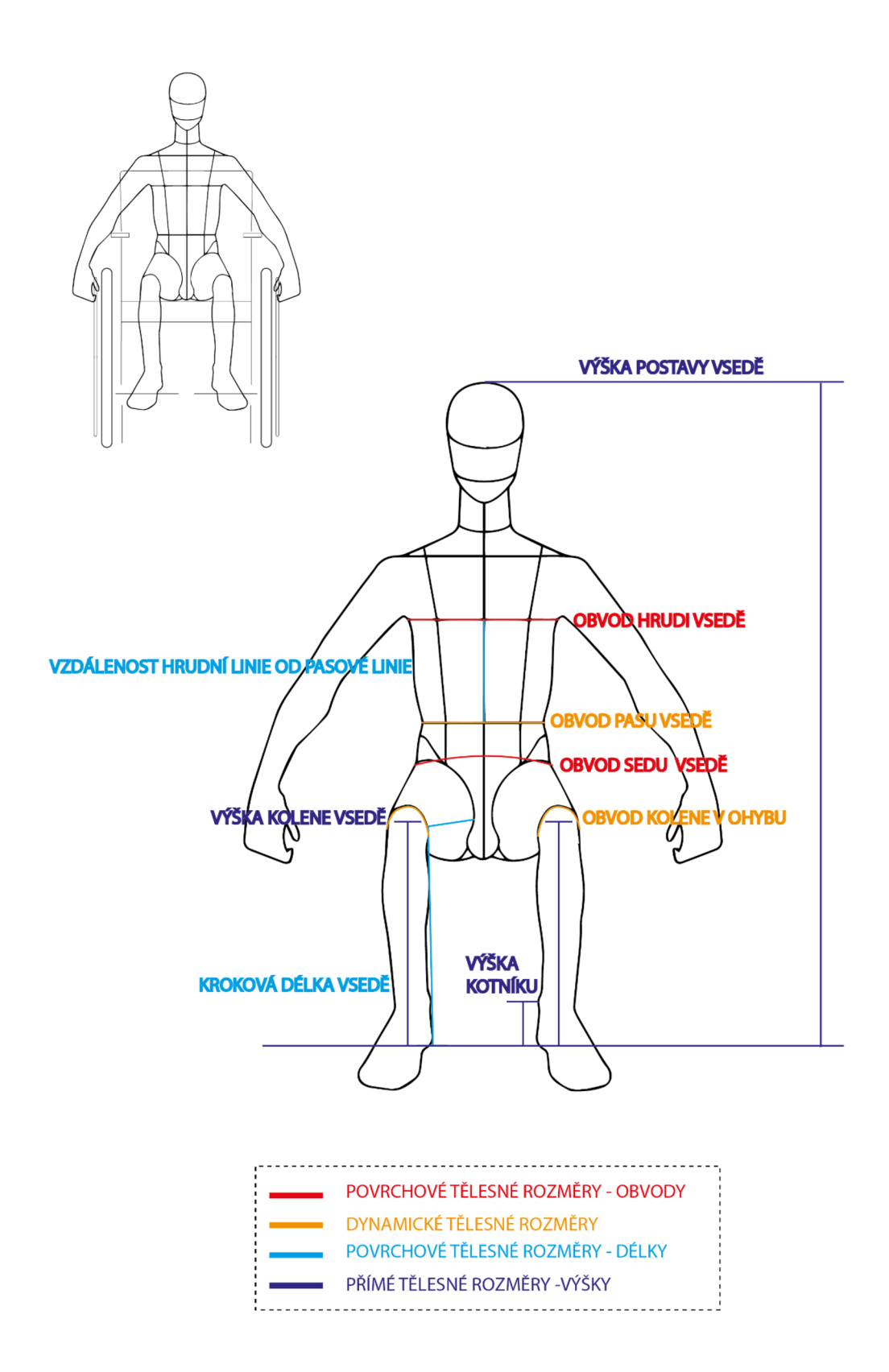

*Obrázek 25: Grafické znázornění zjišťování tělesných rozměrů invalidů pohled zepředu* 

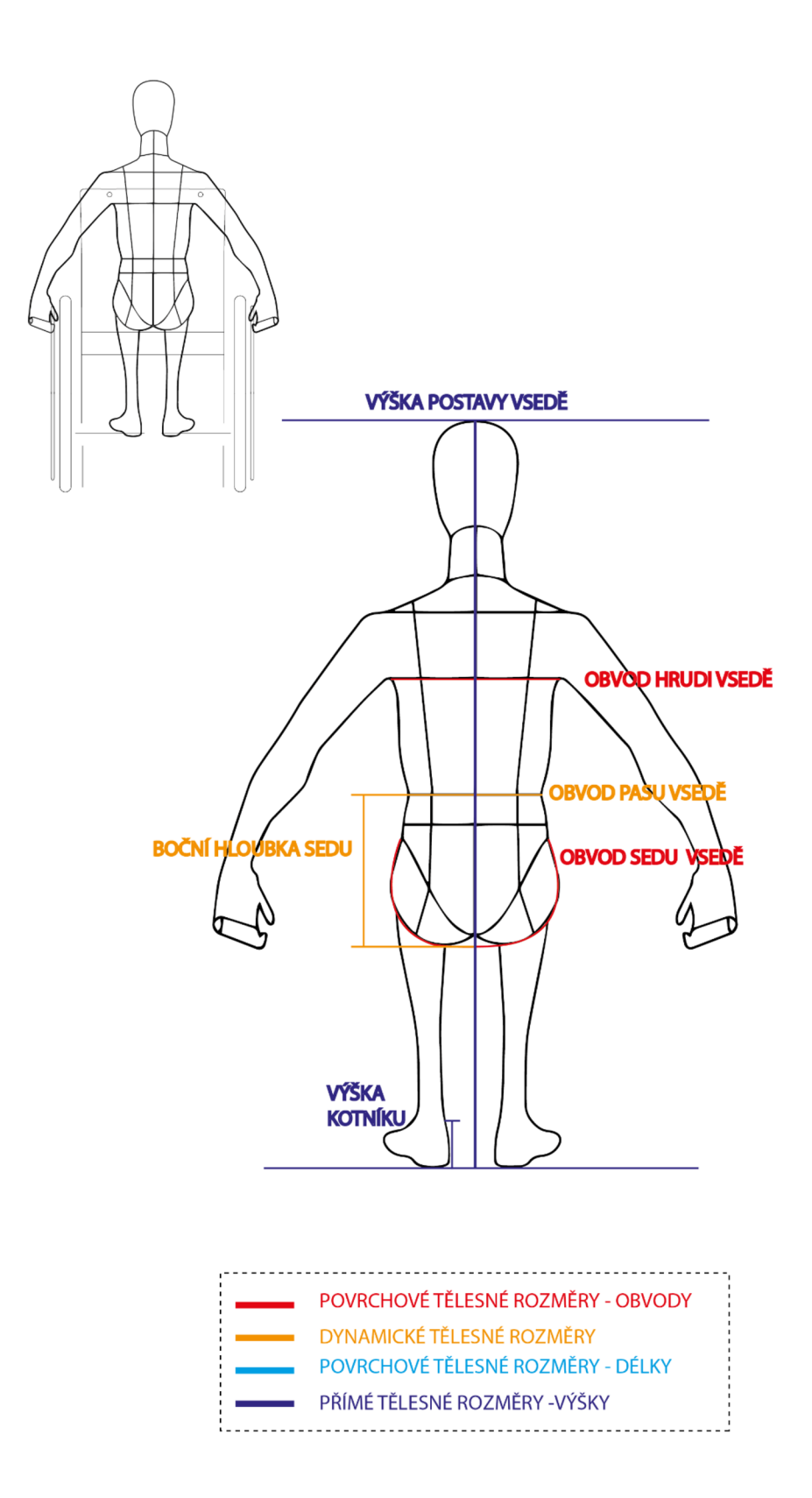

*Obrázek 26: Grafické znázornění zjišťování tělesných rozměrů invalidů pohled zezadu* 

# **11 Velikostní sortiment**

Při vytváření velikostního sortimentu se vycházelo z provedeného měření deseti probandů. Jelikož není možné pokrýt všechny tělesně postižené osoby, nemusí níže uvedený velikostní sortiment vyhovovat všem. Při určování velikostí se vychází ze tří kategorií, které byly určeny jako základní na základě toho, že se jedná o osoby v sedící poloze a rozměr obvodu sedu vsedě je tedy pro nás výchozí. Jedná se o úzké, normální a široké boky. Velikostní sortiment byl navržen tak, aby zahrnul širší rozsah somatotypů. Podkladem pro určení rozměrů, jež jsou použity v tabulkách velikostního sortimentu, byly výsledky somatometrického šetření. Tělesné rozměry byly dále podrobeny modifikaci na základě flexibilních intervalů.

Primárními tělesnými rozměry jsou obvod sedu vsedě a kroková délka vsedě. Sekundárními tělesnými rozměry jsou délka chodidla, výška kotníku, vzdálenost hrudní linie od pasové linie a boční hloubka sedu.

Základní kategorií je kategorie "normální boky", která zahrnuje hodnoty obvodu sedu v sedě od 102 cm do 112 cm a hodnoty krokové délky od 86 cm do 96 cm. Interval mezi jednotlivými rozsahy rozměrů má hodnotu 2 cm.

Z kategorie "normální boky" vychází kategorie "úzké boky", kde se hodnoty obvodu sedu vsedě nachází v rozsahu od 90 cm do 100 cm a kroková délka je v rozsahu od 78 cm do 94 cm. Interval mezi rozsahy rozměrů je roven 2 cm.

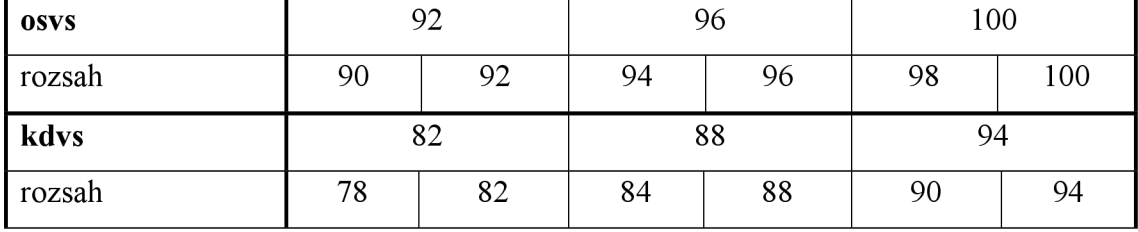

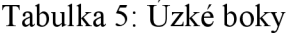

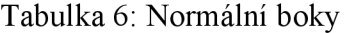

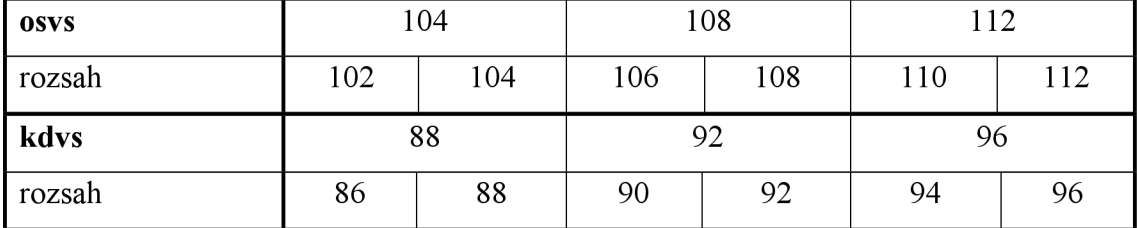

Další z kategorií, která vychází z kategorie "normální boky", jsou "široké boky". V tomto případě je uveden rozsah obvodu sedu vsedě od 114 cm do 126 cm a rozsah krokové délky je od 82 cm do 102 cm.

| osvs   | 116 |     | 120 |     | 126 |     |
|--------|-----|-----|-----|-----|-----|-----|
| rozsah | 114 | 116 | 118 | 120 | 122 | 126 |
| kdvs   | 84  |     | 94  |     | 102 |     |
| rozsah | 82  | 84  | 92  | 94  | 96  | 102 |

Tabulka 7: Široké boky

# **11.1 Struktura velikostního sortimentu**

Struktura velikostního sortimentu obsahuje celkově 9 velikostí, viz tabulky 8-10. Obecně jsou velikosti S, což je kategorie úzkých boků, označeny podle obvodu sedu měřeného vsedě na velikosti S 1 - S 3, které udávají hodnotu od 92 cm do 100 cm, a dále je každá velikost rozdělena podle krokové délky, např. na S11-S12-S1 3 atd., jež obsahují hodnoty od 82 cm do 94 cm.

Velikosti M a L mají stejný systém rozdělení, jako byl použit u velikostí S. Velikosti M jsou tedy označeny a rozděleny podle obvodu sedu vsedě na velikost M 1, M 2, M 3, v rozsahu od 104 cm do 112 cm a dále se rozdělují podle krokové délky v rozsahu od 88 cm do 96 cm, značené např. jako M l 1-M12-M1 3 atd. Velikost L je rozdělena naLl , L2aL 3 podle obvodu sedu vsedě, jež se nachází v rozsahu od 116 cm do 126 cm, se dále každá velikost rozděluje, tedy např. LI se rozděluje podle krokové délky na L I 1, L 1 2, L 1 3, které obsahují hodnoty v rozmezí od 84 cm do 102 cm.

| Úzké boky - vel. S     |                 |                 |                 |                 |                  |                  |       |                |       |
|------------------------|-----------------|-----------------|-----------------|-----------------|------------------|------------------|-------|----------------|-------|
| Označení<br>velikosti  |                 | S <sub>1</sub>  |                 |                 | S <sub>2</sub>   |                  |       | S <sub>3</sub> |       |
| <b>OSVS</b>            | 92              |                 | 96              |                 |                  | 100              |       |                |       |
| Rozdělení<br>velikosti | S <sub>11</sub> | S <sub>12</sub> | S <sub>13</sub> | S <sub>21</sub> | S <sub>2</sub> 2 | S <sub>2</sub> 3 | S 3 1 | S 3 2          | S 3 3 |
| kdvs                   | 82              | 88              | 94              | 82              | 88               | 94               | 82    | 88             | 94    |

Tabulka 8: Velikostní sortiment – Úzké boky

| Normální boky - vel. M |            |            |          |                  |               |            |                |       |      |
|------------------------|------------|------------|----------|------------------|---------------|------------|----------------|-------|------|
| Označení               | $M1$       |            | $\bf M2$ |                  | $\mathbf{M}3$ |            |                |       |      |
| velikosti              |            |            |          |                  |               |            |                |       |      |
| <b>OSVS</b>            | 104        |            |          | 108              |               |            | 112            |       |      |
| Rozdělení              | <b>M11</b> | <b>M12</b> | M13      | M <sub>2</sub> 1 | <b>M22</b>    | <b>M23</b> | M <sub>3</sub> | M 3 2 | M 33 |
| velikosti              |            |            |          |                  |               |            |                |       |      |
| kdvs                   | 88         | 92         | 96       | 88               | 92            | 96         | 88             | 92    | 96   |

Tabulka 9: Velikostní sortiment – Normální boky

Tabulka 10: Velikostní sortiment – Široké boky

| Široké boky - vel. L  |     |     |     |     |     |     |     |                 |     |  |
|-----------------------|-----|-----|-----|-----|-----|-----|-----|-----------------|-----|--|
| Označení<br>velikosti | L1  |     | L2  |     | L3  |     |     |                 |     |  |
| <b>OSVS</b>           | 116 |     |     | 120 |     |     | 126 |                 |     |  |
| Rozdělení             | L11 | L12 | L13 | L21 | L22 | L23 | L31 | L <sub>32</sub> | L33 |  |
| velikosti             |     |     |     |     |     |     |     |                 |     |  |
| kdvs                  | 84  | 94  | 102 | 84  | 94  | 102 | 84  | 94              | 102 |  |

# **12 Konstrukční metodika**

Pro zhotovení navrhovaného zatepleného vaku pro osoby s tělesným postižením byla vyvinuta nová konstrukční metodika. Jedním z prvních kroků pro tvorbu konstrukce bylo provedení somatometrického měření. Na základě určených rozměrů bylo změřeno deset probandů vsedě, jak již bylo zmíněno výše. Po podrobení získaných tělesných rozměrů statistické analýze nastal další krok, kterým bylo vytvoření konstrukčního postupu (viz příloha 3) a konstrukce v měřítku 1:1 (v měřítku 1:10 viz. obrázek 33). Vykreslené díly výsledné konstrukce se nachází v kapitole 12.2 - Konstrukce vaku (obrázek 34).

Při vytváření nové konstrukční metodiky vaku pro tělesně postižené byly brány v potaz určité rozdíly mezi stojící a sedící osobou. Významnou roli hrály zvláštnosti, které vyplývají ze základní tělesné polohy osob s tělesným postižením. Mezi ně patří přebytek materiálu, např. v místě kolenní přímky na zadním díle, a nedostatek materiálu na předním díle výrobku, což negativně ovlivňuje výslednou ergonomickou hodnotu výrobku.

V konstrukční metodice je použito několik druhů přídavků:

- 1) Pv přídavek na volnost
- 2) Pd dynamický přídavek

Hodnota přídavků po obvodě pro pravou polovinu těla tvoří hodnotu 5 cm, celková minimální hodnota přídavků na obvod tedy tvoří 10 cm. Celková hodnota délkových přídavků tvoří 7 cm a je rovnoměrně rozložená mezi přímky rad.

Pro stanovení velikosti dynamického přídavku v kolenní přímce bylo provedeno měření dynamického efektu kolene. Při měření roztažnosti v místě kolenního kloubu se vycházelo ze studie provedené Kirkem a Ibrahimem (1966). Měření se provádělo pomocí naznačených orientačních bodů (viz. obrázek 27 a obrázek 28). Bod 1, tedy výchozí orientační bod, se nachází uprostřed kolenního kloubu, bod 2 se nachází 6,35 cm nad středem kolenního kloubu a bod 3 se nachází 6,35 cm pod středem kolenního kloubu. [24]

Hodnota přední délky kolene (natažená noha) = 12,7 cm Hodnota přední délky kolene vsedě = 16,5 cm

Hodnota roztažnosti tedy představuje průměrně 30 % (viz příloha 2).

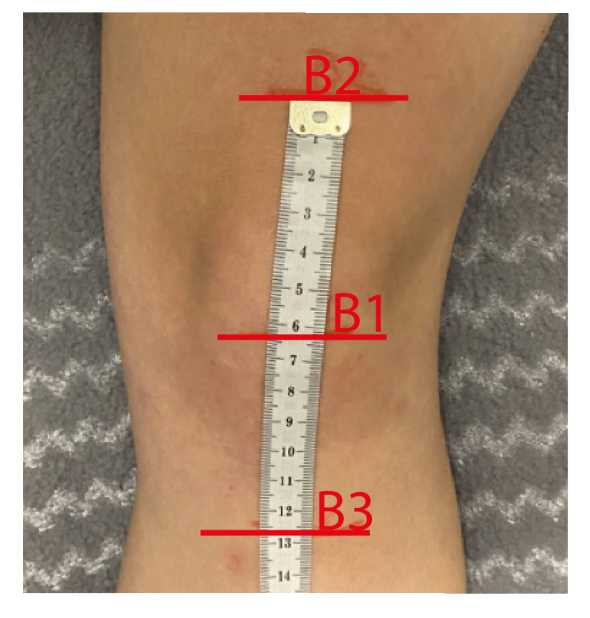

*Obrázek 27: Ukázka měření roztažnosti Obrázek 28: Ukázka měření kolene - přední délka kolene (natažená roztažnosti kolene - přední délka noha vleže) kolene vsedě* 

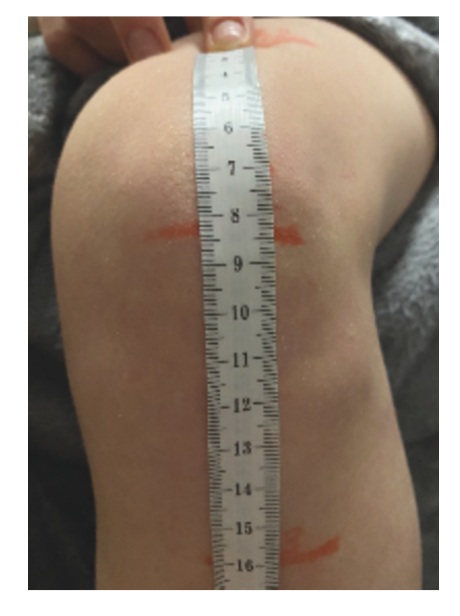

**Technický nákres a popis** 

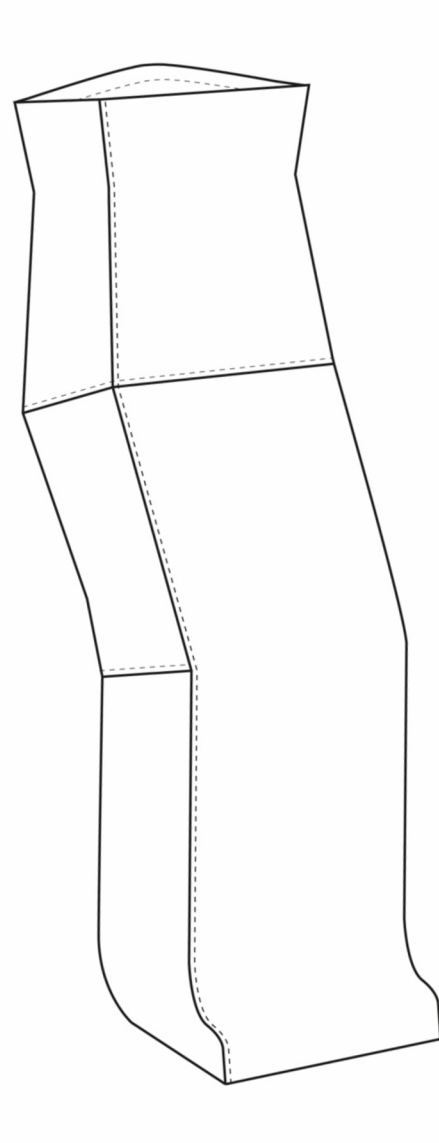

Obrázek 29: Technický nákres vaku (základní) – pohled zepředu

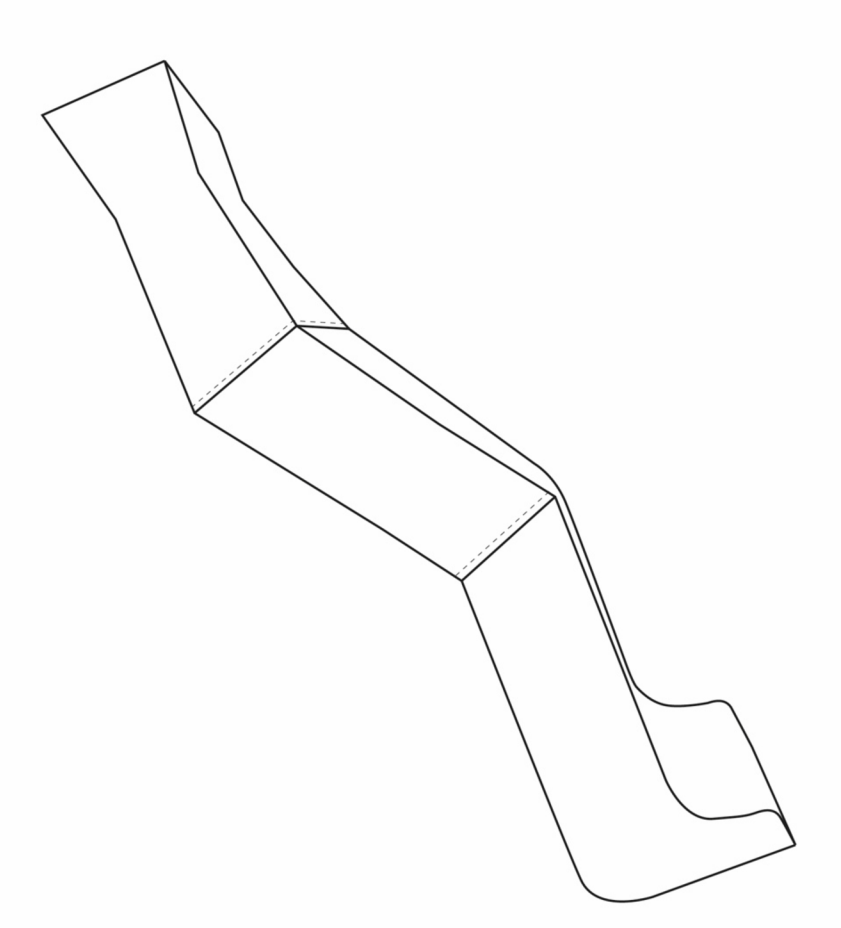

*Obrázek 30: Technický nákres vaku pohled zboku* 

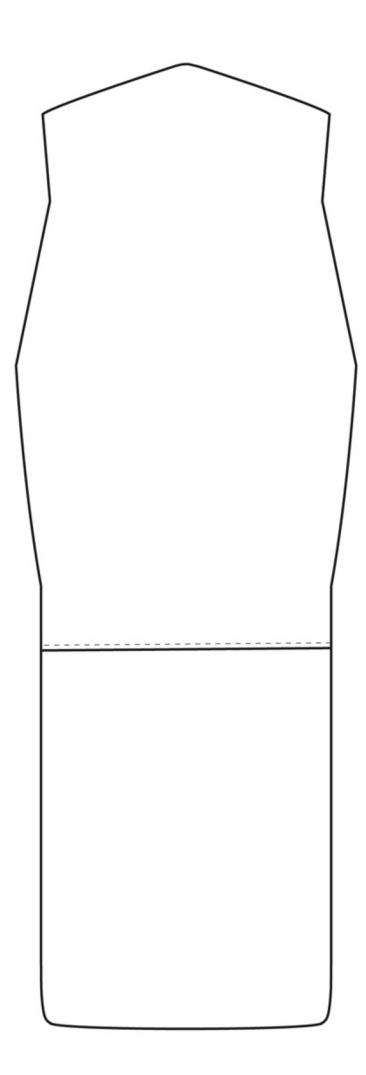

*Obrázek 31: Technický nákres vaku pohled zezadu* 

## **Technický popis**

Zateplený vak pro osoby s tělesným postižením upoutané na invalidní vozík je členěn na přední díly, boční a zadní díly (viz. obrázek 32).

**Přední díl** - je členěn na horní a dolní část, tvarován pasovým vybráním v pasové přímce a vybráním v rozkrokové přímce, zapínaný v bočním švu na zdrhovadlo

**Zadní díl** – členěn na horní a dolní část, tvarován pasovým vybráním v pasové přímce a vybráním v kolenní přímce, v hrudní, v rozkrokové a v dolních přímkách v bočním švu se nachází velcro páska pro přichycení k vozíku

**Boční díl** - je členěn na tři části - horní, středový a dolní díl- a je tvarován pasovým vybráním v pasové přímce a vybráním v rozkrokové a kolenní přímce

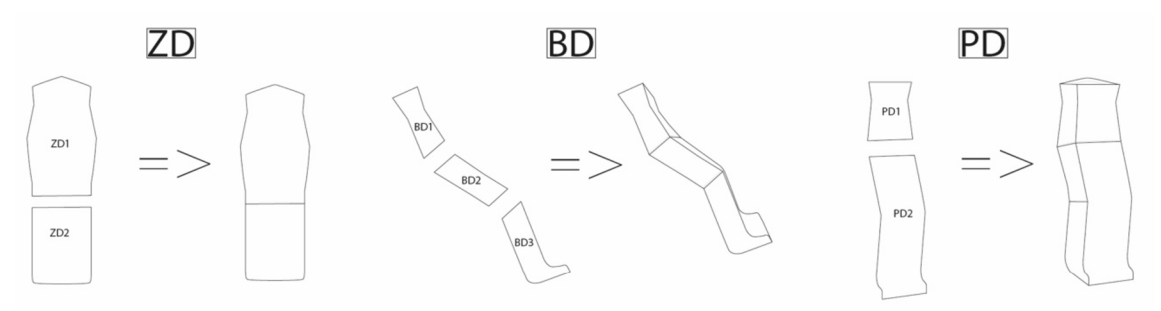

*Obrázek 32: Zobrazení rozdělení zadního, bočního a předního dílu* 

# **12.2 Konstrukce vaku**

Tabulka 11: Tělesné rozměry použité v konstrukci a jejich označení

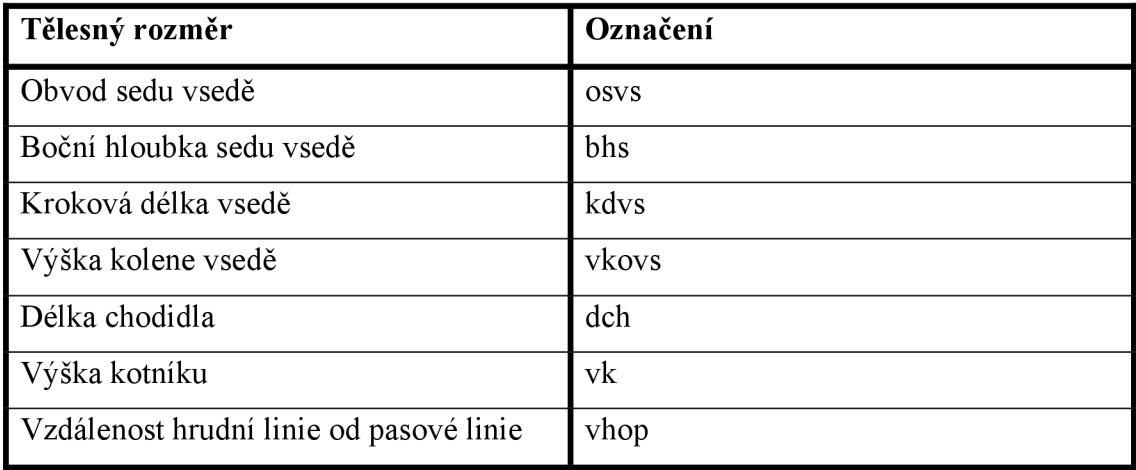

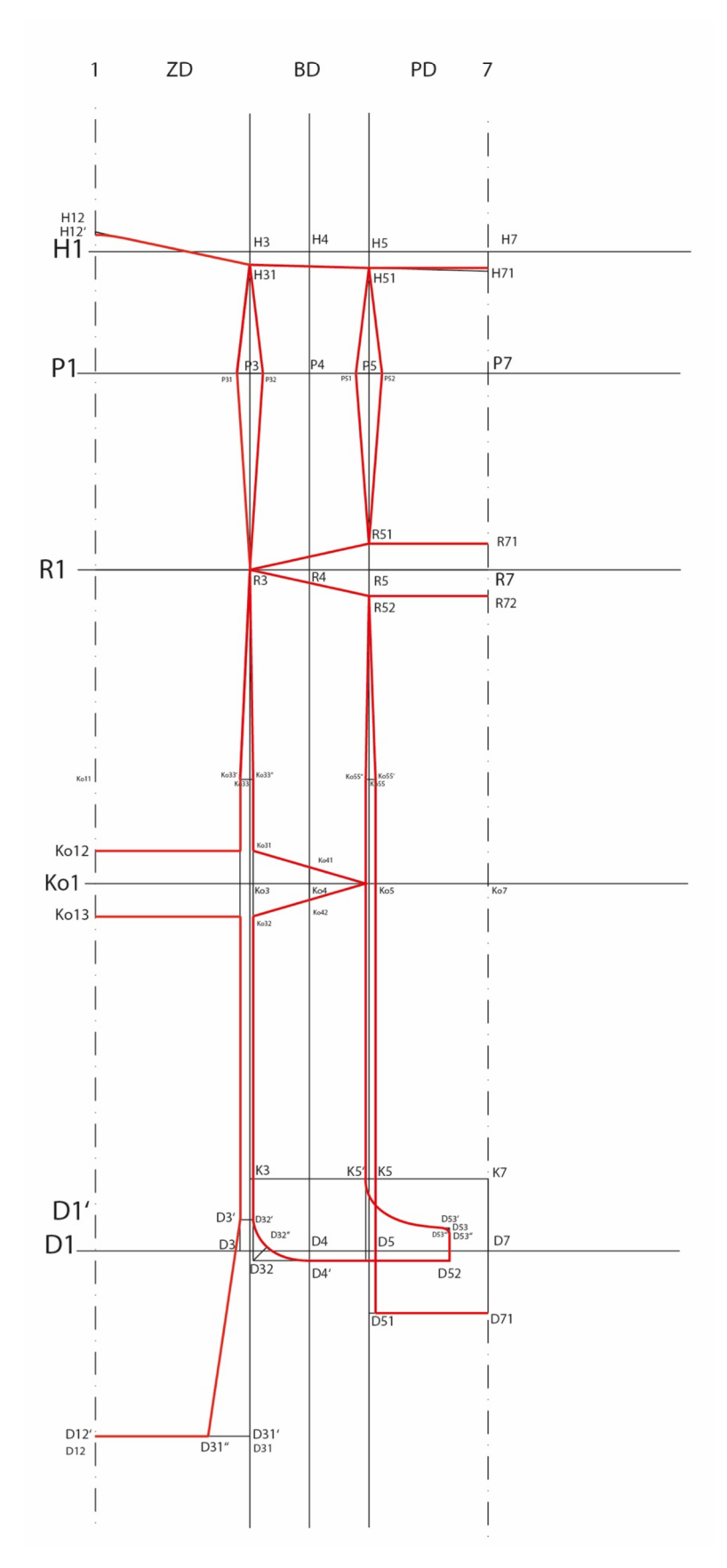

*Obrázek 33: Konstrukce vaku (zobrazena v měřítku 1:10)* 

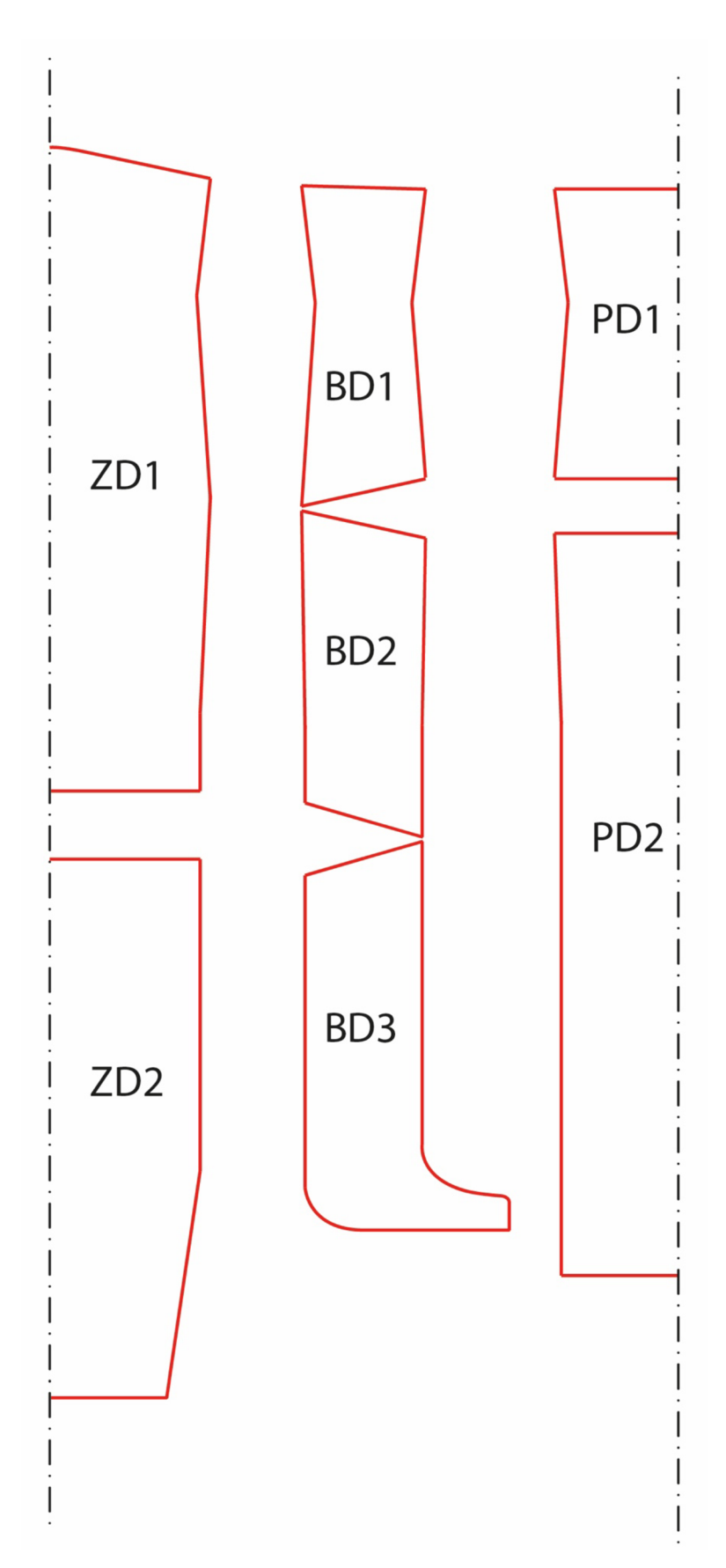

Obrázek 34: Vykreslené výsledné díly (v měřítku 1:10)

# **12.2.1 Konstanty a přídavky**

V tabulce 12 a v tabulce 13 jsou uvedeny hodnoty konstant a přídavků, jež byly použity při konstruování šablon vaku pro osoby s tělesným postižením, ve velikostech S,  $M$  a  $L$ .

|    |                                       |                                                    | Konstanty pro jiné velikosti                        |                                                  |                                                |  |  |  |
|----|---------------------------------------|----------------------------------------------------|-----------------------------------------------------|--------------------------------------------------|------------------------------------------------|--|--|--|
|    |                                       |                                                    | S                                                   | M                                                | L                                              |  |  |  |
|    |                                       |                                                    | proband                                             | proband                                          | proband                                        |  |  |  |
|    | Rozměr                                | Konstrukční                                        | $\check{c}$ . 5                                     | $\check{c}$ . 4                                  | $\check{c}$ . 7                                |  |  |  |
|    |                                       | úsečka                                             | S <sub>13</sub>                                     | M21                                              | L31                                            |  |  |  |
|    |                                       |                                                    | osys 95,5                                           | osys 108                                         | osys 126                                       |  |  |  |
|    |                                       |                                                    | kdys 85,5                                           | kdys 97                                          | kdys 82                                        |  |  |  |
|    |                                       |                                                    | vp 171                                              | vp 187                                           | vp 174                                         |  |  |  |
| 1. | tvarování<br>v kolenní<br>přímce u BD | $Ko4Ko41 =$<br>Ko4Ko42                             | $k = 2,5$                                           | $k = 2,5$                                        | $k = 2,5$                                      |  |  |  |
| 2. | tvarování<br>v kolenní<br>přímce ZD   | $Ko3Ko31 =$<br>Ko3Ko31a<br>$KolKol2 =$<br>Ko1Ko13, | $k = 2, 5 + 1$<br>cm<br>$($ od 1,5 cm<br>$do 2$ cm) | $k = 2, 5 + 1$<br>cm<br>(od 2 cm do<br>$2,5$ cm) | $k = 2, 5 + 1$<br>cm<br>(od 1,5 cm<br>do 2 cm) |  |  |  |
| 3. | zvýšení<br>hrudní linie<br>u ZD       | H1H12                                              | $k = 2,5$ cm                                        | $k = 3$ cm                                       | $k = 2,5$ cm                                   |  |  |  |
| 4. | snížení<br>hrudní linie<br>u PD       | H7H71,                                             | $k = 2,5$ cm                                        | $k = 3$ cm                                       | $k = 2,5$ cm                                   |  |  |  |
| 5. | snížení<br>hrudní linie<br>u BD       | H3H31                                              | $k = 1, 7$ cm                                       | $k = 2$ cm                                       | $k = 1, 7$ cm                                  |  |  |  |

Tabulka 12: Hodnoty konstant

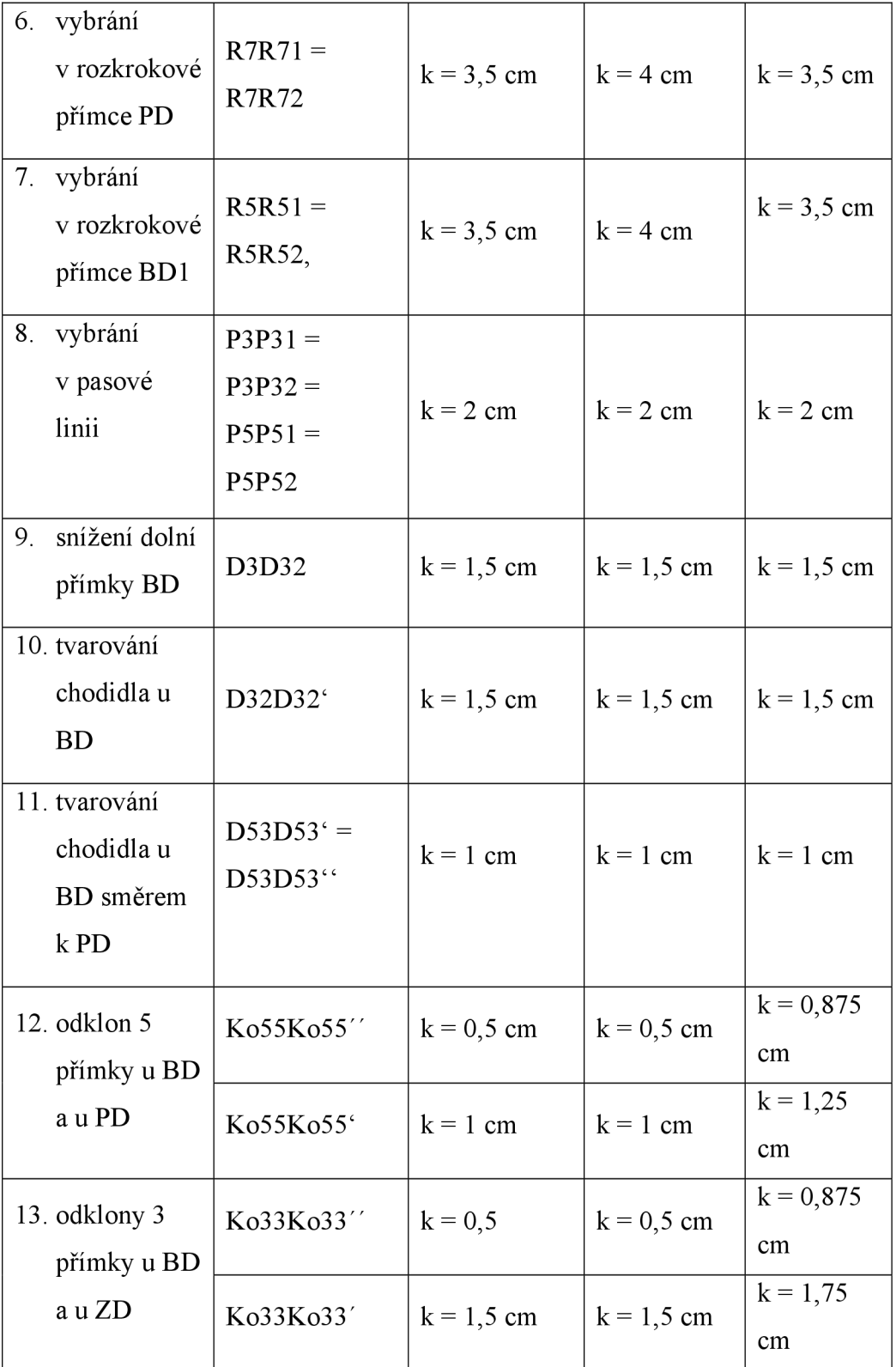

1. Hodnota konstanty je spojená s hodnotou dynamického efektu a dynamickým přídavkem Pd (4,2 + 0,8 cm). 0,8 cm je obsaženo v hodnotě Pd pro případ větší volnosti v jiné poloze nohou než při 90 stupních.

- 2. Hodnota konstanty se může měnit v závislosti na kdvs. V konstrukci je obsažena tato konstanta za účelem tvarování v zadní časti kolena, z důvodu ohybu kolena vsedě. Na probandech odpovídajících tělesných rozměrů se hodnota pohybovala v rozmezí 2,5 cm až 3,6 cm. V konstantách se také uvažovalo o jiné poloze nohou (více než 90 stupňů), proto konstanty nabývají menších hodnot. V tabulce jsou uvedena rozmezí vhodných hodnot.
- 3. Hodnota pro dosažení žádoucího tvaru, liší se v závislosti na vp.
- 4. Hodnota pro dosažení žádoucího tvaru, liší se v závislosti na vp.
- 5. Hodnota pro dosažení žádoucího tvaru, liší se v závislosti na hodnotách konstant z bodu 3 a 4.
- 6. Hodnota konstant se liší v závislosti na vp, neboli na hodnotě dynamického efektu v oblasti od hrudní do rozkrokové přímky (vleže a vsedě).
- 7. Hodnota konstanty navazuje na hodnotu konstanty z bodu 6.
- 8. Hodnota je spojená s hodnotou rozdílu mezi osvs a opvs, berou se v úvahu dodatečné vrstvy materiálu (vrchové oděvy apod). Souvisí to také s hodnotou přídavku z tabulky 13 body 1, 2 a 3.
- 9. Konstanta představuje minimální potřebnou hodnotu pro volnost v oblasti chodidel s botami. Neliší se u jiných velikosti, jelikož je spojena s analýzou změn rozměrů chodidel v případě obutých bot.
- 10. Konstanta představuje minimální potřebnou hodnotu pro volnost v oblasti chodidel s botami. Neliší se u jiných velikosti, jelikož je spojena s analýzou změn rozměrů chodidel v případě obutých bot.
- 11. Hodnota pro dosažení žádoucího tvaru.
- 12. Konstanty pro odklon přímek 3 a 5 jsou závislé na hodnotě přídavku po osvs.

|                |              |                               | Přídavky pro jiné velikosti |                        |                         |  |  |
|----------------|--------------|-------------------------------|-----------------------------|------------------------|-------------------------|--|--|
|                |              |                               | S                           | $\mathbf{M}$           | L                       |  |  |
|                |              |                               | proband č. 5                | proband č. 4           | proband č. 7            |  |  |
|                | Rozměr       | Konstrukční<br>úsečka         | S <sub>13</sub>             | M21                    | L31                     |  |  |
|                |              |                               | vp 171                      | vp 187                 | vp 174                  |  |  |
|                |              |                               | osvs 95,5                   | <b>osys 108</b>        | osys 126                |  |  |
|                |              |                               | kdys 85,5                   | kdys 97                | kdys 82                 |  |  |
| $1_{-}$        | šíře sedu    |                               |                             |                        |                         |  |  |
|                | ZD           | R <sub>1</sub> R <sub>3</sub> | $P_V(2 \text{ cm})$         | $P_V(2 \text{ cm})$    | $P_V(2, 5 \text{ cm})$  |  |  |
| 2.             | šíře sedu    |                               |                             |                        |                         |  |  |
|                | <b>BD</b>    | $R3R4 = R4R5$                 | $P_V(1 \text{ cm})$         | $P_V(1 \text{ cm})$    | $P_V(1, 75 \text{ cm})$ |  |  |
| 3 <sub>1</sub> | šíře sedu    |                               |                             |                        |                         |  |  |
|                | PD           | R <sub>5</sub> R <sub>7</sub> | $P_V(2 \text{ cm})$         | $P_V(2 \text{ cm})$    | $P_V(2, 5 \text{ cm})$  |  |  |
| 4.             | dolní        |                               |                             |                        |                         |  |  |
|                | přímka $P_V$ | R <sub>1</sub> D <sub>1</sub> | $P_V$ (1,5 cm)              | $P_V$ (2 cm)           | $P_V$ (2 cm)            |  |  |
| 5.             | dolní        |                               |                             |                        |                         |  |  |
|                | přímka $P_D$ | R1D1                          | $P_D$ (5 cm)                | $P_D$ (5 cm)           | $P_D$ (5 cm)            |  |  |
| 6.             | délka        |                               |                             |                        |                         |  |  |
|                | chodidla u   | $D1D12 =$                     | $P_V(1, 5 \text{ cm})$      | $P_V(1, 5 \text{ cm})$ | $P_V(1, 5 \text{ cm})$  |  |  |
|                | ZD           | D3D31                         |                             |                        |                         |  |  |
|                | 7. výška     | $D7K7 = D5K5$                 |                             |                        |                         |  |  |
|                | kotníku      | spojíme K5 a                  | $P_V(0, 75 \text{ cm})$     | $P_V(1 \text{ cm})$    | $P_V(1 \text{ cm})$     |  |  |
|                |              | K7                            |                             |                        |                         |  |  |

Tabulka 13: Hodnoty přídavků

- 1. Hodnota přídavku je zvolena s ohledem na větší volnost a s ohledem na dodatečnou vrstvu materiálu (džíny apod).
- 2. Pozn.: Existují také vozíky s nastavitelnou šířkou sedu v případě nadstandartní výsledné hodnoty (více než 115 cm). Liší se u velikosti, jež má větší hodnotu osvs.
- 3. viz bod 1.
- 4. viz bod 1.
- 5. Hodnota přídavku je zvolena tak, aby brala v úvahu způsob měření tělesného rozměru a bod, ze kterého měření vychází. Kdvs se měří od rozkroku na vnitřní straně stehna k ohybu kolene a dále svisle k základní rovině. Kdvs bez přídavku nestačí pro popis přímky přední délky.
- 6. Hodnota vychází z analýzy dynamického efektu. Je zde uvažováno také o jiné poloze nohou, tzn. s úhlem více než 90 stupňů.
- 7. Hodnota souvisí s konstantou viz bod 10 v tabulce 12.
- 8. Souvisí s hodnotou přídavku viz bod 4 rovnoměrné rozložení.

## **13 Made to measure**

Jak již bylo zmíněno v kapitole 5, princip MTM se využívá při výrobě oděvů pro zákazníky se specifickými rozměry. Důležitou vlastností softwaru při vytváření oděvů pro osoby upoutané na invalidní vozíček je možnost posouvání bodů na díle a tím vytváření požadovaných úprav. Může se jednat jak o změny šířkových rozměrů, tak i délkových rozměrů, které zajistí lepší padnutí oděvu přímo na zákazníka.

Body dílů, které jsou důležité při vytváření úprav, ať už se jedná o pevné body, či tzv. alteringové body (body změny), musí být pojmenovány. Pojmenování bodů může být vytvořeno pomocí samotného příkazu. Může také dojít k vyzvání systémem softwaru po kliknutí na bod při vytváření úprav.

#### **13.1 Konstrukce a příprava dílů**

V rámci experimentu byly změřeny tělesné rozměry 10 probandů, z čehož byli vybráni 3 probandi "zastupující" každou velikost. Velikost S byla zkonstruována na probanda, jehož osvs byl nejmenší, velikost M na probanda, který měl střední osvs a dále velikost L byla zkonstruována dle hodnot probanda s největším osvs.

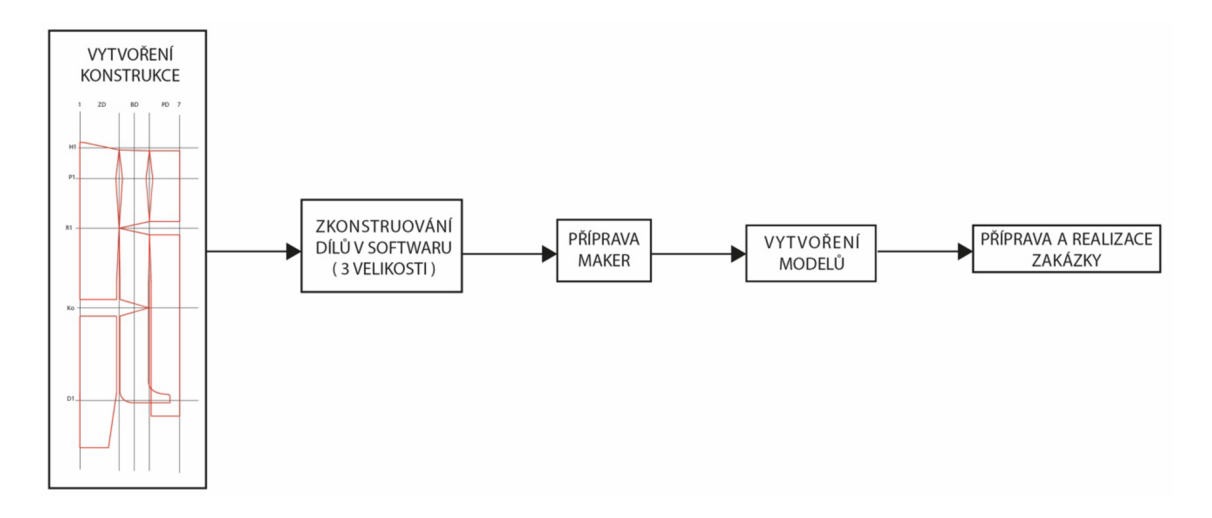

*Obrázek 35: Schéma postupu tvorby práce od konstrukce po zakázku* 

### **13.1.1 Příprava a uložení modelů**

Jakmile jsou díly zkonstruovány a body pojmenovány, přichází na řadu uložení modelů. Při ukládání dílů dohromady v rámci jednoho modeluje zadáván název modelu, set, počet dílů a druh kvadrantu, ve kterém se díly nachází (viz. kapitola 14, obrázek 54). V tomto případě je důležité myslet na možnosti a preferovaný typ nakládání materiálu, který bude zvolen při vytváření zakázky v softwaru WebMTM a polohy v softwaru MARKA.

## **13.1.2 Vytvoření MTM úpravy a její vykonání**

Na obrázku 36 je zobrazeno schéma postupu pro vytvoření a vykonání MTM úpravy, který byl použit k vytvoření úprav v této práci. [23]

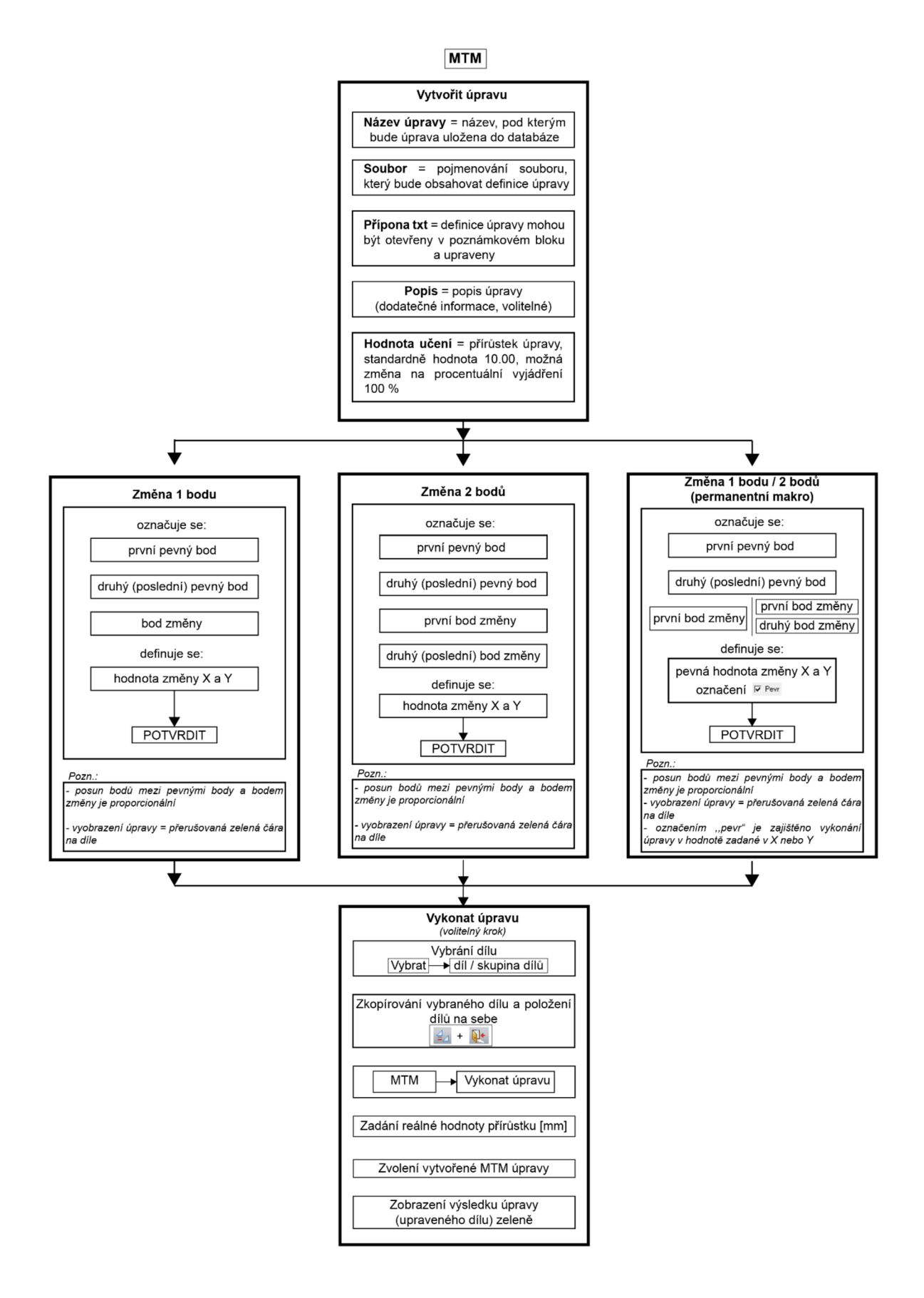

*Obrázek 36: Schéma postupu tvorby MIM úprav* 

#### **13.2 MTM úpravy pro plný počet šablon**

Na obrázku 37 jsou zobrazeny díly, které byly zkonstruovány v softwaru ModarisPGS na základě dříve vytvořené konstrukce. Zobrazené díly jsou zkonstruovány ve velikosti M, jež byla zvolena jako výchozí velikost, dále byla zkonstruována velikost S (příloha 4, obrázek 68) a velikost L (příloha 4, obrázek 69). Dále je v příloze 4 na obrázku 70 a obrázku 71 zobrazen poloviční počet šablon, taktéž ve velikosti S a L. Všechny díly jsou položeny ve směru osy X z důvodu přípravy pro vytvoření polohového plánu a tedy i vytvoření MTM úprav na díly v této poloze.

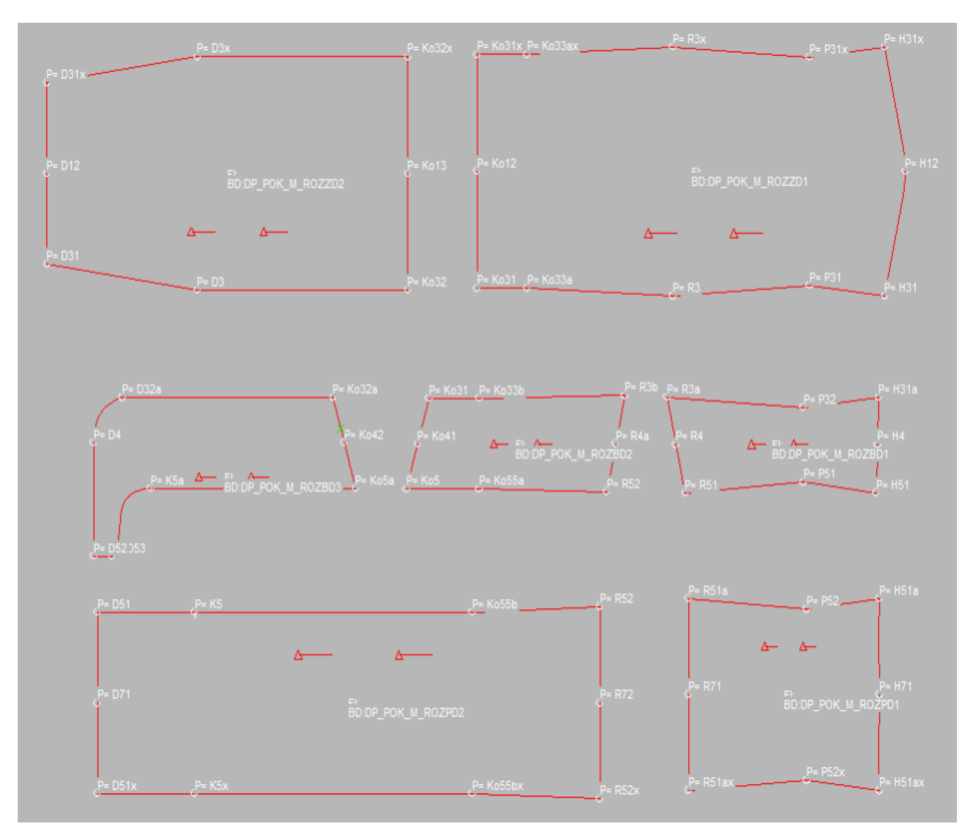

*Obrázek 37: Plný počet šablon - velikost M* 

Během procesu výroby je nutné zjistit, jaká možnost nakládání se nabízí. Pokud se zvolí polohování dílů na složený materiál v přehybu, je zde možnost využití MTM úprav na díly, které byly zkonstruovány v polovičním počtu šablon (viz příloha 5).

V případě polohování dílů na rozložený materiál se využívá rozevřených dílů a MTM úprav vytvořených pro plný počet šablon (kapitola 13.2.1 - kapitola 13.3.7).

# **13.2.1 MTM úprava 1 - Rozšíření/zúžení dílů**

- změna 2 bodů
- úprava pro ZD1, ZD2, BDI, BD2, BD3, PD1 a PD2
- maximální hodnota učení 10 rozdělena vzhledem k počtu dílů viz. tabulky 14-16 (celkově ZDI a ZD2 = 4; BDI, BD2, BD3 = 2; PD1 a PD2 = 4)
- posun v ose Y

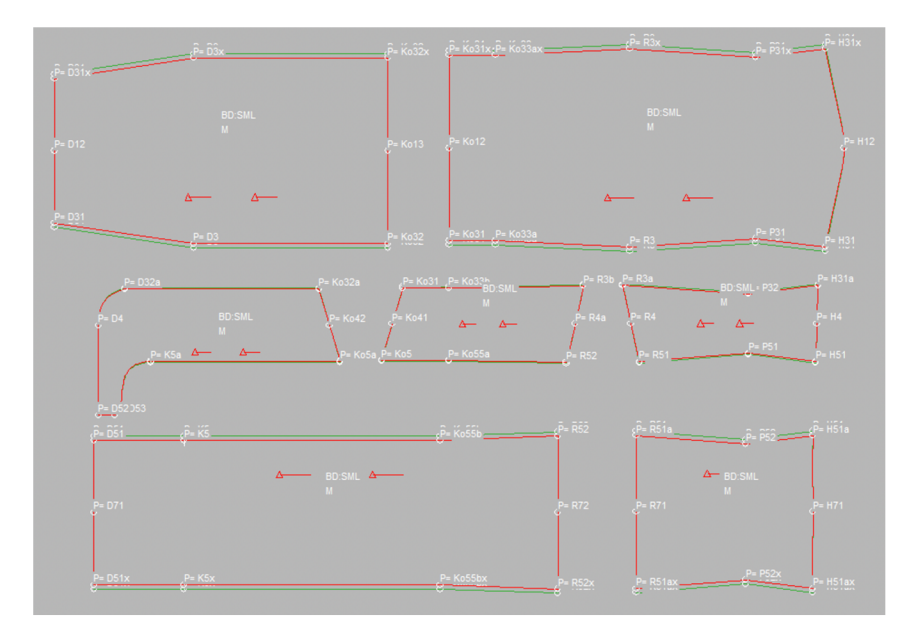

*Obrázek 38: MIM úprava ZD, BD, PD (dp\_pok rml)* 

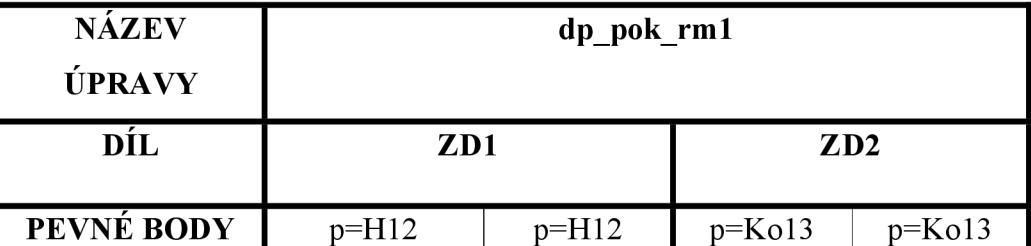

p=Kol2

p=H31

 $p=Ko31$ 

2  $-2$   $2$   $2$   $-2$ 

 $p=D12$ 

p=Ko32x

 $p=D31x$ 

p=D12

p=Ko32

p=D31

p=Kol2

 $p=H31x$ 

p=Ko31x

**ALTERINGOVE** 

**BODY** 

**HODNOTA UČENÍ** 

Tabulka 14: MTM úprava zadního dílu - Rozšíření/zúžení dílů (dp\_pok\_rm1)

**POSUN V OSE** Y Y Y Y Y Y

| <b>NÁZEV</b><br>ÚPRAVY  | dp pok rm1       |          |                  |            |                  |           |  |  |
|-------------------------|------------------|----------|------------------|------------|------------------|-----------|--|--|
| DÍL                     | B <sub>D</sub> 1 |          | B <sub>D</sub> 2 |            | B <sub>D</sub> 3 |           |  |  |
| PEVNÉ BODY              | $p=HA$           | $p=$ H4  | $p = R4a$        | $p = R4a$  | $p=K042$         | $p=Ko42$  |  |  |
|                         | $p=R4$           | $p=R4$   | $p=Ko41$         | $p = K041$ | $p = D4$         | $p = D53$ |  |  |
| <b>ALTERINGOVÉ</b>      | $p=R3a$          | $p=$ H51 | $p=R3b$          | $p=R52$    | $p = D32a$       | $p=K5a$   |  |  |
| <b>BODY</b>             | $p=H13a$         | $p=R51$  | $p=Ko31$         | $p=K05$    | $p=K_032a$       | $p=K$ o5a |  |  |
| <b>POSUN V OSE</b>      | Y                | Y        | Y                | Y          | Y                | Y         |  |  |
| <b>HODNOTA</b><br>UČENÍ | 0,5              | $-0,5$   | 0,5              | $-0,5$     | 0,5              | $-0,5$    |  |  |

Tabulka 15: MTM úprava bočního dílu - Rozšíření/zúžení dílů (dp\_pok\_rm1)

Tabulka 16: MTM úprava předního dílu - Rozšíření/zúžení dílů (dp\_pok\_rm1)

| <b>NÁZEV</b><br>ÚPRAVY         | dp pok rm1     |           |                             |            |  |  |  |
|--------------------------------|----------------|-----------|-----------------------------|------------|--|--|--|
| $\overline{\text{DIL}}$        | PD1            |           | P <sub>D</sub> <sub>2</sub> |            |  |  |  |
| PEVNÉ BODY                     | $p=$ H71       | $p=$ H71  | $p=R72$                     | $p=R$ 72   |  |  |  |
|                                | $p = R71$      | $p = R71$ | $p=D71$                     | $p=D71$    |  |  |  |
| <b>ALTERINGOVÉ</b>             | $p=H51ax$      | $p=H51a$  | $p = D51$                   | $p = D51x$ |  |  |  |
| <b>BODY</b>                    | $p=R51ax$      | $p=R51a$  | $p=R52$                     | $p=R52x$   |  |  |  |
| <b>POSUN V OSE</b>             | Y              | Y         | Y                           | Y          |  |  |  |
| <b>HODNOTA</b><br><b>UČENÍ</b> | $\overline{2}$ | $-2$      | $\overline{2}$              | $-2$       |  |  |  |

# **13.2.2 MTM úprava 2 - Dodatečné zúžení dílů pro dolní část těla**

- změna 1 bodu a změna 2 bodů
- pro více přiléhavý vak
- v případě menšího obvodu v kolenní a lýtkové části
- rovnoměrné zúžení o zadanou hodnotu od 2/3 délky stehenní části
- dodatečnému zúžení dílů ZDI, ZD2, BD2, BD3, PD2
- posun v ose Y

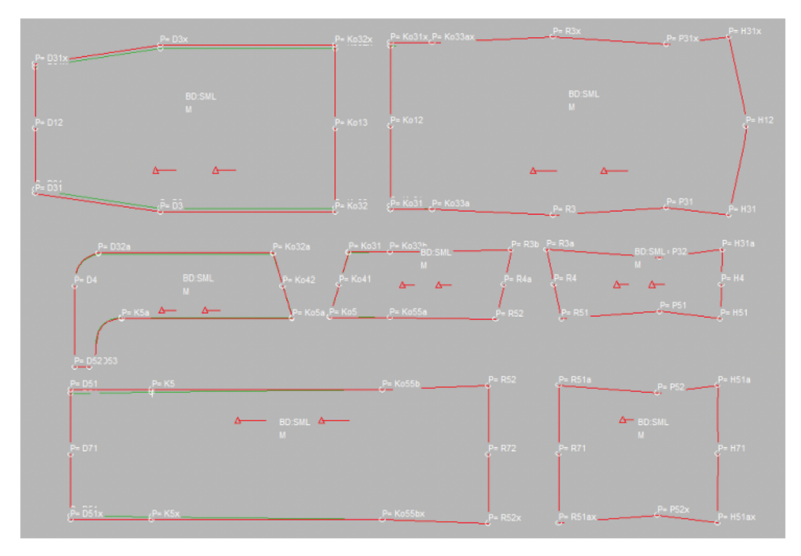

*Obrázek 39: MTM úprava ZD, BD, PD (dp\_pok rm2)* 

Tabulka 17: MTM úprava zadního dílu - Dodatečné zúžení dílů pro dolní část těla

(dp\_pok\_rm2)

| <b>NÁZEV</b><br><b>ÚPRAVY</b>  | dp pok rm2 |                |                 |                |  |  |  |  |
|--------------------------------|------------|----------------|-----------------|----------------|--|--|--|--|
| DÍL                            | ZD1        |                | ZD <sub>2</sub> |                |  |  |  |  |
| PEVNÉ BODY                     | p=Ko33ax   | $p=K_033a$     | $p=Ko13$        | $p=Ko13$       |  |  |  |  |
|                                | $p=Ko12$   | $p=Ko12$       | $p=D12$         | $p=D12$        |  |  |  |  |
| <b>ALTERINGOVÉ</b>             | $p=Ko31x$  | $p=K_031$      | $p=Ko32x$       | $p=K_032$      |  |  |  |  |
| <b>BODY</b>                    |            |                | $p = D31x$      | $p=D31$        |  |  |  |  |
| <b>POSUN V OSE</b>             | Y          | Y              | Y               | Y              |  |  |  |  |
| <b>HODNOTA</b><br><b>UČENÍ</b> | $-2$       | $\overline{2}$ | $-2$            | $\overline{2}$ |  |  |  |  |
| NÁZEV ÚPRAVY       | dp pok rm2 |            |            |            |  |  |
|--------------------|------------|------------|------------|------------|--|--|
| DÍL                | BD2        |            | <b>BD3</b> |            |  |  |
| PEVNÉ BODY         | $p=K_033b$ | $p=K$ o55a | $p=Ko42$   | $p = K042$ |  |  |
|                    | $p=Ko41$   | $p=Ko41$   | $p = D4$   | $p = D53$  |  |  |
| <b>ALTERINGOVÉ</b> | $p=K_031$  | $p=K05$    | $p = D32a$ | $p=K$ 5a   |  |  |
| <b>BODY</b>        |            |            | $p=K_032a$ | $p=K05$    |  |  |
| <b>POSUN V OSE</b> | Y          | Y          | Y          | Y          |  |  |
| HODNOTA UČENÍ      | $-0,5$     | 0, 5       | $-0,5$     | 0, 5       |  |  |

Tabulka 18: MTM úprava bočního dílu - Dodatečné zúžení dílů pro dolní část těla (dp\_pok\_rm2)

Tabulka 19: MTM úprava předního dílu - Dodatečné zúžení dílů pro dolní část těla (dp\_pok\_rm2)

| NÁZEV ÚPRAVY           | dp pok rm2      |                |  |  |
|------------------------|-----------------|----------------|--|--|
| DÍL                    | PD <sub>2</sub> |                |  |  |
| PEVNÉ BODY             | $p=D71$         | $p=D71$        |  |  |
|                        | $p=Ko55b$       | $p=Ko55bx$     |  |  |
| <b>ALTERINGOVÝ BOD</b> | $p = D51$       | $p = D51x$     |  |  |
| <b>POSUN V OSE</b>     | Y               | Y              |  |  |
| HODNOTA UČENÍ          | $-2$            | $\overline{2}$ |  |  |

# **13.2.3 MTM úprava 3 - Zvýšení/snížení pasové linie**

- změna 1 bodu
- změna výšky pasové linie
- vzdálenost hrudní linie od rozkrokové zůstává neměnná
- v případě snížení pasové linie zadávat hodnoty záporně
- k aplikování na ZD1, BD1 a PD1
- posun v ose  $X$

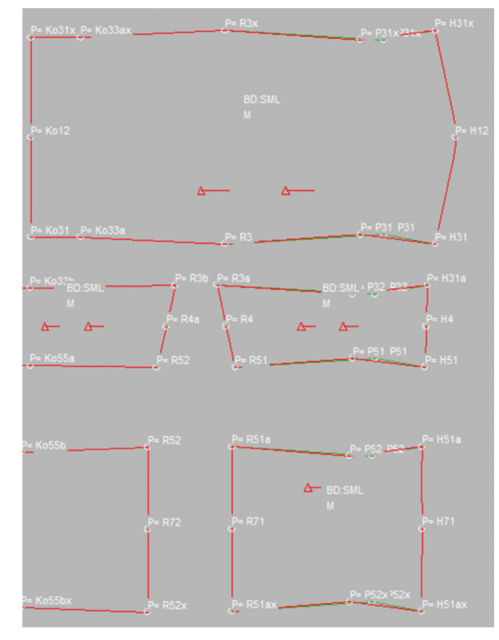

*Obrázek 40: MTM úprava ZD, BD, PD (dp\_pok rm3)* 

Tabulka 20: MTM úprava zadního, bočního a předního dílu - Zvýšení či snížení pasové linie (dp\_pok\_rm3)

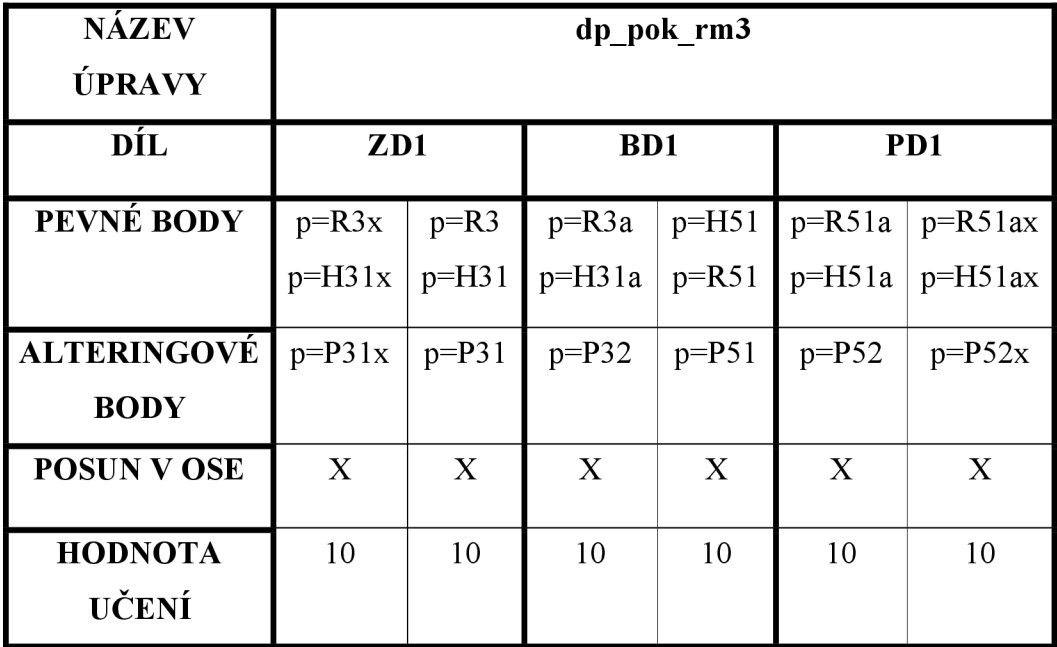

## **13.2.4 MTM úprava 4 - Zvýšení/snížení hrudní linie**

- změna 2 bodů
- změna vzdálenosti hrudní linie od rozkrokové
- vzdálenost pasové linie od rozkrokové zůstává neměnná
- v případě snížení zadávat hodnoty záporně
- k aplikování na ZD1, BD1 a PD1
- $\bullet$  posun v ose X

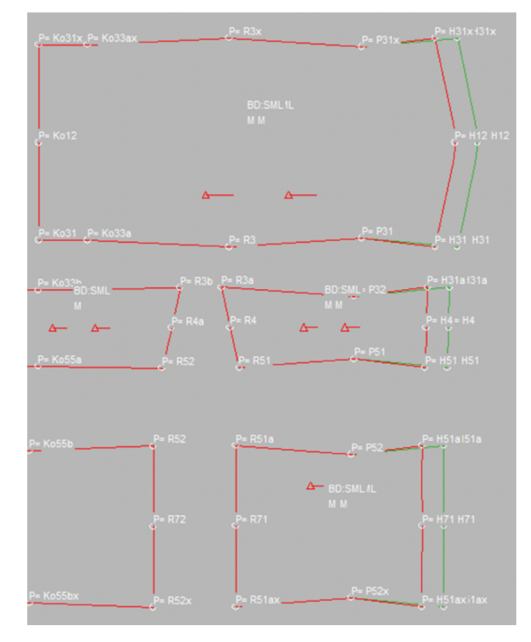

*Obrázek 41: MTM úprava ZD, BD, PD (dp pok rm4)* 

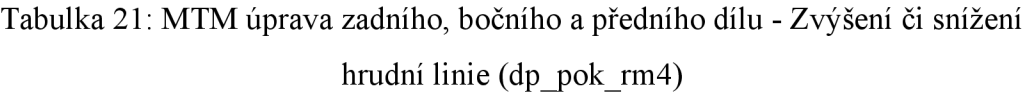

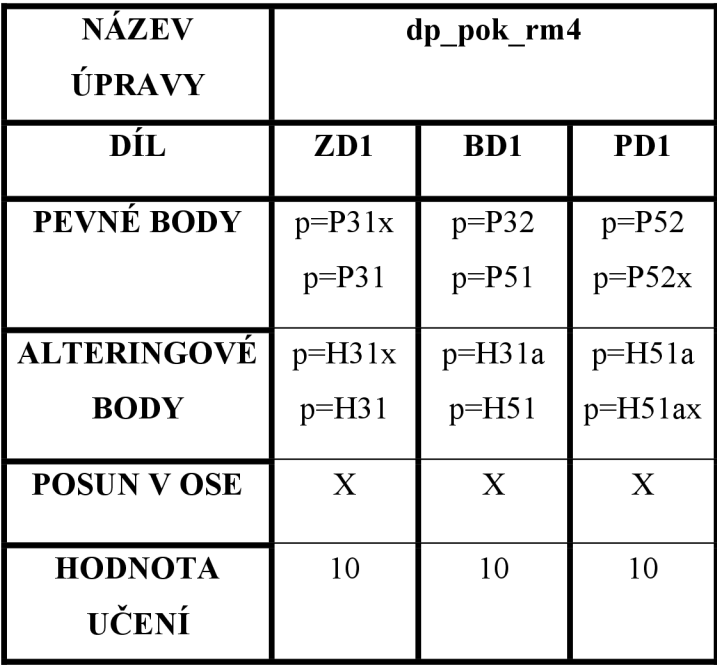

# **13.2.5 MTM úprava 5 - Zvýšení/snížení hrudní linie s automatickým zvýšením či snížením pasové linie**

- vzdálenost hrudní a pasové linie od rozkrokové je větší než je výchozí zkonstruovaná vzdálenost
- vzdálenost je menší => zadávat záporné hodnoty  $\bullet$
- změna 2 bodů  $\bullet$
- k aplikování na ZD1, BD1 a PD1
- posun v ose X

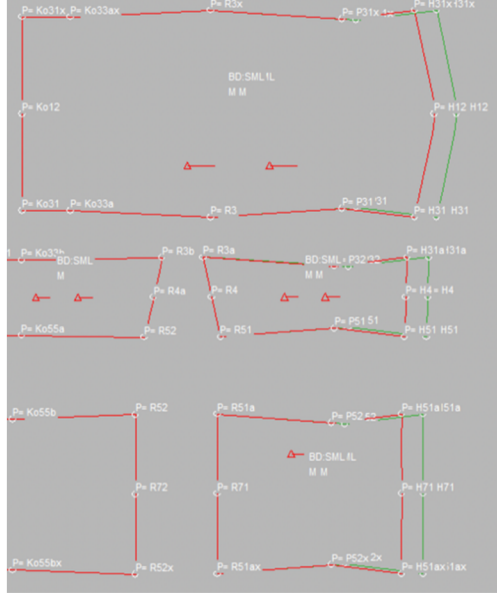

*Obrázek 42: MTM úprava ZD, BD, PD (dp\_pok rm5)* 

Tabulka 22: MTM úprava zadního, bočního a předního dílu - Zvýšení/snížení hrudní linie s automatickým zvýšením/snížením pasové linie (dp\_pok\_rm5)

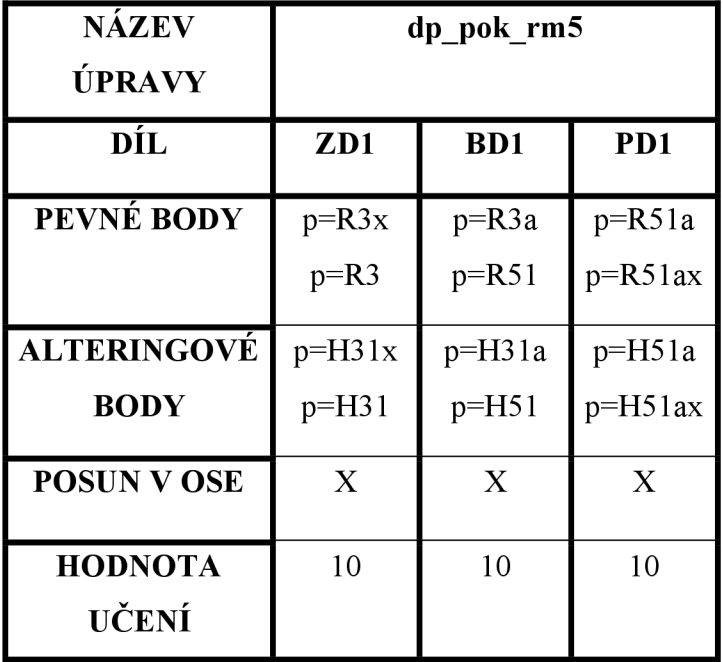

### **13.2.6 MTM úprava 6 - Zvýšení/snížení kolenní přímky**

- změna 1 bodu a změna 2 bodů
- zvýšení, či snížení kolenní přímky
- posun všech bodů od rozkrokové přímky ke kolenní přímce (včetně) na ZDI, ZD2, BD2, BD3 a PD2
- pro snížení kolenní přímky požadovanou hodnotu zadat záporně
- nedochází ke zkrácení,či prodloužení celkové délky vaku
- zadávaná hodnota rovnoměrně rozložena mezi jednotlivé díly
- posun v ose X

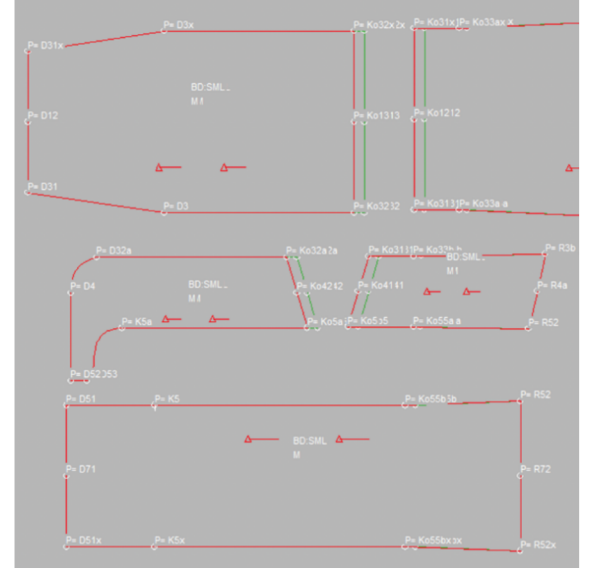

*Obrázek 43: MTM úprava ZD, BD, PD (dp pok rm6)* 

Tabulka 23: MTM úprava zadního, bočního a předního dílu - Zvýšení/snížení kolenní přímky (dp\_pok\_rm6)

| NÁZEV ÚPRAVY                   | dp pok rm6                |                           |                             |                           |                 |            |  |
|--------------------------------|---------------------------|---------------------------|-----------------------------|---------------------------|-----------------|------------|--|
| DÍL                            | ZD1                       | ZD2                       | B <sub>D</sub> <sub>2</sub> | B <sub>D</sub> 3          | PD <sub>2</sub> |            |  |
| PEVNÉ BODY                     | $p=R3x$                   | $p = D3x$                 | $p=R3b$                     | $p = D32a$                | $p=R52$         | $p=R52x$   |  |
|                                | $p=R3$                    | $p=D3$                    | $p=R52$                     | $p=K5a$                   | $p=K5$          | $p=K5x$    |  |
| <b>ALTERINGOVÉ</b>             | $p=Ko31x$                 | $p=Ko32x$                 | $p=K05$                     | $p=K_032a$                | $p=Ko55b$       | $p=Ko55bx$ |  |
| <b>BODY</b>                    | $p=Ko31$                  | $p=K032$                  | $p=K031$                    | $p=K$ o5a                 |                 |            |  |
| <b>POSUN V OSE</b>             | $\boldsymbol{\mathrm{X}}$ | $\boldsymbol{\mathrm{X}}$ | X                           | $\boldsymbol{\mathrm{X}}$ | X               | X          |  |
| <b>HODNOTA</b><br><b>UČENÍ</b> | 5                         | 5                         | 5                           | 5                         | 5               | 5          |  |

#### **13.2.7 MTM úprava 7 - Zkrácení/prodloužení délky dílů pro dolní část těla**

- změna 2 bodů
- zkrácení dílů
- délka vaku je ve spodní části nevyhovující, avšak výška kolene vyhovující je
- posun všech bodů od kolenní přímky k dolní přímce (včetně), kolenní přímka zůstává bez posuvu
- v případě prodloužení dílů se požadovaná hodnota zadává záporně
- k aplikování na ZD2, BD3 a PD2
- $\bullet$  posun v ose X

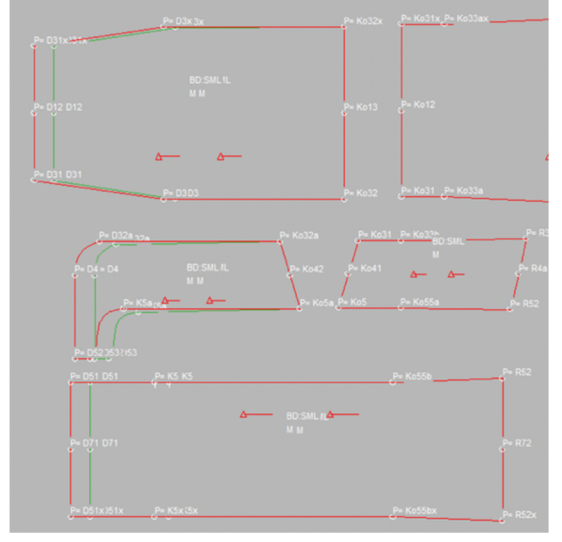

*Obrázek 44: MIM úprava ZD, BD, PD (dp pok rm7)* 

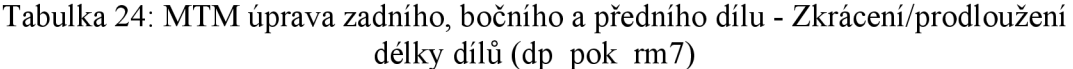

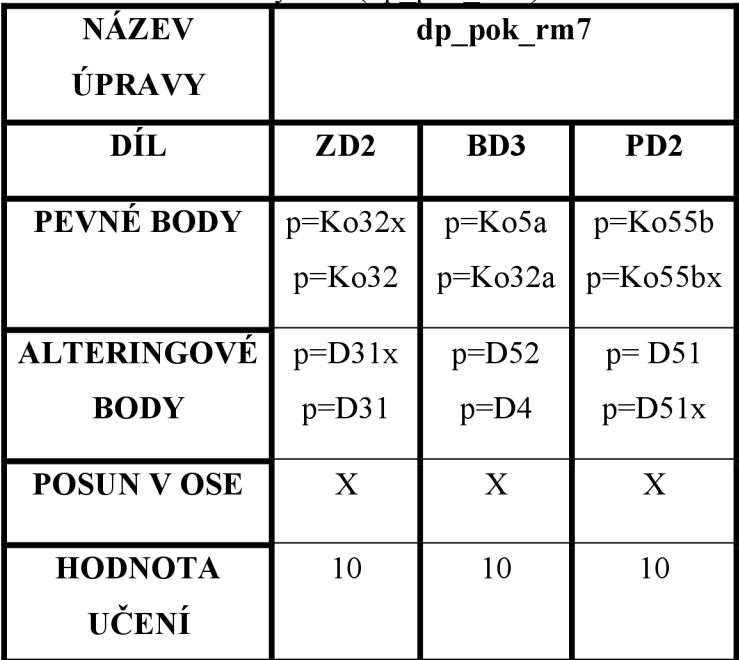

#### **13.2.8 MTM úprava 8 - Zkrácení/prodloužení délky chodidla**

- změna 2 bodů
- zkrácení/prodloužení délky chodidla
- změna délky u ZD2 a BD3, pokud je chodidlo delší/kratší, než zkonstruovaná délka
- délka chodidla = 285 mm +  $P_V$  = 15 mm, tedy celková zkonstruovaná délka chodidla = 300 mm
- součástí úpravy taktéž zkrácení/prodloužení ZD2 (délka ZD2 závisí na délce oblouku dílu BD3, od bodu D32a do D52).
- v případě využití úpravy k prodloužení délky chodidla je zároveň nutné použít také úpravu dp\_pok\_rpm9 vytvořenou k prodloužení PD2 (viz. 13.3.1 MTM úprava 10)
- posun v ose X

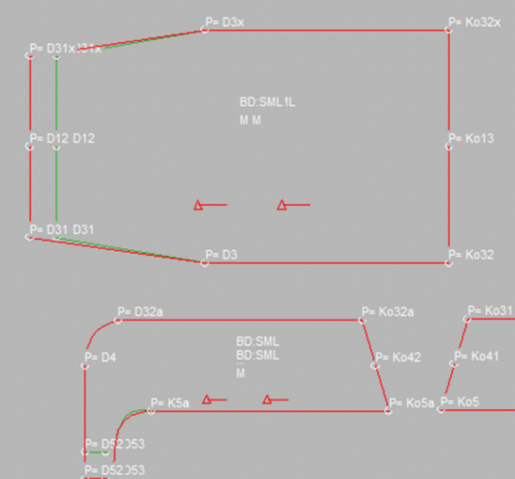

*Obrázek 45: MTM úprava ZD a BD (dp\_pok rm8)* 

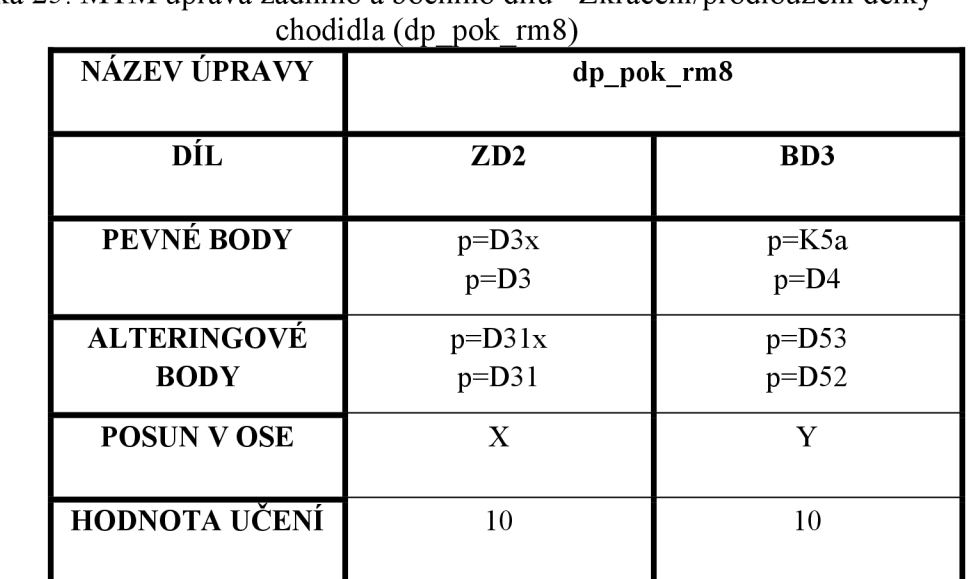

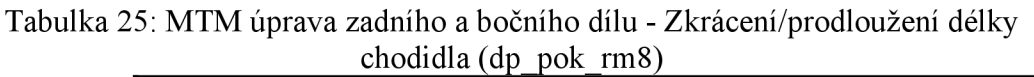

#### **13.2.9 MTM úprava 9 - Zkrácení/prodloužení délky podkrytu zdrhovadla**

- změna 2 bodů
- zkrácení/prodloužení délky podkrytu zrdhovadla
- délka podkrytu = 1100 mm a šířka = 80 mm
- v případě prodloužení dílu se požadovaná hodnota zadává záporně
- k aplikování na díl PODZ
- posun v ose X

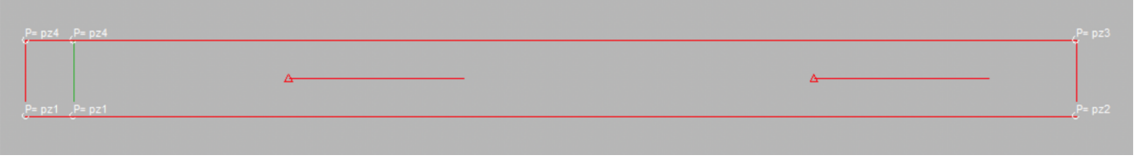

*Obrázek 46: MTM úprava podkrytu zdrhovadla (dp jjok\_podz)* 

Tabulka 26: MTM úprava podkrytu - Zkrácení/prodloužení délky podkrytu zdrhovadla

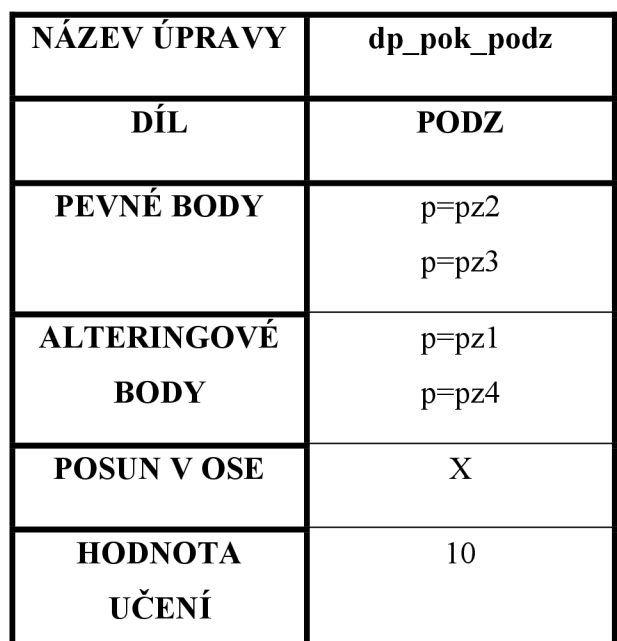

(dp\_pok\_podz)

#### **13.3 MTM úpravy - Permanentní makro**

Tento typ makra využijeme, pokud budeme chtít, aby byla zadaná hodnota změny stále stejná. Při vytváření úpravy se již tedy zadává požadovaná hodnota, která se při využití úpravy vždy aplikuje na díl s pevně zadanou hodnotou (označit "pevr"), viz. obrázek 47. I v případě, že by byla v zakázce zadaná jiná hodnota, provede se úprava s hodnotou zadanou přes permanentní makro.

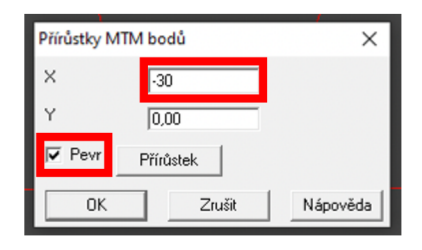

*Obrázek 47: Zadávání "pevné " hodnoty* 

# **13.3.1 MTM úprava 10 - Prodloužení předního dílu**

- změna 2 bodů
- délka PD2 závislá na délce oblouku BD3 (od bodu K5a do bodu D52)
- nutné vykonání této úpravy při prodloužení délky chodidla (změně délky oblouku na díle BD3), na které závisí délka předního dílu
- díl se prodlouží o pevně zadanou hodnotu 30 mm, později je důležité délku oblouku BD3 ručně doměřit a délku PD2 zastřihnout v doměřené délce
- aplikuje se na díl PD2
- $\bullet$  posun v ose X

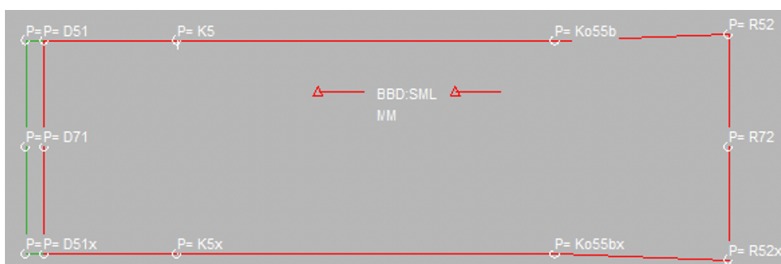

*Obrázek 48: MTM úprava PD (dp jpokjrpm9) - permanentní* 

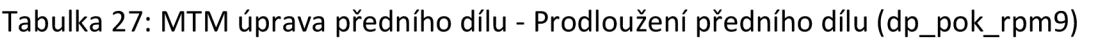

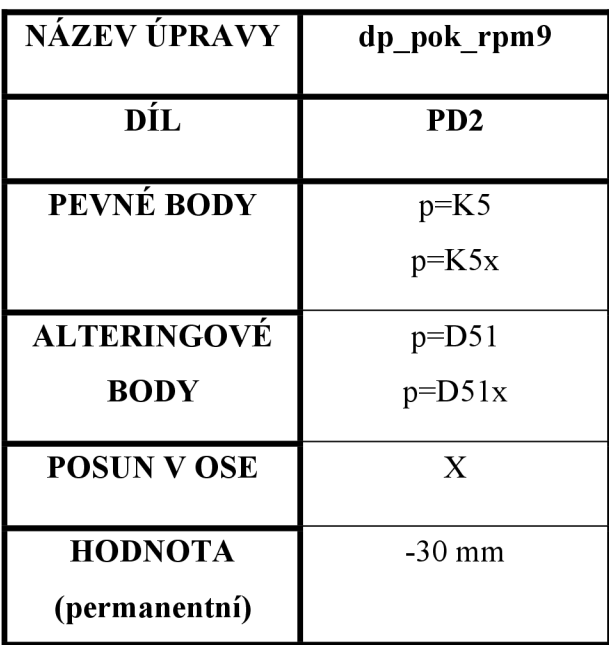

### **13.3.2 MTM úprava 11 - Prodloužení délky kapsy**

- změna 2 bodů
- permanentní makro na úpravu délky kapsy
- pro případ, kdy jsou výchozí rozměry konstrukce kapsy nedostatečné nebo nevyhovující
- délka kapsy se prodlouží z každé strany vždy o 15 mm, tedy celkově o 30 mm
- konstrukce kapsy vyhovuje také velikosti S a L
- posun v ose Y

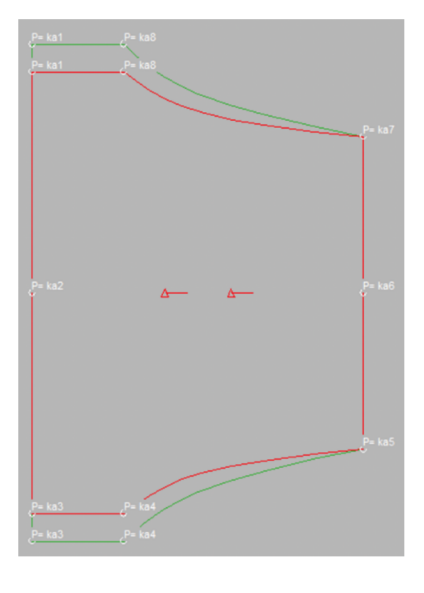

*Obrázek 49: MTM úprava KAPSY 1 (dpjjok kpmlO) -permanentní* 

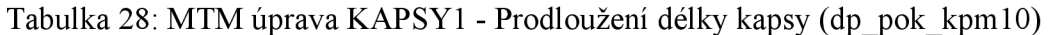

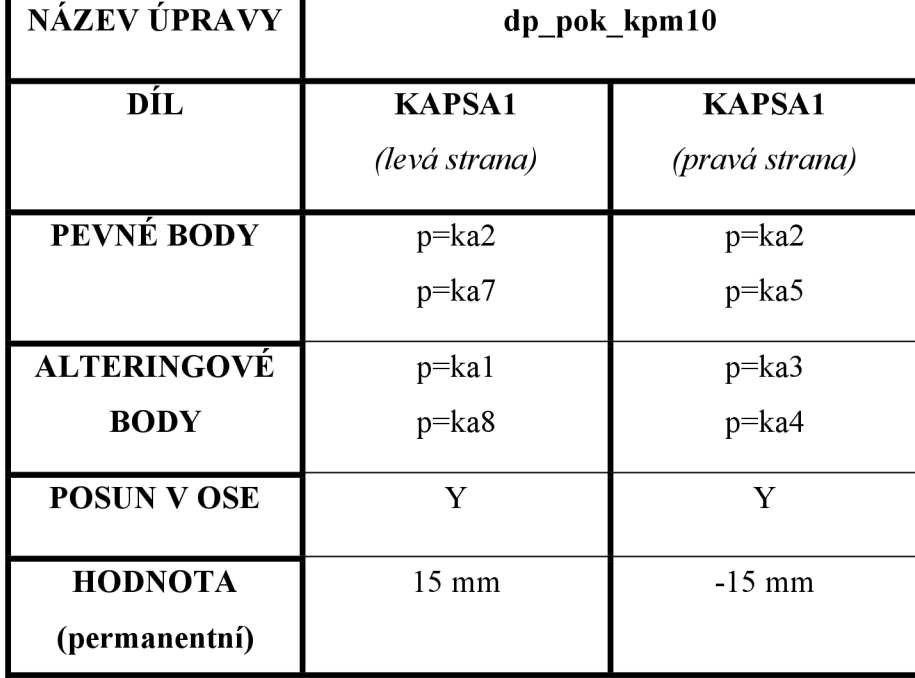

# **13.3.3 MTM úprava 12 - Změna šíře kapsy**

- změna 2 bodů
- změna šíře kapsy (KAPSA1)
- zvětšení šíře kapsy o 20 mm
- pro potřebu většího průhmatu kapsy nebo jen zvětšení kapsy
- pro celkové zvětšení kapsy použít úpravy dp pok kpm10 i dp pok kpm11 (celkové prodloužení o 30 mm a zvýšení o 20 mm)
- $\bullet$  posun v ose X

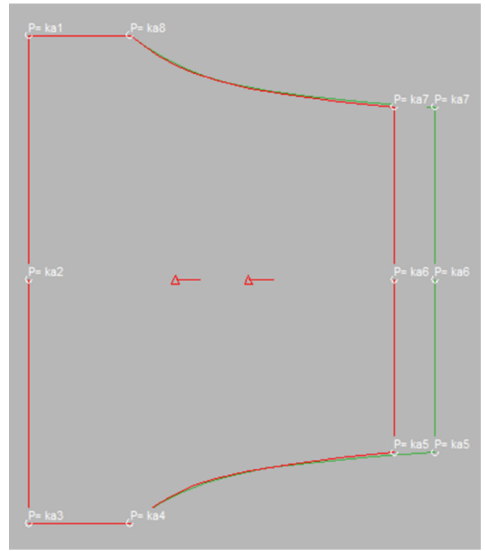

*Obrázek 50: MTM úprava KAPSY 1 (dpjjok kpml 1) -permanentní* 

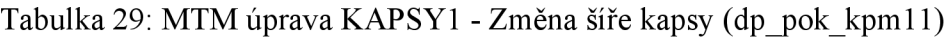

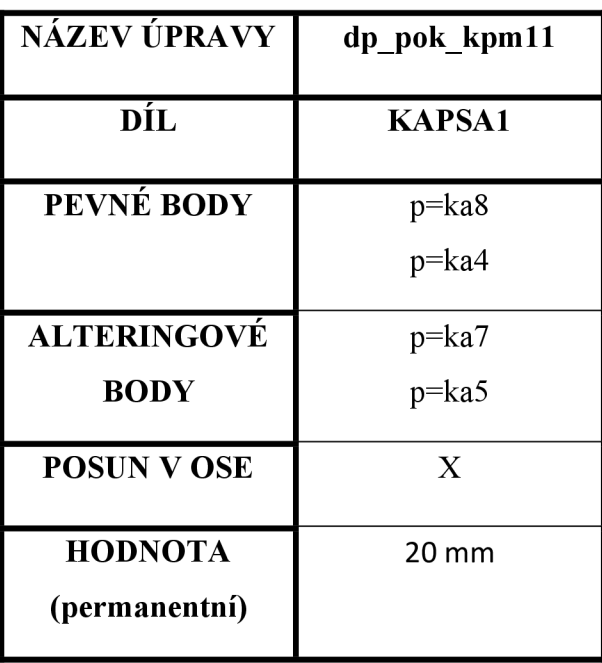

#### **13.3.4 MTM úprava 13 - Prodloužení délky kapsy**

- změna 2 bodů
- k prodloužení délky kapsy o 30 mm
- úprava dílu KAPSA2 a PATKA2
- výchozí rozměry zkonstruované kapsy nevyhovují nebojsou nedostatečné
- konstrukce kapsy vyhovuje i velikosti S a L
- posun v ose Y

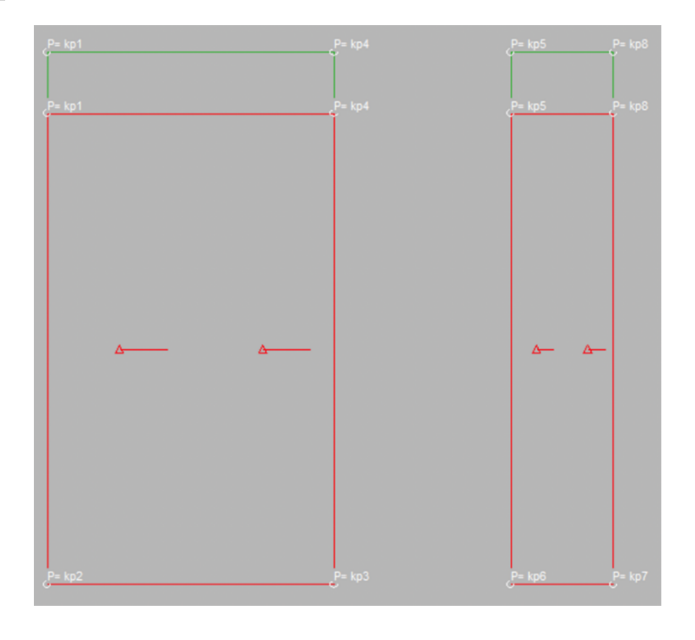

*Obrázek 51: MTM úprava KAPSY2 a PATKY2 (dp\_pok kpml2) - permanentní* 

Tabulka 30: MTM úprava KAPSY2 a PATKY2 - Prodloužení délky kapsy (dp\_pok\_kpml2)

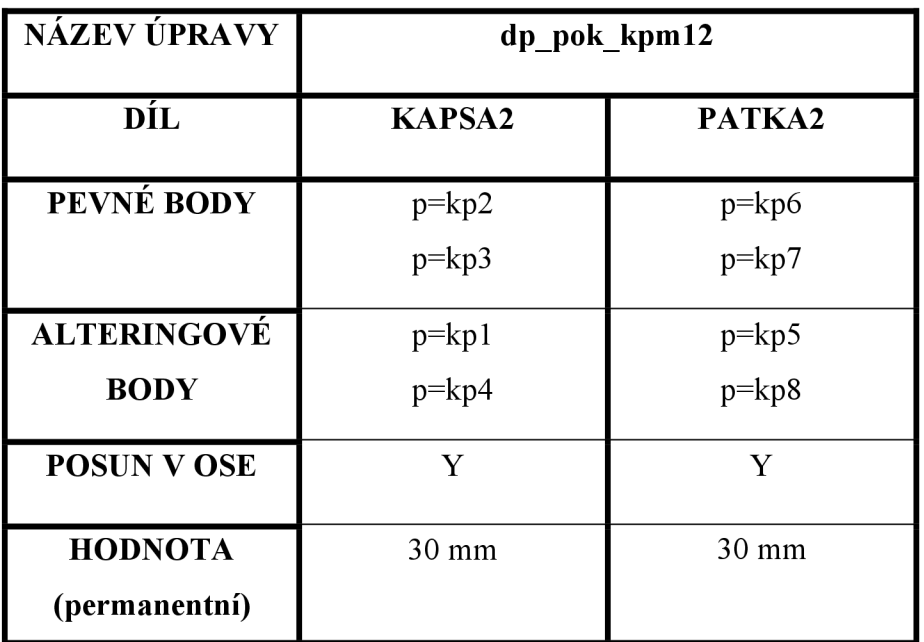

# **13.3.5 MTM úprava 14 - Změna šíře kapsy**

- změna 2 bodů
- změna šíře kapsy (KAPSA2)
- zvětšení šíře kapsy o 40 mm
- pro celkové zvětšení kapsy použít úpravy dp pok kpml2 i dp pok kpml3 (celkové prodloužení kapsy o 30 mm a rozšíření o 40 mm)
- posun v ose  $X$

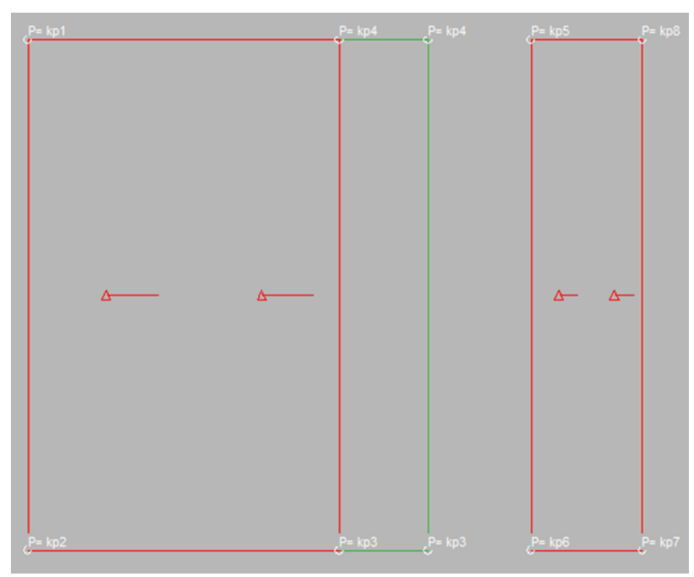

*Obrázek 52: MTM úprava KAPSY2 (dp\_pok\_kpm13) - permanentní* 

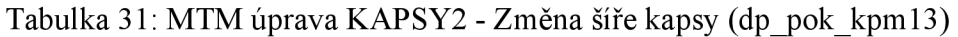

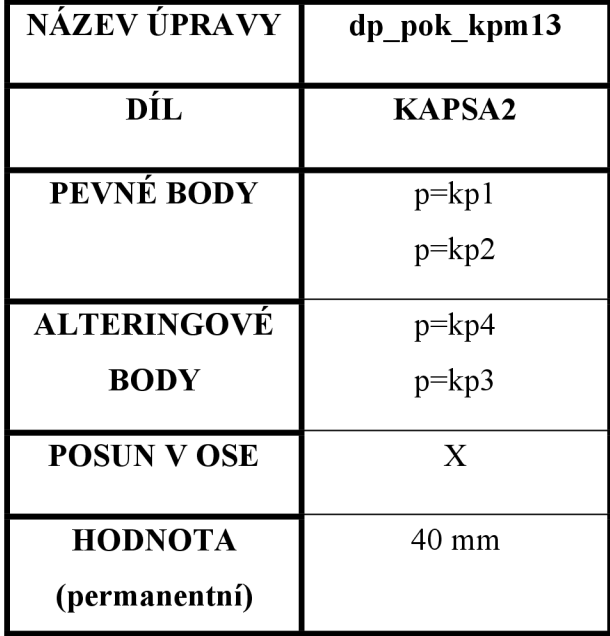

## **13.3.6 MTM úprava 15 - Změna šíře patky**

- změna 2 bodů
- celková šíře patky = 50 mm
- v případě nevyhovujícího rozměru šíře patky (PATKA2)
- aplikování tohoto permanentního makra = rozšíření patky o 20 mm
- v kombinaci súpravou dp\_pok\_kpml2 a dp\_pok\_kpml3 pro celkové zvětšení kapsy i patky
- $\bullet$  posun v ose X

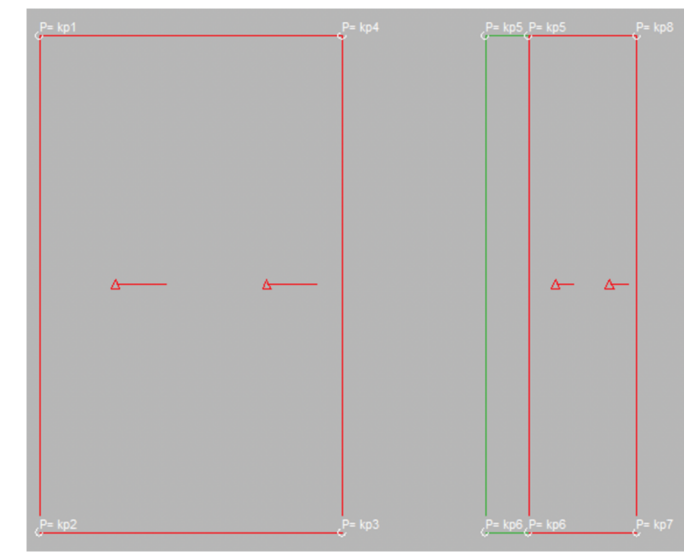

*Obrázek 53: MTM úprava PATKY2 (dpjjok kpml4) - permanentní* 

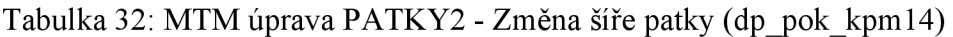

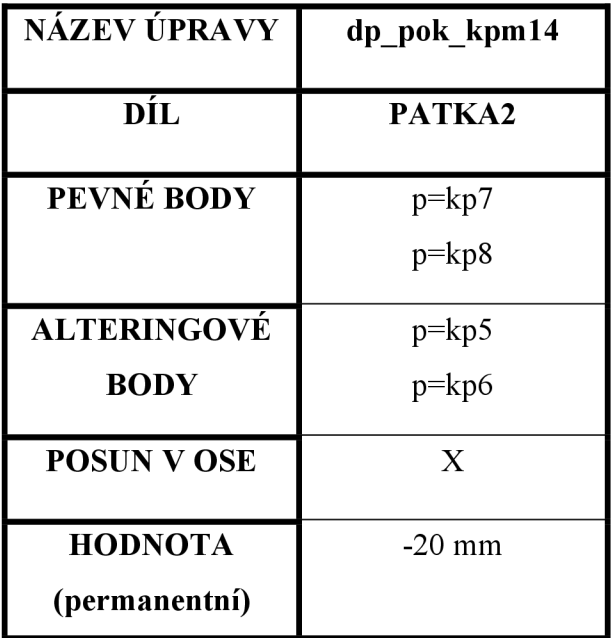

### **13.3.7 MTM úprava 16 - Zkrácení délky kapsy**

- změna 2 bodů
- zkrácení délky kapsy o 20 mm
- změny na díle KAPSA2 a PATKA2
- v případě, že výchozí rozměry zkonstruované kapsy jsou nevyhovující nebo nedostatečné
- posun v ose Y

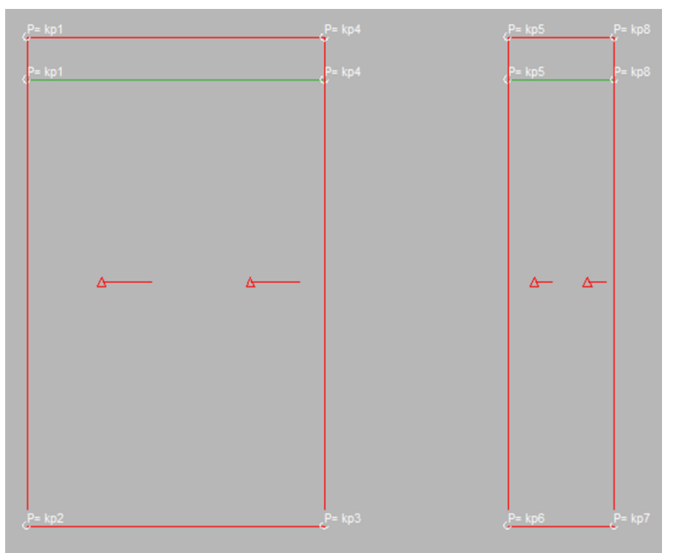

*Obrázek 54: MTM úprava KAPSY2 a PATKY2 (dpjjok kpml5) - permanentní* 

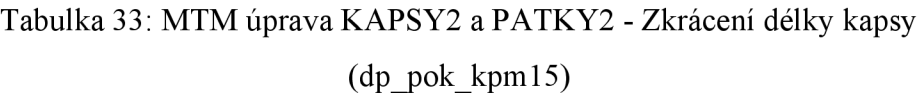

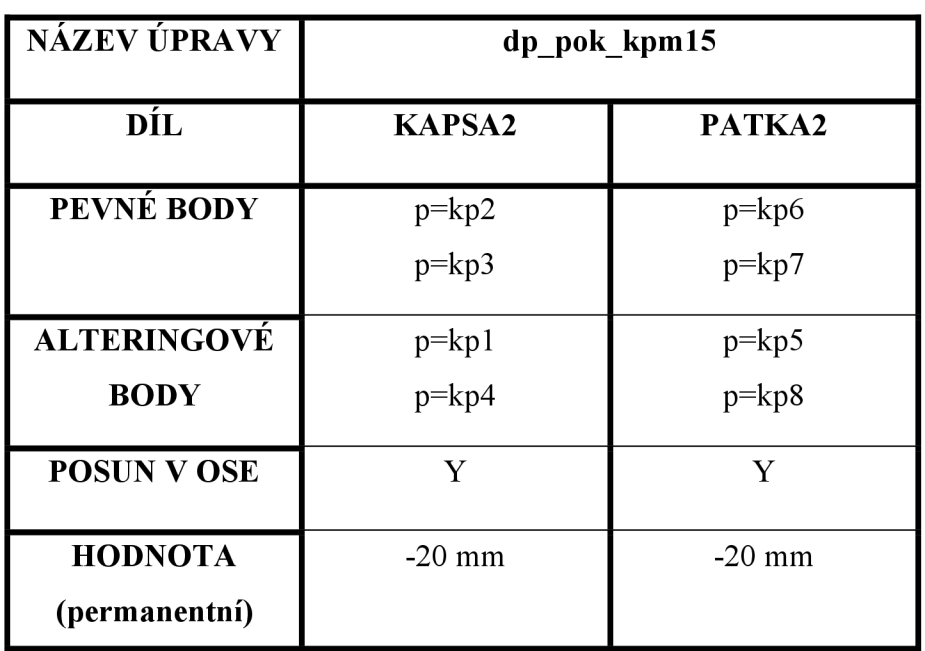

### **14 Příprava a realizace zakázky**

#### **14.1 Tvorba modelu**

V softwaru ModarisPGS byly zkonstruovány jednotlivé díly pro vytvoření vaku pro tělesně postižené. Jelikož se typ postižení a proporce těla mohou u těchto osob lišit, nebylo využito stupňování dílů. Na základě naměřených tělesných rozměrů deseti probandů byly zkonstruovány celkem tři velikosti. Základní velikostí je velikost M, dále velikost S a velikost L. Zkonstruovány byly také dva typy kapes a každý typ kapes byl uložen do modelu ke každé jedné velikosti. Po vytvoření MTM úprav pro jednotlivé díly došlo k uložení dílů do databáze jako jeden model.

Celkově bylo vytvořeno osmnáct modelů, přičemž byly např. vytvořeny modely obsahující pouze jednotlivé díly (viz tabulka 34). Jeden z těchto modelů je možné zvolit v případě, že bude chtít zákazník vak pouze "hladký" a nebude požadovat žádnou kapsu. Další typy modelů obsahují např. jeden ze dvou druhů kapes (viz tabulka 35).

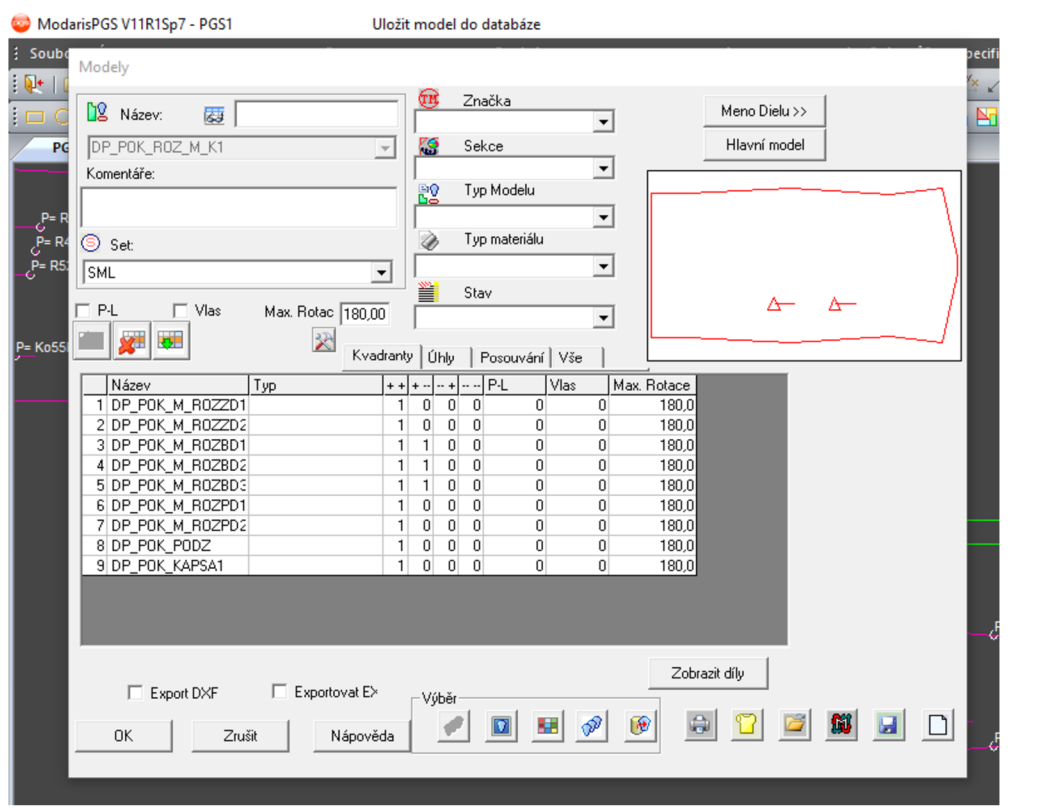

*Obrázek 55: Ukázka uložení modelu do databáze* 

#### **14.1.1 Modely**

#### a) MODELY BEZ KAPES

Tabulka 34: Modely bez kapes

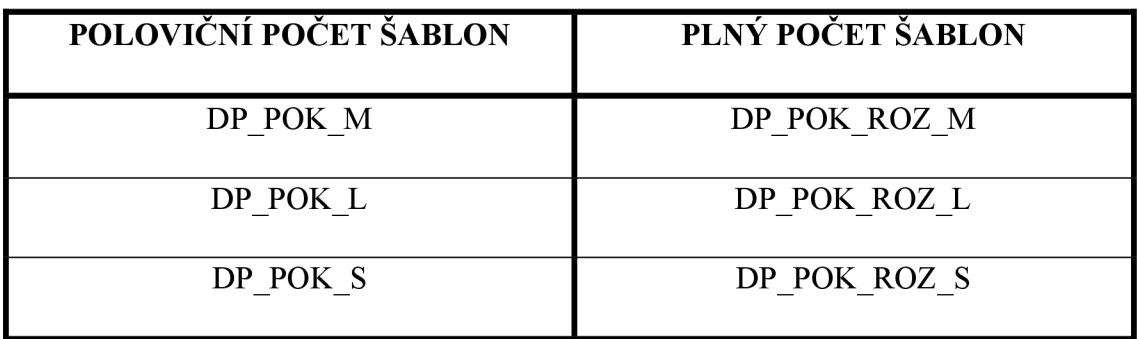

#### **b) MODELY S KAPSOU**

Tabulka 35: Modely s kapsou

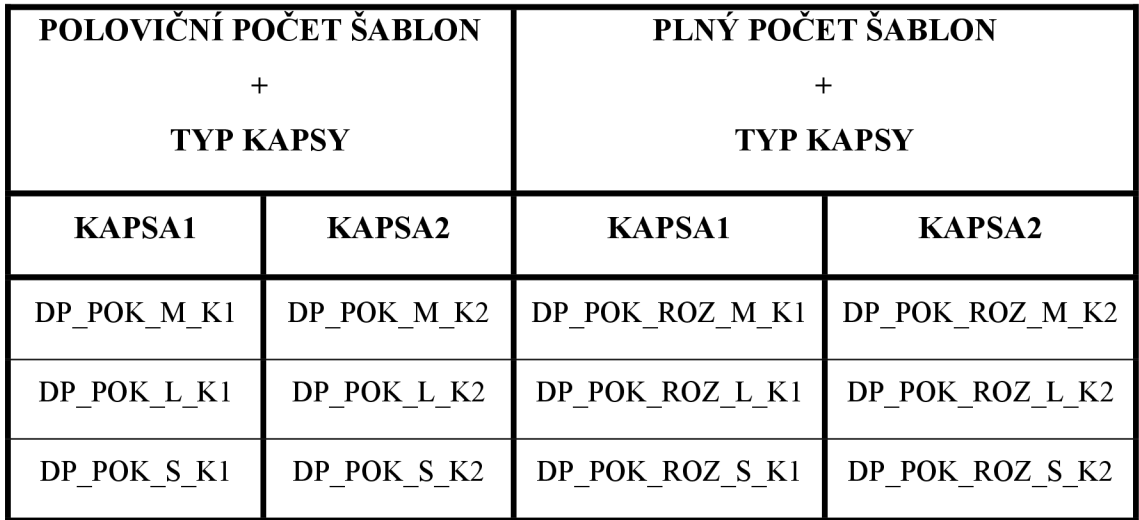

#### **14.2 Vytvoření a zpracování MTM zakázky v programu WebMTM**

#### **a) Zavedení makra do modelu**

V softwaru WebMTM byly pro ukázku vytvořeny dva výrobky. První s názvem DP POK1, jež obsahuje model DP POK M K1 (ten obsahuje díly ve velikosti M a typ kapsy s názvem KAPSA1). Druhý výrobek byl nazván DP POK2 obsahující model DP\_POK\_ROZ\_M\_K2 (rovněž ve velikosti M, obsahuje rozevřené díly připravené pro polohování na rozložený materiál a druhý typ kapsy, tedy KAPSA2). Výrobkům byl dále přiřazen set velikostí, v tomto případě SML, byl také určen model a úpravy, které budou vykonány (viz. obrázek 56 a obrázek 57).

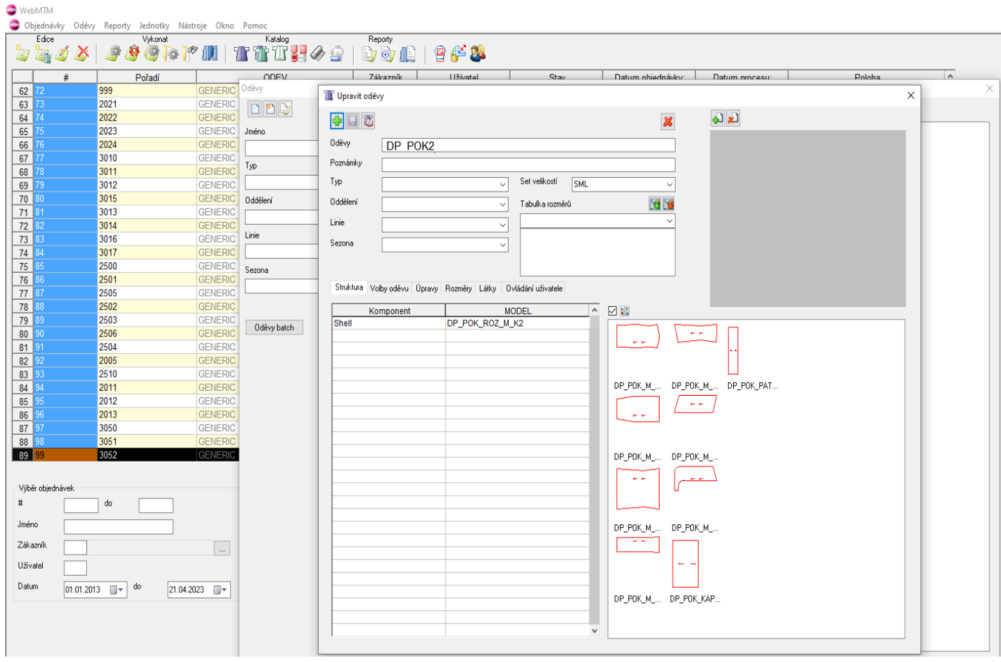

*Obrázek 56: Vybrání zvoleného modelu* 

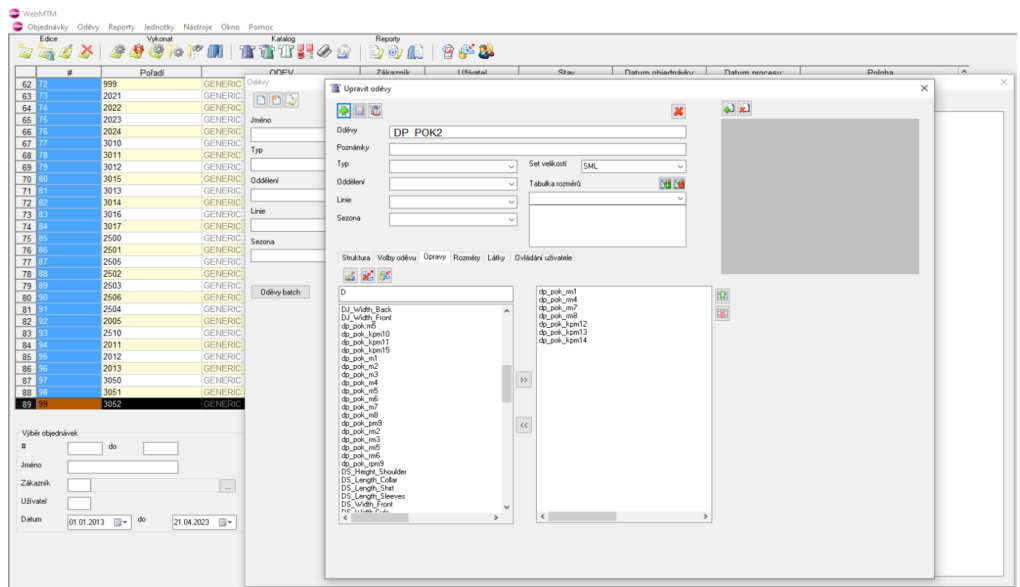

*Obrázek 5 7: Vybrání zvolených MTM úprav* 

#### **b) Tvorba zakázky**

Po vytvoření "výrobku" pod názvem např. DP POK2 došlo k vytvoření nové zakázky, ke které byl již dříve přiřazen model a jeho možné úpravy (viz. obrázek 56 a obrázek 57). Bylo nutné vyplnit pořadí zakázky, název výsledné polohy a odpovídající velikost. Dále bylo v tabulce vyplněno pole "modifikace", což jsou úpravy, které byly vybrány k aplikování na díly. K jednotlivým úpravám bylo následně zadáno "množství". Je důležité představit si pod pojmem "množství" reálné hodnoty, o které se díl např. rozšíří. Na obrázku 58 je možné vidět, jaké reálné hodnoty byly k jednotlivým úpravám přiřazeny. V případě modifikací dp\_pok\_kpm12 - dp\_pok\_kpm14 nebyly zvoleny žádné hodnoty, jelikož se jedná o permanentní makro a díly se upraví o "pevně" zadanou hodnotu, která byla definována při tvorbě MTM úprav.

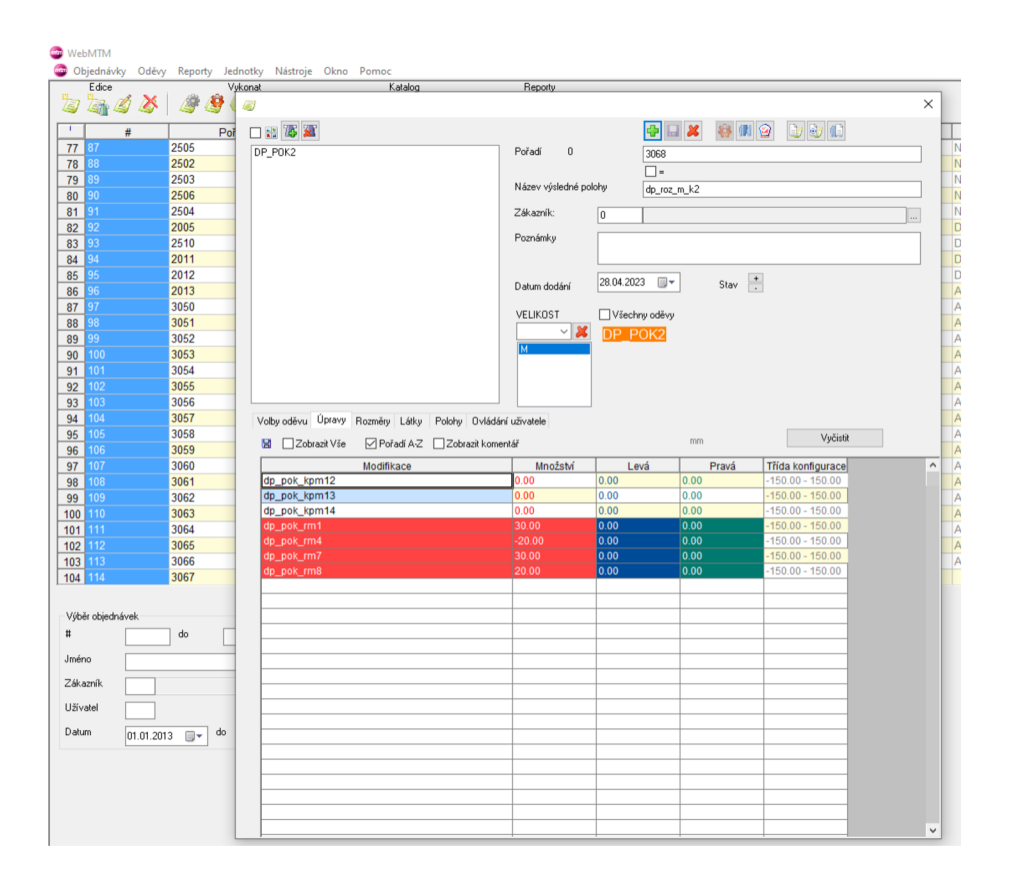

*Obrázek 58: Zadávání skutečných hodnot MTM úprav* 

#### **c) Zpracování zakázky a vytvoření polohy v softwaru MARKA**

Následně došlo k uložení a zároveň k zadání zakázky. Právě vytvořená zakázka byla vyhledána v čekajících zakázkách a výběrem došlo k otevření tvorby polohy. Při tvorbě polohy se zadává šíře materiálu a druh naložení. V tomto případě byl zvolen druh naložení typu S = L-R (v případě vytváření polohy pro poloviční počet šablon se volí druh naložení  $U/L = L-L$ ), jelikož byla vytvářena poloha pro rozložený materiál (viz. obrázek 59) . Následné potvrzení spustilo automatické vytvoření polohy a v již zpracovaných zakázkách byla vytvořená zakázka dohledána pro zobrazení finální polohy (viz. obrázek 60).

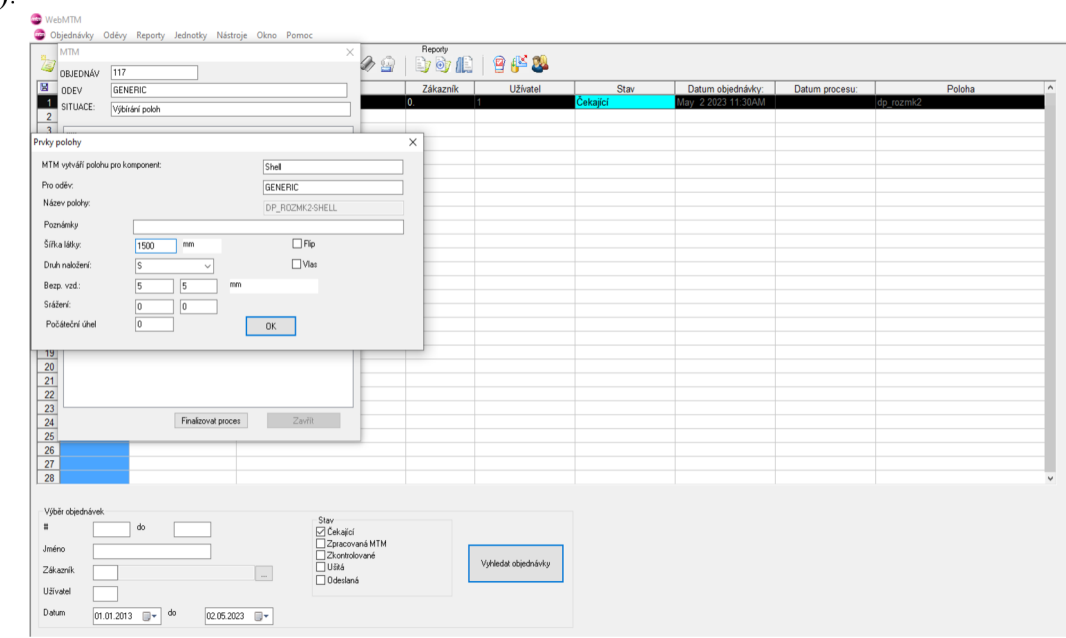

*Obrázek 59: Zvolení prvků polohy* 

V softwaru MARKA byla otevřena finální poloha s názvem DP ROZMK2-SHELL, která byla následně pro možnost lepší výtěžnosti upravena. Výtěžnost této polohy je 79 %.

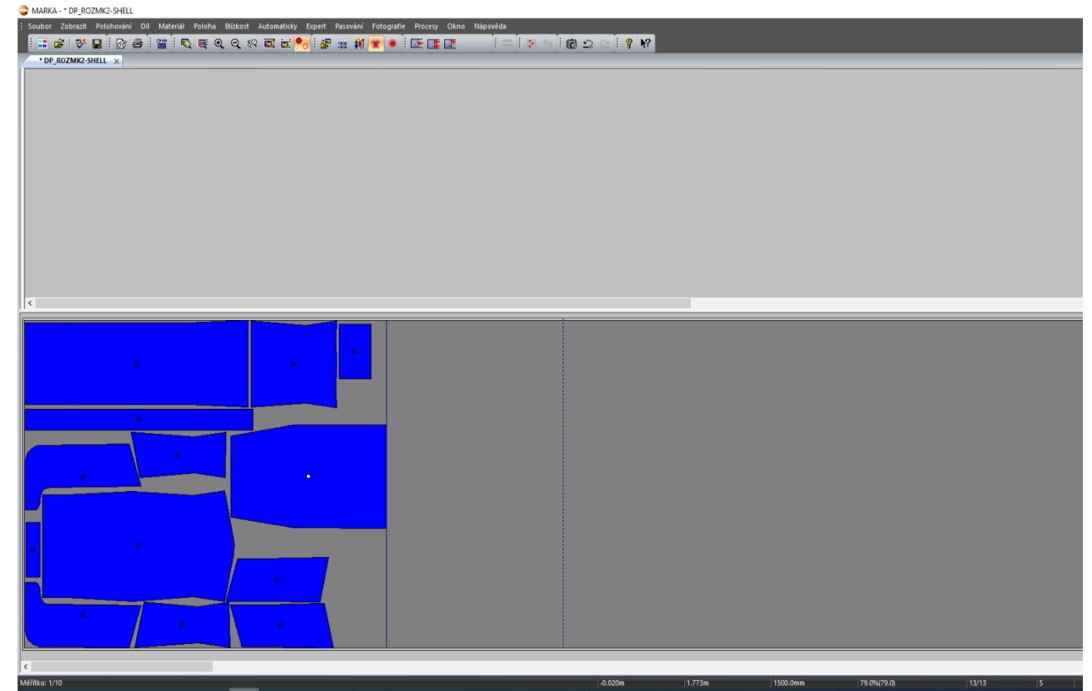

*Obrázek 60: Finální poloha* 

# **15 Prvky a vybavení vaku**

Existuje mnoho prvků, kterými jde navrhované vaky doplnit. Ať už se jedná o prvky estetické či nějakým způsobem potřebné, jejich správné umístění hraje významnou roli, aby ničemu nebránily a plnily funkci, kterou mají. Jedním z několika nejužitečnějších prvků jsou zdrhovadla, ale také kapsy a jejich varianty, které mohou plnit nejen funkci estetickou, ale taktéž funkci praktickou. Ukázka variant vaků a jejich doplňkových prvků se nachází v kapitole 15.1 (obrázek 61-66) a technické nákresy těchto vaků v příloze 7.

Jedním z dalších velmi důležitých prvků mohou být např. reflexní prvky, které by měly ochránit uživatele invalidního vozíčku ve večerních hodinách, kdy je šero, pokud se vozíčkem pohybuje např. na silnici, či přejíždí přechod pro chodce. Neposlední v řadě potřebných prvků jsou uchycovací prvky, které zajistí nejen stabilní uchycení vaku k vozíčku, ale také uchycení nohou k vozíčku v dolní části vaku. Může se jednat např. o velcro pásku, různé řemínky s přezkou pro zafixování vaku k tělu a různé typy karabin, spon či uchycovacích poutek.

- **15.! Varianty a nabídka doplňkových prvků** 
	- **Varianta A**

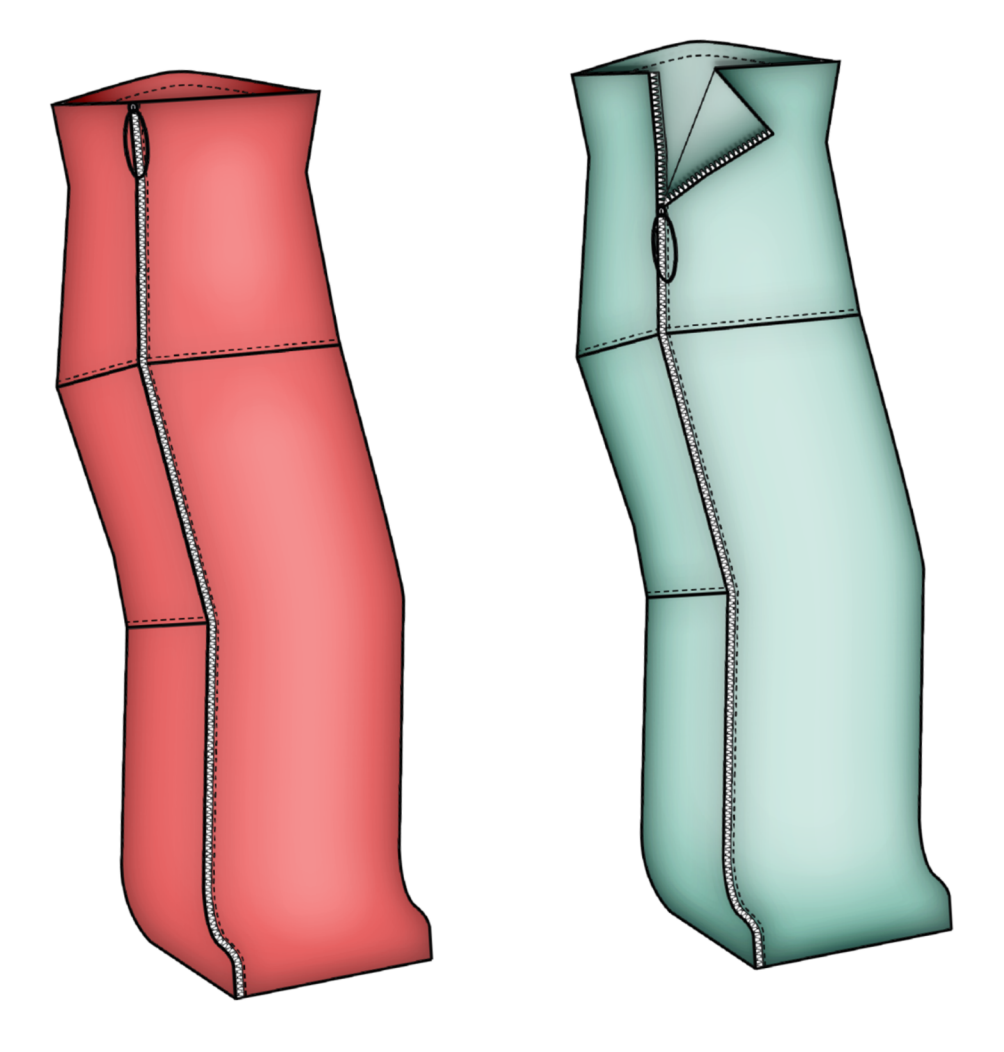

Obrázek 61: Nákres varianty vaku A a jeho doplňkových prvků - barevná verze

**Varianta B**  $\bullet$ 

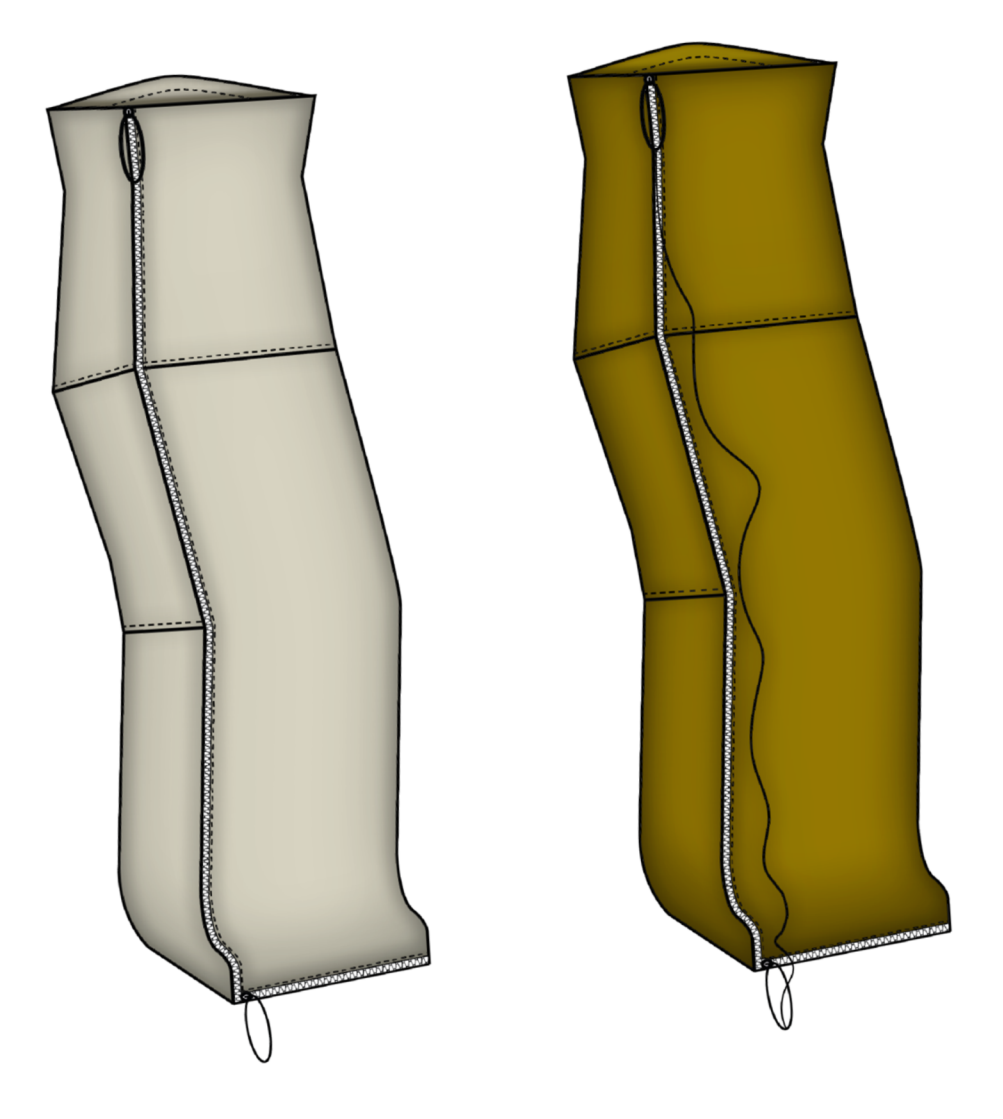

Obrázek 62: Nákres varianty vaku B a jeho doplňkových prvků - barevná verze

**• Varianta C a varianta** 

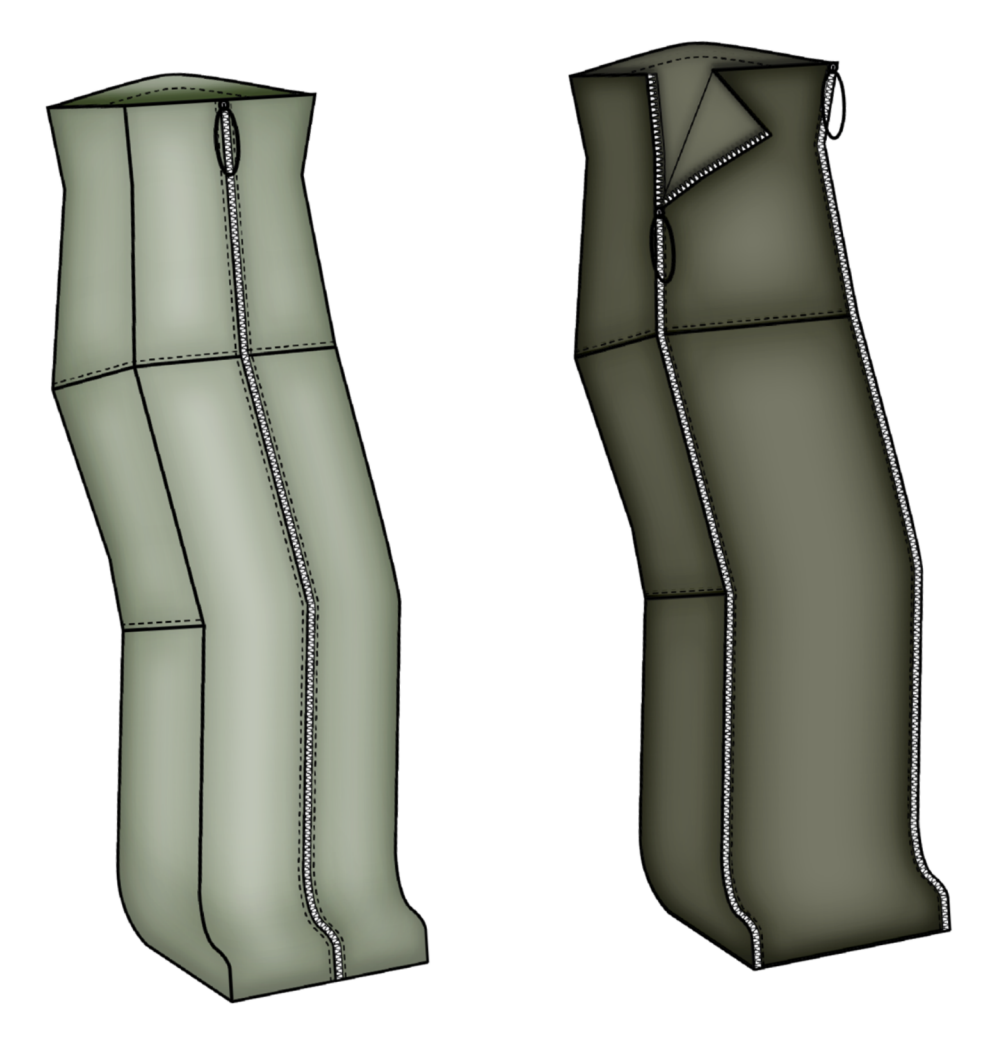

Obrázek 63: Nákres varianty vaku C a vaku D a jeho doplňkových prvků - barevné

Varianta E a varianta F  $\bullet$ 

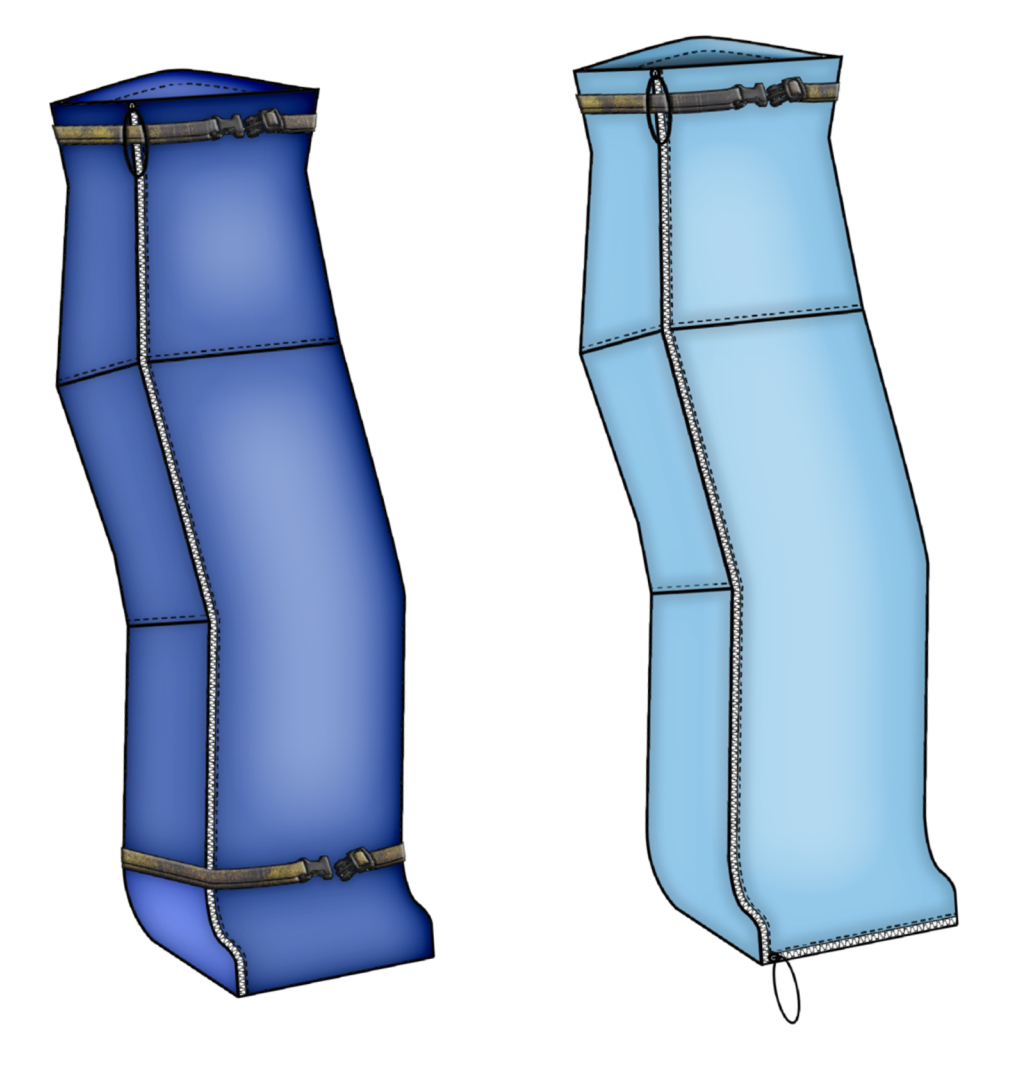

Obrázek 64: Nákres varianty vaku E a vaku F a jeho doplňkových prvků - barevné verze

**• Varianta G a varianta H** 

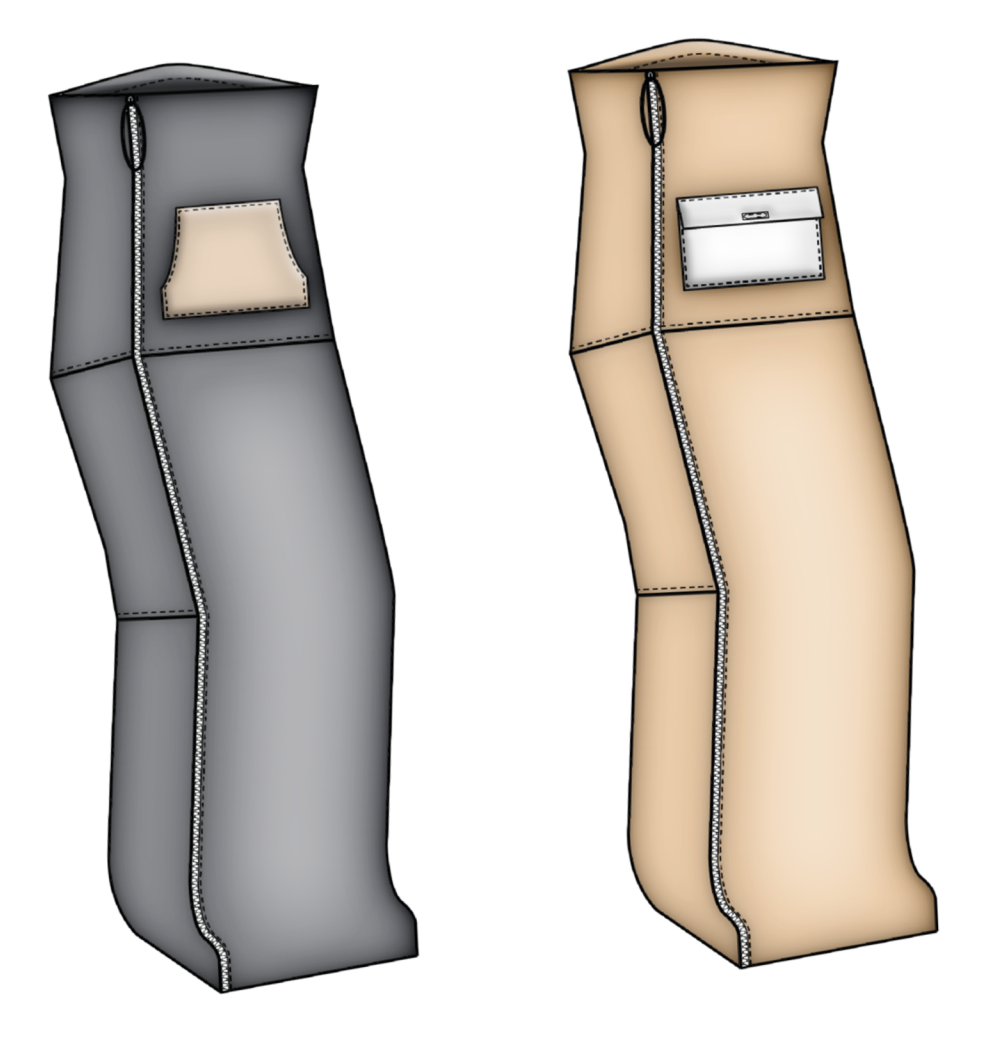

Obrázek 65: Nákres varianty vaku G a vaku H a jeho doplňkových prvků - barevné verze

**Varianta I a varianta**   $\bullet$ 

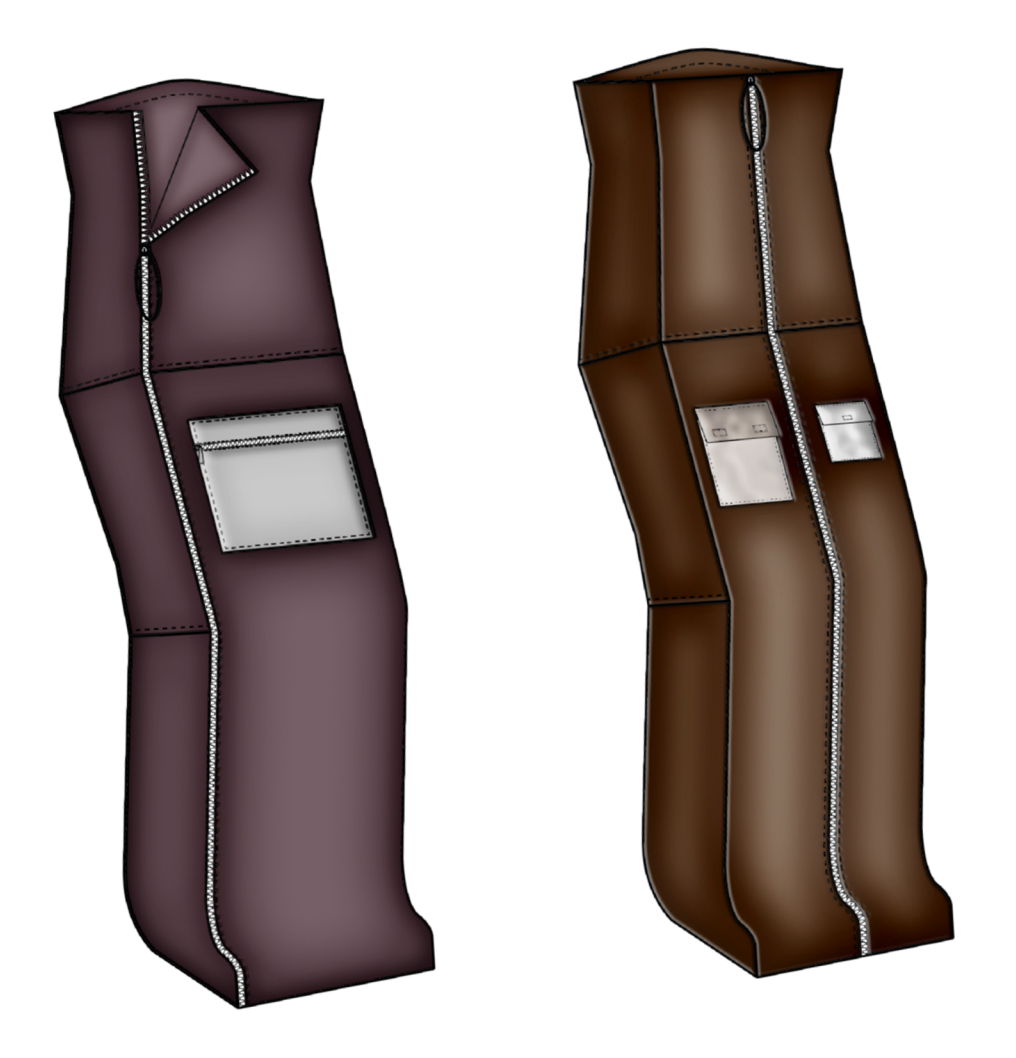

Obrázek 66: Nákres varianty vaku I a vaku J a jeho doplňkových prvků - barevné verze

# **ZÁVĚR**

V zimním období je důležité, aby bylo tělo v teple, tedy chráněno před chladem. Pro osoby s tělesným postižením, které jsou na vozíku, ať už z důvodu zranění či se s tímto handicapem narodily, je ochrana těla v nepříznivých podmínkách velmi důležitá. Dnešní nabídka oděvů pro tyto osoby je naštěstí již rozmanitější a více dostupnější, než tomu bylo dříve. Stále je zde ale prostor pro zdokonalování, možnosti nebo např. zjednodušení přístupu handicapovaným právě k těmto oděvům vytvořeným např. přímo pro danou osobu, dle jejich tělesných rozměrů.

V rámci této diplomové práce jsem se zabývala konstrukční přípravou výroby vaku právě pro osoby s tělesným postižením, přesněji pro muže vozíčkáře, s využitím měřenkového systému MTM . Nejdříve byly zjišťovány problémy, které vyplívají při nošení konfekčních oděvů, se kterými se lidé upoutaní na invalidní vozíček potýkají, aby bylo možné se těmto problémům při vytváření konstrukce vaku vyvarovat.

Dále byly definovány potřebné tělesné rozměry pro vytvoření konstrukce vaku. Tyto tělesné rozměry byly změřeny na deseti probandech (vozíčkářích) a na základě tohoto měření byl vytvořen velikostní sortiment pro tuto skupinu osob. Ze skupiny deseti probandů byly vybrány tělesné rozměry třech z nich, jejichž rozměry nejvíce "prezentovaly" skupiny velikostí S, M, L. Na základě všech zjištěných rozměrů došlo k vytvoření vlastní konstrukční metodiky vaku a později byl tento "výrobek" zkonstruován dle rozměrů osoby s velikostí M. Postup konstrukce prošel několika modelovými úpravami, aby se tvarováním co nejvíce přiblížilo k pozici člověka, který sedí, tzn. tvarování v kolenní a sedové přímce. Dalším krokem bylo vytvoření tabulek konstant a přídavků pro možnost zkonstruování dalších velikostí, jako jsou velikosti S a L. Všechny tyto velikosti byly později zkonstruovány v softwaru Lectra ModarisPGS a uloženy jako modely do databáze (rozdělení nabídky modelů, viz. kapitola 14.1.1 Modely).

ModarisPGS umožňuje vytvářet MTM (made to measure) úpravy, což bylo jedním z hlavních cílů této práce. Vytvořené MTM úpravy, které jsou dále aplikovatelné na díly, které jsem zkonstruovala, si může vozíčkář zvolit dle nabídky tak, aby byl vak co nejvíce přizpůsobený jeho tělesným rozměrům a požadavkům. Výchozí a zároveň neměnnou je rozkroková přímka, od které jsou vedeny všechny změny, jako jsou např. zvýšení/snížení hrudní či pasové přímky. Dále je také možné vak zkrátit, či prodloužit, rozšířit, či zúžit nebo upravit délku chodidla atd. Jednotlivé MTM úpravy jsou vytvořeny tak, aby na sebe v případě potřeby navazovaly. V softwaru byly zkonstuovány také dva druhy kapes a vytvořeny MTM úpravy s tzv. "pevně" zadanou hodnotou (permanentní makro) k aplikování právě na tyto kapsy. V rámci úprav je tedy možné měnit jak šířkové, tak délkové rozměry vaku a rozměry doplňkových prvků vaku, např. kapes.

Z důvodu možnosti různého typu nakládání materiálu byly vytvořeny MTM úpravy aplikovatelné, jak na plný počet šablon, které byly později při vytváření zakázky v softwaru WebMTM a vytváření polohy v softwaru MARKA polohovány na rozložený materiál, tak také pro poloviční počet šablon, pro které došlo také k vytvoření zakázky a polohování na složený materiál v přehybu.

Výsledkem diplomové práce je tedy vytvořená nabídka aplikovatelných maker použitelných na individuální osoby, jak na plný počet šablon (viz. kapitola 13.2 MTM úpravy pro plný počet šablon), tak také na poloviční počet šablon (viz. příloha 5 - MT M úpravy pro poloviční počet šablon). Současně byly navrženy varianty a různá umístění doplňkových prvků vaků, jako např. zdrhovadla, kapsy a různé řemínky s přezkou. Návrhy těchto prvků jsou zpracovány jako nákres, taktéž barevně pro lepší představu (viz. kapitola 15.1 Varianty a nabídka doplňkových prvků vaku). Celkové shrnutí práce je graficky vyobrazeno na obrázku 67.

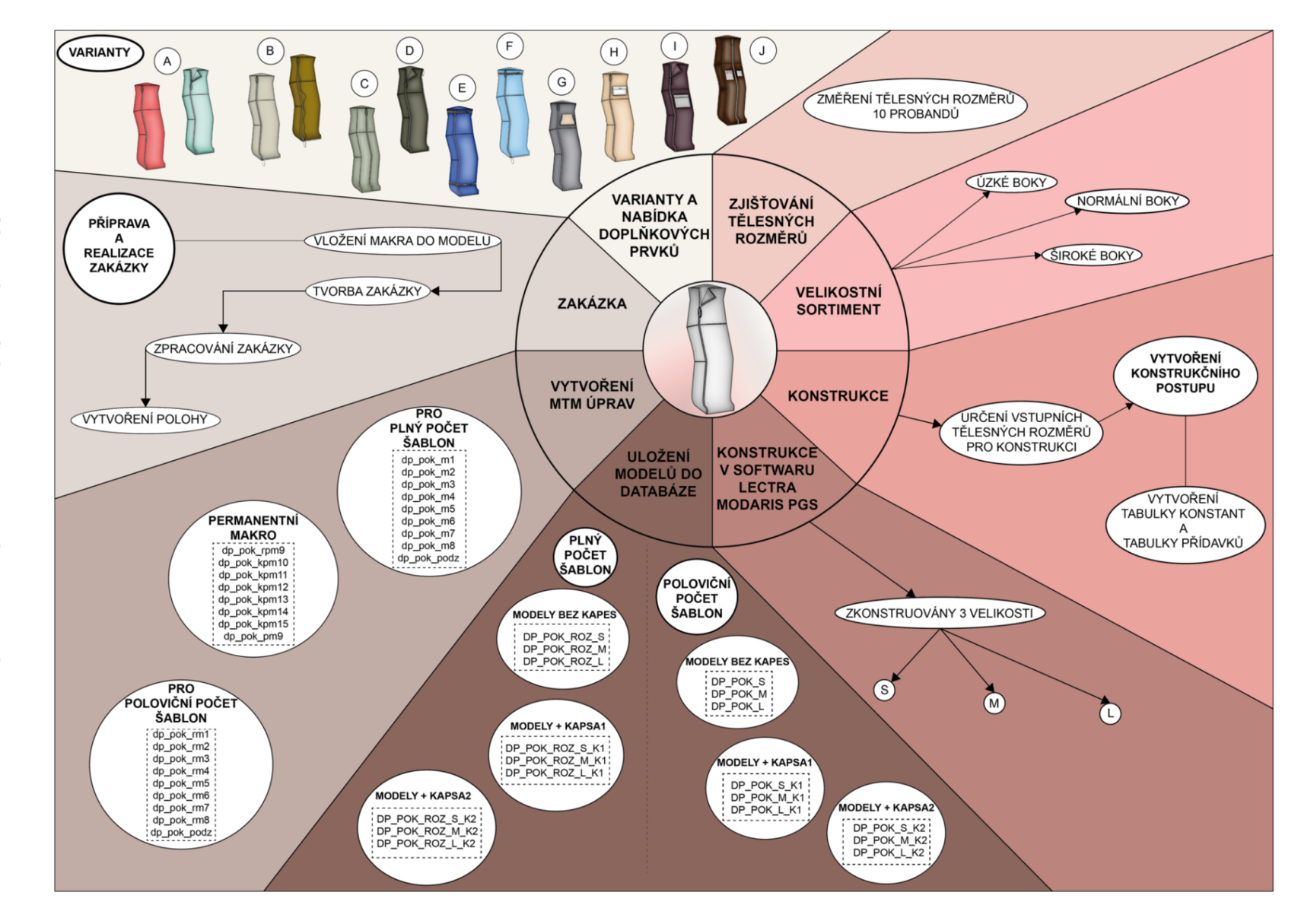

)<br>br  $\omega$ 57: Schu "ä o O -o

#### **Seznam použité literatury**

- [1] MEFANET, SÍŤ LÉKAŘSKÝCH FAKULT ČR A SR, no date. Dětská mozková obrna-WikiSkripta. Wikiskripta.eu [online] [cit. 10.01.2021]. Dostupné z: https://www.wikiskripta.eu/w/D%C4%9Btsk%C3%A1 mozkov%C3%A1 obrna
- [2] KACANU, EVA, 2001. Jsme invalidé. Praha: Mutabene.
- [3] ANON., 2019. The First Wheelchair Was Built for Phillip II of Spain. ThoughtCo [online] [cit. 10.01.2021]. Dostupné z: [https://www.thoughtco.com/history-of](https://www.thoughtco.com/history-of-)thewheelchair-1992670
- [4] COOPER, RORY A, HISAICHI OHNANBE and DOUGLAS A HOBSON, 2007. Anintroduction to rehabilitation engineering. New York: Taylor & Francis.
- [5] COOPER, RORY A, 1998. Wheelchair selection and configuration. New York: Demos.
- [6] COOK, ALBERT M and SUSAN M HUSSEY, 2002. Assistive technologies. St. Louis: Mosby.
- [7] RAO, RAJESH P. N, 2013. Brain-computer interfacing. An Introduction. Cambridge: Cambridge University Press.
- [8] Egyankosh.ac.in [online] [cit. 12.05.2021]. Dostupné z: [https://www.egy a](https://www.egy)nkosh.ac.in/bitstream/123456789/75057/l/PRACTICAL%20MA NUAL.pdf?fbclid=IwAR2Zixmtu51nx0A0IQpX7MMW8xX2Dx38mRahlSigUYA CgVjEW40yrk6XsfO
- [9] BEAZLEY, ALISON and TERRY BOND, 2003. Computer-aided pattern design andproduct development. Malden, MA: Blackwell Pub.
- [10] ČSN 80 0090. Metodika měření tělesných rozměrů mužů, žen, chlapců a dívek.[Zrušena]. Výzkumní ústav oděvní, a.s., Prostějov, IČO, 1993
- $[11]$ Nejedlá, Marie.: Ergonomics and anthropometry or how to live everyday life with a handicap. Fibres and Textiles, 2015/3-4, pp. 3-11, Bratislava, 2015, ISSN 1335- 0617
- $[12]$ Adattamento.,www.adattamento.webnode.cz/jak-se-spravne-zmerit/. [www.adattamento.webnode.cz.](http://www.adattamento.webnode.cz) [online] [cit. 22.11.2021], Dostupné z: <https://adattamento.webnode.cz/jak-se-spravne-zmerit/>
- $[13]$ Digitalizace - její princip a rozdělení. Nejčtenější strojírenský časopis - MM spektrum [online]. Copyright © 2020 [www.mmspektrum.com \[](http://www.mmspektrum.com)cit. 05.07.2020]. Dostupné z: [https://www.mmspektrum.com/clanek/digitalizace-jeji-princip-a](https://www.mmspektrum.com/clanek/digitalizace-jeji-princip-a-)rozdeleni.html
- $[14]$ HOMETRICA CONSULTING [online]. Copyright © [cit. 04.07.2020]. Dostupné z: [https://www.hometrica.ch/publ/2006\\_3dmod.pdf](https://www.hometrica.ch/publ/2006_3dmod.pdf)
- $[15]$ Virtualisierung von Skulptur«. Ein kurzer Erfahrungsbericht | ZfdG - Zeitschrift für digitale Geisteswissenschaften. ZfdG - Zeitschrift für digitale Geisteswissenschaften | [online]. Copyright © researchgate. [cit. 07.07.2020], Dostupné z: [http://zfdg.de/sb003\\_011](http://zfdg.de/sb003_011)
- $[16]$ OPPONG, JOYCE, VIVIAN BLNEY-AIDOO and EUNICE ANTIAYE, 2013. Evaluating the Benefits of Computer Aided-Design (CAD) in Fashion Education, the Case of Accra Polytechnic. [Iiste.org](http://Iiste.org) [online] [cit. 15.02.2021], Dostupné z: <https://www.iiste.org/Journals/index.php/JEP/article/view/8277/8383>
- $[17]$ LEACH, JAMES A, 2002. AutoCAD 2002 Instructor. New York: McGraw-Hill Publishing.
- $[18]$ SAYEM, ABU SADAT MUHAMMAD, RICHARD KENNON and NICK CLARKE, 2010. 3D CAD systems for the clothing industry. International Journal of Fashion Design, Technology and Education [online], vol. 3, no. 2, pp. 45-53 [cit. 19.02.2021]. Dostupné z: doi:10.1080/17543261003689888

 $[19]$ WAMBUI, VERONICA, 2012. Ir-library.ku.ac.ke [online] [cit. 05.05.2021], Dostupné z: <https://irlibrary.ku.ac.ke/bitstream/handle/123456789/6568/Veronica%20Kama> u.pdf? sequence=3

[20] SHARAN, MADHU and KAYSTHA, HINAL, 2017. [Allresearchjournal.com](http://Allresearchjournal.com) [online] [cit.06.05.2021]. Dostupné z: <https://www.allresearchjournal.com/archives/2017/vol3issue5/PartF/3-5-5-> 829.pdf

- $[21]$ CHEN, FENGQIN, 2016. The role of computer aided design in fashion design teachingexploration. Proceedings of the 2016 4th International Education, Economics, Social Science, Arts, Sports and Management Engineering Conference (IEESASM 2016) [online], [cit. 10.05.2021], Dostupné z: doi:10.2991/ieesasm-16.2016.39
- $[22]$ HAQUE, MD. MAHBUBUL, ISLAM, MD. MAZEDUL and KHAN, ADNAN MAROOF, 2017. Comparative Study on Advantages of Using CAD / CAM and Manual Cutting System in the Apparel Industries in Bangladesh [online] [cit. 10.05.2021], Dostupné z: [https://www.researchgate.net/publication/321](https://www.researchgate.net/publication/32)161445 Comparative Study on AdvanAdvanof Using CADCAM and Manual Cutting System in the Appa rel industries in Banglade sh
- $[23]$ Uživatelská příručka programu MTM [online] [cit. 20. 11. 2021]. Dostupné z: [http://projekty.ft.tul.cz/kod/KPC/telesne\\_odchylky/](http://projekty.ft.tul.cz/kod/KPC/telesne_odchylky/)
- $[24]$ WATKINS, S., DUNNE, L. Functional Clothing Design: from sportswear to spacesuits.London: Bloomsbury Publishing Inc., 2015, ISBN 9780857854674
- $[25]$ ANON., 2013. Disability Statistics. [Disabilitystatistics.org](http://Disabilitystatistics.org) [online] [cit. 02.06.2021]. Dostupné z: https://www.disability statistics.org/reports/acs.cfm?statistic=1
- $[26]$ WANG, YUNYI, DAIWEI WU, MENGMENG ZHAO and JUN LI, 2014. Evaluation on anergonomic design of functional clothing for wheelchair users. Applied Ergonomics [online], vol. 45, no. 3, pp. 550-555 [cit. 02.06.2021], Dostupne z : doi:10.1016/j.apergo.2013.07.010
- DE GUIMARÃES, BRUNO MAIA, 2015. Ergonomics and workplace  $[27]$ adaptation topeople with disabilities. Work [online], vol. 50, no. 4, pp. 607-609. Dostupne z : doi:10.3233/wor-152013
- $[28]$ ANON., 2021. Adaptive Clothing - Shop By Need Adaptive Clothing for Seniors,Disabled & Elderly Care. [Buckandbuck.com \[](http://Buckandbuck.com)online] [cit. 03.09.2021], Dostupné z: [https://www.buckandbuck.com/shop-by-need/adaptive](https://www.buckandbuck.com/shop-by-need/adaptive-)clothing.html
- $[29]$ SAU-FUN, NG, HUI CHI-LEUNG and WONG LAI-FAN, 2011. Development of medicalgarments and apparel for the elderly and the disabled. Textile Progress [online], vol. 43, no. 4, pp. 235-285 [cit. 04.06.2021]. Dostupne z: doi:l0.1080/00405167.2011.573240
- $[30]$ CIVITCI, §ULE, 2004. An ergonomic garment design for elderly Turkish men. AppliedErgonomics [online], vol. 35, no. 3, pp. 243-251 [cit. 11.06.2020], Dostupne z: doi: 10.1016/j.apergo.2004.02.001
- $[31]$ FREEMAN, CARLA M., SUSAN B. KAISER and STACY B. WINGATE, 1985. Perceptions of Functional Clothing By Persons with Physical Disabilities: A Social- Cognitive Framework. Clothing and Textiles Research Journal [online], vol. 4, no. 1, pp. 46-52 [cit. 25.06.2021], Dostupne z: doi: 10.1177/0887302x8500400107
- $[32]$ ANON., 2011. Skin Health: Prevention and Treatment of Skin Breakdown. SRNA [online] [cit. 26.06.2021], Dostupne z: [https://wearesrna.org/resources/skin-healthpreventionandtreatment](https://wearesrna.org/resources/skin-healthpreventionandtreatment-)of-skin-breakdown/
- $[33]$ TEUFEL, L., A. PIPAL, K.C. SCHUSTER, T. STAUDINGER and B. REDL, 2010. Material-dependent growth of human skin bacteria on textiles investigated using challenge tests and DNA genotyping. Journal of Applied Microbiology [online], vol. 108, no. 2, pp. 450461 [cit. 05.07.2021]. Dostupne z: doi:10.1111/j,1365-2672.2009.04434.x
- $[34]$ RUSK, HOWARD A., 1959. FUNCTIONAL FASHIONS FOR THE PHYSICALLY HANDICAPPED. Journal of the American Medical Association [online], vol. 169, no. 14, p. 1598 [cit. 06.07.2021]. Dostupne z : doi: 10.1001/jama. 1959.03000310050011
- $[35]$ GARNER, MYRNA B. and VICKIE L. DOUGLAS, 1992. Apparel Needs of Aging and/orDisabled Women. Journal of Women & Aging [online], vol. 3, no. 4, pp. 23-35 [cit. 07.07.2021]. Dostupné z: doi:10.1300/j074v03n04\_03
- $[36]$ STOKES, BAILEY M., 2010. Clothing needs of teen girls with disabilities. Master thesis. Washington State University. [cit. 27.07.2021]. Dostupné z: <http://citeseerx.ist.psu.edu/viewdoc/download;jsessionid=ADFCC7A4C5EF056> 8F7 A l 165E DA4B20C1 ?doi=10.1.1.427.8119&rep=rep 1 &type=pdf
- $[37]$ ANON., 2015. [online] [cit. 01.10.2021], Dostupné z: [https://www.disabledworld.com/assistivedevices/adaptive](https://www.disabledworld.com/assistivedevices/adaptive-)clothing.php
- $[38]$ KAZLACHEVA, ZLATINA, 2005. Optimum Use of Drawing Tools in CAD System inAutomated Apparel Design. [Tru.uni-sz.bg](http://Tru.uni-sz.bg) [online] [cit. 03.04.2021], Dostupné z: http://tru.uni-sz.bg/tsj/vol3No7\_1\_files/Zl.Kazla4eva.pdf
- $[39]$ CHANG, WEI-MIN, YU-XIAO ZHAO, RUI-PING GUO, QI WANG and XIAO-DAN GU,2009. Design and Study of Clothing Structure for People with Limb Disabilities. Journal of Fiber Bioengineering and Informatics [online], vol. 2, no. 1, pp. 62-67 [cit. 12.06.2021]. Dostupne z: doi:10.3993/jfbi06200910
- $[40]$ DAS, BIMAN and JOHN W. KOZEY, 1999. Structural anthropometric measurements forwheelchair mobile adults. Applied Ergonomics [online], vol. 30, no. 5, pp. 385-390 [cit. 08.10.2021], Dostupne z: doi: 10.1016/s0003-6870(99)00010-1
- $[41]$ GOSWAMI, A., S. GANGULI and B. B. CHATTERJEE, 1987. Anthropometriccharacteristics of disabled and normal Indian men. Ergonomics [online], vol. 30, no. 5, pp. 817-823 [cit. 11.10.2021]. Dostupne z: doi: 10.1080/00140138708969770
- $[42]$ LUCERO-DUARTE, KARLA, ENRIQUE DE LA VEGA-BUSTILLOS, FRANCISCOLÓPEZ-MILLÁN and SELENE SOTO-FÉLIX, 2012. Anthropometric data of adult wheelchair users for Mexican population. Work [online], vol. 41, pp. 5408-5410 [cit. 19.10.2021]. Dostupne z: doi:10.3233/wor-2012-0835-5408
- $[43]$ ANON., 2021. Parsons Student Lucy Jones is Using Fashion to Create Sociallnnovation. Fashionista [online] [cit. 04.09.2021], Dostupné z: <https://fashionista.com/2015/05/lucy-jones-seated-design>
- $[44]$ HONG,, YAN, XIANYI ZENG, PASCAL BRUNIAUX, KAIXUAN LIU, YAN CHEN and XUJING ZHANG, 2017. Collaborative 3D-To-2D Tight-Fitting Garment Pattern Design Process For Scoliotic People. Fibres and Textiles in Eastern Europe [online], vol. 25, no. 0, pp. 113-118 [cit. 19.09.2021], Dostupne z: doi: 10.5604/01.3001.0010.4637
- $[45]$ CURTEZA, ANTONELA, VIORICA CRETU, LAURA MACOVEI and MARIAN POBORONIUC, 2014. Designing Functional Clothes for Persons with Locomotor Disabilities. Autex Research Journal [online], vol. 14, no. 4, pp. 281- 289 [cit. 19.09.2021]. Dostupne z: doi:10.2478/aut-2014-0028
- $[46]$ ANON., 2021. Apps.who.int [online] [cit. 19.09.2021]. Dostupné z: https://apps.who.int/iris/bitstream/handle/10665/41003/9241541261\_eng.pdf;jse ssionid
- $[47]$ ROSENBAUM, PETER and DEBRA STEWART, 2004. The world health organizationinternational classification of functioning, disability, and health: a model to guide clinical thinking, practice and research in the field of cerebral palsy. Seminars in Pediatric Neurology [online], vol. 11, no. 1, pp. 5-10 [cit. 20.09.2021],

Dostupnez: doi:10.1016/j.spen.2004.01.002

- $[48]$ BICKENBACH, JEROME E, SOMNATH CHATTERJI, E.M BADLEY and T.B USTUN,1999. Models of disablement, universalism and the international classification of impairments, disabilities and handicaps. Social Science & Medicine [online], vol. 48, no. 9, pp. 1173-1187 [cit. 20.09.2021]. Dostupné z : doi: 10.1016/s0277-9536(98)00441 -9
- $[49]$ RUDOLF, ANDREJA, ANDREJ CUPAR, TATJANA KOZAR and ZORAN STJEPANOVIC,2015. Study regarding the virtual prototyping of garments for paraplegics. Fibers and Polymers [online], vol. 16, no. 5, pp. 1177-1192 [cit. 25.09.2021]. Dostupné z: doi:10.1007/s12221-015-1177-4
- $[50]$ ANON., 2021. [Global-sci.org \[](http://Global-sci.org)online] [cit. 25.09.2021], Dostupné z: https://www.globalsci.org/v1/jfbi/issue/v2n1/pdf/JFBI-2.1.10.pdf?
- $[51]$ HORROCKS, A. RICHARD and S. C. ANAND, 2000. Handbook of technical textiles.Abington: Woodhead Publishing Ltd and CRC Press LLC.
- $[52]$ GLOMBIKOVA, VIERA, PETRA KOMARKOVA, EVA HERCIKOVA and ANTONINHAVELKA, 2020. How High-Loft Textile Thermal Insulation Properties Depend on Compressibility. Autex Research Journal [online], vol. 20, no. 3, pp. 338-343 [cit.06.09.2021]. Dostupné z: doi:10.2478/aut-2019-0015
- $[53]$ WILLIAMS, J, 2009. Textiles for cold weather apparel. Oxford: Woodhead Pub
- $[54]$ HAVENITH, GEORGE, 2002. Moisture Accumulation in Sleeping Bags at Subzero Temperatures—Effect of Semipermeable and Impermeable Covers. Textile Research Journal [online], vol. 72, no. 4, pp. 281-284 [cit. 06.09.2021]. Dostupne z: doi: 10.1177/004051750207200401
- $[55]$ HAVENITH, GEORGE and H. O. NILSSON, 2004. Correction of clothing insulation formovement and wind effects, a meta-analysis. European Journal of Applied Physiology [online], vol. 92, no. 6, pp. 636-640 [cit. 06.09.2021]. Dostupne z: doi: 10.1007/s00421 -0041113-6
- $[56]$ Cooper, T. (1979). Textiles as protection against extreme winter weather, Textiles.Shirley institute, Manchester, vol. 8, no. 3, pp. 72-83
- $[57]$ FAN, JINTU, XIAOYIN CHENG and YI-SONG CHEN, 2003. An experimentalinvestigation of moisture absorption and condensation in fibrous insulations under low temperature. Experimental Thermal and Fluid Science [online], vol. 27, no. 6, pp. 723-729 [cit. 26.10.2021]. Dostupne z: doi: 10.1016/s0894-1777(02)00305-9
- $[58]$ Wheelchair user template, Prêt-à-Template, Prêt-à-Template [online]. Dostupné z: <https://www.pretatemplate.com>

# **Seznam příloh**

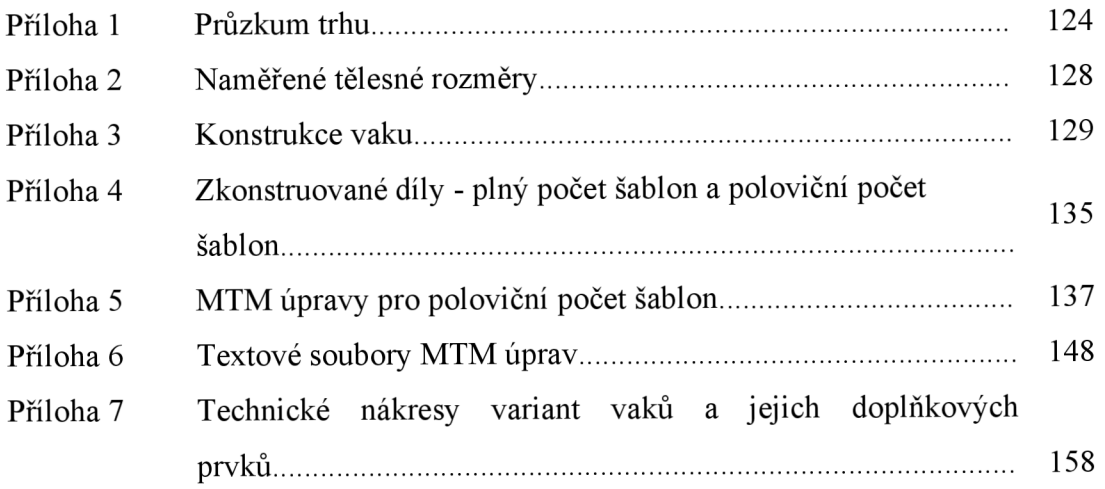

# **Přílohy přiložené na externím disku**

Soubory - data nacházející se v databázi na katedře oděvnictví

## **Seznam obrázků**

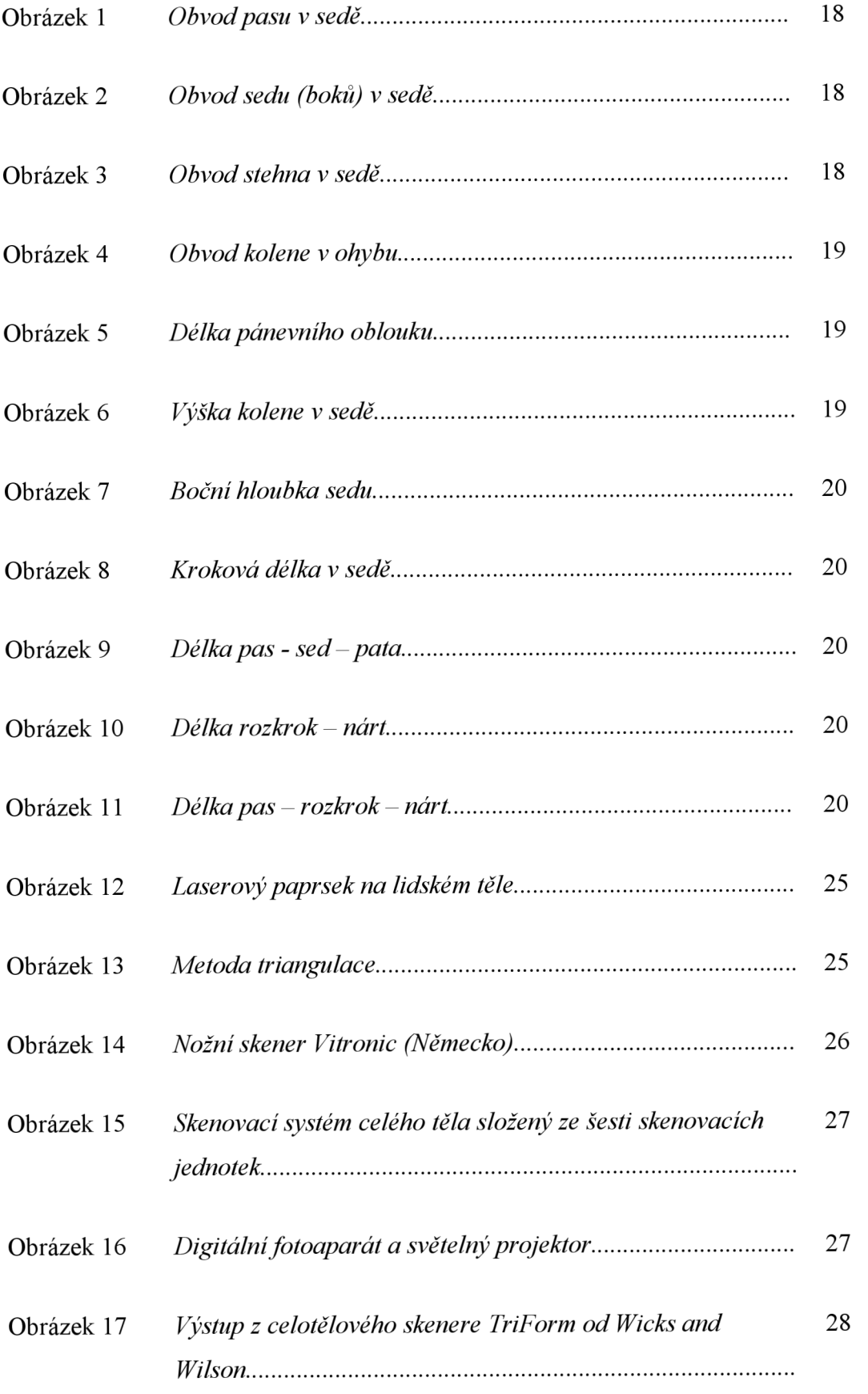

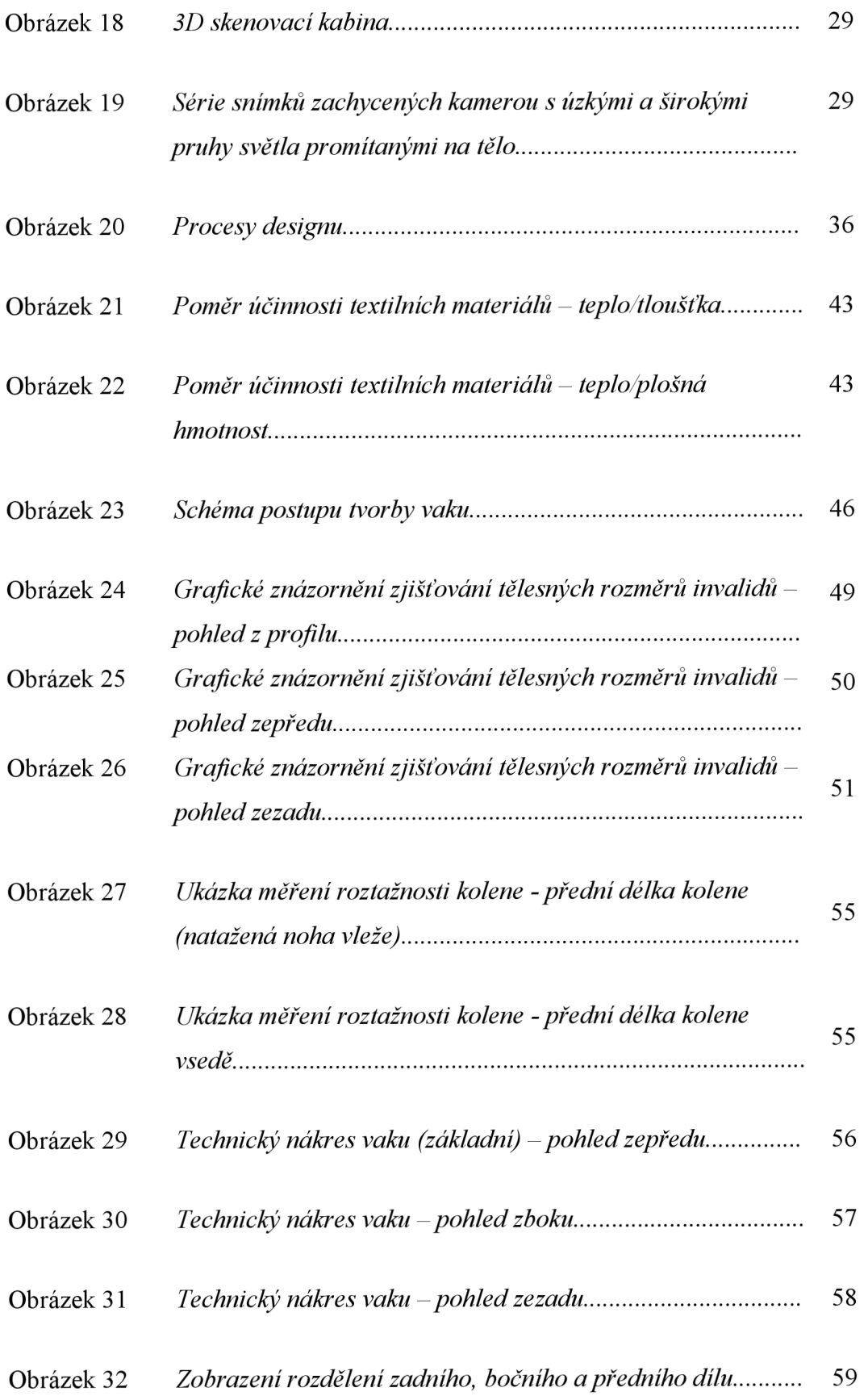

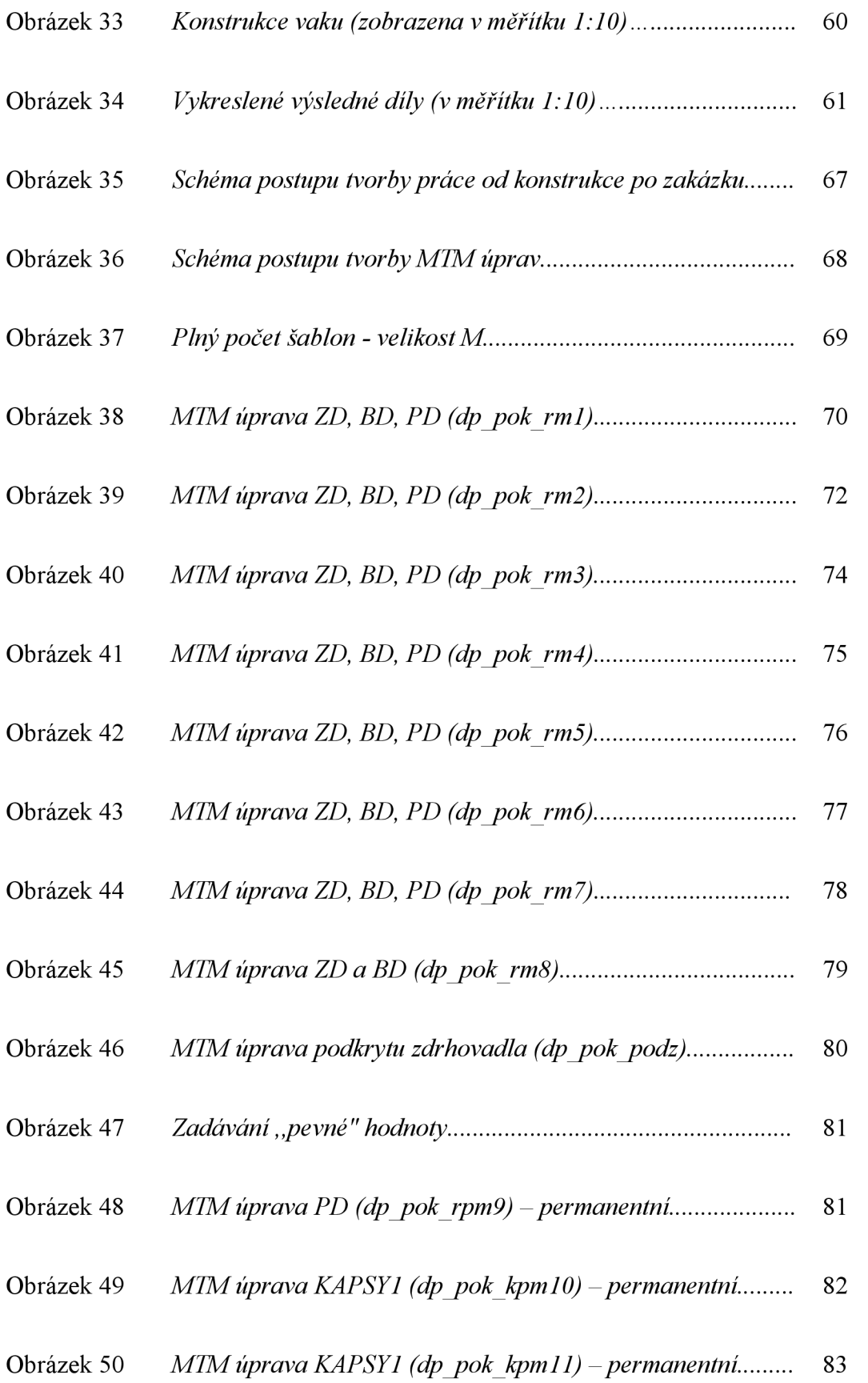

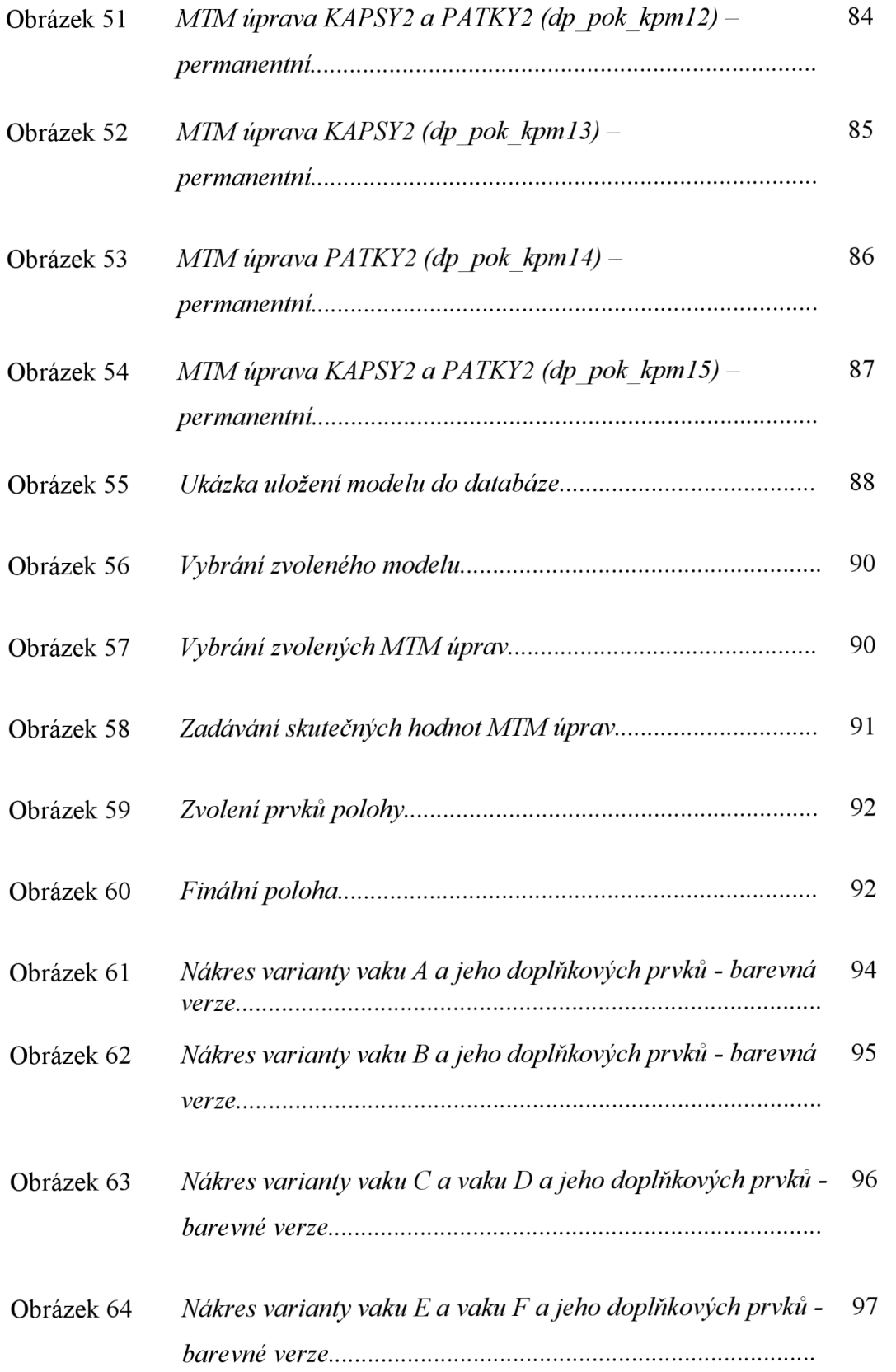

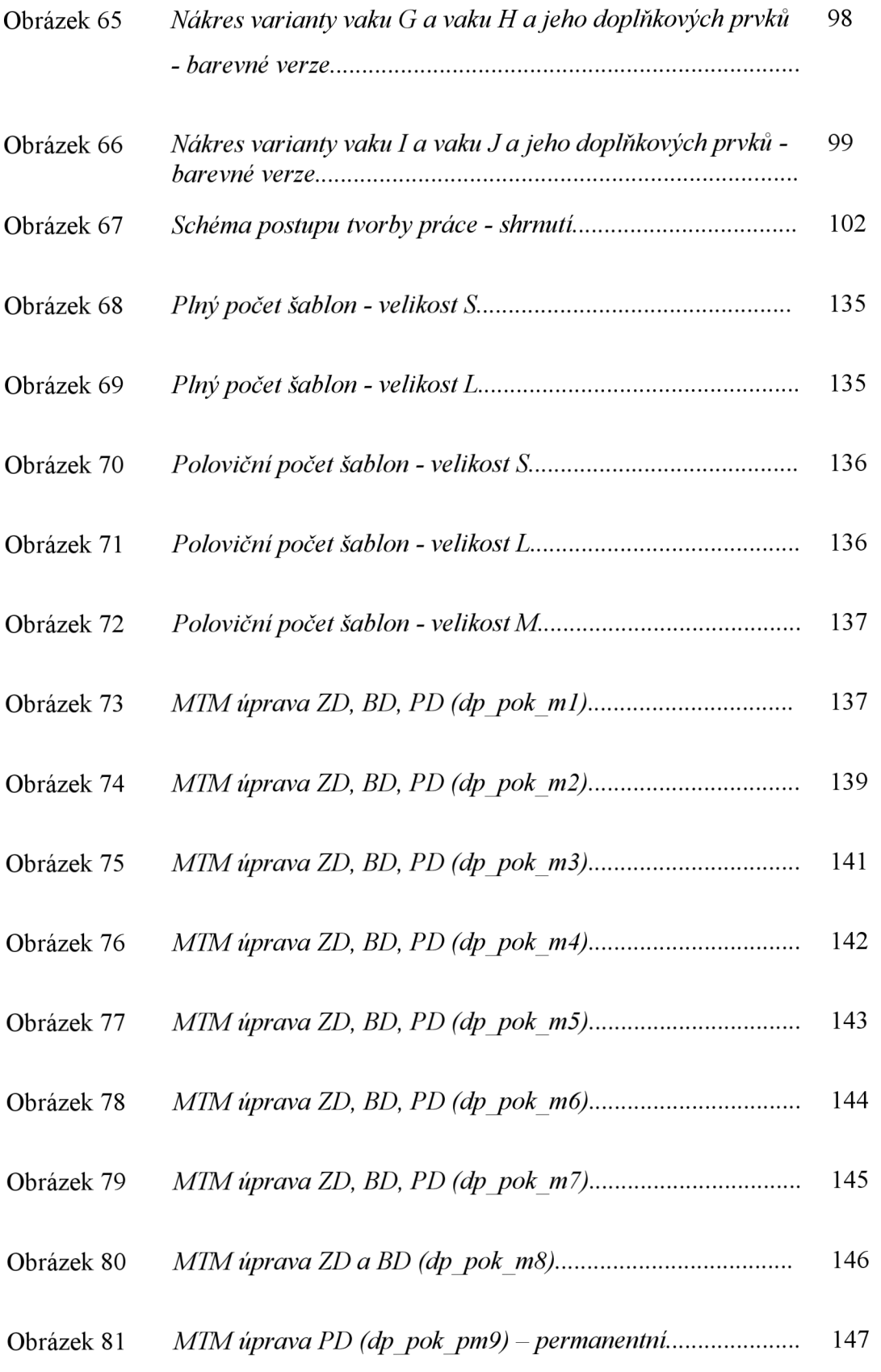

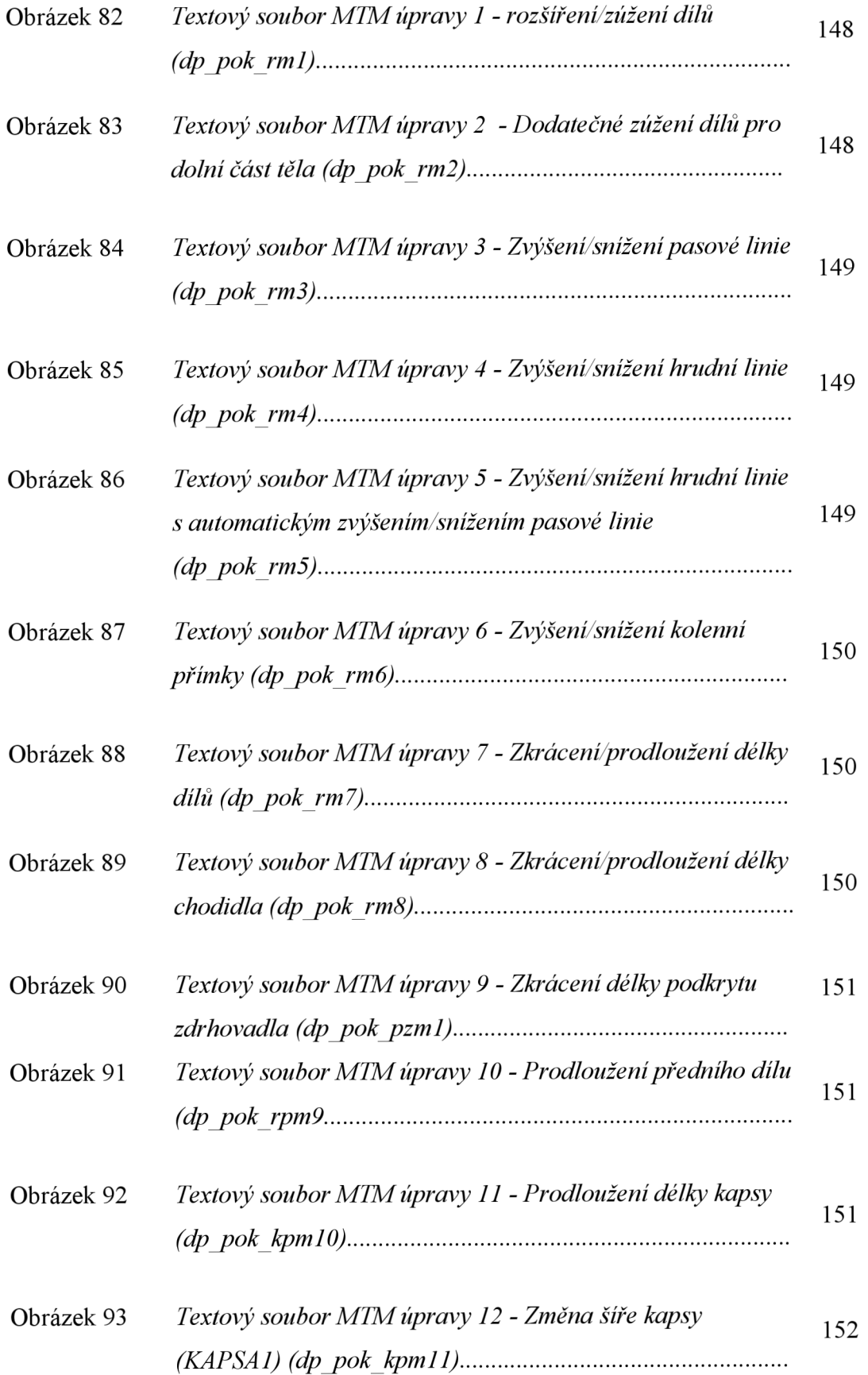

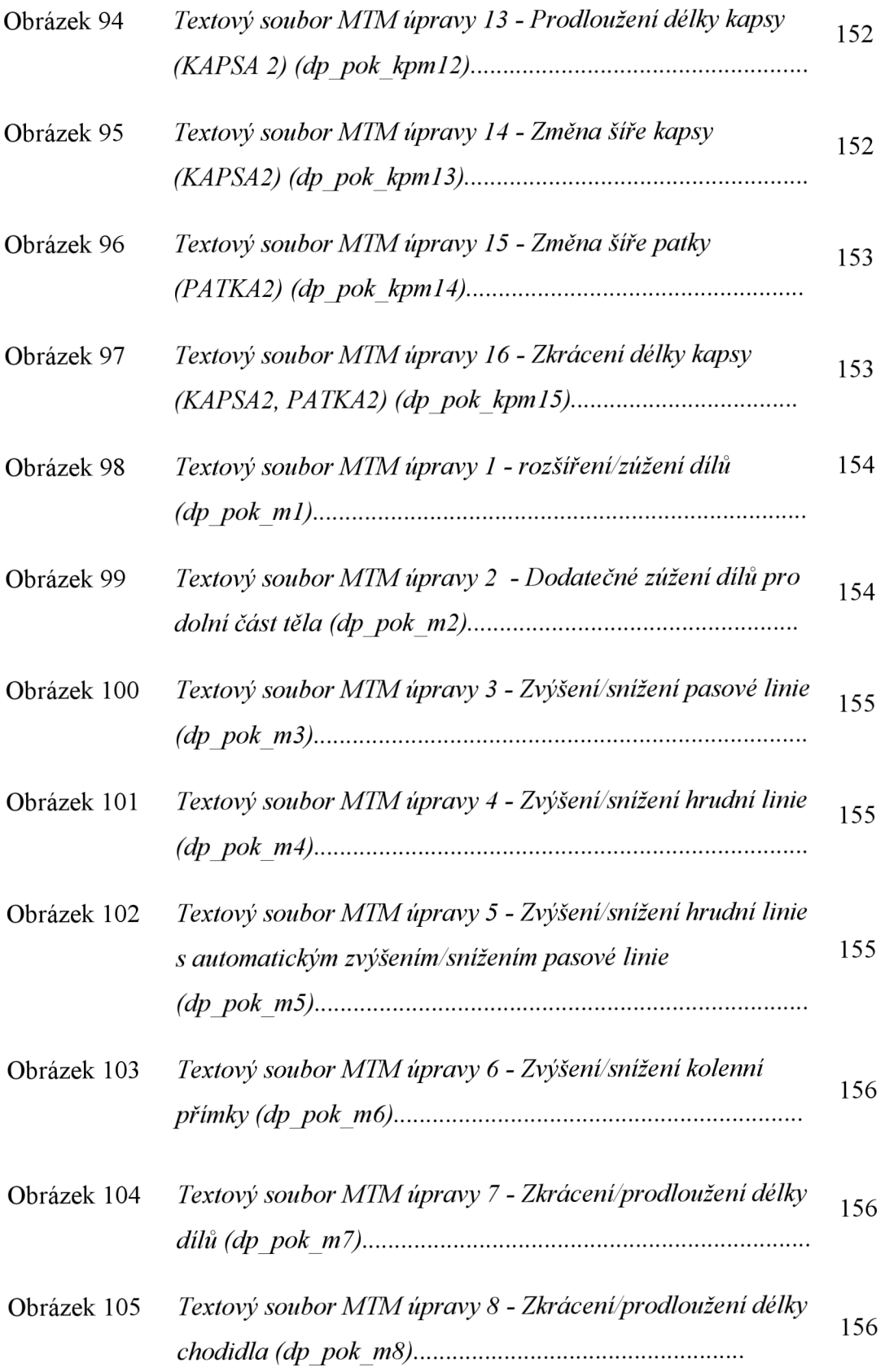

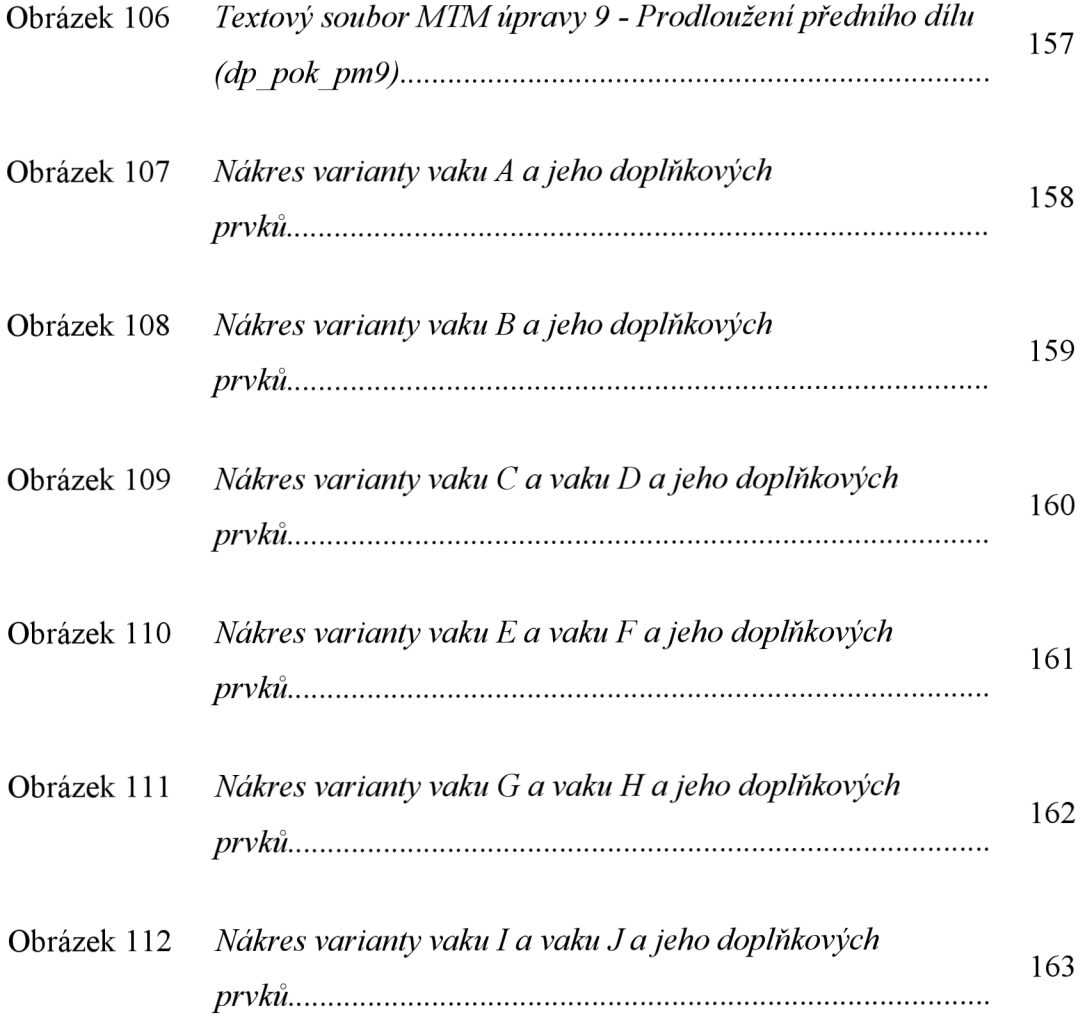

## **Seznam tabulek**

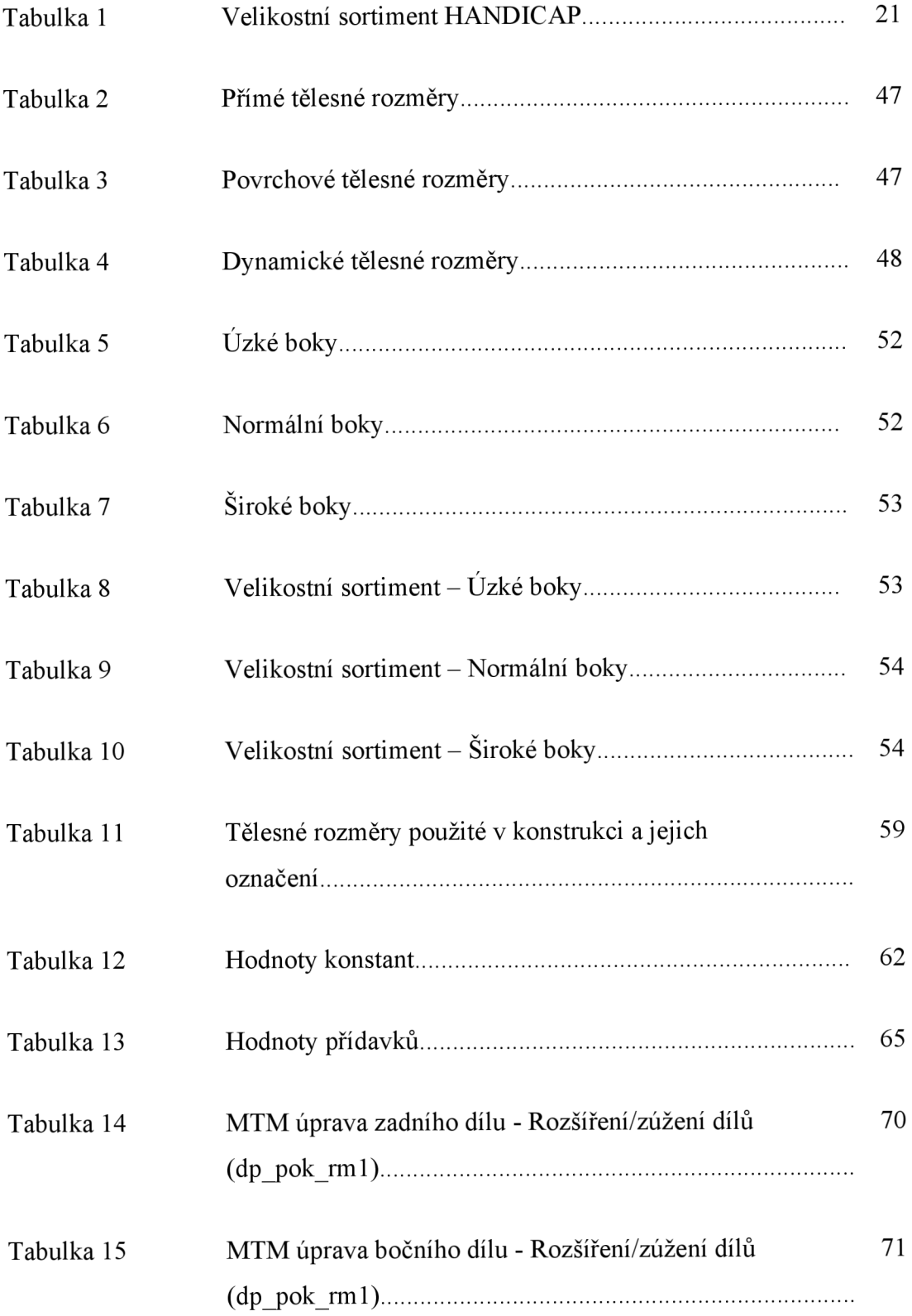

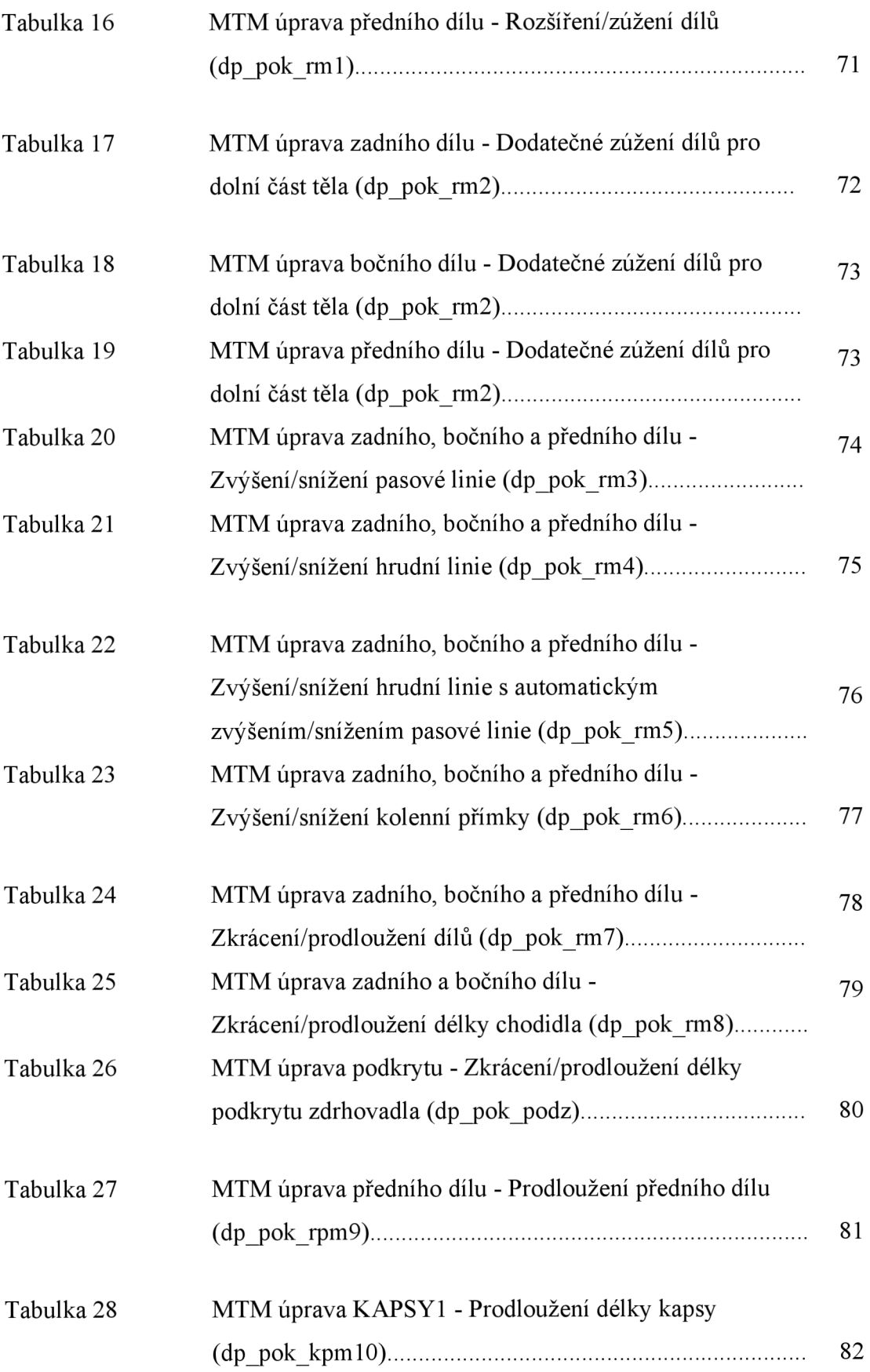

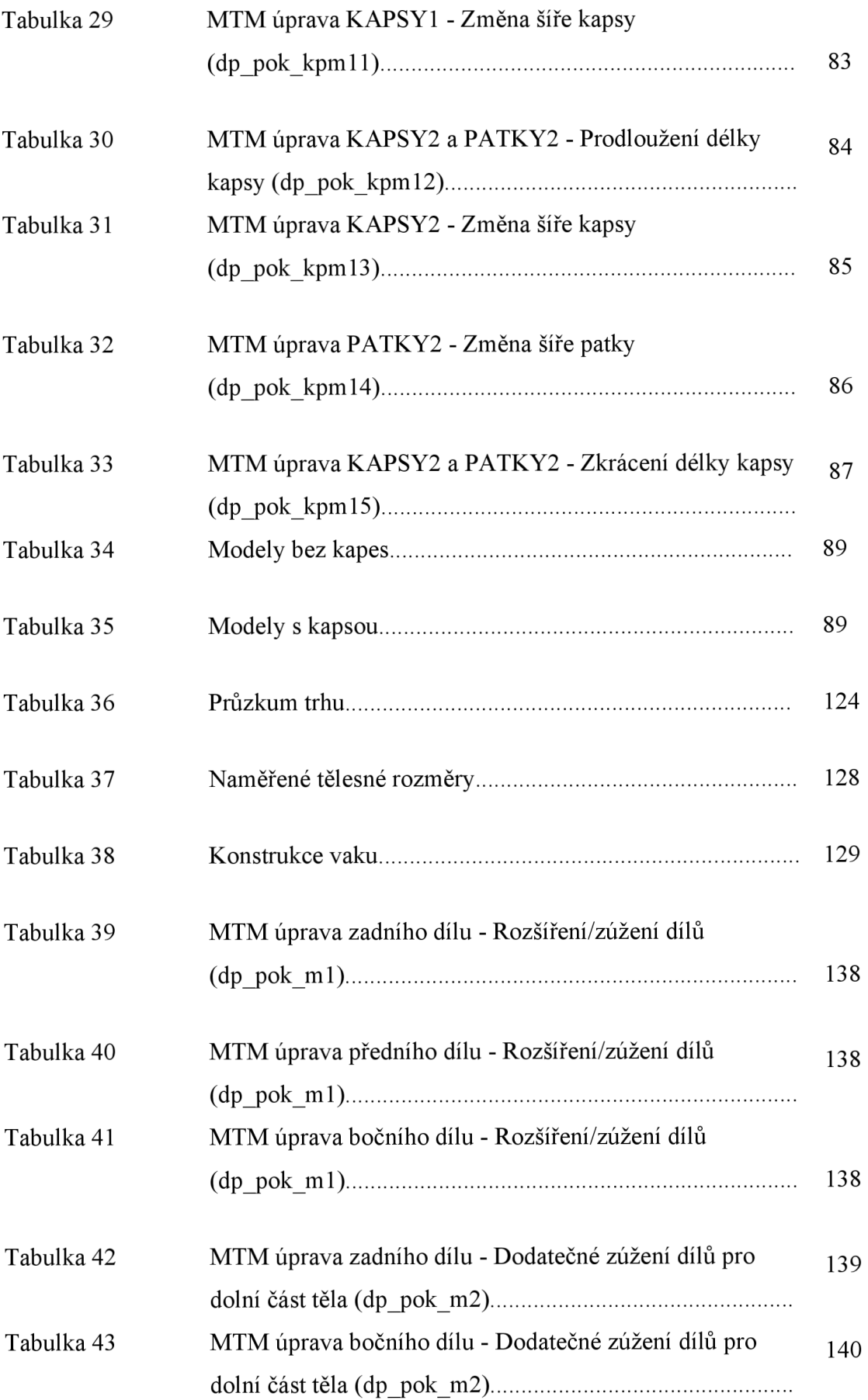

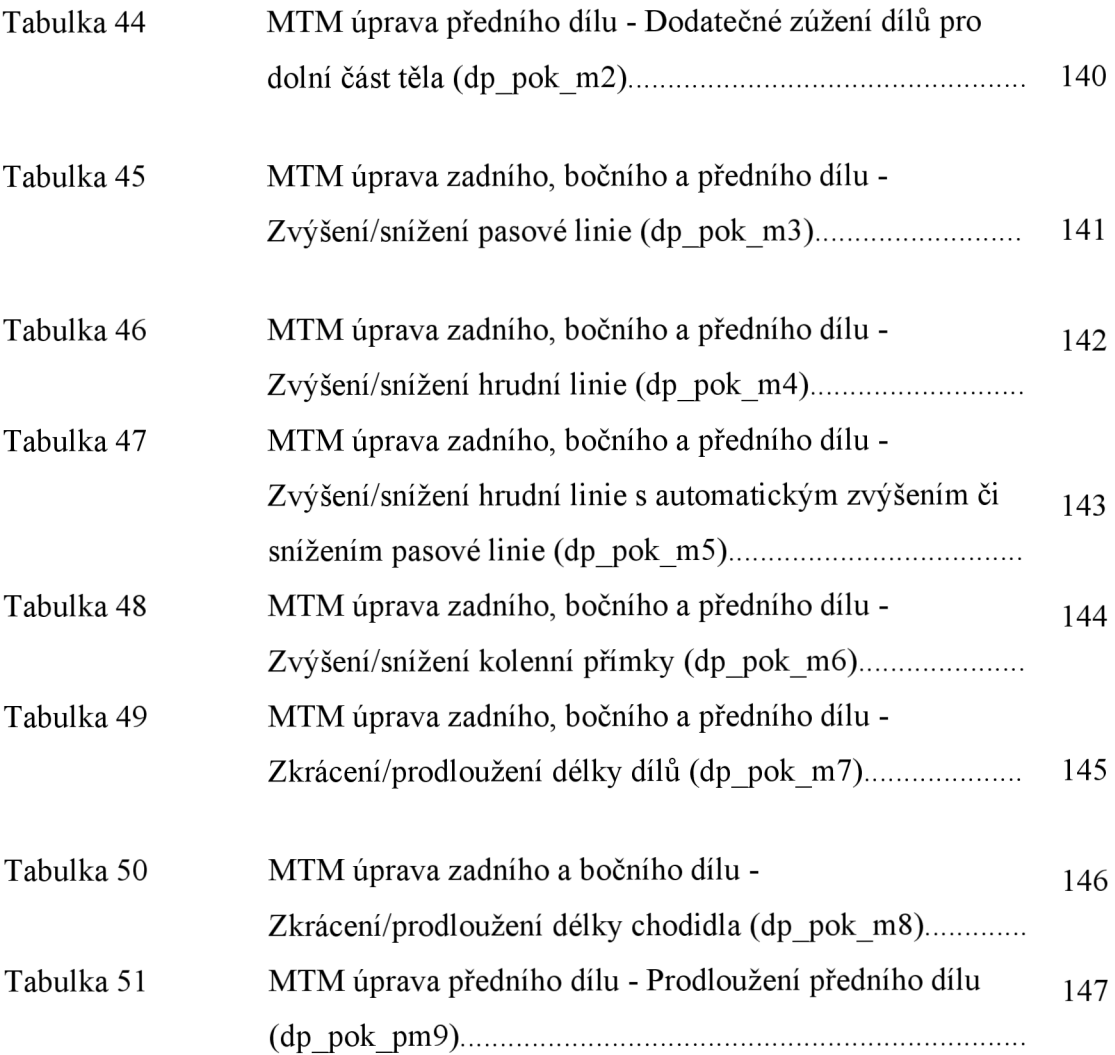

# **Příloha 1 - Průzkum trhu**

Tabulka 36: Průzkum trhu

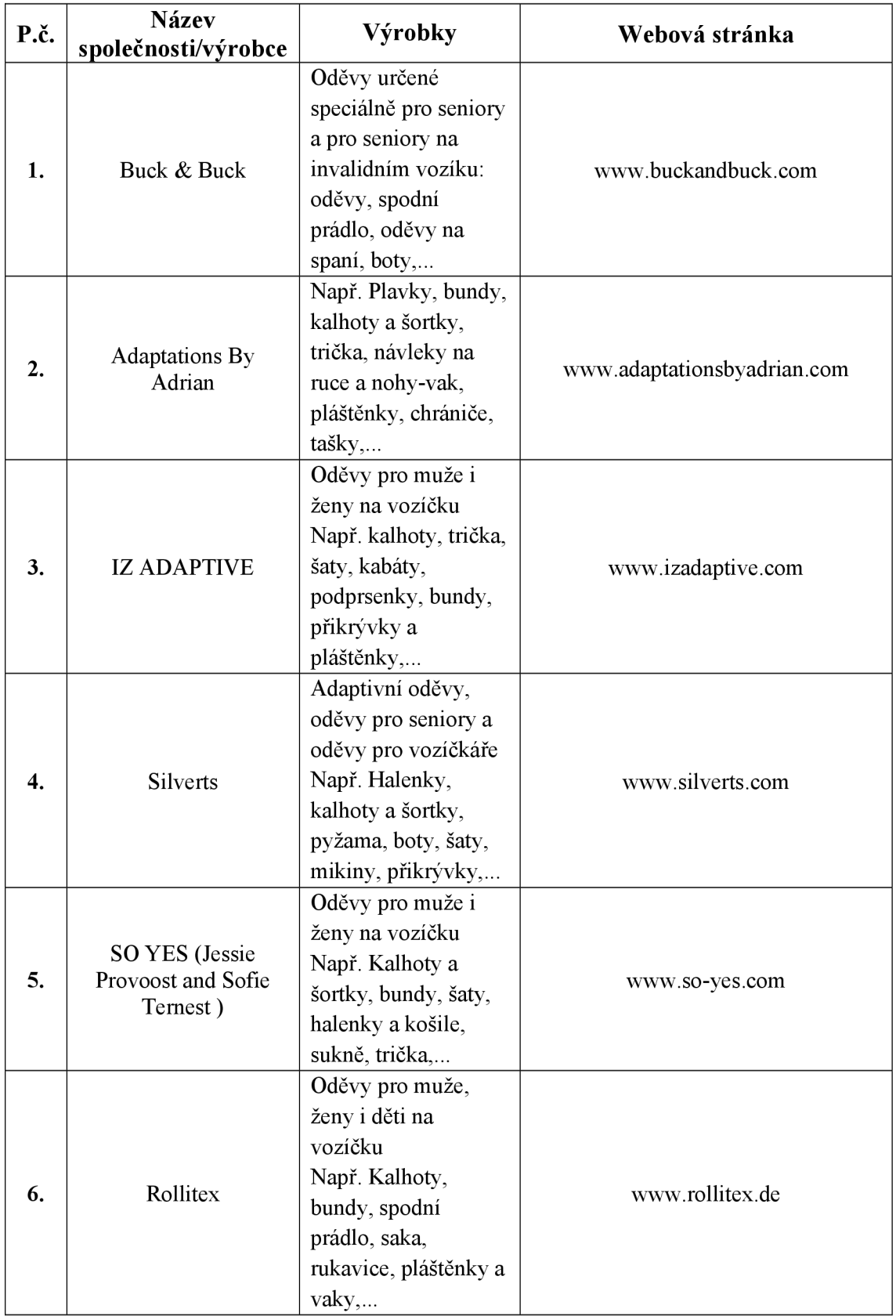

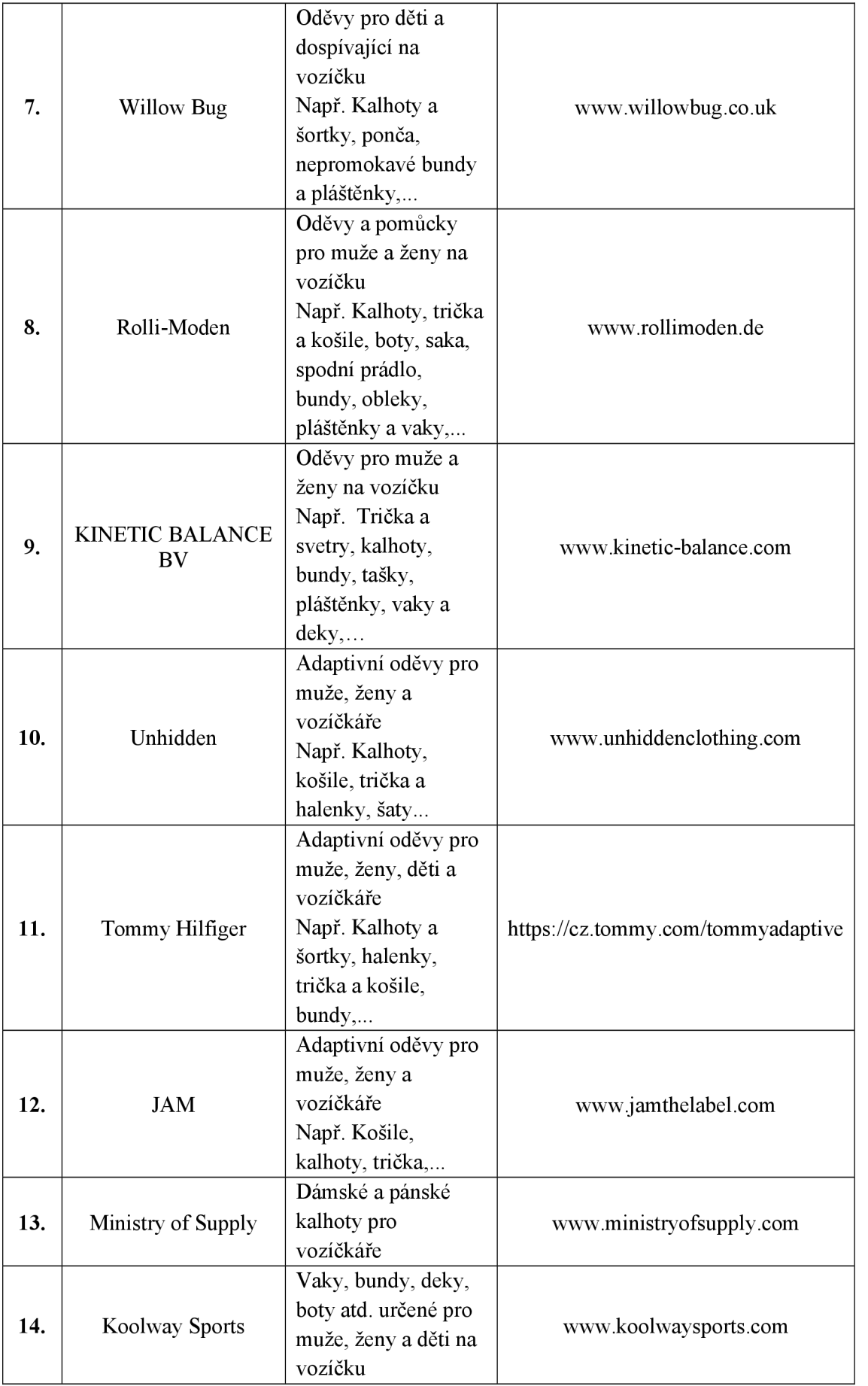

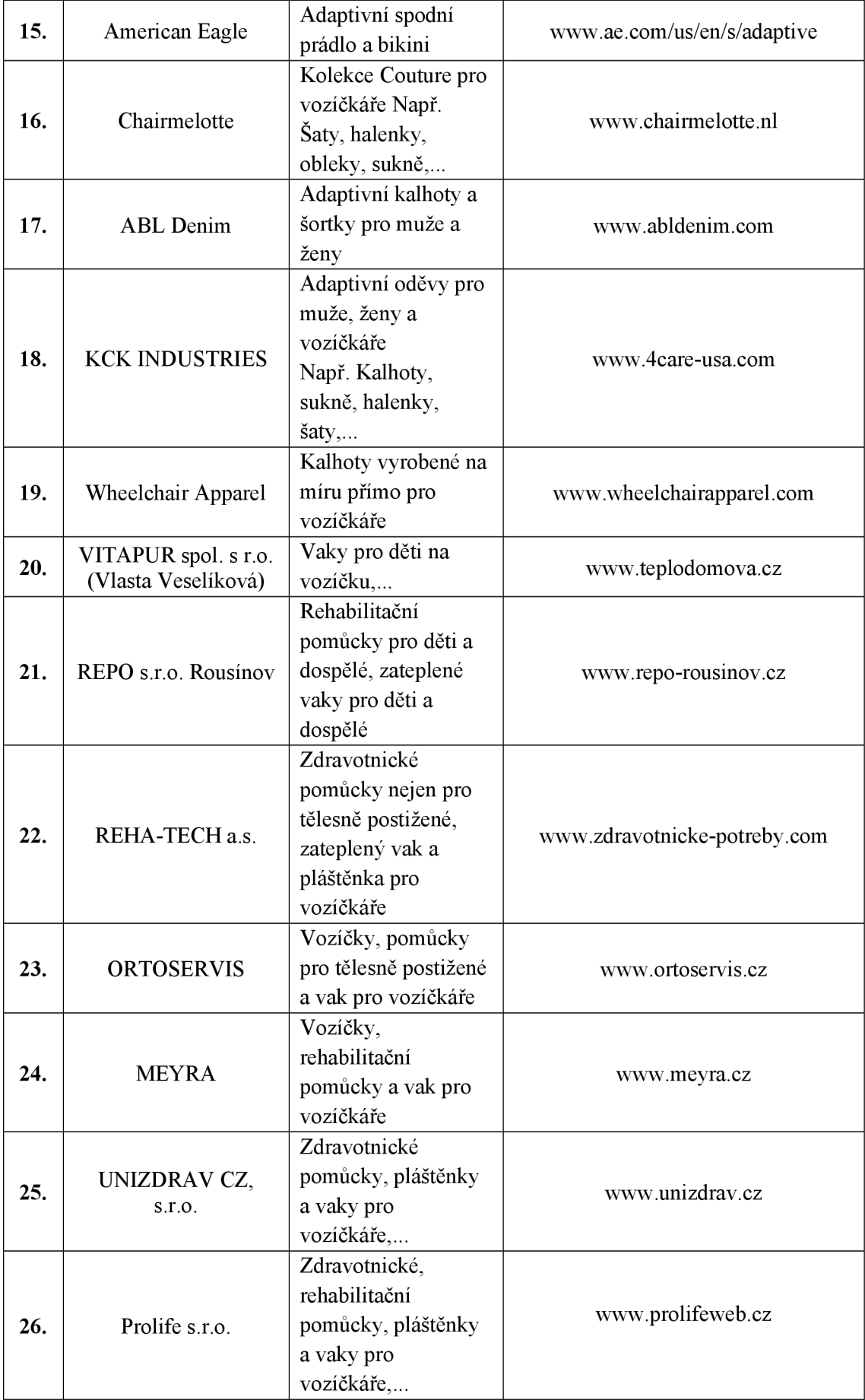

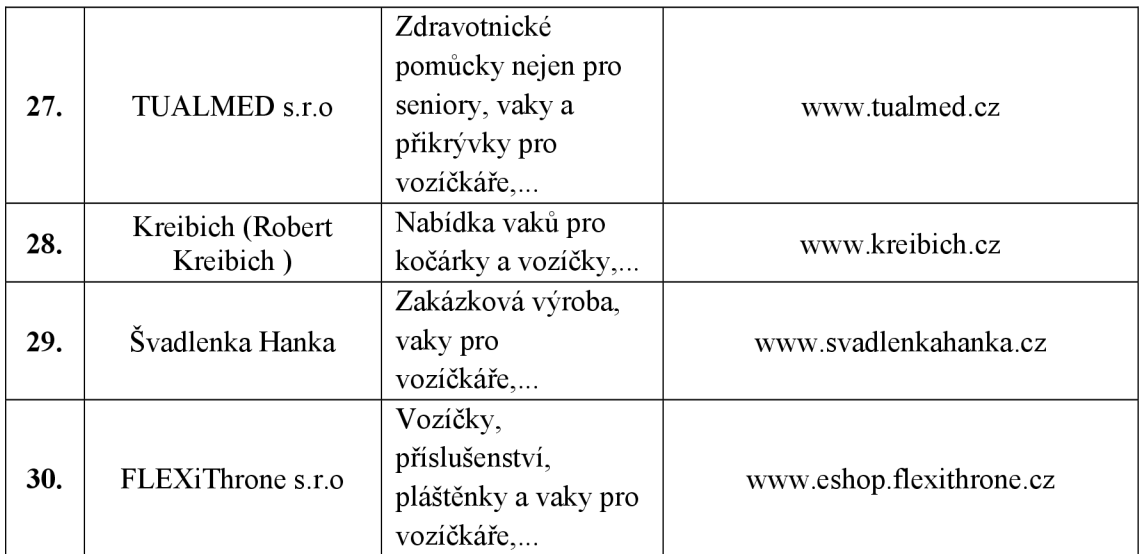

# $\overline{\mathbf{L}}$   $\overline{\mathbf{L}}$ Ní **0) 3 a><**  ₹  $\frac{1}{2}$ 7. **O N 3**  )<br>J  $\overline{a}$

త్  $\vec{e}$  $\widetilde{\overline{\mathbf{e}}}$  .  $\sin$ o N

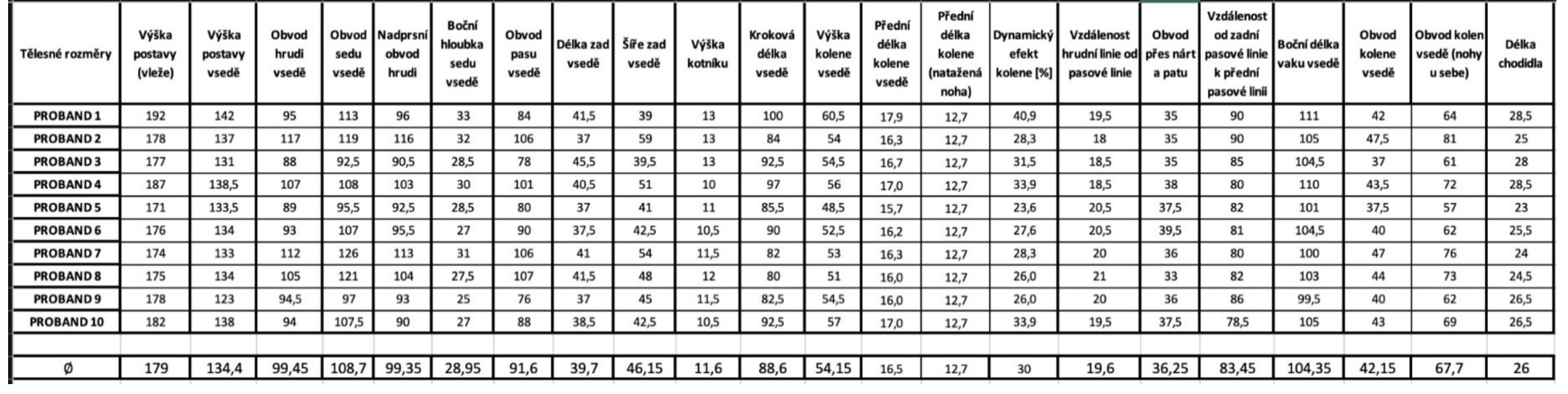

## **Příloha 3 - Konstrukce vaku**

Tabulka 38: Konstrukce vaku

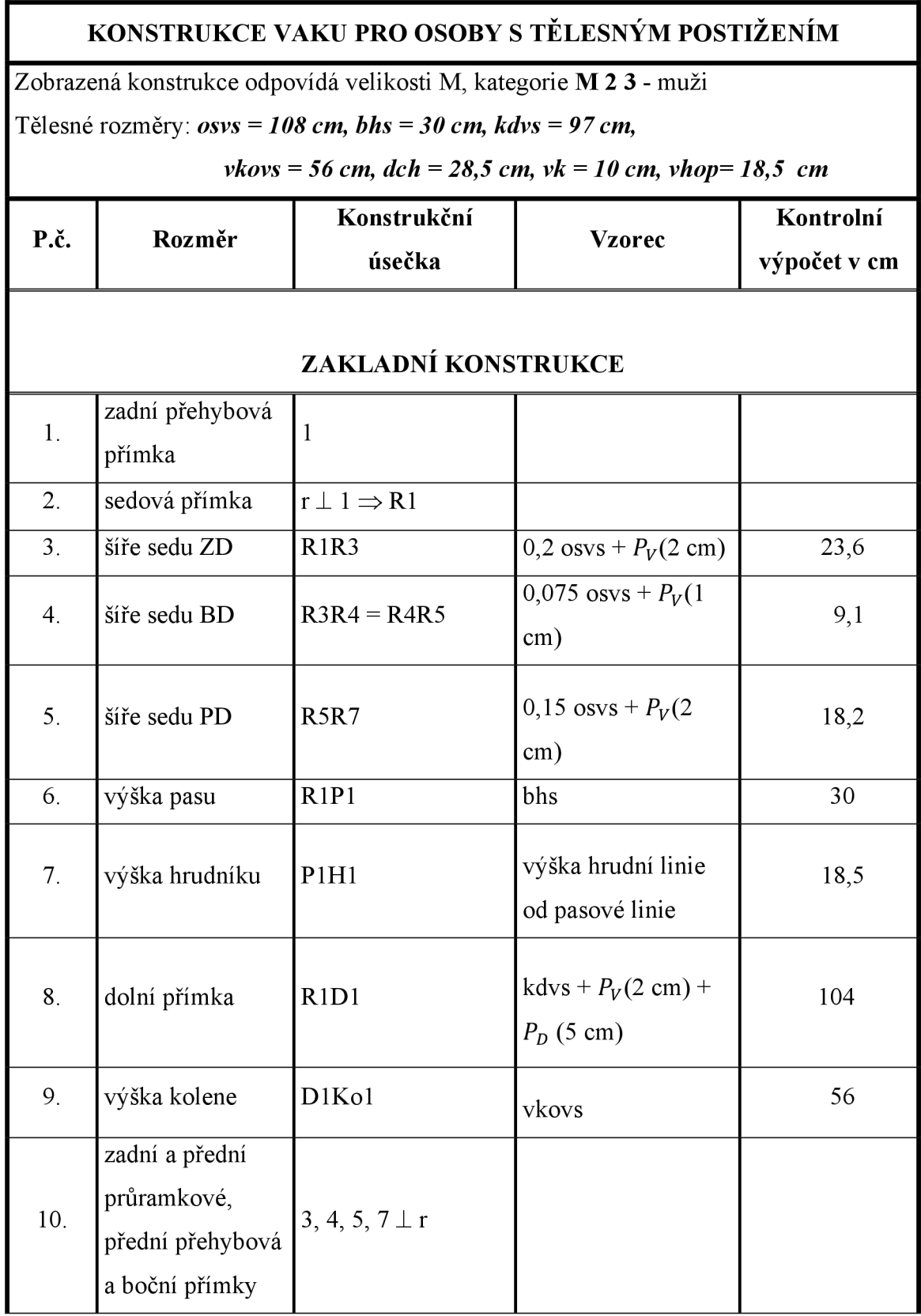

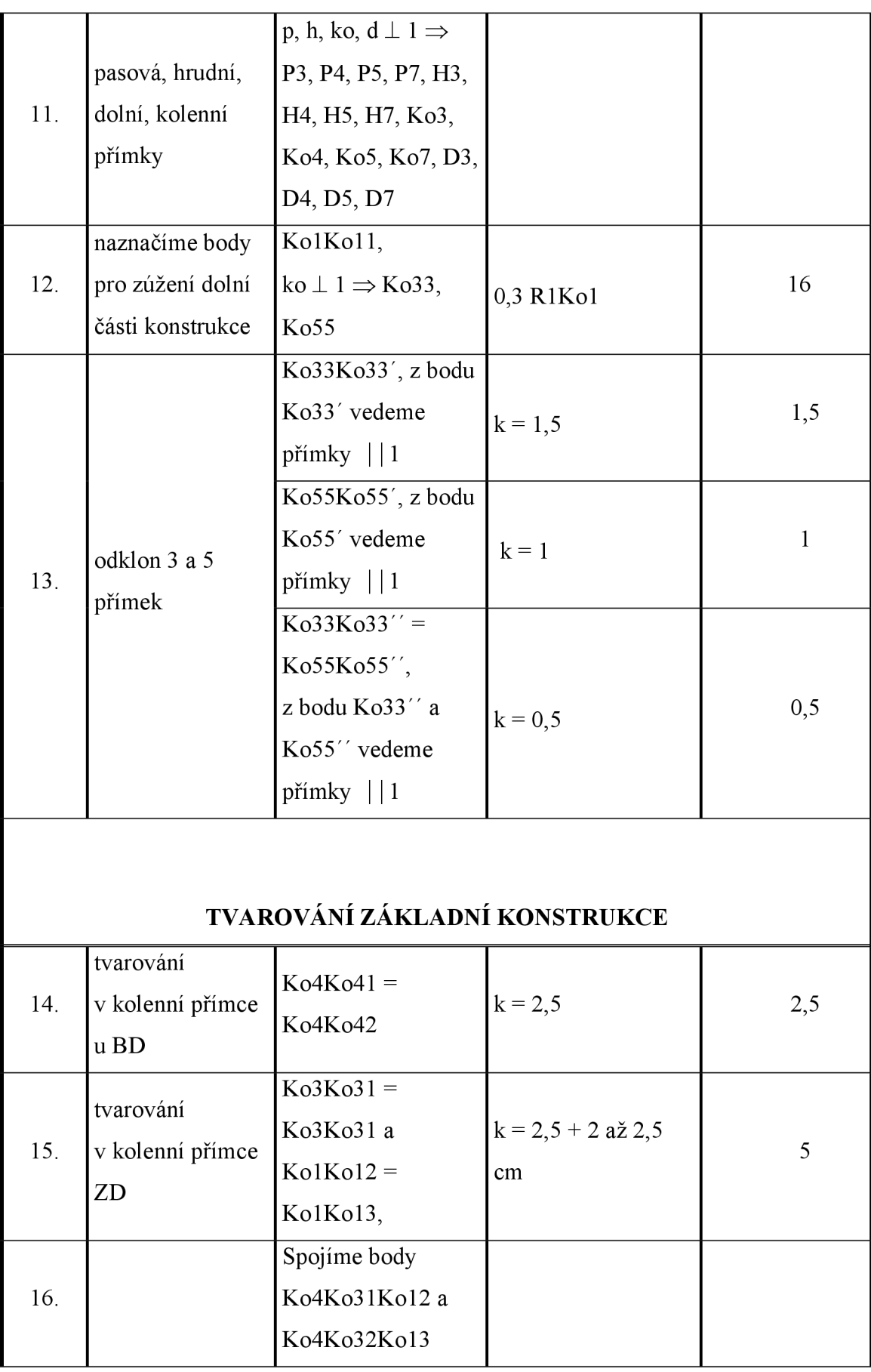

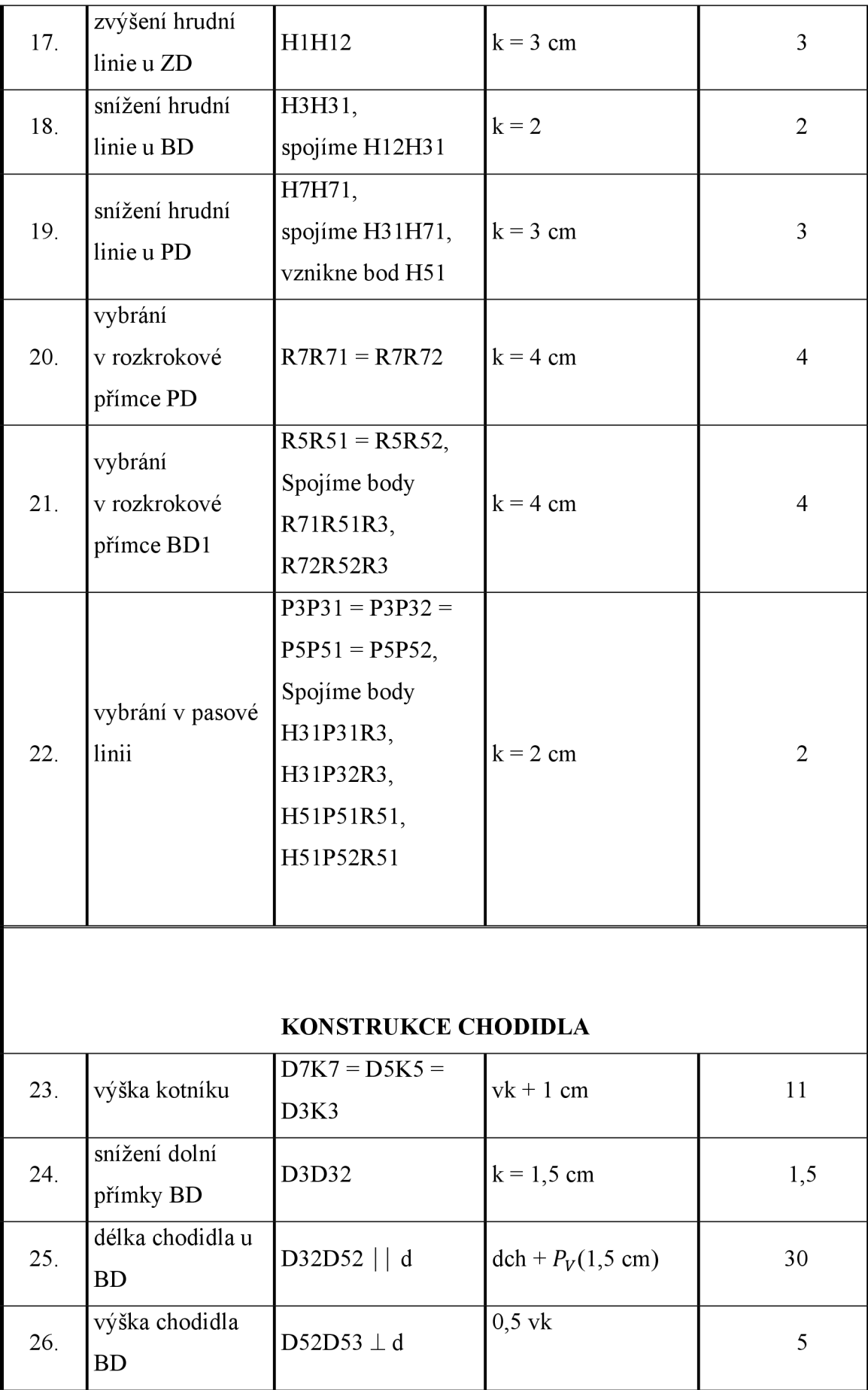

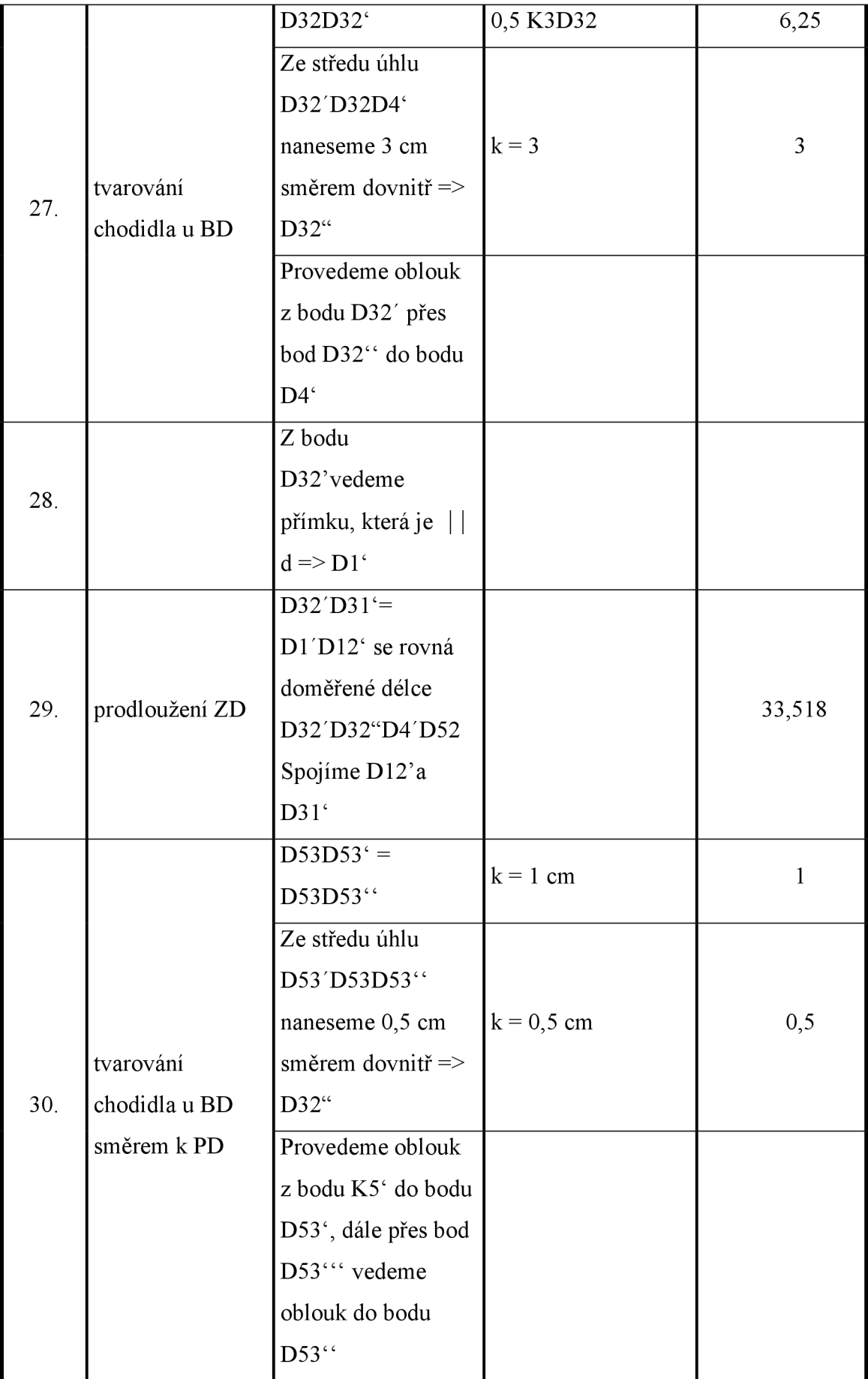

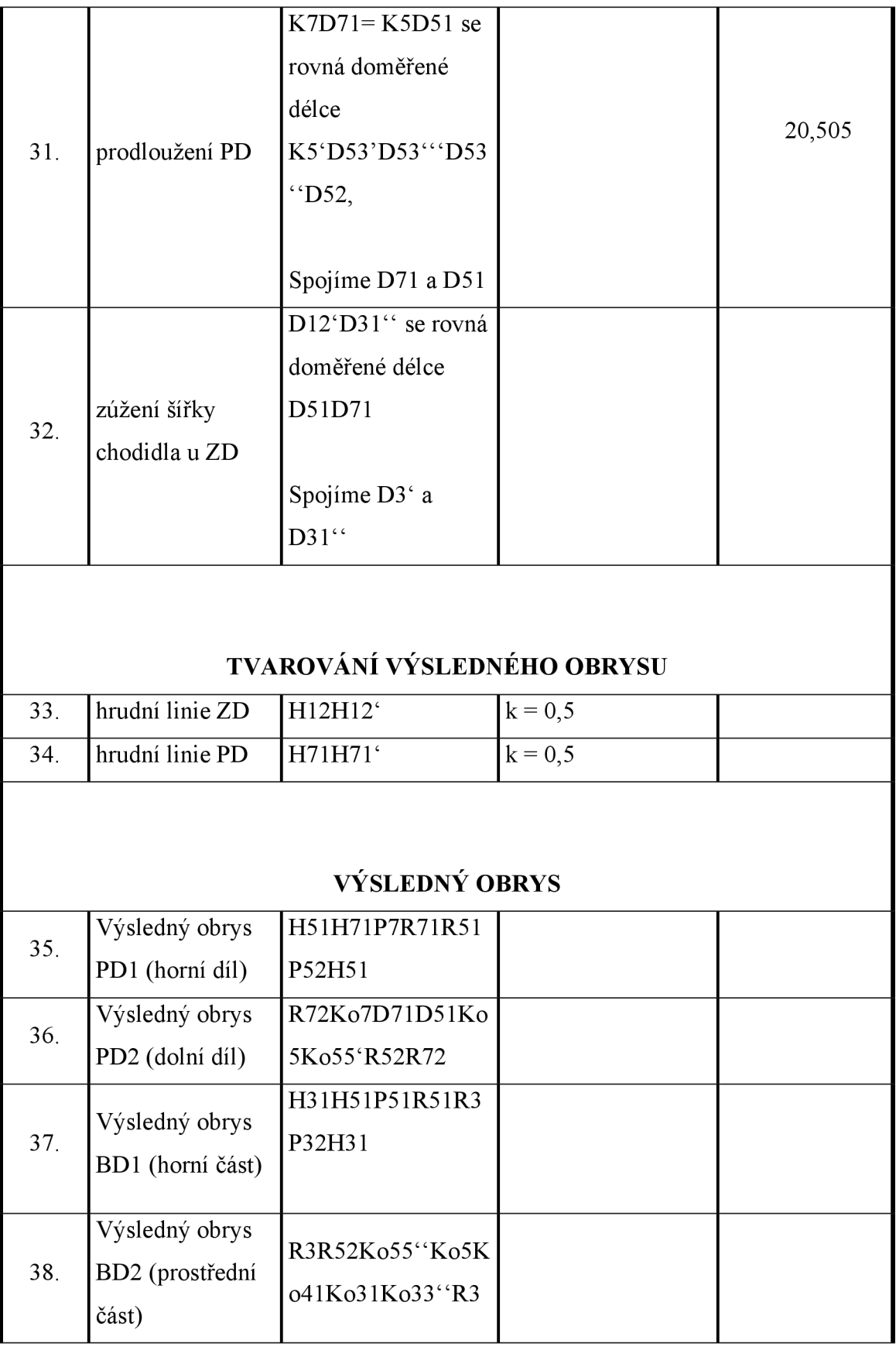

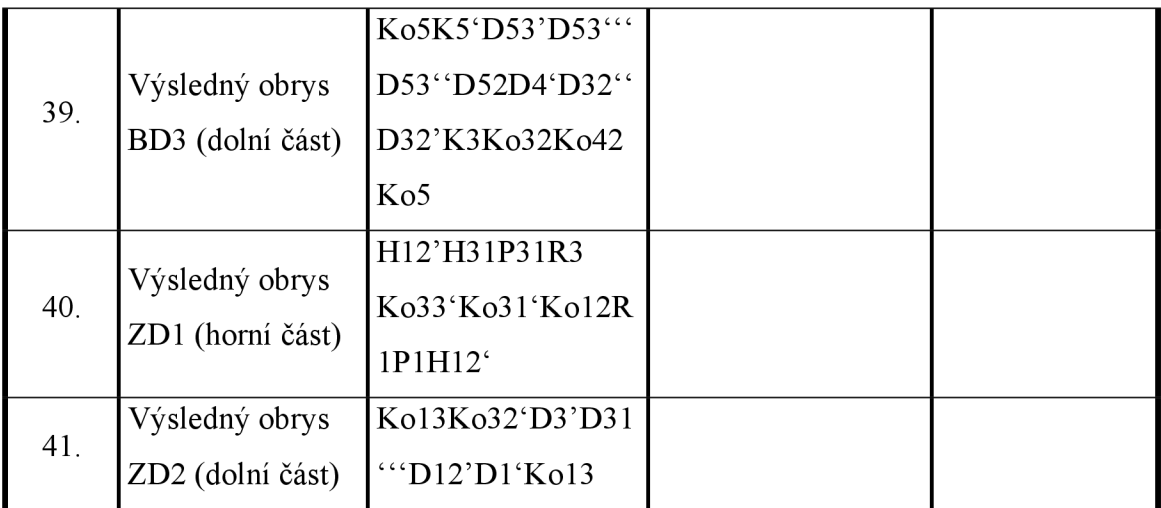

**Příloha 4 - Zkonstruované díly - plný počet šablon a poloviční počet šablon** 

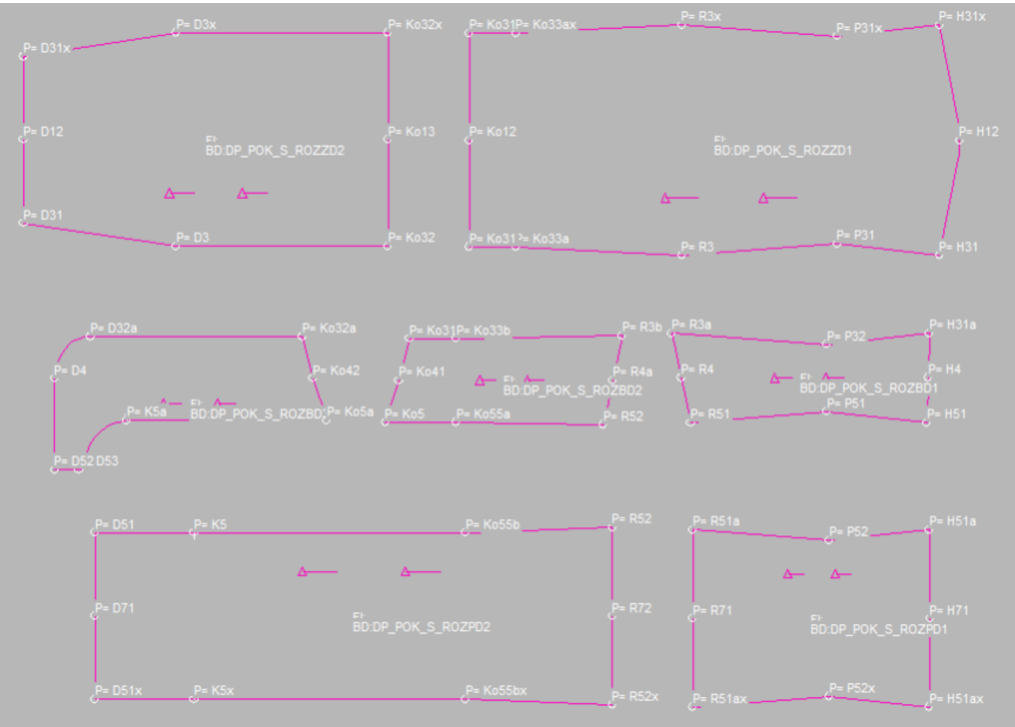

Obrázek 68: Plný počet šablon - velikost S

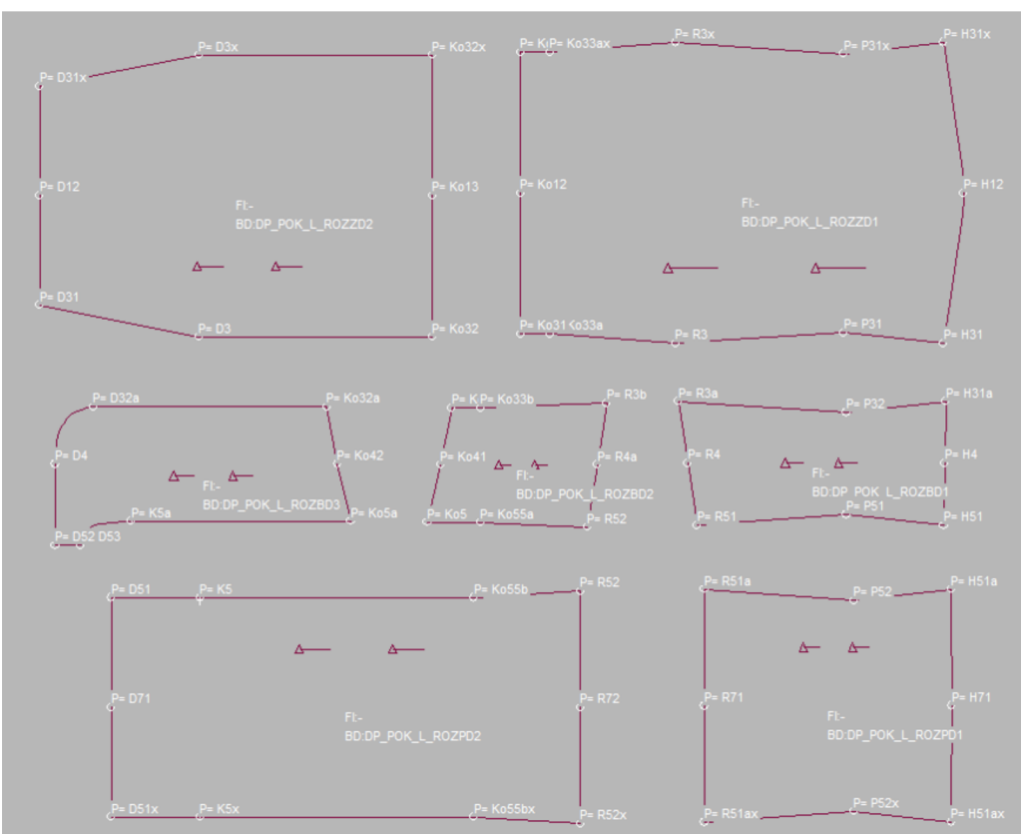

Obrázek 69: Plný počet šablon - velikost L

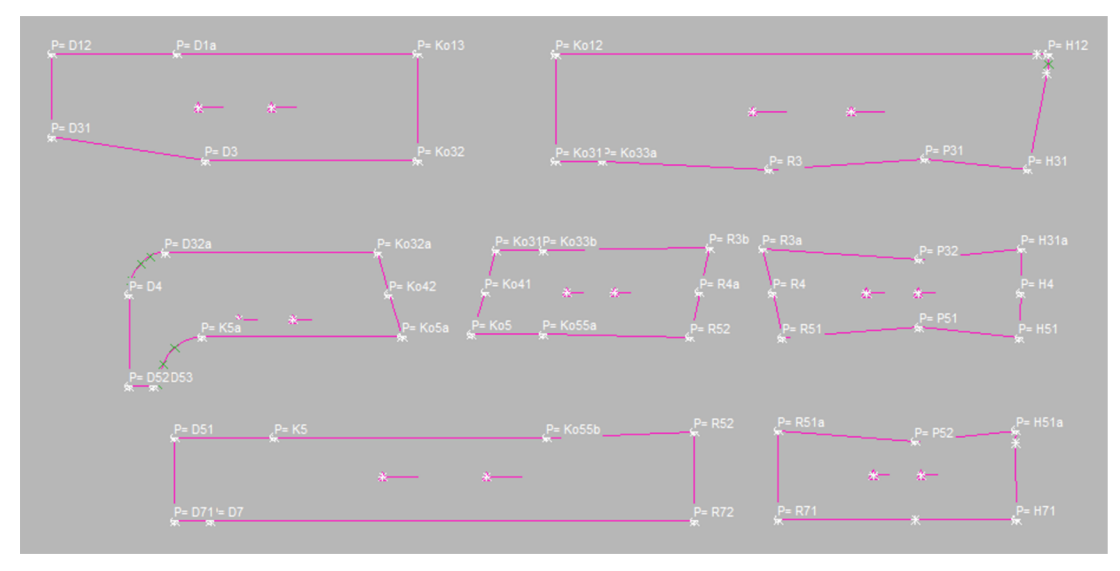

Obrázek 70: Poloviční počet šablon - velikost S

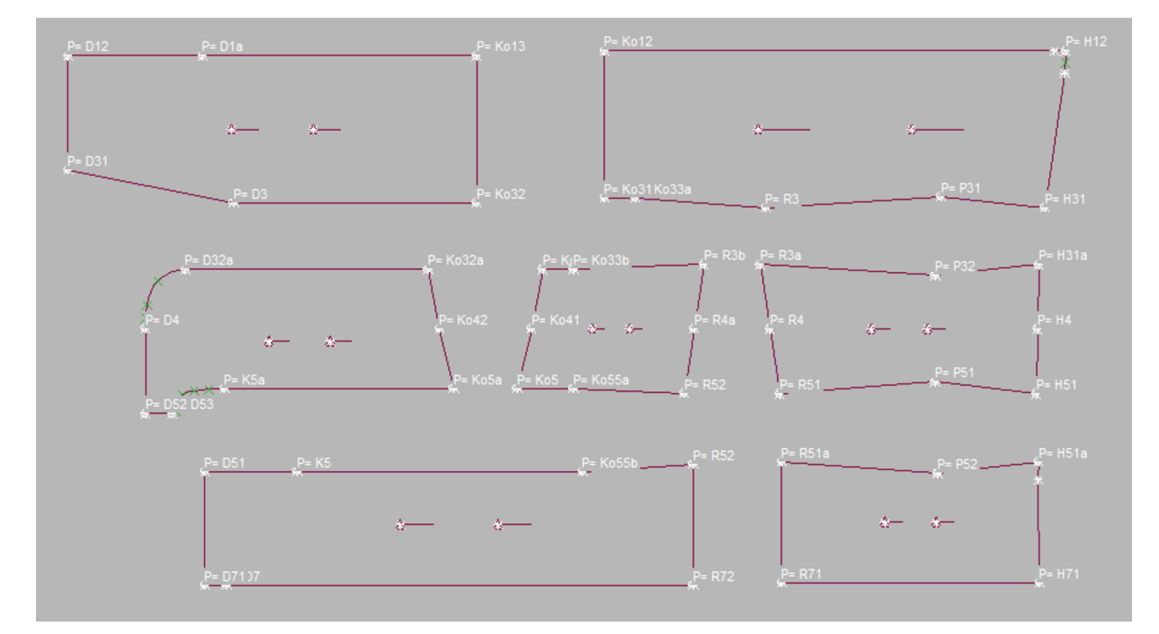

*Obrázek 71: Poloviční počet šablon - velikost L* 

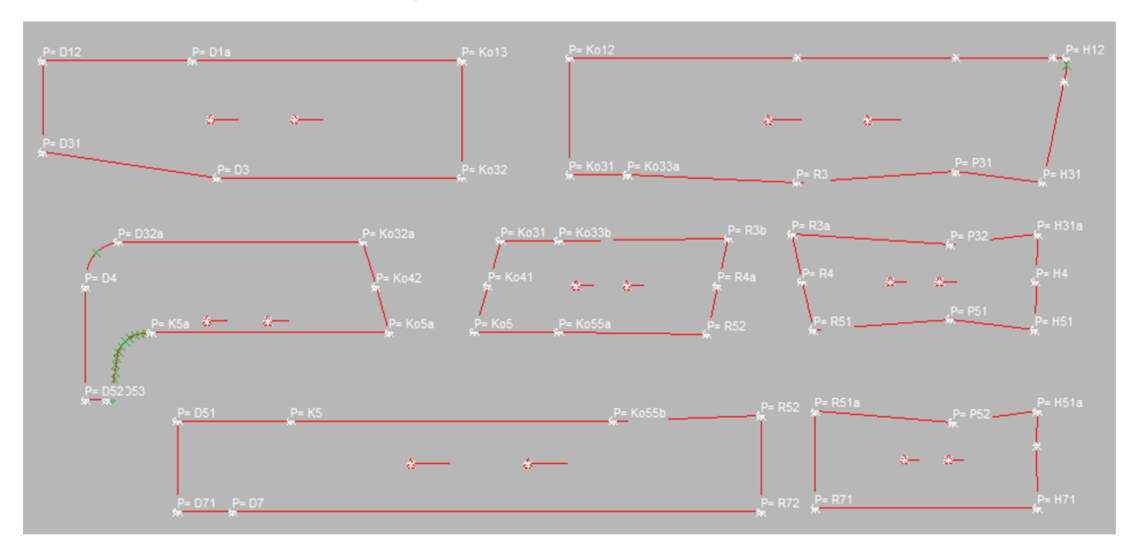

**Příloha 5 - MTM úpravy pro poloviční počet šablon** 

*Obrázek 72: Poloviční počet šablon - velikost M* 

#### **1. MTM úprava - Rozšíření/zúžení dílů**

Pro tvorbu MTM úpravy k rozšíření/zúžení jednotlivých dílů byla zvolena změna 2 bodů. Nejdříve byla vytvořena úprava s názvem dp\_pok\_ml, pro rozšíření či zúžení ZD, BD a PD. Zadní díl je rozdělen na ZDI a ZD2, boční díl na BDI, BD2 a BD3 a přední díl na PD1 a PD2. Maximální hodnota učení, která je používána v jiných úpravách je 10. V tomto případě došlo k rozdělení této hodnoty vzhledem k počtu dílů.

Byly určeny tzv. pevné body, tedy body, které se nemění a dále alteringové body neboli body změny, tedy body, které se posunují v určitém směru a o určitou zadanou hodnotu. V případě využití úpravy k rozšíření dílů je zadávaná hodnota kladná. Pokud je však potřeba díly zúžit, zadává se záporná hodnota, tedy hodnota s mínus.

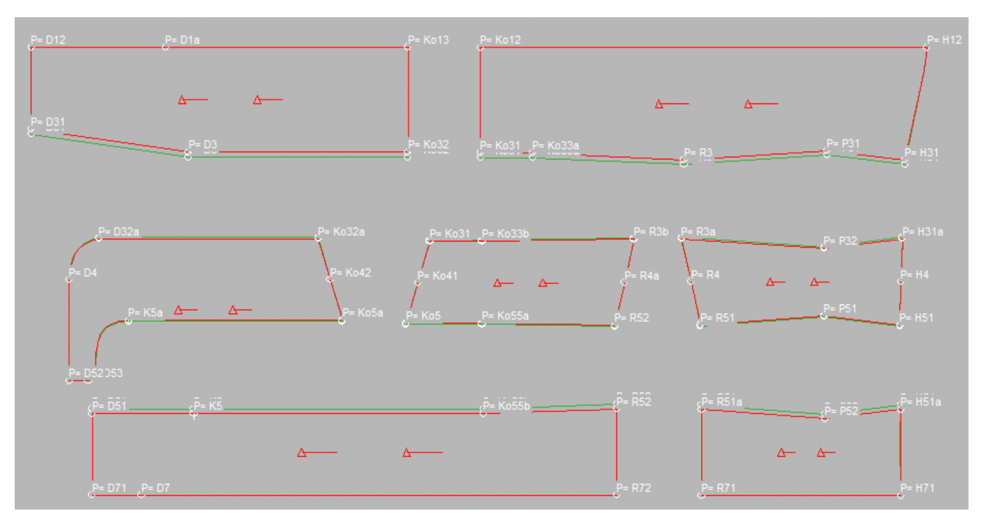

*Obrázek 73: MTM úprava ZD, BD, PD (dp\_pok ml)* 

Tabulka 39: MTM úprava zadního dílu - Rozšíření/zúžení dílů (dp\_pok\_ml)

| <b>NÁZEV ÚPRAVY</b> | dp_pok_m1 |            |  |
|---------------------|-----------|------------|--|
| DÍL                 | ZD1       | ZD2        |  |
| ,PEVNÉ BODY         | $p=H12$   | $p=Ko13$   |  |
|                     | $p=Ko12$  | $p=D12$    |  |
| <b>ALTERINGOVÉ</b>  | $p=$ H31  | $p = K032$ |  |
| <b>BODY</b>         | $p=K_031$ | $p=D31$    |  |
| <b>POSUN V OSE</b>  | Y         | Y          |  |
| <b>HODNOTA</b>      | $-2$      | $-2$       |  |
| UČENÍ               |           |            |  |

Tabulka 40: MTM úprava předního dílu - Rozšíření/zúžení dílů (dp\_pok\_ml)

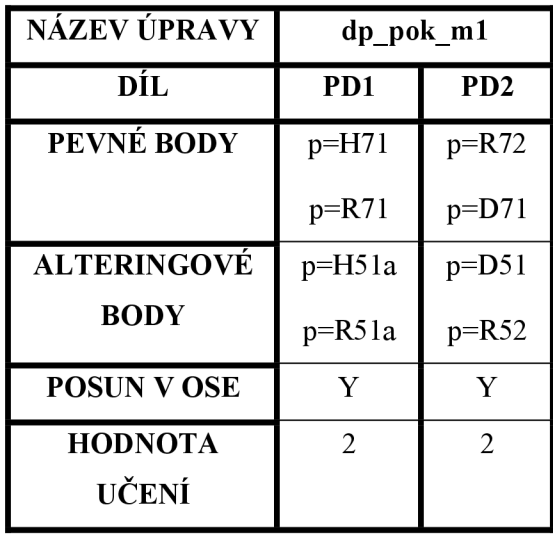

Tabulka 41: MTM úprava bočního dílu - Rozšíření/zúžení dílů (dp\_pok\_m1)

| <b>NÁZEV</b><br>ÚPRAVY         | dp_pok_m1        |          |                  |           |            |           |
|--------------------------------|------------------|----------|------------------|-----------|------------|-----------|
| DÍL                            | B <sub>D</sub> 1 |          | B <sub>D</sub> 2 |           | <b>BD3</b> |           |
| PEVNÉ BODY                     | $p=HA$           | $p=$ H4  | $p = R4a$        | $p = R4a$ | $p=K042$   | $p=Ko42$  |
|                                | $p=R4$           | $p = R4$ | $p=Ko41$         | $p=Ko41$  | $p = D4$   | $p = D53$ |
| <b>ALTERINGOVÉ</b>             | $p=R3a$          | $p=$ H51 | $p=R3b$          | $p=R52$   | $p = D32a$ | $p=K5a$   |
| <b>BODY</b>                    | $p=H13a$         | $p=R51$  | $p=K_031$        | $p=K05$   | $p=K_032a$ | $p=K$ o5a |
| <b>POSUN V OSE</b>             | Y                | Y        | Y                | Y         | Y          | Y         |
| <b>HODNOTA</b><br><b>UČENÍ</b> | 0, 5             | $-0,5$   | 0,5              | $-0,5$    | 0,5        | $-0,5$    |

#### **2. MTM úprava - Dodatečné zúžení dílů pro dolní část těla**

Tato MTM úprava nabízí možnost dodatečného zúžení dílů pro dolní část těla. Úpravu je možné využít v případě, kdy by bylo vyžadováno, aby byl vak více přiléhavý, tzv. na tělo, dále také v případě menšího obvodu v kolenní a lýtkové části.

Po vykonání této úpravy se díly rovnoměrně zúží o zadanou hodnotu od 2/3 délky stehenní části. U této úpravy dochází k dodatečnému zúžení dílů ZDI, ZD2, BD2, BD3, PD2. V některých částech této úpravy byla zvolena změna 1 bodu, dále však také změna 2 bodů.

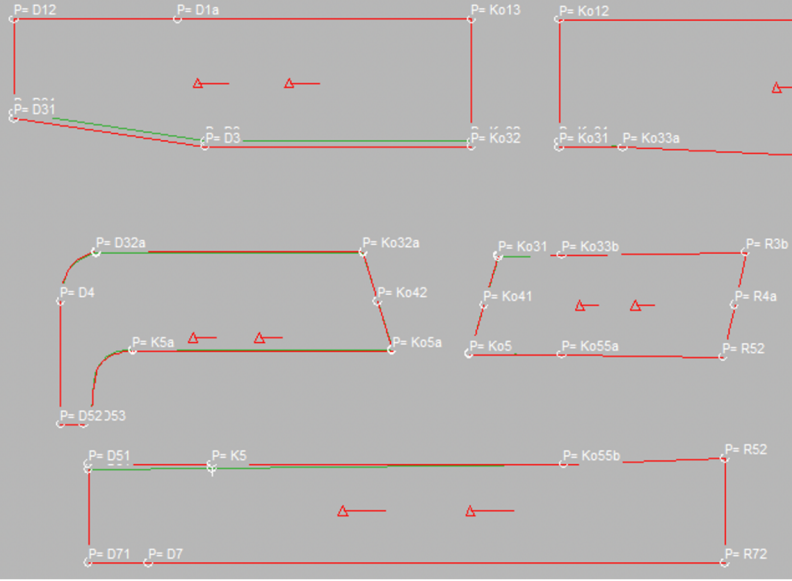

*Obrázek 74: MTM úprava ZD, BD, PD (dp pok m2)* 

Tabulka 42: MTM úprava zadního dílu - Dodatečné zúžení dílů pro dolní část těla (dp\_pok\_m2)

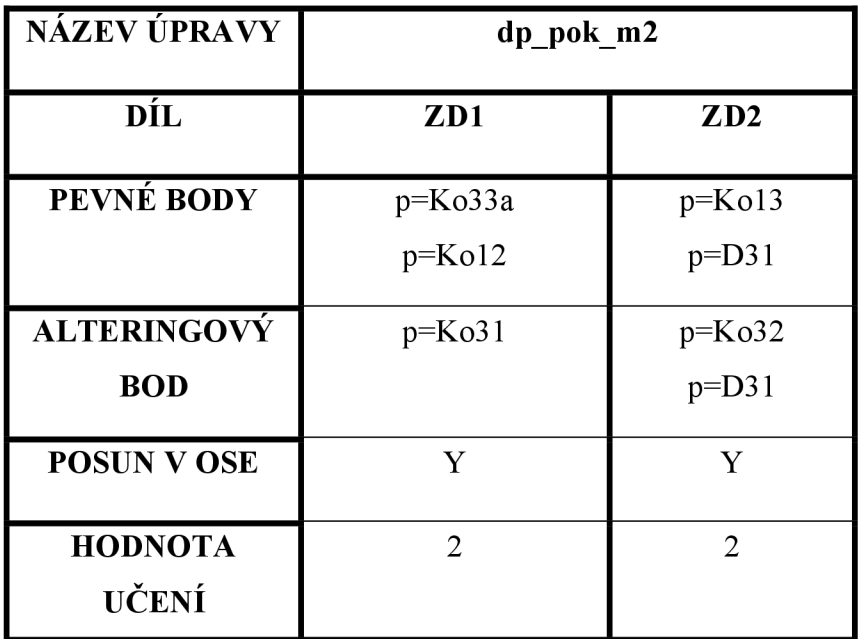

| <b>NÁZEV</b><br><b>ÚPRAVY</b> | dp pok m2       |            |            |           |
|-------------------------------|-----------------|------------|------------|-----------|
| DÍL                           | BD <sub>2</sub> |            | <b>BD3</b> |           |
| PEVNÉ BODY                    | $p=Ko33b$       | $p=K$ o55a | $p=Ko42$   | $p=K042$  |
|                               | $p=Ko41$        | $p=Ko41$   | $p = D4$   | $p = D53$ |
| <b>ALTERINGOVÉ</b>            | $p=K_031$       | $p=K05$    | $p = D32a$ | $p=K$ 5a  |
| <b>BODY</b>                   |                 |            | $p=K_032a$ | $p=K05$   |
| <b>POSUN V OSE</b>            | Y               | Y          | Y          | Y         |
| <b>HODNOTA</b><br>UČENÍ       | $-0,5$          | 0,5        | $-0,5$     | 0,5       |

Tabulka 43: MTM úprava bočního dílu - Dodatečné zúžení dílů pro dolní část těla (dp\_pok\_m2)

Tabulka 44: MTM úprava předního dílu - Dodatečné zúžení dílů pro dolní část

| <b>NÁZEV</b><br><b>ÚPRAVY</b> | dp pok m2       |  |
|-------------------------------|-----------------|--|
| DÍL                           | PD <sub>2</sub> |  |
| PEVNÉ BODY                    | $p=D71$         |  |
|                               | $p=Ko55b$       |  |
| ALTERINGOVÉ                   | $p = D51$       |  |
| <b>BODY</b>                   |                 |  |
| <b>POSUN V OSE</b>            | Y               |  |
| <b>HODNOTA</b>                | $-2$            |  |
| UČENÍ                         |                 |  |

těla (dp\_pok\_m2)

#### **3. MTM úprava - Zvýšení/snížení pasové linie**

Tato úprava byla vytvořena ke změně výšky pasové linie, a to pro případ, že by vzdálenost hrudní linie od rozkrokové zůstala stejná, tedy výška hrudní linie by se neměnila a měnila by se pouze pasová linie. V případě využití úpravy ke snížení pasové linie musí být potřebné hodnoty zadávány záporně. V úpravě byla využita změna 1 bodu a je vytvořena k aplikování na ZD1, BD1 a PD1.

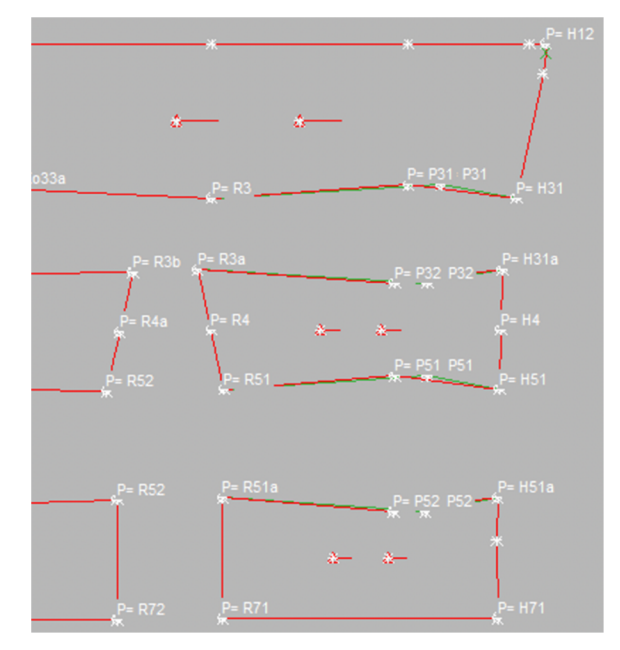

*Obrázek 75: MTM úprava ZD, BD, PD (dp\_pok m3)* 

Tabulka 45: MTM úprava zadního, bočního a předního dílu - Zvýšení/snížení pasové linie (dp\_pok\_m3)

| <b>NÁZEV</b>                   | dp pok m3        |            |           |                  |
|--------------------------------|------------------|------------|-----------|------------------|
| ÚPRAVY                         |                  |            |           |                  |
| DÍL                            | ZD1              | <b>BD1</b> |           | P <sub>D</sub> 1 |
| PEVNÉ BODY                     | $p=R3$           | $p=R3a$    | $p=$ H51  | $p=R51a$         |
|                                | $p=$ H31         | $p=H31a$   | $p = R51$ | $p=$ H51a        |
| <b>ALTERINGOVÉ</b>             | $p = P31$        | $p = P32$  | $p = P51$ | $p = P52$        |
| <b>BODY</b>                    |                  |            |           |                  |
| <b>POSUN V OSE</b>             | $\boldsymbol{X}$ | X          | X         | X                |
| <b>HODNOTA</b><br><b>UČENÍ</b> | 10               | 10         | 10        | 10               |

#### **4. MTM úprava - Zvýšení/snížení hrudní linie**

Tato úprava byla vytvořena ke změně výšky hrudní linie. Využívá se, když zůstává vzdálenost pasové linie od rozkrokové stejná, tedy výška pasové linie se nemění a mění se jen vzdálenost hrudní linie od rozkrokové. Při aplikování této úpravy ke zvýšení hrudní linie se hodnoty zadávají kladně, pokud je však potřeba hrudní linii snížit, musí se hodnoty zadávat záporně. V úpravě byla využita změna 2 bodů a je vytvořena k aplikování na ZDI, BDI a PD1.

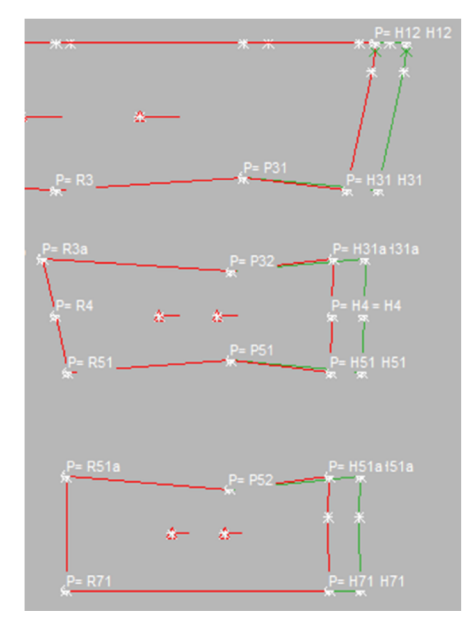

*Obrázek 76: MTM úprava ZD, BD, PD (dp pok m4)* 

Tabulka 46: MTM úprava zadního, bočního a předního dílu - Zvýšení/snížení hrudní linie (dp\_pok\_m4)

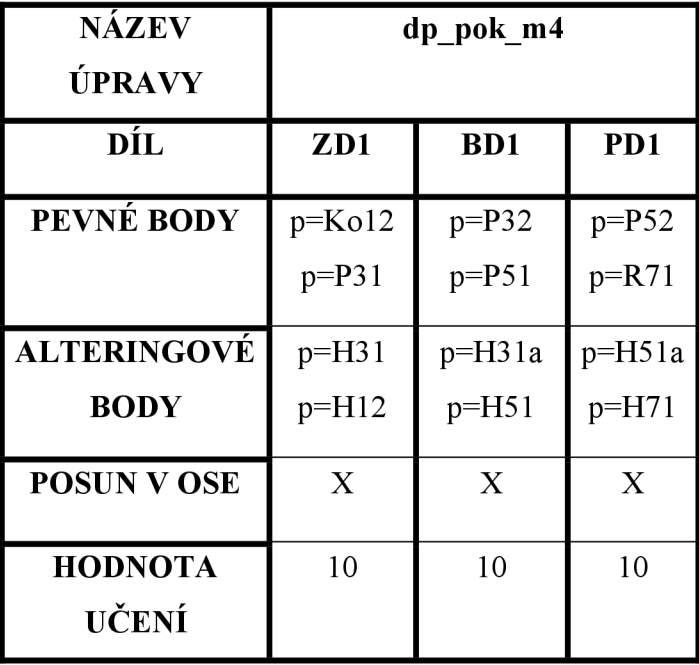

### **5. MTM úprava - Zvýšení/snížení hrudní linie s automatickým zvýšením/snížením pasové linie**

Při využití této úpravy se jedná o zvýšení/snížení hrudní linie s automatickým zvýšením/snížením pasové linie. Pokud je vzdálenost hrudní a pasové linie od rozkrokové větší, než je výchozí zkonstruovaná vzdálenost, je možné využít této úpravy a zadávat kladné hodnoty. Pokud je však tato vzdálenost menší než výchozí, je potřeba zadávat hodnoty záporné. Využívá se zde změny 1 bodu a úprava je vytvořena k aplikování na ZDI, BDI a PD1.

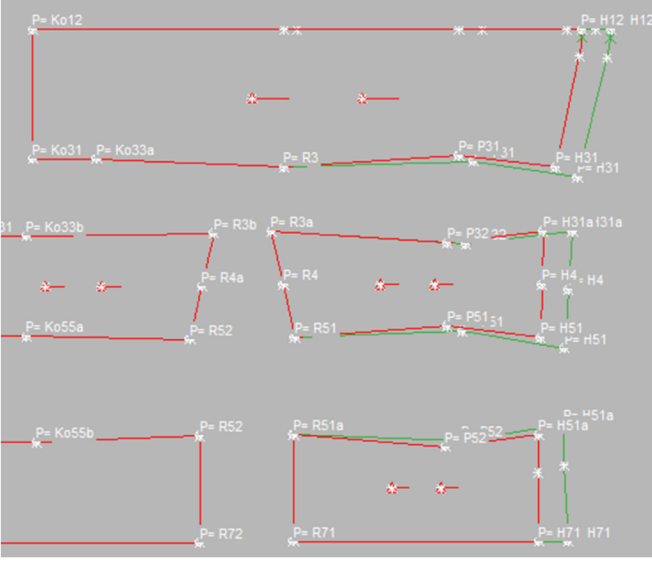

*Obrázek 77: MTM úprava ZD, BD, PD (dp\_pok m5)* 

Tabulka 47: MTM úprava zadního, bočního a předního dílu - Zvýšení/snížení hrudní linie s automatickým zvýšením/snížením pasové linie (dp\_pok\_m5)

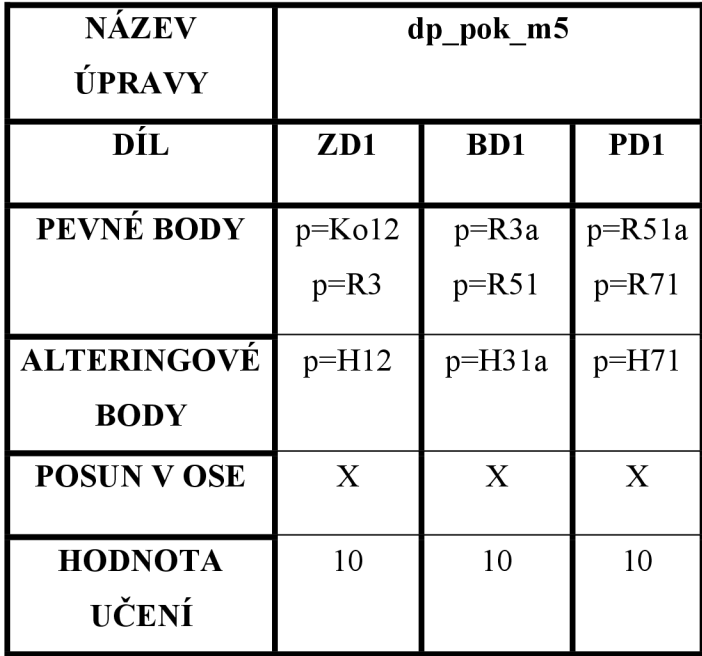

#### **6. MTM úprava - Zvýšení/snížení kolenní přímky**

V této MTM úpravě dochází ke zvýšení/snížení kolenní přímky a tudíž i k posuvu všech bodů od rozkrokové přímky ke kolenní přímce (včetně) na ZDI, ZD2, BD2, BD3 a PD2. Úprava je připravena ke snížení kolenní přímky, tudíž při potřebě zvýšit kolenní přímku je nutné požadovanou hodnotu zadat záporně.

Při zvýšení či snížení kolenní přímky nedochází ke zkrácení či prodloužení celkové délky vaku a zadávaná hodnota bude rovnoměrně rozložena mezi jednotlivé díly.

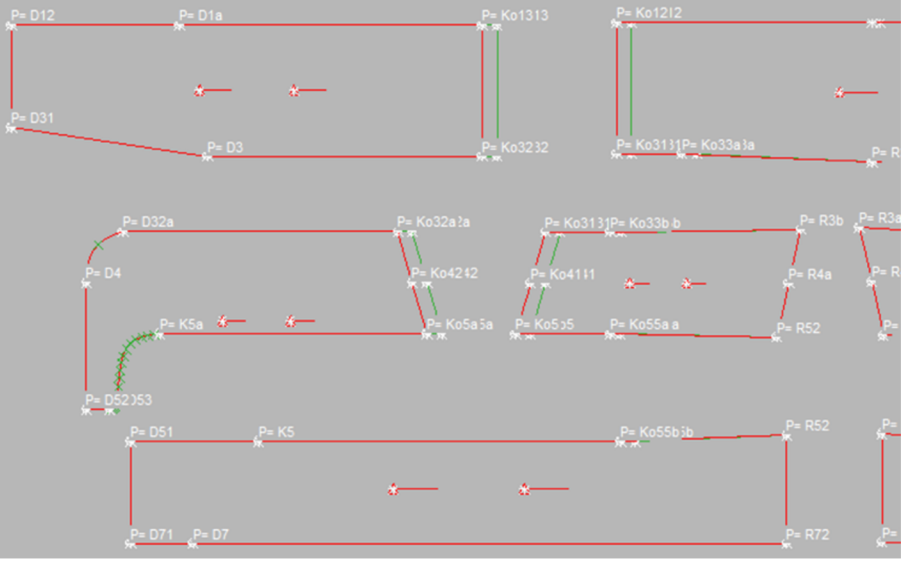

*Obrázek 78: MTM úprava ZD, BD, PD (dp\_pok\_m6)* 

Tabulka 48: MTM úprava zadního, bočního a předního dílu - Zvýšení/snížení kolenní přímky (dp\_pok\_m6)

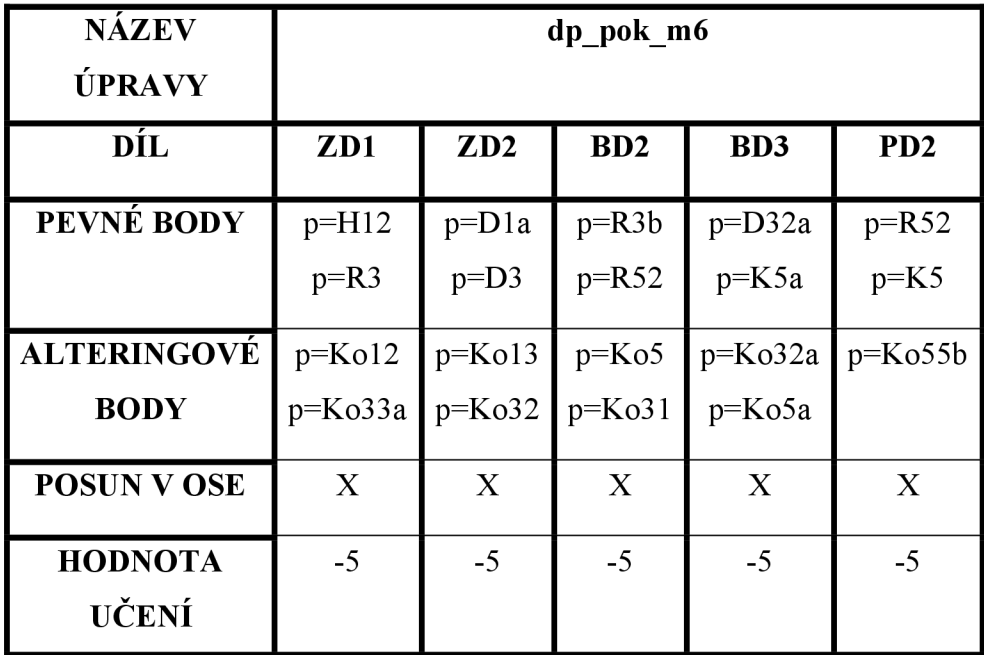
#### **7. MTM úprava - Zkrácení/prodloužení délky dílů pro dolní část těla**

Tato úprava byla vytvořena pro případ, kdy je délka vaku ve spodní části nevyhovující, avšak výška kolene vyhovující je, tudíž dochází k posuvu všech bodů od kolenní přímky k dolní přímce (včetně), ale kolenní přímka zůstává bez posuvu. Při aplikování úpravy dochází ke zkrácení dílů, tedy pokud je potřeba díly prodloužit, musí být požadovaná hodnota zadaná záporně. Bylo zde využito změny 2 bodů a k úpravě dochází na ZD2, BD3 a PD2.

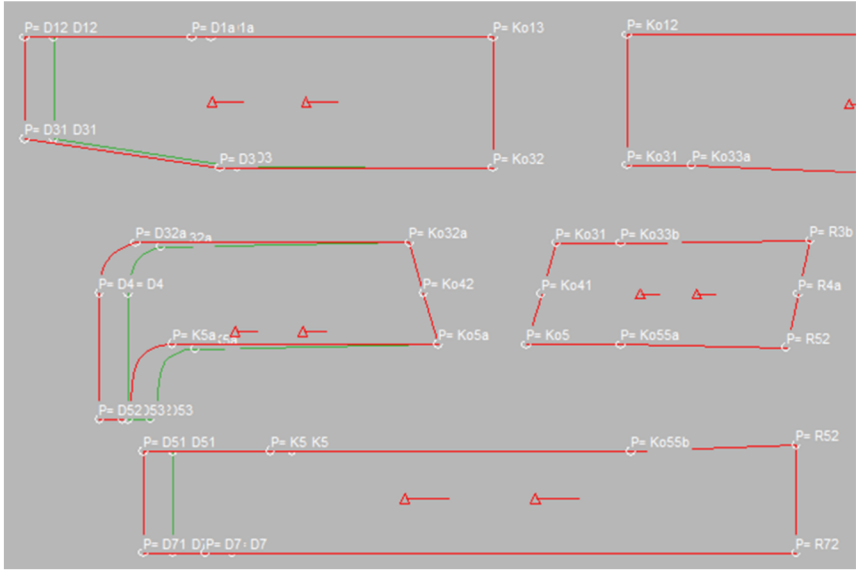

*Obrázek 79: MTM úprava ZD, BD, PD (dp\_pok\_m7)* 

Tabulka 49: MTM úprava zadního, bočního a předního dílu - Zkrácení/prodloužení

délky dílů (dp\_pok\_m7)

| <b>NÁZEV</b><br>ÚPRAVY  | dp pok m7 |            |                             |
|-------------------------|-----------|------------|-----------------------------|
| DÍL                     | ZD2       | <b>BD3</b> | P <sub>D</sub> <sub>2</sub> |
| PEVNÉ BODY              | $p=K_032$ | $p=K$ o5a  | $p=R$ 72                    |
|                         | $p=Ko13$  | $p=K_032a$ | $p=Ko55b$                   |
| <b>ALTERINGOVÉ</b>      | $p=D31$   | $p = D52$  | $p=D71$                     |
| <b>BODY</b>             | $p=D12$   | $p = D4$   | $p = D51$                   |
| <b>POSUN V OSE</b>      | X         | X          | X                           |
| <b>HODNOTA</b><br>UČENÍ | 10        | 10         | 10                          |

#### **8. MTM úprava - Zkrácení/prodloužení délky chodidla**

Při aplikování této úpravy dochází ke zkrácení/prodloužení délky chodidla, jedná se o změnu délky u ZD2 a BD3, pokud je chodidlo delší, než výchozí zkonstruovaná délka. U výchozí délky chodidla se jedná o hodnotu 285 mm a přídavek 15 mm, tudíž celková zkonstruovaná délka chodidla je 300 mm. Součástí této úpravy je taktéž zkrácení či prodloužení ZD2, jelikož délka ZD2 závisí na délce oblouku BD3 od bodu D32a do D52. Pro případ zkrácení PD2 není možné tuto úpravu využít, jelikož délka PD2 závisí na délce oblouku BD3 od bodu K5a do bodu D52. V případě využití této úpravy se tvar oblouku změní, tudíž je potřeba délku oblouku později doměřit a na základě změřené délky zastřihnout PD2 do požadované délky. Pokud je však úprava využita k prodloužení délky chodidla, je zároveň nutné použít také úpravu dp\_pok\_pm9 vytvořenou k prodloužení PD2, která PD2 prodlouží o pevně zadanou hodnotu, což je 30 mm.

Tabulka 50: MTM úprava zadního a bočního dílu - Zkrácení/prodloužení délky chodidla (dp\_pok\_m8)

| <b>NÁZEV</b><br>ÚPRAVY | dp pok m8 |            |
|------------------------|-----------|------------|
| DÍL                    | ZD2       | <b>BD3</b> |
| PEVNÉ BODY             | $p=D1a$   | $p=K$ 5a   |
|                        | $p = D3$  | $p = D4$   |
| <b>ALTERINGOVÉ</b>     | $p = D31$ | $p = D53$  |
| <b>BODY</b>            | $p=D12$   | $p = D52$  |
| <b>POSUN V OSE</b>     | X         | Y          |
| <b>HODNOTA</b>         | 10        | 10         |
| UČENÍ                  |           |            |

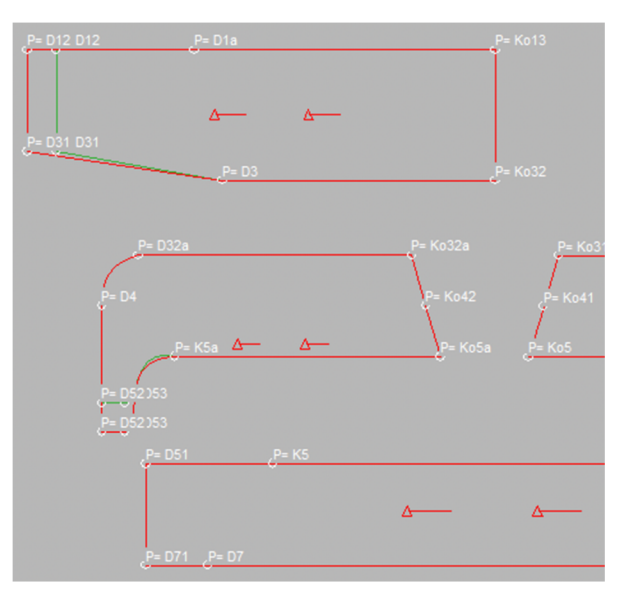

*Obrázek 80: MTM úprava ZD a BD (dp\_pok m8)* 

#### **9. MTM úprava - Prodloužení předního dílu - permanentní**

Jak již bylo zmíněno v popisu úpravy dp pok m8 (8. MTM úprava -Zkrácení/prodloužení délky chodidla), délka PD2 závisí na délce oblouku BD3 od bodu K5a do bodu D52. Při prodloužení délky chodidla, tedy změně délky oblouku od K5a do D52, na které závisí délka předního dílu, je nutné aplikování této úpravy k prodloužení předního dílu. Tato MTM úprava obsahuje pevně zadanou hodnotu 30 mm, o kterou se díl prodlouží, avšak později je potřeba délku oblouku BD3 ručně doměřit a délku PD2 zastřihnout do doměřené délky. Tato úprava využívá změnu 2 bodů a aplikuje se na díl PD2.

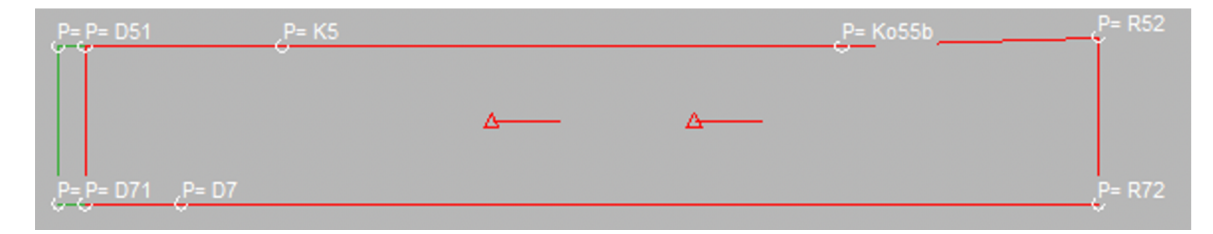

*Obrázek 81: MTM úprava PD (dp jjok\_pm9) - permanentní* 

| $(dp$ pok pm9)     |                             |  |
|--------------------|-----------------------------|--|
| NÁZEV ÚPRAVY       | dp pok pm9                  |  |
| DÍL                | P <sub>D</sub> <sub>2</sub> |  |
| PEVNÉ BODY         | $p=D7$                      |  |
|                    | $p=K5$                      |  |
| <b>ALTERINGOVÉ</b> | $p=D71$                     |  |
| <b>BODY</b>        | $p = D51$                   |  |
| <b>POSUN V OSE</b> | X                           |  |
| <b>HODNOTA</b>     | $-30$ mm                    |  |
| (permanentní)      |                             |  |

Tabulka 51: MTM úprava předního dílu - Prodloužení předního dílu

## Příloha 6 - Textové soubory MTM úprav

a) Plný počet šablon

#### Rozšíření/zúžení dílů

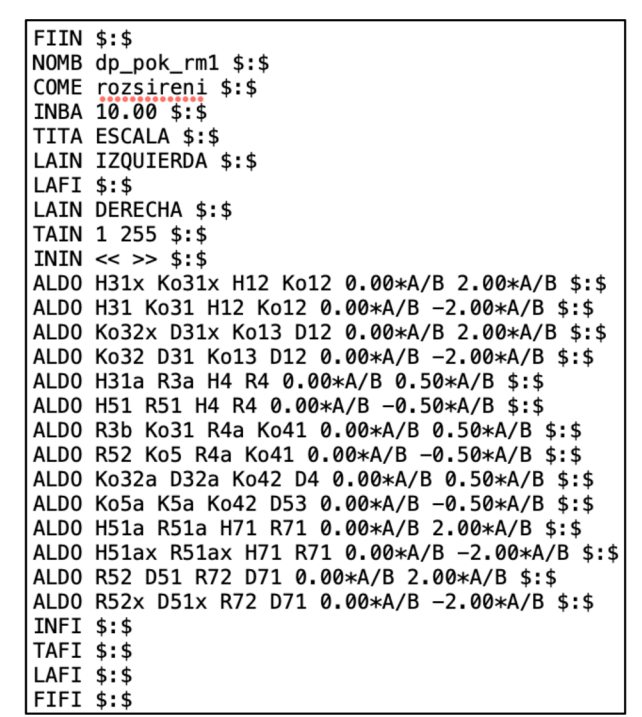

Obrázek 82: Textový soubor MTM úpravy 1 - rozšíření/zúžení dílů (dp. pok. rm1)

Dodatečné zúžení dílů pro dolní část těla

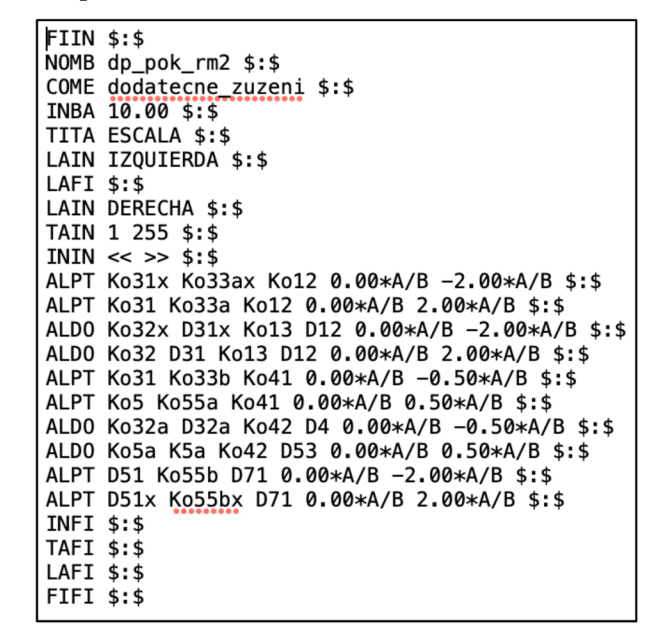

Obrázek 83: Textový soubor MTM úpravy 2 - Dodatečné zúžení dílů pro dolní část těla  $(dp$  pok  $rm2)$ 

#### **Zvýšení/snížení pasové linie**

FUN **\$:\$**  NOMB dp\_pok\_rm3 \$:\$ COME <u>zvyšeni pasove linie</u> \$:\$ INBA 10.00 \$:\$ TITA ESCALA \$:\$ LAIN IZQUIERDA \$:\$ LAFI **\$:\$**  LAIN DERECHA \$:\$ TAIN 1 255 \$:\$  $ININ \ll >> 5:5$ ALPT P31x R3x H31x 10.00\*A/B 0.00\*A/B **\$:\$**  ALPT P31 R3 H31 10.00\*A/B 0.00\*A/B \$:\$ ALPT P32 R3a H31a 10.00\*A/B 0.00\*A/B ! **;:\$**  ALPT P51 R51 H51 10.00\*A/B 0.00\*A/B \$:\$ ALPT P52 R51a H51a 10.00\*A/B 0.00\*A/B **\$:\$**  ALPT P52x R51ax H51ax 10.00\*A/B 0.00\*A/B \$:\$ INFI S:\$ TAFI S:\$ LAFI \$:\$ FIFI **\$:\$** 

*Obrázek 84: Textový soubor MTM úpravy 3 - Zvýšení/snížení pasové linie (dp\_pok rm3)* 

## **Zvýšení/snížení hrudní linie**

```
F I IN$:$
NOMB dp_pok_rm4 $:$ 
COME zvyseni_hrudni_linie $:$
INBA 10.00 $:$ 
TITA ESCALA $:$ 
LAIN IZQUIERDA $:$
LAFI $:$ 
LAIN DERECHA $:$ 
TAIN 1 255 $:$ 
ININ \ll \gg $:$
ALDO H31x H31 P31x P31 10.00*A/B 0.00*A/B $:$ 
ALDO H31a H51 P32 P51 10.00*A/B 0.00*A/B $:$ 
ALDO H51a H51ax P52 P52x 10.00*A/B 0.00*A/B $:$ 
INFI $:$ 
TAFI $:$ 
LAFI $:$ 
FIFI $:$
```
*Obrázek 85: Textový soubor MTM úpravy 4 - Zvýšení/snížení hrudní linie* 

*(dpjjok rm4)* 

## **Zvýšení/snížení hrudní linie s automatickým zvýšením/snížením pasové linie**

```
|FIIN $:$ 
NOMB dp_pok_rm5 $:$ 
COME zvysen<u>i hrudni a pasove linie</u> $:$<br>INBA 10.00 $:$
TITA ESCALA $:$ 
LAIN IZOUIERDA $:$
LAFI $:$ 
LAIN DERECHA $:$ 
TAIN 1 255 $:$ 
ININ \ll >> \$: \$ALDO H31x H31 R3x R3 10.00*A/B 0.00*A/B $:$ 
ALDO H31a H51 R3a R51 10.00*A/B 0.00*A/B $:$ 
ALDO H51a H51ax R51a R51ax 10.00*A/B 0.00*A/B $:$ 
INFI $:$ 
TAFI $:$ 
LAFI $:$ 
FIFI $:$
```
*Obrázek 86: Textový soubor MTM úpravy 5 - Zvýšení/snížení hrudní linie s automatickým zvýšením/snížením pasové linie (dp\_pok rm5)* 

#### **Zvýšení/snížení kolenní přímky**

FUN **\$:\$**  NOMB dp\_pok\_rm6 \$:\$ COME zvyseni kolenni primky \$:\$ INBA 10.00 \$:\$ TITA ESCALA \$:\$ LAIN IZQUIERDA \$:\$ LAFI **\$:\$**  LAIN DERECHA \$:\$ TAIN 1 255 \$:\$ IN IN **« » \$: \$**  ALDO Ko31x Ko31 R3x R3 5.00\*A/B 0.00\*A/B \$:\$ ALDO Ko32x Ko32 D3x D3 5.00\*A/B 0.00\*A/B **\$:\$**  ALDO Ko31 Ko5 R3b R52 5.00\*A/B 0.00\*A/B í **;:\$**  ALDO Ko32a Ko5a D32a K5a 5.00\*A/B 0.00\*A/B \$:\$ ALPT Ko55b R52 K5 5.00\*A/B 0.00\*A/B \$:\$ ALPT Ko55bx R52x K5x 5.00\*A/B 0.00\*A/B \$:\$ INFI **\$:'\$""**  TAFI S:\$ LAFI \$:\$ FIFI **\$:\$** 

*Obrázek 8 7: Textový soubor MTM úpravy 6 - Zvýšení/snížení kolenní přímky* 

*(dpjjok rm6)* 

## **Zkrácení/prodloužení délky dílů pro dolní část těla**

| <b>IFIIN \$:\$</b> |                                                     |
|--------------------|-----------------------------------------------------|
|                    | NOMB dp pok rm7 \$:\$                               |
|                    | COME zkraceni bez posuvu kolenni primky \$:\$       |
|                    | INBA 10.00 \$:\$                                    |
|                    | TITA ESCALA \$:\$                                   |
|                    | LAIN IZQUIERDA \$:\$                                |
| LAFI \$:\$         |                                                     |
|                    | LAIN DERECHA \$:\$                                  |
|                    | TAIN 1 255 \$:\$                                    |
|                    | ININ << >> \$:\$                                    |
|                    | ALDO D31x D31 Ko32x Ko32 10.00*A/B 0.00*A/B \$:\$   |
|                    | ALDO D4 D52 Ko32a Ko5a 10.00*A/B 0.00*A/B \$:\$     |
|                    | ALDO D51 D51x Ko55b Ko55bx 10.00*A/B 0.00*A/B \$:\$ |
| <b>INFI \$:\$</b>  |                                                     |
| TAFI \$:\$         |                                                     |
| LAFI \$:\$         |                                                     |
| <b> FIFI \$:\$</b> |                                                     |

*Obrázek 88: Textový soubor MTM úpravy 7 - Zkrácení/prodloužení délky dílů (dp\_pok rm7)* 

## **Zkrácení/prodloužení délky chodidla**

```
FUN $:$ 
NOMB dp_pok_rm8 $:$ 
COME zkráceni délky chodidla $:$ 
INBA 10.00 $:$ 
TITA ESCALA $:$ 
LAIN IZQUIERDA $:$ 
LAFI $:$ 
LAIN DERECHA $:$
TAIN 1 255 $:$ 
ININ « » $:$ 
ALDO D31x D31 D3x D3 10.00*A/B 0.00*A/B $:$ 
ALDO D53 D52 K5a D4 0.00*A/B 10.00*A/B $:$ 
INFI $:$ 
TAFI $:$ 
LAFI $:$ 
FIFI $:$
```
*Obrázek 89: Textový soubor MTM úpravy 8 - Zkrácení/prodloužení délky chodidla (dp\_pok rm8)* 

#### Zkrácení délky podkrytu zdrhovadla

FIIN  $$:$ NOMB dp\_pok\_pzm1 \$:\$<br>COME delka\_podkrytu \$:\$<br>INBA 10.00 \$:\$ TITA ESCALA \$:\$ LAIN IZQUIERDA \$:\$ LAFI  $$:$ LAIN DERECHA \$:\$ TAIN 1 255 \$:\$  $ININ \ll >>$  \$:\$ ALDO pz1 pz4 pz2 pz3 10.00\*A/B 0.00\*A/B \$:\$ INFI  $$:\$ TAFI \$:\$ LAFI  $$:$  $FIT$ \$:\$

Obrázek 90: Textový soubor MTM úpravy 9 - Zkrácení délky podkrytu zdrhovadla

 $(dp\ pok\ pzml)$ 

# PERMANENTNÍ MAKRA:

Prodloužení předního dílu

```
FIIN$:$
NOMB dp_pok_rpm9 $:$
COME prodlouzeni pd $:$
INBA 10.00 $:$
TITA ESCALA $:$
LAIN IZQUIERDA $:$
LAFI $:$
LAIN DERECHA $:$
TAIN 1 255 $:$
ININ << >> $: $ALDO D51 D51x K5 K5x -30.00 0.00 $:$
INFI $:TAFI $:$
LAFI $:$
FIFI $:$
```
Obrázek 91: Textový soubor MTM úpravy 10 - Prodloužení předního dílu (dp. pok. rpm9)

## Prodloužení délky kapsy

```
FIIN $:$
NOMB dp_pok_kpm10 $:$<br>COME kapsa $:$
INBA 10.00 $:$
TITA ESCALA $:$
LAIN IZQUIERDA $:$
LAFI $:LAIN DERECHA $:$
TAIN 1 255 $:$
ININ << >> $: $
ALDO ka1 ka8 ka2 ka7 0.00 15.00 $:$
ALDO ka4 ka3 ka5 ka2 0.00 -15.00 $:$
INFI $:$
TAFI $:$
LAFI $:FIFI $:$
```
Obrázek 92: Textový soubor MTM úpravy 11 - Prodloužení délky kapsy

 $(dp$  pok  $kpm10)$ 

Změna šíře kapsy (KAPSA1)

FIIN \$:\$ NOMB dp\_pok\_kpm11 \$:\$ COME kapsa \$:\$ INBA 10.00 \$:\$ TITA ESCALA \$:\$ LAIN IZQUIERDA \$:\$ LAFI  $$:$ LAIN DERECHA \$:\$ TAIN 1 255 \$:\$ ININ << >>  $$:$  \$ ALDO ka7 ka5 ka8 ka4 20.00 0.00 \$:\$ INFI  $$:$ **TAFI \$:\$** LAFI  $$:$  $FIFI$ \$:\$

Obrázek 93: Textový soubor MTM úpravy 12 - Změna šíře kapsy (KAPSA1)

 $(dp$  pok  $kpm11)$ 

Prodloužení délky kapsy (KAPSA 2)

 $\overline{FIIN}$  \$:\$ NOMB dp\_pok\_kpm12 \$:\$ COME kapsa \$:\$ INBA 10.00 \$:\$ TITA ESCALA \$:\$ LAIN IZQUIERDA \$:\$ LAFI \$:\$ LAIN DERECHA \$:\$ TAIN 1 255 \$:\$ ININ << >>  $$:$  \$ ALDO kp1 kp4 kp2 kp3 0.00 30.00 \$:\$ ALDO kp5 kp8 kp6 kp7 0.00 30.00 \$:\$ INFI  $$:$ TAFI \$:\$ LAFI  $$:$ FIFI \$:\$

Obrázek 94: Textový soubor MTM úpravy 13 - Prodloužení délky kapsy (KAPSA 2)

 $(dp$  pok  $kpm12)$ 

Změna šíře kapsy (KAPSA2)

```
FIIN $:$
NOMB dp_pok_kpm13 $:$<br>COME kapsa $:$
INBA 10.00 $:$
TITA ESCALA $:$
LAIN IZQUIERDA $:$
LAFI $:$
LAIN DERECHA $:$
TAIN 1 255 $:$
ININ \ll >> $:$
ALDO kp4 kp3 kp1 kp2 40.00 0.00 $:$
INFI $:$<br>TAFI $:$
LAFI $:FIFI $:$
```
Obrázek 95: Textový soubor MTM úpravy 14 - Změna šíře kapsy (KAPSA2)

```
(dp pok kpm13)
```
**Změna šíře patky (PATKA2)** 

 $F I IN$ \$:\$ NOMB **dp\_pok\_kpml4 \$:\$**  COME **kapsa \$:\$**  INBA **10.00 \$:\$**  TITA ESCALA \$:\$ LAIN IZQUIERDA \$:\$ LAFI \$:\$ LAIN DERECHA \$:\$ TAIN **1 255 \$:\$**  ININ  $<<$  >> \$:\$ ALDO **kp6 kp5 kp7 kp8 -20.00 0.00 \$:\$**  INFI \$:\$ TAFI \$:\$ LAFI \$:\$ FIFI  $$:$ 

*Obrázek 96: Textový soubor MTM úpravy 15 - Změna šíře patky (PATKA2)* 

*(dp jjok kpml4)* 

**Zkrácení délky kapsy (KAPSA2, PATKA2)** 

```
FIIN $:$
NOMB dp_pok_kpml5 $:$ 
COME kapsa $:$ 
INBA 10.00 $:$ 
TITA ESCALA $:$ 
LAIN IZQUIERDA $:$ 
LAFI $:$ 
LAIN DERECHA $:$ 
TAIN 1 255 $:$ 
ININ « » $:$ 
ALDO kpl kp4 kp2 kp3 0.00 -20.00 $: $ 
ALDO kp5 kp8 kp6 kp7 0.00 -20.00 $: $ 
INFI $:$ 
TAFI $:$ 
LAFI $:$ 
FIFI $:$
```
*Obrázek 97: Textový soubor MTM úpravy 16 - Zkrácení délky kapsy (KAPSA2, PATKA2)* (*dp pok kpm15*)

**b) Poloviční počet šablon (viz. příloha 5)** 

**Rozšíření/zúžení dílů** 

 $FIN$ \$:\$ NOMB dp\_pok\_ml \$:\$ COME rozšířeni \$:\$ INBA 10.00 \$:\$ TITA ESCALA \$:\$ LAIN IZQUIERDA \$:\$ LAFI \$:\$ LAIN DERECHA \$:\$ TAIN 1 255 \$:\$  $ININ \ll >> $: $$ ALDO H31 Ko31 H12 Kol2 0.00\*A/B -2.00\*A/B \$:\$ ALDO Ko32 D31 Kol3 D12 0.00\*A/B -2.00\*A/B \$:\$ ALDO H31a R3a H4 R4 0.00\*A/B 0.50\*A/B \$:\$ ALDO H51 R51 H4 R4 0.00\*A/B -0.50\*A/B \$:\$ ALDO R52 Ko5 R4a Ko41 0.00\*A/B -0.50\*A/B \$:\$ ALDO Ko5a K5a Ko42 D53 0.00\*A/B -0.50\*A/B \$:\$ ALDO R3b Ko31 R4a Ko41 0.00\*A/B 0.50\*A/B \$:\$ ALDO Ko32a D32a Ko42 D4 0.00\*A/B 0.50\*A/B \$:\$ ALDO H51a R51a H71 R71 0.00\*A/B 2.00\*A/B \$:\$ ALDO R52 D51 R72 D71 0.00\*A/B 2.00\*A/B \$:\$ INFI \$:\$ TAFI \$:\$ LAFI \$:\$ FIFI \$:\$

*Obrázek 98: Textový soubor MTM úpravy 1 - rozšíření/zúžení dílů (dp pok m1)* 

**Dodatečné zúžení dílů pro dolní část těla** 

FUN **\$:\$**  NOMB dp\_pok\_m2 \$:\$ COME dodatečné zuzeni \$:\$ INBA 10.00 \$:\$ TITA ESCALA \$:\$ LAIN IZQUIERDA \$:\$ LAFI **\$:\$**  LAIN DERECHA \$:\$ TAIN 1 255 \$:\$  $ININ \ll >> \$: \$$ ALPT Ko31 Ko33a Kol2 0.00\*A/B 2.00\*A/B \$ **\$**  ALDO Ko32 D31 Kol3 D12 0.00\*A/B 2.00\*A/B **\$:\$**  ALPT Ko31 Ko33b Ko41 0.00\*A/B -0.50\*A/B j **,:\$**  ALDO Ko32a D32a Ko42 D4 0.00\*A/B -0.50\*A/B \$:\$ ALPT Ko5 Ko55a Ko41 0.00\*A/B 0.50\*A/B ALDO Ko5a K5a Ko42 D53 0.00\*A/B 0.50\*A/B **'\$:\$**  ALPT D51 Ko55b D71 0.00\*A/B -2.00\*A/B \$:\$ INFI **\$:\$**  TAFI **\$:\$**  LAFI **\$:\$**  FIFI **\$:\$** 

*Obrázek 99: Textový soubor MTM úpravy 2 - Dodatečné zúžení dílů pro dolní část těla* 

*(dp\_pok m2)* 

**Zvýšení/snížení pasové linie** 

|FIIN \$:\$ NOMB dp\_pok\_m3 \$:\$ COME zvyseni\_pasove\_linie \$:\$ INBA 10.00 \$:\$ TITA ESCALA \$:\$ LAIN IZQUIERDA \$:\$ LAFI \$:\$ LAIN DERECHA \$:\$ TAIN 1 255 \$:\$ ININ  $<<$  >> \$:\$ ALPT P31 R3 H31 10.00\*A/B 0.00\*A/B \$:\$ ALPT P32 R3a H31a 10.00\*A/B 0.00\*A/B \$:\$ ALPT P51 H51 R51 10.00\*A/B 0.00\*A/B \$:\$ ALPT P52 R51a H51a 10.00\*A/B 0.00\*A/B \$:\$ INFI \$:\$ TAFI \$:\$ LAFI \$:\$ FIFI \$:\$

*Obrázek 100: Textový soubor MTM úpravy 3 - Zvýšení/snížení pasové linie* 

*(dp\_pok m3)* 

**Zvýšení/snížení hrudní linie** 

```
|FIIN $:$ 
NOMB dp_pok_m4 $:$ 
COME zvyseni hrudni linie $:$
INBA 10.00 $:$ 
TITA ESCALA $:$ 
LAIN IZQUIERDA $:$ 
LAFI $:$ 
LAIN DERECHA $:$
TAIN 1 255 $:$ 
ININ « » $: $ 
ALDO H12 H31 Kol2 P31 10.00*A/B 0.00*A/B $:$ 
ALDO H31a H51 P32 P51 10.00*A/B 0.00*A/B $:$ 
ALDO H51a H71 P52 R71 10.00*A/B 0.00*A/B $:$ 
INFI $:$ 
TAFI S:$ 
LAFI $:$ 
FIFI $:$
```
*Obrázek 101: Textový soubor MTM úpravy 4 - Zvýšení/snížení hrudní linie* 

*(dp\_pok m4)* 

**Zvýšení/snížení hrudní linie s automatickým zvýšením/snížením pasové linie** 

```
FUN $:$ 
NOMB dp_pok_m5 $:$ 
COME zvyseni_hrudni_a_pasove_linie $:$
INBA 10.00 $:$ 
TITA ESCALA $:$ 
LAIN IZQUIERDA $:$ 
LAFI $:$ 
LAIN DERECHA $:$ 
TAIN 1 255 $:$ 
ININ \ll >> \$: \$ALPT H12 Ko12 R3 10.00*A/B 0.00*A/B $:$
ALPT H31a R3a R51 10.00*A/B 0.00*A/B $ $ 
ALPT H71 R51a R71 10.00*A/B 0.00*A/B $:$
INFI $:$ 
TAFI S:$ 
LAFI $:$
FIFI $:$
```
*Obrázek 102: Textový soubor MTM úpravy 5 - Zvýšení/snížení hrudní linie s automatickým zvýšením či snížením pasové linie (dp\_pok m5)* 

#### Zvýšení/snížení kolenní přímky

**FIIN \$:\$** NOMB dp\_pok\_m6 \$:\$ COME snizeni\_kolenni\_primky \$:\$ INBA 10.00 \$:\$ TITA ESCALA \$:\$ LAIN IZQUIERDA \$:\$ LAFI  $$:$ LAIN DERECHA \$:\$ TAIN 1 255 \$:\$ ININ << >>  $$: $$ ALDO Ko33a Ko12 R3 H12 -5.00\*A/B 0.00\*A/B \$:\$ ALDO Ko13 Ko32 D1a D3 -5.00\*A/B 0.00\*A/B \$:\$ ALDO Ko5 Ko31 R52 R3b -5.00\*A/B 0.00\*A/B \$:\$ ALDO Ko32a Ko5a D32a K5a -5.00\*A/B 0.00\*A/B \$:\$ ALPT Ko55b R52 K5 -5.00\*A/B 0.00\*A/B \$:\$ INFI  $$:$ TAFI \$:\$ LAFI  $$:$  $FIFI$ \$:\$

Obrázek 103: Textový soubor MTM úpravy 6 - Zvýšení/snížení kolenní přímky

 $(dp\;pok\;m6)$ 

Zkrácení/prodloužení délky dílů pro dolní část těla

```
FIIN $:$
NOMB dp_pok_m7 $:$
oom up_p.com<br>COME zkraceni_delky_bez_posuvu_kolenni_primky $:$
INBA 10.00 $:$
TITA ESCALA $:$
LAIN IZQUIERDA $:$
LAFI $:LAIN DERECHA $:$
TAIN 1 255 $:$
ININ << >> $: $
ALDO D31 D12 Ko32 Ko13 10.00*A/B 0.00*A/B $:$
ALDO D52 D4 Ko5a Ko32a 10.00*A/B 0.00*A/B $:$
ALDO D71 D51 R72 Ko55b 10.00*A/B 0.00*A/B $:$
INFI $:$<br>TAFI $:$
LAFI $:$
FIFI $:$
```
Obrázek 104: Textový soubor MTM úpravy 7 - Zkrácení/prodloužení délky dílů

 $(dp\;pok\;m7)$ 

## Zkrácení/prodloužení délky chodidla

```
FIIN $:5NOMB dp_pok_m8 $:$
COME zkraceni delky chodidla $:$
INBA 10.00 $:$
TITA ESCALA $:$
LAIN IZQUIERDA $:$
LAFI $:LAIN DERECHA $:$
TAIN 1 255 $:$
ININ << >> $:$
ALDO D31 D12 D3 D1a 10.00*A/B 0.00*A/B $:$
ALDO D53 D52 K5a D4 0.00*A/B 10.00*A/B $:$
INFI $:TAFI $:$
LAFI $:$
FIFI $:$
```
Obrázek 105: Textový soubor MTM úpravy 8 - Zkrácení/prodloužení délky chodidla

```
(dp\;pok\;m8)
```
# PERMANENTNÍ MAKRO:

# Prodloužení předního dílu

```
FIIN $:$
NOMB dp_pok_pm9 $:$
COME prodlouzeni_pd $:$
INBA 10.00 $:$
TITA ESCALA $:$
LAIN IZQUIERDA $:$
LAFI $:$
LAIN DERECHA $:$
TAIN 1 255 $:$
ININ << >> $:$
ALDO D71 D51 D7 K5 -30.00 0.00 $:$
INFI $:$
TAFI $:$
LAFI $:$
FIFI $:$
```
Obrázek 106: Textový soubor MTM úpravy 9 - Prodloužení předního dílu

 $(dp$  pok pm9)

**Příloha7-Technické nákresy prvků variant vaků a jejich doplňkových** 

**• Varianta A** 

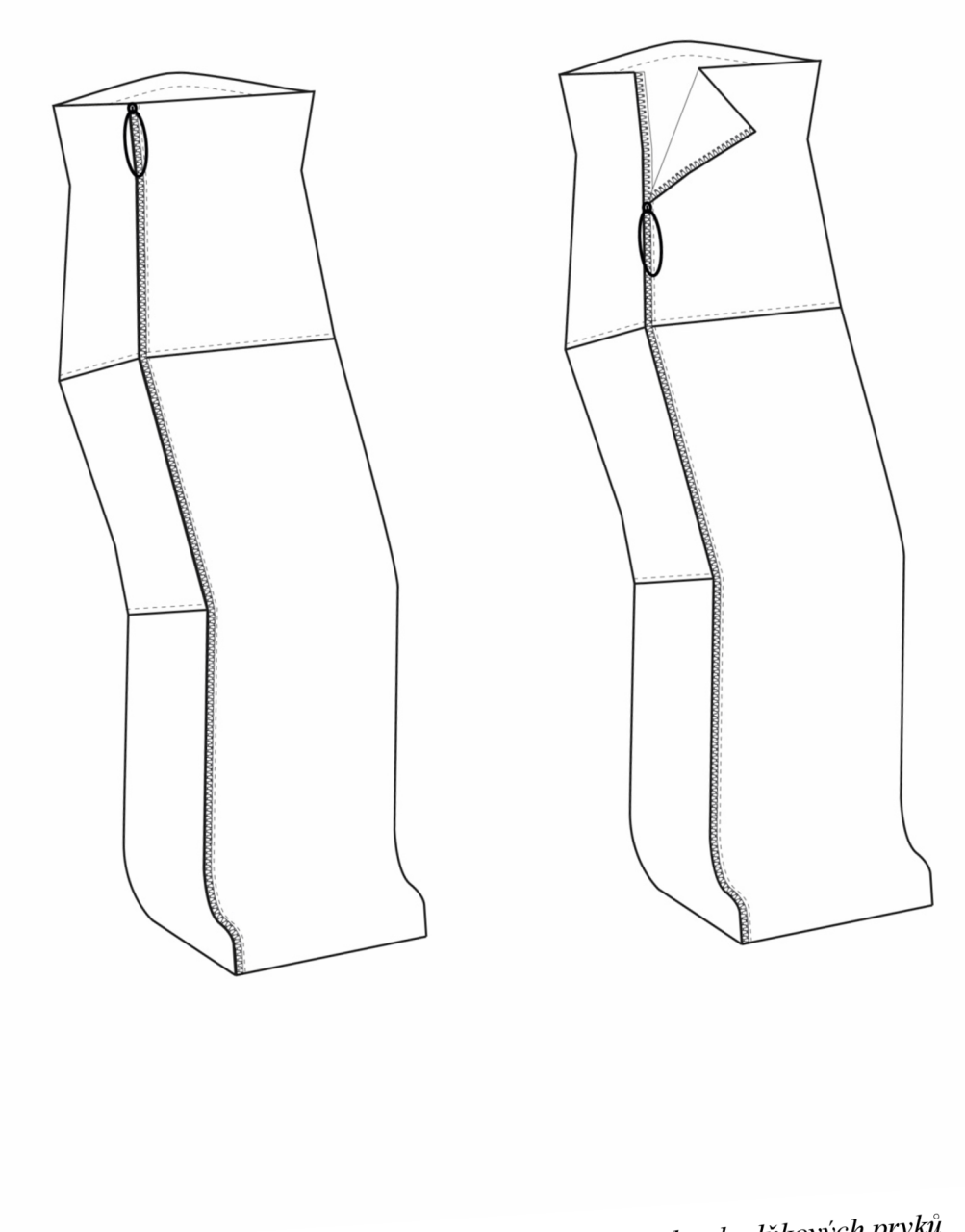

*Obrázek 107: Nákres varianty vaku A a jeho doplňkových prvků* 

**• Varianta B** 

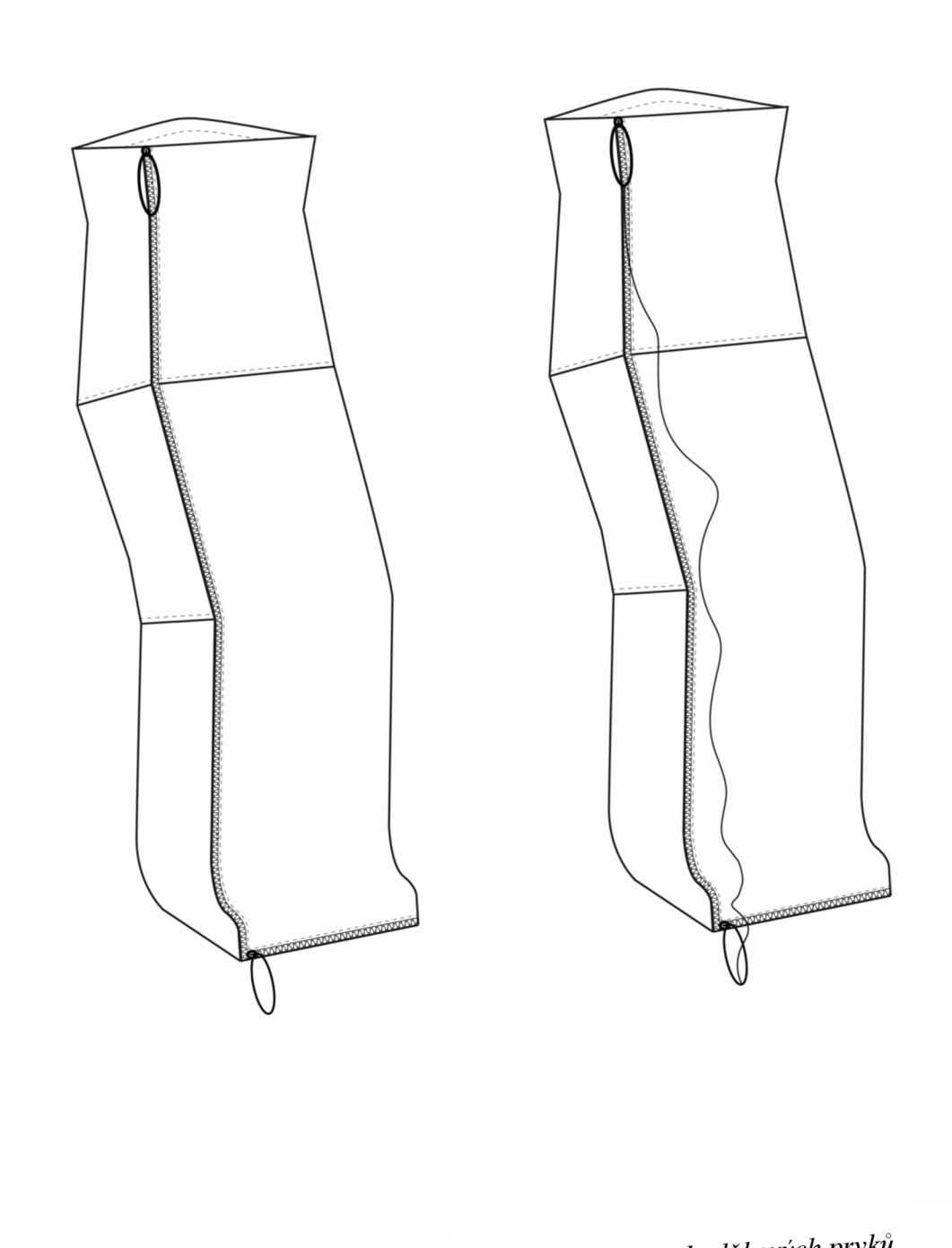

Obrázek 108: Nákres varianty vaku B a jeho doplňkových prvků

**. Varianta C a varianta D** 

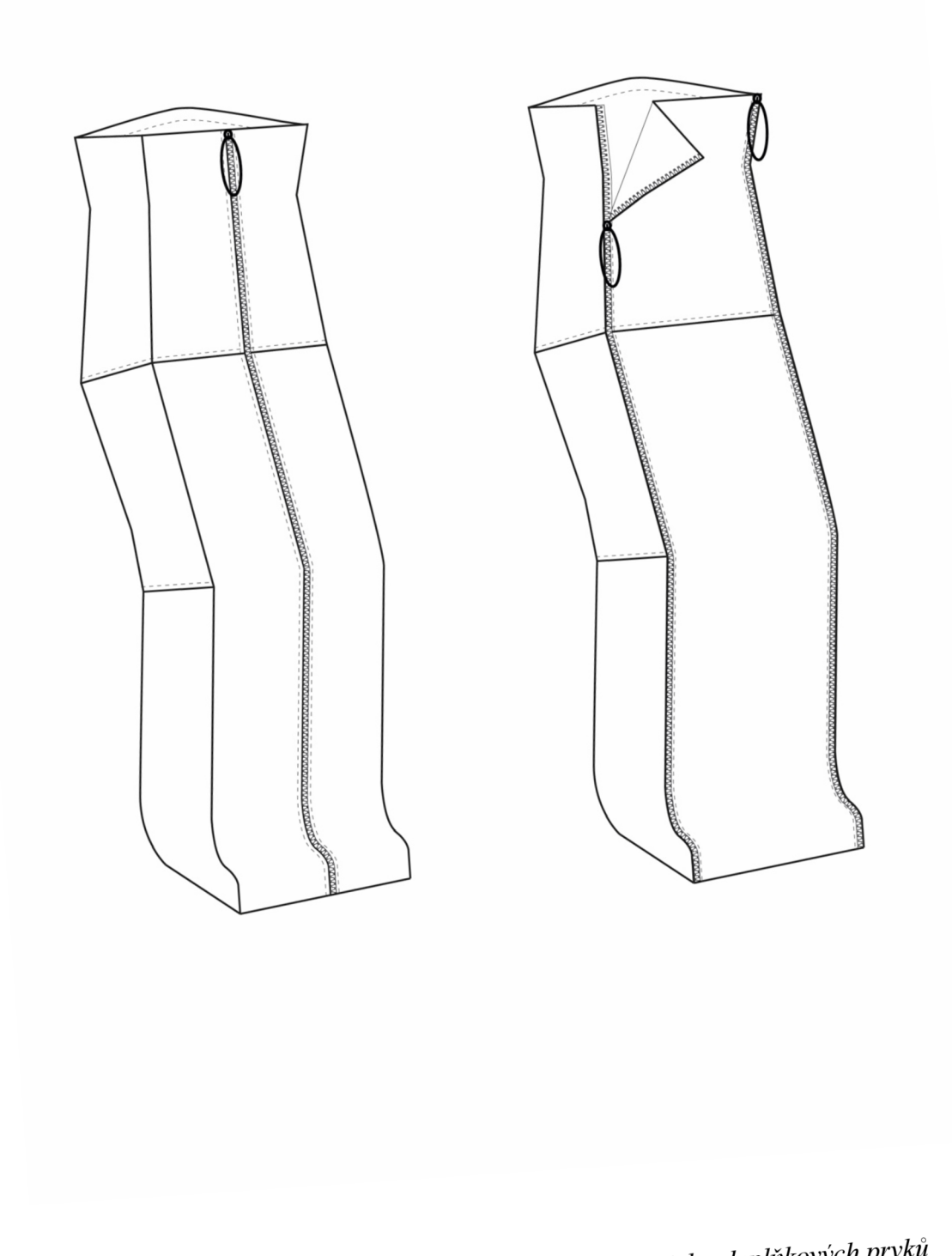

Obrázek 109: Nákres varianty vaku C a vaku D a jeho doplňkových prvků

Varianta E a varianta F  $\bullet$ 

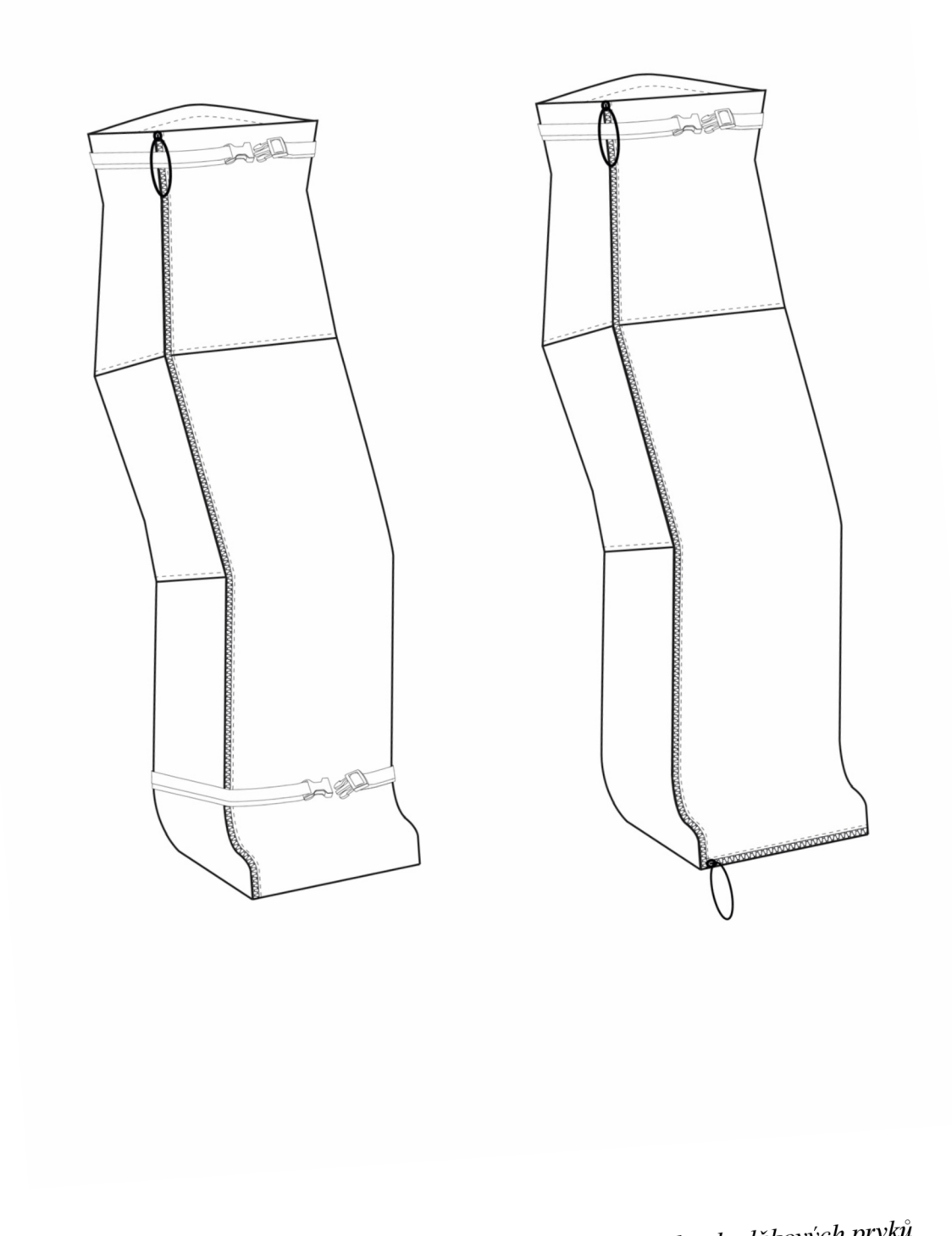

Obrázek 110: Nákres varianty vaku E a vaku F a jeho doplňkových prvků

**. Varianta G a varianta** 

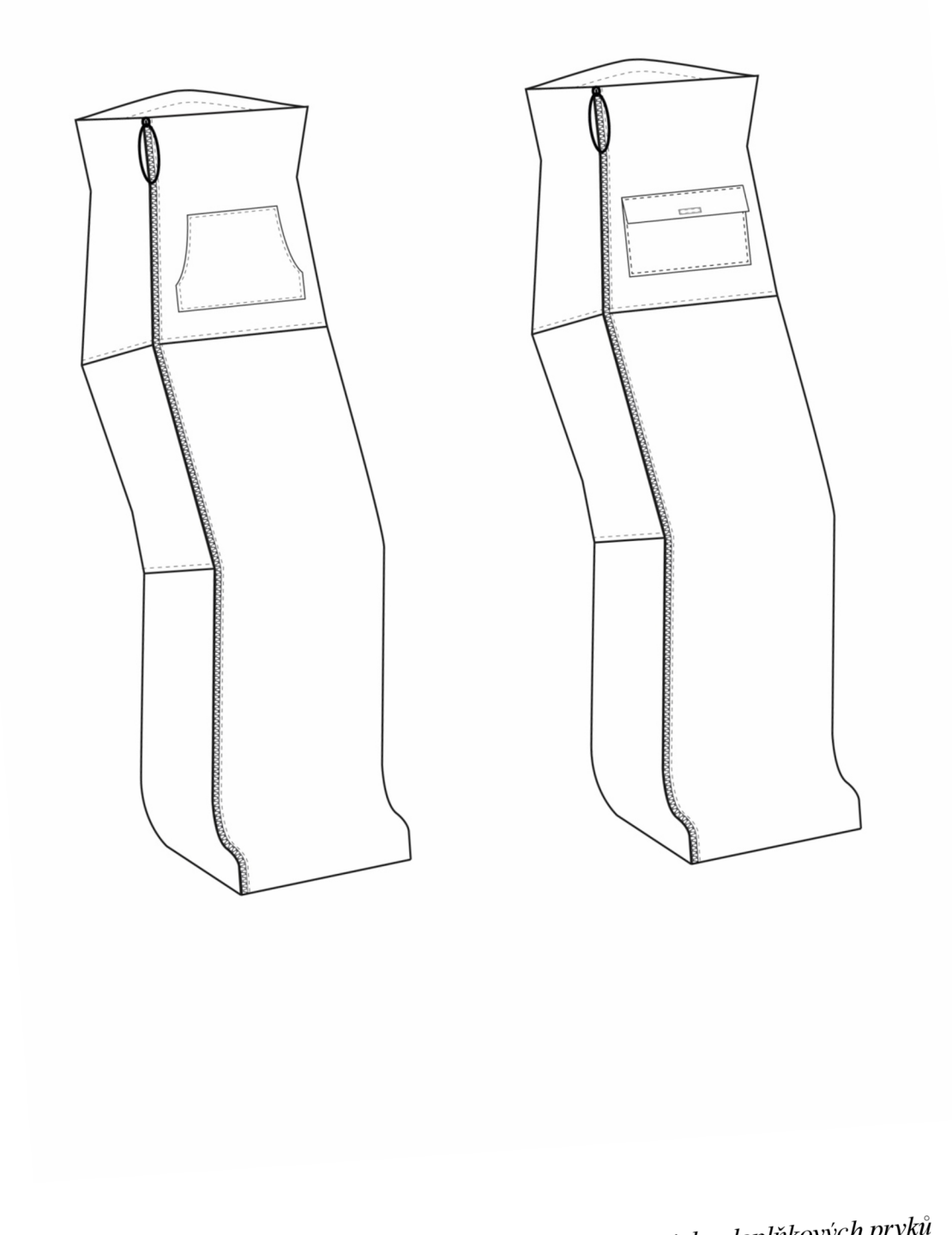

*u, C a vaku H a jeho doplňkových prvků Obrázek 111: Nákres varianty vaku G a vaku H J* 

**. Varianta I a varianta** 

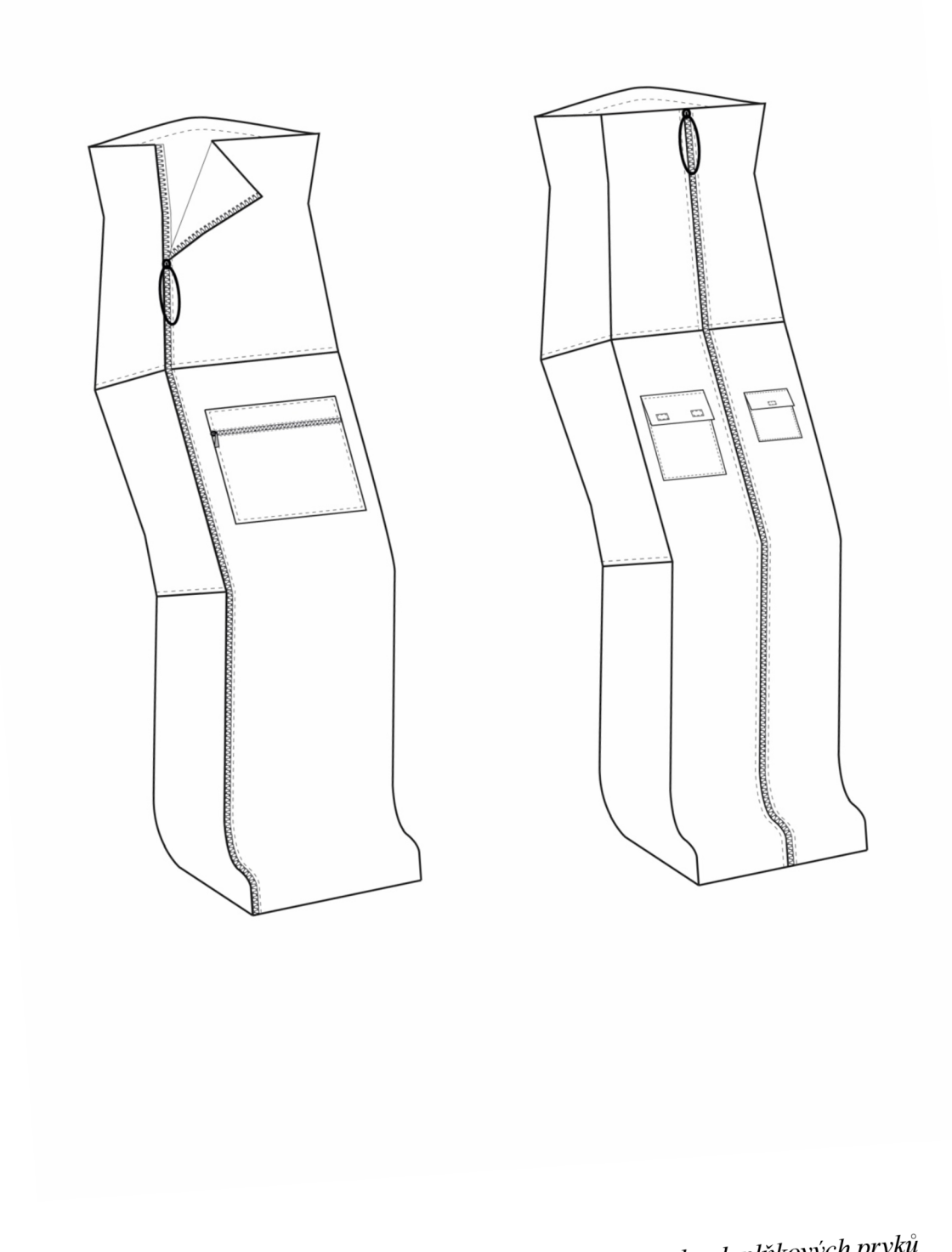

Obrázek 112: Nákres varianty vaku I a vaku J a jeho doplňkových prvků